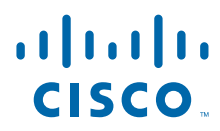

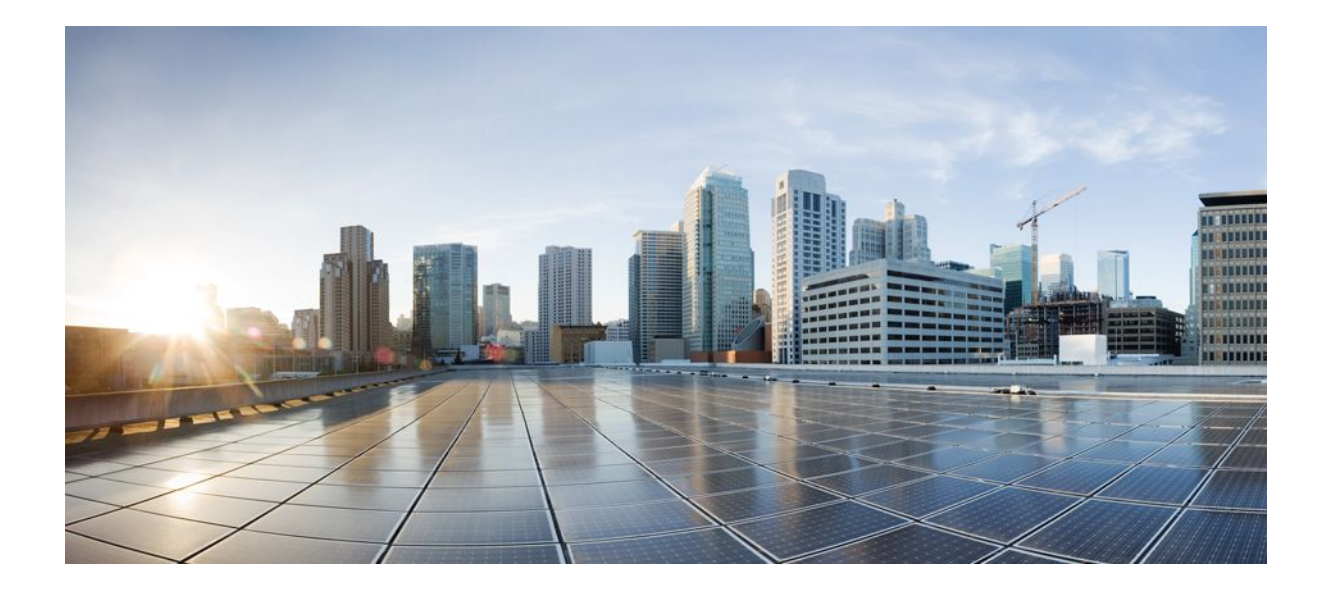

**IP Addressing: DHCP Configuration Guide, Cisco IOS XE Release 2**

## **Americas Headquarters**

Cisco Systems, Inc. 170 West Tasman Drive San Jose, CA 95134-1706 USA http://www.cisco.com Tel: 408 526-4000 800 553-NETS (6387) Fax: 408 527-0883

THE SPECIFICATIONS AND INFORMATION REGARDING THE PRODUCTS IN THIS MANUAL ARE SUBJECT TO CHANGE WITHOUT NOTICE. ALL STATEMENTS, INFORMATION, AND RECOMMENDATIONS IN THIS MANUAL ARE BELIEVED TO BE ACCURATE BUT ARE PRESENTED WITHOUT WARRANTY OF ANY KIND, EXPRESS OR IMPLIED. USERS MUST TAKE FULL RESPONSIBILITY FOR THEIR APPLICATION OF ANY PRODUCTS.

THE SOFTWARE LICENSE AND LIMITED WARRANTY FOR THE ACCOMPANYING PRODUCT ARE SET FORTH IN THE INFORMATION PACKET THAT SHIPPED WITH THE PRODUCT AND ARE INCORPORATED HEREIN BY THIS REFERENCE. IF YOU ARE UNABLE TO LOCATE THE SOFTWARE LICENSE OR LIMITED WARRANTY, CONTACT YOUR CISCO REPRESENTATIVE FOR A COPY.

The Cisco implementation of TCP header compression is an adaptation of a program developed by the University of California, Berkeley (UCB) as part of UCB's public domain version of the UNIX operating system. All rights reserved. Copyright © 1981, Regents of the University of California.

NOTWITHSTANDING ANY OTHER WARRANTY HEREIN, ALL DOCUMENT FILES AND SOFTWARE OF THESE SUPPLIERS ARE PROVIDED "AS IS" WITH ALL FAULTS. CISCO AND THE ABOVE-NAMED SUPPLIERS DISCLAIM ALL WARRANTIES, EXPRESSED OR IMPLIED, INCLUDING, WITHOUT LIMITATION, THOSE OF MERCHANTABILITY, FITNESS FOR A PARTICULAR PURPOSE AND NONINFRINGEMENT OR ARISING FROM A COURSE OF DEALING, USAGE, OR TRADE PRACTICE.

IN NO EVENT SHALL CISCO OR ITS SUPPLIERS BE LIABLE FOR ANY INDIRECT, SPECIAL, CONSEQUENTIAL, OR INCIDENTAL DAMAGES, INCLUDING, WITHOUT LIMITATION, LOST PROFITS OR LOSS OR DAMAGE TO DATA ARISING OUT OF THE USE OR INABILITY TO USE THIS MANUAL, EVEN IF CISCO OR ITS SUPPLIERS HAVE BEEN ADVISED OF THE POSSIBILITY OF SUCH DAMAGES.

Cisco and the Cisco logo are trademarks or registered trademarks of Cisco and/or its affiliates in the U.S. and other countries. To view a list of Cisco trademarks, go to this URL: [www.cisco.com/go/trademarks](http://www.cisco.com/go/trademarks). Third-party trademarks mentioned are the property of their respective owners. The use of the word partner does not imply a partnership relationship between Cisco and any other company. (1110R)

Any Internet Protocol (IP) addresses and phone numbers used in this document are not intended to be actual addresses and phone numbers. Any examples, command display output, network topology diagrams, and other figures included in the document are shown for illustrative purposes only. Any use of actual IP addresses or phone numbers in illustrative content is unintentional and coincidental.

© 2011 Cisco Systems, Inc. All rights reserved.

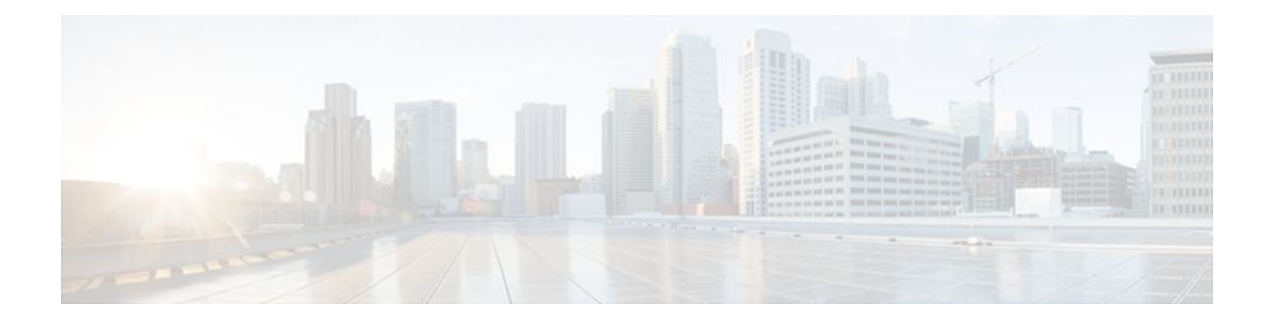

## **C O N T E N T S**

## **[DHCP Overview](#page-10-0) 1**

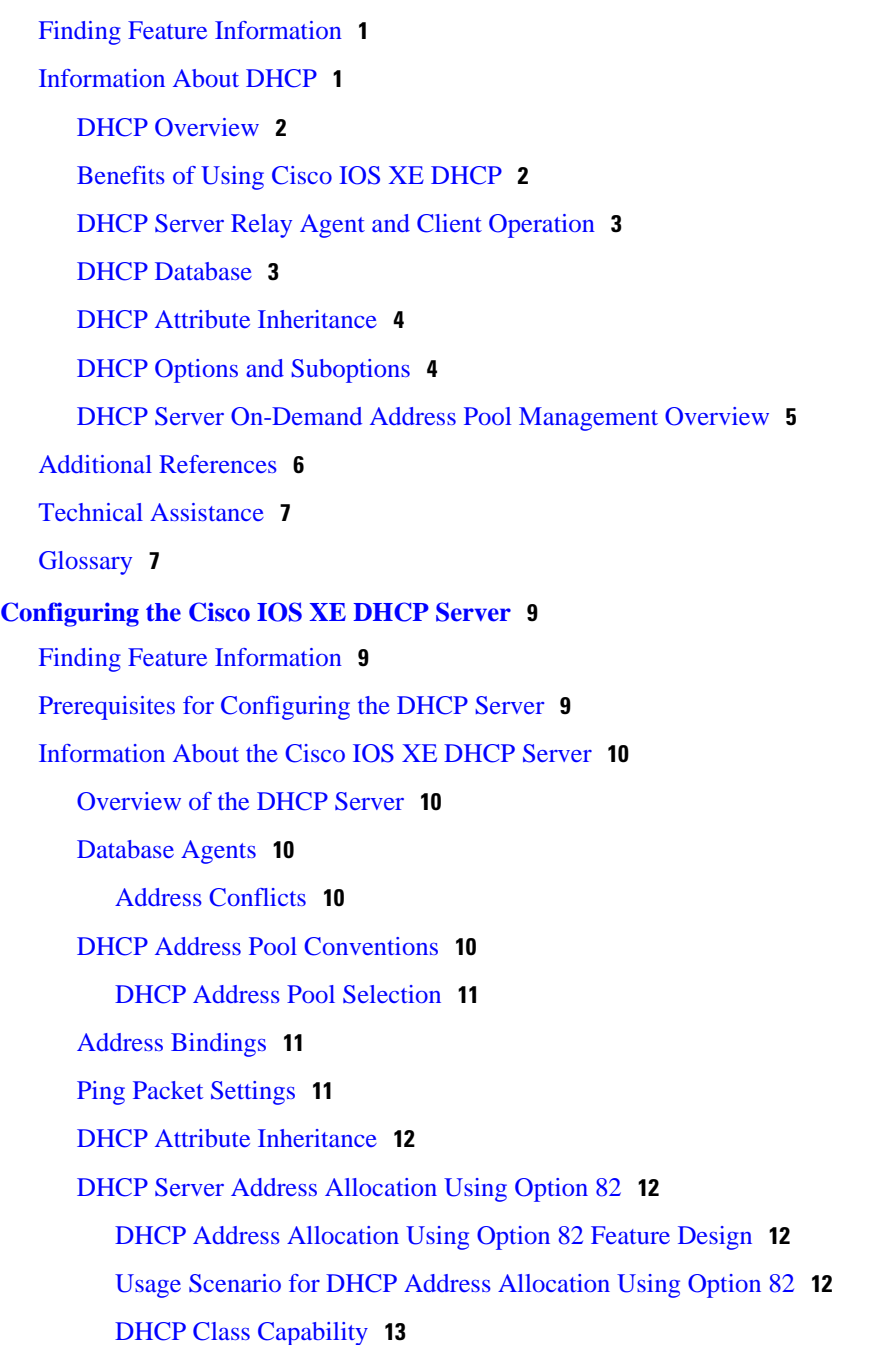

[How to Configure the Cisco IOS XE DHCP Server](#page-22-0) **13** [Configuring a DHCP Database Agent or Disabling Conflict Logging](#page-23-0) **14** [Excluding IP Addresses](#page-24-0) **15** [Configuring DHCP Address Pools](#page-25-0) **16** [Configuring a DHCP Address Pool](#page-25-0) **16** [Verifying the DHCP Address Pool Configuration](#page-28-0) **19** [Configuring Manual Bindings](#page-30-0) **21** [Troubleshooting Tips](#page-31-0) **22** [Customizing DHCP Server Operation](#page-32-0) **23** [Configuring a Remote Router to Import DHCP Server Options from a Central DHCP Server](#page-32-0) **23** [Configuring the Central DHCP Server to Update DHCP Options](#page-33-0) **24** [Configuring the Remote Router to Import DHCP Options](#page-34-0) **25** [Configuring DHCP Address Allocation Using Option 82](#page-36-0) **27** [Restrictions for DHCP Address Allocation Using Option 82](#page-36-0) **27** [Enabling Option 82 for DHCP Address Allocation](#page-36-0) **27** [Troubleshooting Tips](#page-37-0) **28** [Defining the DHCP Class and Relay Agent Information Patterns](#page-37-0) **28** [Troubleshooting Tips](#page-38-0) **29** [Defining the DHCP Address Pool](#page-38-0) **29** [Configuring a Static Route with the Next-Hop Dynamically Obtained Through DHCP](#page-40-0) **31** [Clearing DHCP Server Variables](#page-42-0) **33** [Configuration Examples for the Cisco IOS XE DHCP Server](#page-43-0) **34** [Configuring the DHCP Database Agent Example](#page-43-0) **34** [Excluding IP Addresses Example](#page-43-0) **34** [Configuring DHCP Address Pools Example](#page-43-0) **34** [Configuring Manual Bindings Example](#page-44-0) **35** [Importing DHCP Options Example](#page-45-0) **36** [Configuring DHCP Address Allocation Using Option 82 Example](#page-46-0) **37** [Configuring a Static Route with the Next-Hop Dynamically Obtained Through DHCP](#page-46-0) Example **37** [Additional References](#page-47-0) **38** [Feature Information for the Cisco IOS XE DHCP Server](#page-48-0) **39 [Configuring the DHCP Server On-Demand Address Pool Manager](#page-52-0) 43** [Finding Feature Information](#page-52-0) **43** [Prerequisites for Configuring the DHCP Server On-Demand Address Pool Manager](#page-52-0) **43**

[Restrictions for Configuring the DHCP Server On-Demand Address Pool Manager](#page-53-0) **44** [Information About the DHCP Server On-Demand Address Pool Manager](#page-53-0) **44** [ODAP Manager Operation](#page-53-0) **44** [Subnet Allocation Server Operation](#page-55-0) **46** [Benefits of Using ODAPs](#page-56-0) **47** [How to Configure the DHCP Server On-Demand Address Pool Manager](#page-56-0) **47** [Defining DHCP ODAPs as the Global Default Mechanism](#page-56-0) **47** [Defining DHCP ODAPs on an Interface](#page-57-0) **48** [Configuring the DHCP Pool as an ODAP](#page-58-0) **49** [Configuring ODAPs to Obtain Subnets Through IPCP Negotiation](#page-60-0) **51** [Configuring AAA](#page-62-0) **53** [Configuring RADIUS](#page-63-0) **54** [ODAP AAA Profile](#page-64-0) **55** [Disabling ODAPs](#page-65-0) **56** [Verifying ODAP Operation](#page-66-0) **57** [Troubleshooting Tips](#page-69-0) **60** [Monitoring and Maintaining the ODAP](#page-69-0) **60** [How to Configure DHCP ODAP Subnet Allocation Server Support](#page-71-0) **62** [Configuring a Global Pool on a Subnet Allocation Server](#page-71-0) **62** [Global Subnet Pools](#page-71-0) **62** [Configuring a VRF Subnet Pool on a Subnet Allocation Server](#page-73-0) **64** [VRF Subnet Pools](#page-73-0) **64** [Using a VPN ID to Configure a VRF Subnet Pool on a Subnet Allocation Server](#page-74-0) **65** [VRF Pools and VPN IDs](#page-74-0) **65** [Verifying the Subnet Allocation and DHCP Bindings](#page-77-0) **68** [Troubleshooting the DHCP ODAP Subnet Allocation Server](#page-78-0) **69** [Configuration Examples for DHCP Server On-Demand Address Pool Manager](#page-79-0) **70** [Defining DHCP ODAPs as the Global Default Mechanism Example](#page-79-0) **70** [Defining DHCP ODAPs on an Interface Example](#page-80-0) **71** [Configuring the DHCP Pool as an ODAP Example](#page-80-0) **71** [Configuring the DHCP Pool as an ODAP for Non-MPLS VPNs Example](#page-82-0) **73** [Configuring AAA and RADIUS Example](#page-83-0) **74** [Configuring a Global Pool for a Subnet Allocation Server Example](#page-83-0) **74** [Configuring a VRF Pool for a Subnet Allocation Server Example](#page-83-0) **74** [Using a VPN ID to Configure a VRF Pool on a Subnet Allocation Server Example](#page-84-0) **75**

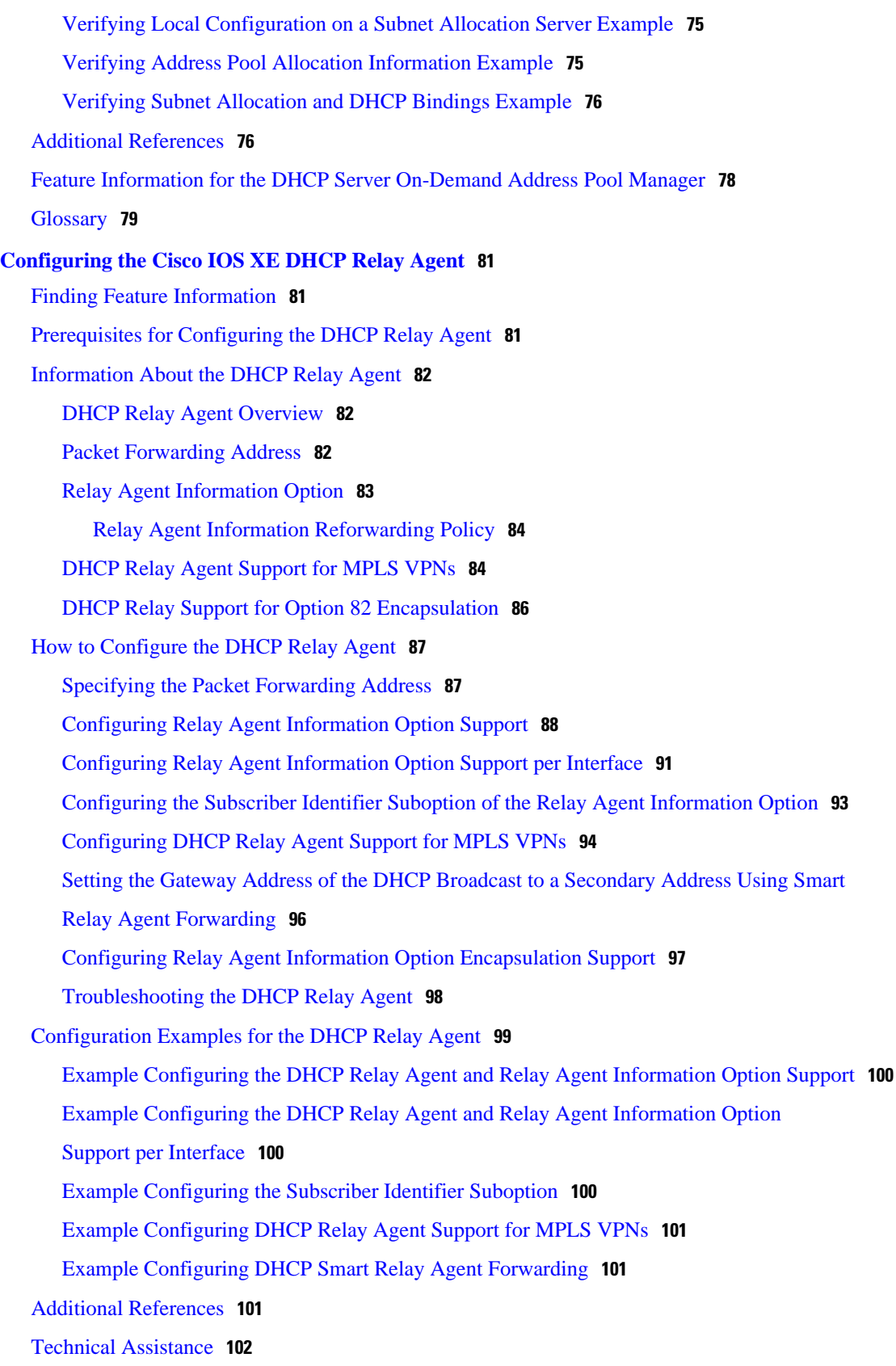

 $\overline{\phantom{a}}$ 

[Feature Information for the Cisco IOS XE DHCP Relay Agent](#page-112-0) **103** [Glossary](#page-114-0) **105 [DHCP Relay Server ID Override and Link Selection Option 82 Suboptions](#page-116-0) 107** [Finding Feature Information](#page-116-0) **107** [Restrictions for DHCP Relay Server ID Override and Link Selection Option 82 Suboptions](#page-117-0) **108** [Information About DHCP Relay Server ID Override and Link Selection Option 82 Suboptions](#page-117-0) **108** [Server ID Override Suboption](#page-117-0) **108** [Link Selection Suboption](#page-117-0) **108** [DHCP Relay Server ID Override and Link Selection Option 82 Suboptions Feature Design](#page-117-0) **108** [How to Configure Support for the DHCP Relay Server ID Override and Link Selection Suboptions](#page-119-0) **110** [Configuring the DHCP Relay Agent to Insert the DHCP Server ID Override and Link](#page-119-0) Selection Suboptions into Option 82 **110** [Configuration Examples for DHCP Relay Server ID Override and Link Selection Option 82](#page-120-0) Suboptions **111** [DHCP Relay Server ID Override and Link Selection Option 82 Suboptions Example](#page-121-0) **112** [Additional References](#page-121-0) **112** [Feature Information for DHCP Relay Server ID Override and Link Selection Option 82](#page-123-0) Suboptions **114** [Glossary](#page-124-0) **115 [DHCP Server RADIUS Proxy](#page-126-0) 117** [Finding Feature Information](#page-126-0) **117** [Prerequisites for DHCP Server RADIUS Proxy](#page-126-0) **117** [Restrictions for DHCP Server RADIUS Proxy](#page-126-0) **117** [Information About DHCP Server RADIUS Proxy](#page-127-0) **118** [DHCP Server RADIUS Proxy Overview](#page-127-0) **118** [DHCP Server RADIUS Proxy Architecture](#page-127-0) **118** [DHCP Server and RADIUS Translations](#page-128-0) **119** [RADIUS Profiles for DHCP Server RADIUS Proxy](#page-129-0) **120** [How to Configure DHCP Server RADIUS Proxy](#page-129-0) **120** [Configuring the DHCP Server for RADIUS-based Authorization](#page-129-0) **120** [Monitoring and Maintaining the DHCP Server](#page-134-0) **125** [Configuration Examples for DHCP Server Radius Proxy](#page-136-0) **127** [Configuring the DHCP Server Example](#page-136-0) **127** [Configuring RADIUS Profiles Example](#page-137-0) **128**

[Additional References](#page-137-0) **128**

[Technical Assistance](#page-138-0) **129**

[Feature Information for DHCP Server RADIUS Proxy](#page-138-0) **129** [Glossary](#page-139-0) **130 [Configuring the Cisco IOS XE DHCP Client](#page-142-0) 133** [Finding Feature Information](#page-142-0) **133** [Information About the DHCP Client](#page-142-0) **133** [DHCP Client Operation](#page-142-0) **133** [DHCP Client Overview](#page-143-0) **134** [How to Configure the DHCP Client](#page-143-0) **134** [Configuring the DHCP Client](#page-143-0) **134** [Troubleshooting Tips](#page-146-0) **137** [Configuration Examples for the DHCP Client](#page-146-0) **137** [Configuring the DHCP Client Example](#page-146-0) **137** [Customizing the DHCP Client Configuration Example](#page-147-0) **138** [Additional References](#page-147-0) **138** [Technical Assistance](#page-148-0) **139** [Feature Information for the Cisco IOS XE DHCP Client](#page-148-0) **139 [Configuring DHCP Services for Accounting and Security](#page-150-0) 141** [Finding Feature Information](#page-150-0) **141** [Prerequisites for Configuring DHCP Services for Accounting and Security](#page-150-0) **141** [Information About DHCP Services for Accounting and Security](#page-151-0) **142** [DHCP Operation in Public Wireless LANs](#page-151-0) **142** [Security Vulnerabilities in Public Wireless LANs](#page-151-0) **142** [DHCP Services for Security and Accounting Overview](#page-151-0) **142** [DHCP Lease Limits](#page-152-0) **143** [How to Configure DHCP Services for Accounting and Security](#page-152-0) **143** [Configuring AAA and RADIUS for DHCP Accounting](#page-152-0) **143** [Troubleshooting Tips](#page-155-0) **146** [Configuring DHCP Accounting](#page-155-0) **146** [Verifying DHCP Accounting](#page-157-0) **148** [Securing ARP Table Entries to DHCP Leases](#page-158-0) **149** [Troubleshooting Tips](#page-159-0) **150** [Configuring a DHCP Lease Limit to Control the Number of Subscribers on an Interface](#page-160-0) **151** [Troubleshooting Tips](#page-161-0) **152** [Configuration Examples for DHCP Services for Accounting and Security](#page-162-0) **153** [Configuring AAA and RADIUS for DHCP Accounting Example](#page-162-0) **153**

[Configuring a DHCP Lease Limit Examples](#page-163-0) **154** [Additional References](#page-163-0) **154** [Technical Assistance](#page-165-0) **156** [Feature Information for DHCP Services for Accounting and Security](#page-165-0) **156 [ISSU and SSO--DHCP High Availability Features](#page-168-0) 159** [Finding Feature Information](#page-168-0) **159** [Prerequisites for DHCP High Availability](#page-169-0) **160** [Restrictions for DHCP High Availability](#page-169-0) **160** [Information About DHCP High Availability](#page-169-0) **160** [ISSU](#page-169-0) **160** [SSO](#page-169-0) **160** [ISSU and SSO--DHCP Server](#page-170-0) **161** [ISSU and SSO--DHCP Relay on Unnumbered Interface](#page-170-0) **161** [ISSU and SSO--DHCP Proxy Client](#page-171-0) **162** [ISSU and SSO--DHCP ODAP Client and Server](#page-172-0) **163** [How to Configure DHCP High Availability](#page-173-0) **164** [Configuration Examples for DHCP High Availability](#page-173-0) **164** [Additional References](#page-173-0) **164** [Feature Information for DHCP High Availability Features](#page-175-0) **166** [Glossary](#page-176-0) **167**

[Configuring DHCP Accounting Example](#page-162-0) **153** [Verifying DHCP Accounting Example](#page-162-0) **153**

 $\overline{\phantom{a}}$ 

<span id="page-10-0"></span>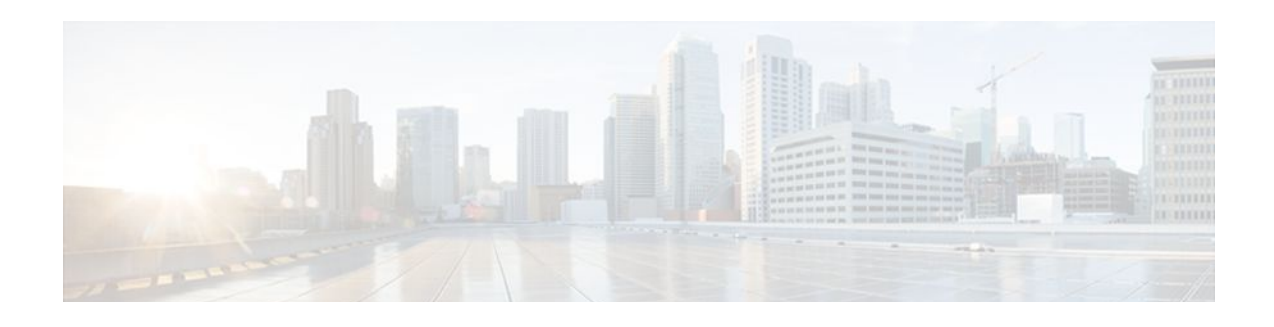

# **DHCP Overview**

The Dynamic Host Configuration Protocol (DHCP) is based on the Bootstrap Protocol (BOOTP), which provides the framework for passing configuration information to hosts on a TCP/IP network. DHCP adds the capability to automatically allocate reusable network addresses and configuration options to Internet hosts. DHCP consists of two components: a protocol for delivering host-specific configuration parameters from a DHCP server to a host and a mechanism for allocating network addresses to hosts. DHCP is built on a client/server model, where designated DHCP server hosts allocate network addresses and deliver configuration parameters to dynamically configured hosts.

This module describes the concepts needed to understand Cisco IOS XE DHCP.

- Finding Feature Information, page 1
- Information About DHCP, page 1
- [Additional References, page 6](#page-15-0)
- [Technical Assistance, page 7](#page-16-0)
- [Glossary, page 7](#page-16-0)

# **Finding Feature Information**

Your software release may not support all the features documented in this module. For the latest feature information and caveats, see the release notes for your platform and software release. To find information about the features documented in this module, and to see a list of the releases in which each feature is supported, see the Feature Information Table at the end of this document.

Use Cisco Feature Navigator to find information about platform support and Cisco software image support. To access Cisco Feature Navigator, go to [www.cisco.com/go/cfn.](http://www.cisco.com/go/cfn) An account on Cisco.com is not required.

# **Information About DHCP**

- [DHCP Overview,](#page-11-0) page 2
- [Benefits of Using Cisco IOS XE DHCP](#page-11-0), page 2
- [DHCP Server Relay Agent and Client Operation](#page-12-0), page 3
- **DHCP Database**, page 3
- [DHCP Attribute Inheritance,](#page-13-0) page 4
- [DHCP Options and Suboptions](#page-13-0), page 4
- [DHCP Server On-Demand Address Pool Management Overview,](#page-14-0) page 5

## <span id="page-11-0"></span>**DHCP Overview**

Cisco routers running Cisco IOS XE software include DHCP server and relay agent software. The Cisco IOS XE DHCP server is a full DHCP server implementation that assigns and manages IP addresses from specified address pools within the router to DHCP clients. These address pools can also be configured to supply additional information to the requesting client such as the IP address of the DNS server, the default router, and other configuration parameters. If the Cisco IOS XE DHCP server cannot satisfy a DHCP request from its own database, it can forward the request to one or more secondary DHCP servers defined by the network administrator.

DHCP supports three mechanisms for IP address allocation:

- Automatic allocation--DHCP assigns a permanent IP address to a client.
- Dynamic allocation--DHCP assigns an IP address to a client for a limited period of time, which is called a lease (or until the client explicitly relinquishes the address). DHCP also supports on-demand address pools (ODAPs), which is a feature in which pools of IP addresses can be dynamically increased or reduced in size depending on the address utilization level. ODAPs support address assignment for customers using private addresses.
- Manual allocation--The network administrator assigns an IP address to a client and DHCP is used simply to convey the assigned address to the client.

The format of DHCP messages is based on the format of BOOTP messages, which ensures support for BOOTP relay agent functionality and interoperability between BOOTP clients and DHCP servers. BOOTP relay agents eliminate the need for deploying a DHCP server on each physical network segment. BOOTP is explained in RFC 951, *Bootstrap Protocol (BOOTP)* , and RFC 1542, *Clarifications and Extensions for the Bootstrap Protocol* .

The main advantage of DHCP compared to BOOTP is that DHCP does not require that the DHCP server be configured with all MAC addresses of all clients. DHCP defines a process by which the DHCP server knows the IP subnet in which the DHCP client resides, and it can assign an IP address from a pool of valid IP addresses in that subnet. Most of the other information that DHCP might supply, such as the default router IP address, is the same for all hosts in the subnet so DHCP servers can usually configure information per subnet rather than per host. This functionality reduces network administration tasks compared to BOOTP.

# **Benefits of Using Cisco IOS XE DHCP**

The Cisco IOS XE DHCP implementation offers the following benefits:

Reduced Internet access costs

Using automatic IP address assignment at each remote site substantially reduces Internet access costs. Static IP addresses are considerably more expensive to purchase than are automatically allocated IP addresses.

• Reduced client configuration tasks and costs

Because DHCP is easy to configure, it minimizes operational overhead and costs associated with device configuration tasks and eases deployment by nontechnical users.

• Centralized management

Because the DHCP server maintains configurations for several subnets, an administrator only needs to update a single, central server when configuration parameters change.

## <span id="page-12-0"></span>**DHCP Server Relay Agent and Client Operation**

DHCP provides a framework for passing configuration information dynamically to hosts on a TCP/IP network. A DHCP client is an Internet host using DHCP to obtain configuration parameters such as an IP address.

A DHCP relay agent is any host that forwards DHCP packets between clients and servers. Relay agents are used to forward requests and replies between clients and servers when they are not on the same physical subnet. Relay agent forwarding is distinct from the normal forwarding of an IP router, where IP datagrams are switched between networks somewhat transparently. By contrast, relay agents receive DHCP messages and then generate a new DHCP message to send on another interface.

The figure below shows the basic steps that occur when a DHCP client requests an IP address from a DHCP server. The client, Host A, sends a DHCPDISCOVER broadcast message to locate a DHCP server. A relay agent forwards the packets between the DHCP client and server. A DHCP server offers configuration parameters (such as an IP address, a MAC address, a domain name, and a lease for the IP address) to the client in a DHCPOFFER unicast message.

#### *Figure 1 DHCP Request for an IP Address from a DHCP Server*

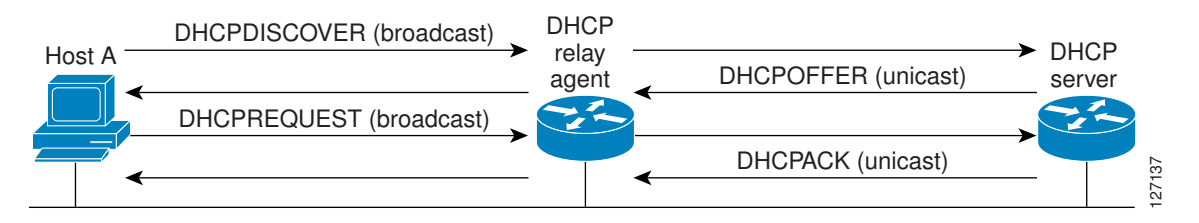

A DHCP client may receive offers from multiple DHCP servers and can accept any one of the offers; however, the client usually accepts the first offer it receives. Additionally, the offer from the DHCP server is not a guarantee that the IP address will be allocated to the client; however, the server usually reserves the address until the client has had a chance to formally request the address.

The client returns a formal request for the offered IP address to the DHCP server in a DHCPREQUEST broadcast message. The DHCP server confirms that the IP address has been allocated to the client by returning a DHCPACK unicast message to the client.

The formal request for the offered IP address (the DHCPREQUEST message) that is sent by the client is broadcast so that all other DHCP servers that received the DHCPDISCOVER broadcast message from the client can reclaim the IP addresses that they offered to the client.

If the configuration parameters sent to the client in the DHCPOFFER unicast message by the DHCP server are invalid (a misconfiguration error exists), the client returns a DHCPDECLINE broadcast message to the DHCP server.

The DHCP server will send to the client a DHCPNAK denial broadcast message, which means the offered configuration parameters have not been assigned, if an error has occurred during the negotiation of the parameters or the client has been slow in responding to the DHCPOFFER message (the DHCP server assigned the parameters to another client) of the DHCP server.

## **DHCP Database**

DHCP address pools are stored in non-volatile RAM (NVRAM). There is no limit on the number of address pools. An address binding is the mapping between the client's IP and hardware addresses. The <span id="page-13-0"></span>client's IP address can be configured by the administrator (manual address allocation) or assigned from a pool by the DHCP server.

Manual bindings are stored in NVRAM. Manual bindings are just special address pools configured by a network administrator. There is no limit on the number of manual bindings.

Automatic bindings are IP addresses that have been automatically mapped to the MAC addresses of hosts that are found in the DHCP database. Automatic bindings are stored on a remote host called the database agent. A DHCP database agent is any host--for example, an FTP, TFTP, or RCP server--that stores the DHCP bindings database.The bindings are saved as text records for easy maintenance.

You can configure multiple DHCP database agents and you can configure the interval between database updates and transfers for each agent.

# **DHCP Attribute Inheritance**

The DHCP server database is organized as a tree. The root of the tree is the address pool for natural networks, branches are subnetwork address pools, and leaves are manual bindings to clients. Subnetworks inherit network parameters and clients inherit subnetwork parameters. Therefore, common parameters, for example the domain name, should be configured at the highest (network or subnetwork) level of the tree.

Inherited parameters can be overridden. For example, if a parameter is defined in both the natural network and a subnetwork, the definition of the subnetwork is used.

Address leases are not inherited. If a lease is not specified for an IP address, by default, the DHCP server assigns a one-day lease for the address.

## **DHCP Options and Suboptions**

Configuration parameters and other control information are carried in tagged data items that are stored in the options field of the DHCP message. Options provide a method of appending additional information. Vendors that want to provide additional information to their client not designed into the protocol can use options.

The Cisco IOS XE DHCP implementation also allows most DHCP server options to be customized. For example, the TFTP server, which stores the Cisco IOS XE image, can be customized with option 150 to support intelligent IP phones.

Virtual Private Networks (VPNs) allow the possibility that two pools in separate networks can have the same address space, with private network addresses, served by the same DHCP server. Cisco IOS XE software supports VPN-related options and suboptions such as the relay agent information option and VPN identification suboption. A relay agent can recognize these VPN-related options and suboptions and forward the client-originated DHCP packets to a DHCP server. The DHCP server can use this information to assign IP addresses and other parameters, distinguished by a VPN identifier, to help select the VPN to which the client belongs.

For more information on DHCP options and suboptions, see the "DHCP Options Reference" appendix in the *Network Registrar User's Guide* , Release 6.3.

During lease negotiation, the DHCP server sends the options shown in the table below to the client.

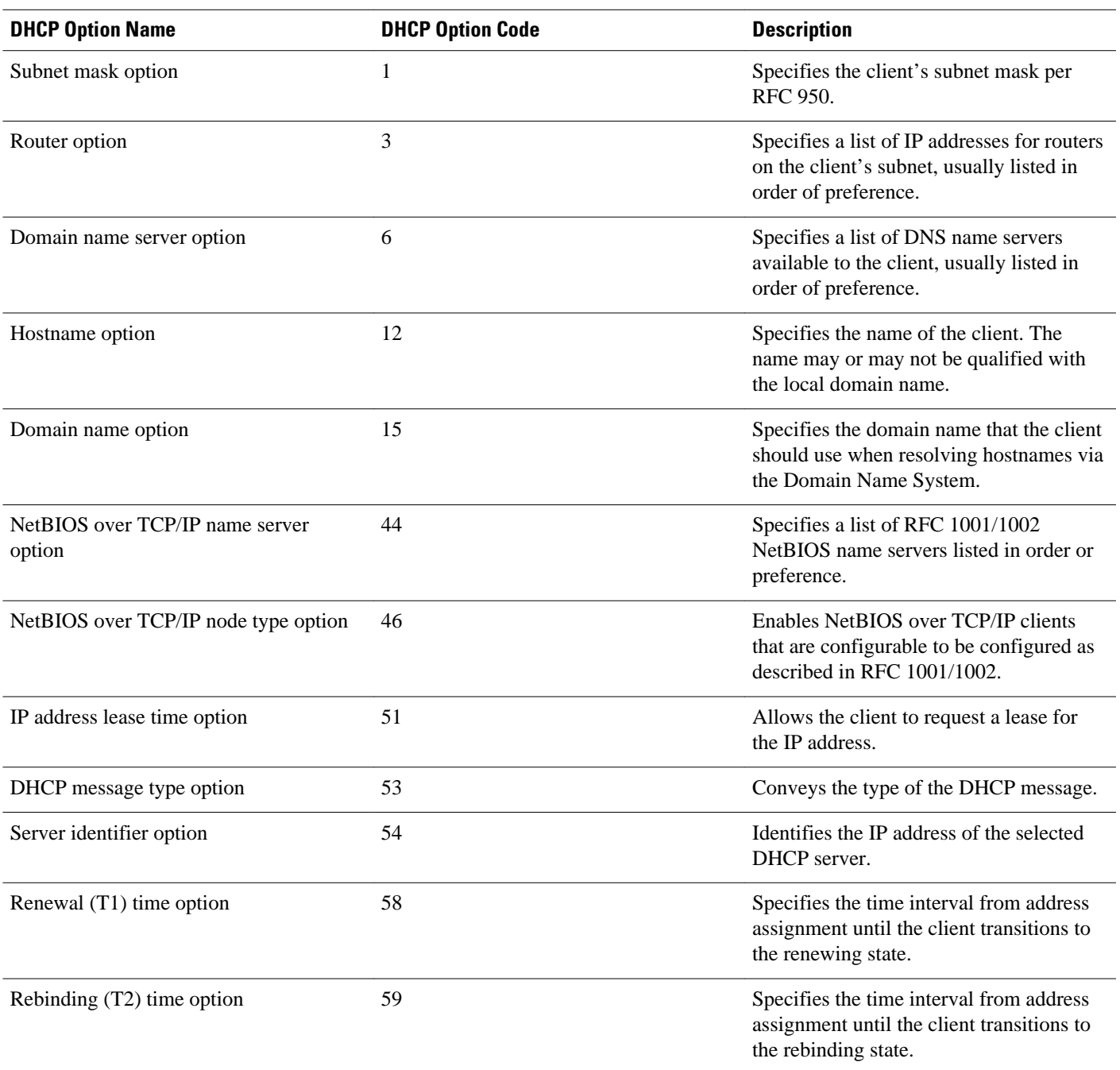

#### <span id="page-14-0"></span>*Table 1 Default DHCP Server Options*

# **DHCP Server On-Demand Address Pool Management Overview**

The Cisco IOS XE DHCP server on-demand address pool (ODAP) manager is used to centralize the management of large pools of addresses and simplify the configuration of large networks. ODAP provides a central management point for the allocation and assignment of IP addresses. When a Cisco IOS XE router is configured as an ODAP manager, pools of IP addresses are dynamically increased or reduced in size depending on the address utilization level.

<span id="page-15-0"></span>ODAPs support address assignment using DHCP for customers using private addresses. Each ODAP is configured and associated with a particular Multiprotocol Label Switching (MPLS) VPN. Cisco IOS XE software also provides ODAP support for non-MPLS VPN address pools by adding pool name support to the **peer default ip address dhcp-pool** *pool name*command.

DHCP server subnet allocation is a way of offering entire subnets (ranges of addresses) to relay agents so that remote access devices can provision IP addresses to DHCP clients. This functionality can occur along with or instead of managing individual client addresses. Subnet allocation can improve IP address provisioning, aggregation, characterization, and distribution by relying on the DHCP infrastructure to dynamically manage subnets.

This capability allows the DHCP server to be configured with a pool of subnets for lease to ODAP clients. Subnet pools can be configured for global ODAP clients or MPLS VPN ODAP clients on a per-client basis. The DHCP subnet allocation server creates bindings for the subnet leases and stores these leases in the DHCP database.

# **Additional References**

The following sections provide references related to DHCP.

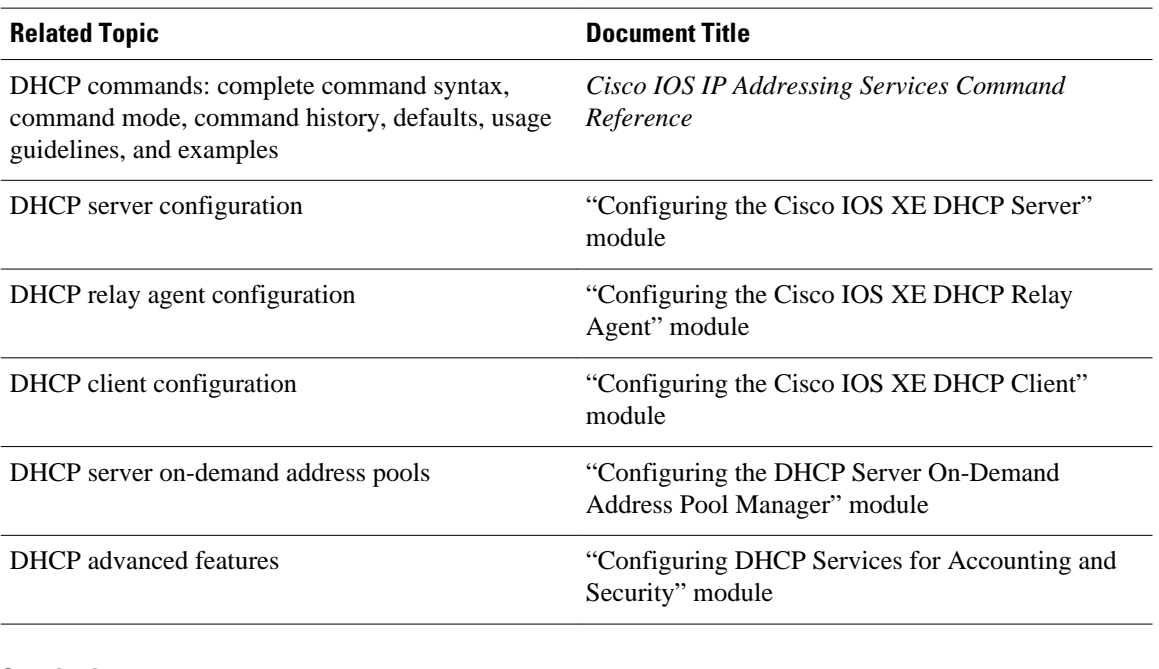

#### **Related Documents**

### **Standards**

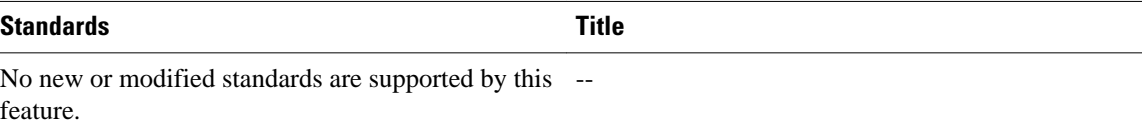

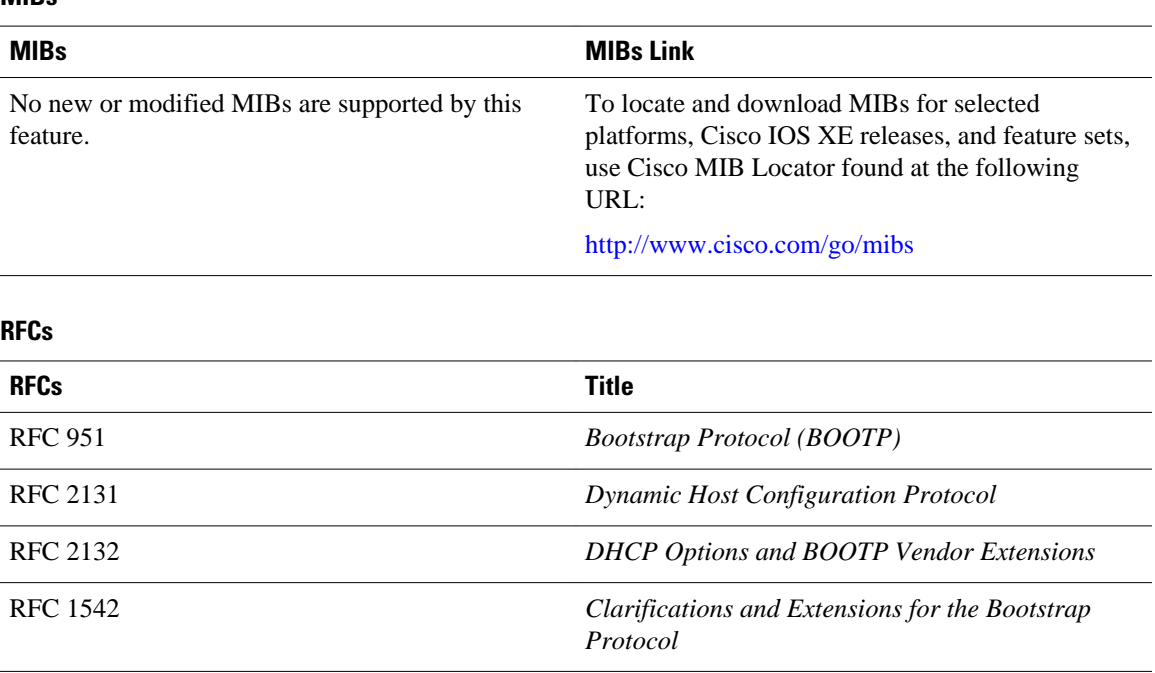

#### <span id="page-16-0"></span>**MIBs**

# **Technical Assistance**

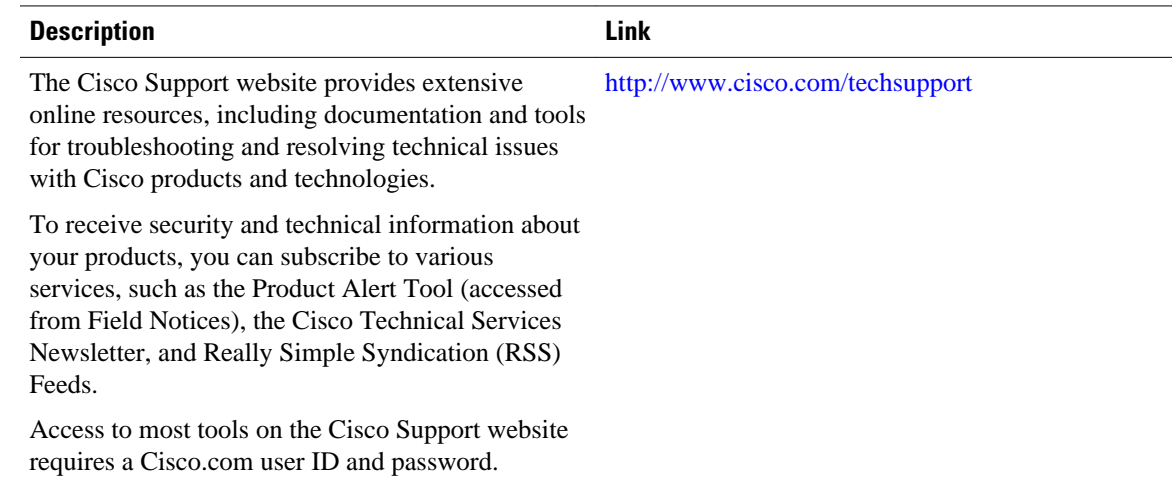

# **Glossary**

**address binding** --A mapping between the client's IP and hardware (MAC) addresses. The client's IP address may be configured by the administrator (manual address allocation) or assigned from a pool by the DHCP server (automatic address allocation). The binding also contains a lease expiration date. The default for the lease expiration date is one day.

**address conflict** --A duplication of use of the same IP address by two hosts. During address assignment, DHCP checks for conflicts using ping and gratuitous (ARP). If a conflict is detected, the address is removed from the pool. The address will not be assigned until the administrator resolves the conflict.

**address pool** --The range of IP addresses assigned by the DHCP server. Address pools are indexed by subnet number.

**automatic address allocation** --An address assignment method where a network administrator obtains an IP address for a client for a finite period of time or until the client explicitly relinquishes the address. Automatic allocation is particularly useful for assigning an address to a client that will be connected to the network only temporarily or for sharing a limited pool of IP addresses among a group of clients that do not need permanent IP addresses. Automatic allocation may also be a good choice for assigning an IP address to a new client being permanently connected to a network where IP addresses are sufficiently scarce that it is important to reclaim them when old clients are retired.

**BOOTP** --Bootstrap Protocol. A protocol that provides a method for a booting computer to find out its IP address and the location of the boot file with the rest of its parameters.

**client** --Any host requesting configuration parameters.

database--A collection of address pools and bindings.

**database agent** --Any host storing the DHCP bindings database, for example, a Trivial File Transfer Protocol (TFTP) server.

**DHCP** --Dynamic Host Configuration Protocol. A protocol that provides a mechanism for allocating IP addresses dynamically so that addresses can be reused when hosts no longer need them.

**DNS** --Domain Name System. A system used in the Internet for translating names of network nodes into addresses.

**manual address allocation** --An address assignment method that allocates an administratively assigned IP address to a host. Manual allocation allows DHCP to be used to eliminate the error-prone process of manually configuring hosts with IP addresses.

**PWLAN** --Public Wireless Local Area Network. A type of wireless LAN, often referred to as a hotspot, that anyone having a properly configured computer device can access.

**relay agent** --A router that forwards DHCP and BOOTP messages between a server and a client on different subnets.

**server** --Any host providing configuration parameters.

**SSG** --Service Selection Gateway. The Cisco IOS XE feature set that provides on-demand service enforcement within the Cisco network.

Cisco and the Cisco logo are trademarks or registered trademarks of Cisco and/or its affiliates in the U.S. and other countries. To view a list of Cisco trademarks, go to this URL: [www.cisco.com/go/trademarks](http://www.cisco.com/go/trademarks). Third-party trademarks mentioned are the property of their respective owners. The use of the word partner does not imply a partnership relationship between Cisco and any other company. (1110R)

Any Internet Protocol (IP) addresses and phone numbers used in this document are not intended to be actual addresses and phone numbers. Any examples, command display output, network topology diagrams, and other figures included in the document are shown for illustrative purposes only. Any use of actual IP addresses or phone numbers in illustrative content is unintentional and coincidental.

<span id="page-18-0"></span>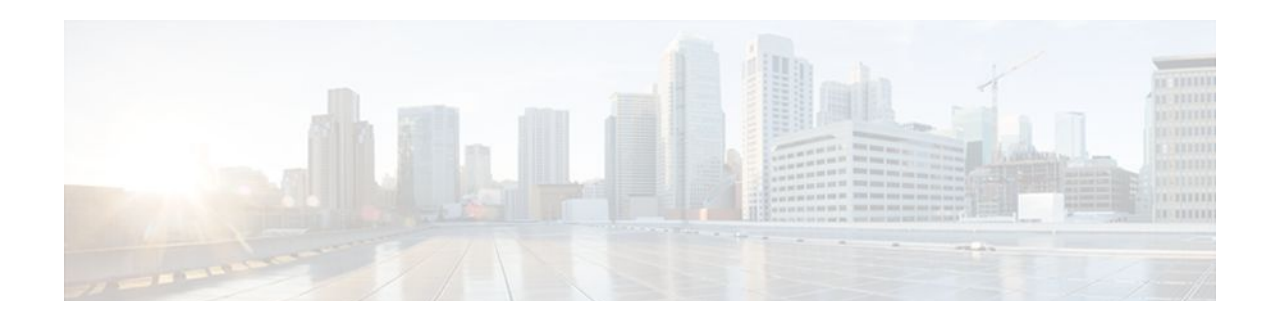

# **Configuring the Cisco IOS XE DHCP Server**

Cisco routers running Cisco IOS XE software include Dynamic Host Configuration Protocol (DHCP) server and relay agent software. The Cisco IOS XE DHCP server is a full DHCP server implementation that assigns and manages IP addresses from specified address pools within the router to DHCP clients. The DHCP server can be configured to assign additional parameters such as the IP address of the domain name system (DNS) server and the default router.

This module describes the concepts and the tasks needed to configure the Cisco IOS XE DHCP server.

- Finding Feature Information, page 9
- Prerequisites for Configuring the DHCP Server, page 9
- [Information About the Cisco IOS XE DHCP Server, page 10](#page-19-0)
- [How to Configure the Cisco IOS XE DHCP Server, page 13](#page-22-0)
- [Configuration Examples for the Cisco IOS XE DHCP Server, page 34](#page-43-0)
- [Additional References, page 38](#page-47-0)
- [Feature Information for the Cisco IOS XE DHCP Server, page 39](#page-48-0)

# **Finding Feature Information**

Your software release may not support all the features documented in this module. For the latest feature information and caveats, see the release notes for your platform and software release. To find information about the features documented in this module, and to see a list of the releases in which each feature is supported, see the Feature Information Table at the end of this document.

Use Cisco Feature Navigator to find information about platform support and Cisco software image support. To access Cisco Feature Navigator, go to [www.cisco.com/go/cfn.](http://www.cisco.com/go/cfn) An account on Cisco.com is not required.

# **Prerequisites for Configuring the DHCP Server**

Before you configure the Cisco IOS XE DHCP server, you should understand the concepts documented in the "DHCP Overview" module.

The Cisco IOS XE DHCP server and relay agent are enabled by default. You can verify if they have been disabled by checking your configuration file. If they have been disabled, the **no service dhcp** command will appear in the configuration file. Use the **service dhcp** command to reenable the functionality if necessary.

The Cisco IOS XE DHCP relay agent will be enabled on an interface only when the **ip helper-address** is configured. This command enables the DHCP broadcast to be forwarded to the configured DHCP server.

# <span id="page-19-0"></span>**Information About the Cisco IOS XE DHCP Server**

- Overview of the DHCP Server, page 10
- Database Agents, page 10
- DHCP Address Pool Conventions, page 10
- [Address Bindings,](#page-20-0) page 11
- [Ping Packet Settings,](#page-20-0) page 11
- [DHCP Attribute Inheritance](#page-13-0), page 4
- [DHCP Server Address Allocation Using Option 82](#page-21-0), page 12

# **Overview of the DHCP Server**

TheCisco IOS XE DHCP server accepts address assignment requests and renewals and assigns the addresses from predefined groups of addresses contained within DHCP address pools. These address pools can also be configured to supply additional information to the requesting client such as the IP address of the DNS server, the default router, and other configuration parameters. The Cisco IOS XE DHCP server can accept broadcasts from locally attached LAN segments or from DHCP requests that have been forwarded by other DHCP relay agents within the network.

## **Database Agents**

A DHCP database agent is any host (for example, an FTP, TFTP, or rcp server) or storage media on the DHCP server (for example, disk0) that stores the DHCP bindings database. You can configure multiple DHCP database agents, and you can configure the interval between database updates and transfers for each agent.

Automatic bindings are IP addresses that have been automatically mapped to the MAC addresses of hosts that are found in the DHCP database. Automatic binding information (such as lease expiration date and time, interface index, and VPN routing and forwarding [VRF] name) is stored on a database agent. The bindings are saved as text records for easy maintenance.

• Address Conflicts, page 10

### **Address Conflicts**

An address conflict occurs when two hosts use the same IP address. During address assignment, DHCP checks for conflicts using ping and gratuitous Address Resolution Protocol (ARP). If a conflict is detected, the address is removed from the pool. The address will not be assigned until the administrator resolves the conflict.

# **DHCP Address Pool Conventions**

You can configure a DHCP address pool with a name that is a symbolic string (such as "engineering") or an integer (such as 0). Configuring a DHCP address pool also puts the router into DHCP pool configuration mode--identified by the (dhcp-config)# prompt--from which you can configure pool parameters (for example, the IP subnet number and default router list).

• [DHCP Address Pool Selection](#page-20-0), page 11

## <span id="page-20-0"></span>**DHCP Address Pool Selection**

DHCP defines a process by which the DHCP server knows the IP subnet in which the DHCP client resides, and it can assign an IP address from a pool of valid IP addresses in that subnet. The process by which the DHCP server identifies which DHCP address pool to use to service a client request is described in this section.

The DHCP server identifies which DHCP address pool to use to service a client request as follows:

- If the client is not directly connected (the giaddr field of the DHCPDISCOVER broadcast message is non-zero), the DHCP server matches the DHCPDISCOVER with a DHCP pool that has the subnet that contains the IP address in the giaddr field.
- If the client is directly connected (the giaddr field is zero), the DHCP server matches the DHCPDISCOVER with DHCP pool(s) that contain the subnet(s) configured on the receiving interface. If the interface has secondary IP addresses, the subnets associated with the secondary IP addresses are examined for possible allocation only after the subnet associated with the primary IP address (on the interface) is exhausted.

Cisco IOS XE DHCP server software supports advanced capabilities for IP address allocation. See the "Configuring DHCP Address Allocation Using Option 82" section for more information.

## **Address Bindings**

An address binding is a mapping between the IP address and MAC address of a client. The IP address of a client can be assigned manually by an administrator or assigned automatically from a pool by a DHCP server.

Manual bindings are IP addresses that have been manually mapped to the MAC addresses of hosts that are found in the DHCP database. Manual bindings are stored in NVRAM on the DHCP server. Manual bindings are just special address pools. There is no limit on the number of manual bindings, but you can only configure one manual binding per host pool.

Automatic bindings are IP addresses that have been automatically mapped to the MAC addresses of hosts that are found in the DHCP database. Because the bindings are stored in volatile memory on the DHCP server, binding information is lost in the event of a power failure or upon router reload for any other reason. To prevent the loss of automatic binding information in such an event, a copy of the automatic binding information can be stored on a remote host called a DHCP database agent. The bindings are periodically written to the database agent. If the router reloads, the bindings are read back from the database agent to the DHCP database on the DHCP server.

**Note** We strongly recommend using database agents. However, the Cisco IOS XE DHCP server can function without database agents.

All DHCP clients send a client identifier (DHCP option 61) in the DHCP packet. To configure manual bindings, you must enter the **client-identifier** DHCP pool configuration command with the appropriate hexadecimal values identifying the DHCP client.

## **Ping Packet Settings**

By default, the DHCP server pings a pool address twice before assigning a particular address to a requesting client. If the ping is unanswered, the DHCP server assumes (with a high probability) that the address is not in use and assigns the address to the requesting client.

By default, the DHCP server waits 2 seconds before timing out a ping packet.

## <span id="page-21-0"></span>**DHCP Attribute Inheritance**

The DHCP server database is organized as a tree. The root of the tree is the address pool for natural networks, branches are subnetwork address pools, and leaves are manual bindings to clients. Subnetworks inherit network parameters and clients inherit subnetwork parameters. Therefore, common parameters, for example the domain name, should be configured at the highest (network or subnetwork) level of the tree.

Inherited parameters can be overridden. For example, if a parameter is defined in both the natural network and a subnetwork, the definition of the subnetwork is used.

Address leases are not inherited. If a lease is not specified for an IP address, by default, the DHCP server assigns a one-day lease for the address.

## **DHCP Server Address Allocation Using Option 82**

The Cisco IOS XE DHCP server can allocate dynamic IP addresses based on the relay information option (option 82) information sent by the relay agent.

Automatic DHCP address allocation is typically based on an IP address, whether it be the gateway address (giaddr field of the DHCP packet) or the incoming interface IP address. In some networks, it is necessary to use additional information to further determine which IP addresses to allocate. By using option 82, the Cisco IOS XE relay agent has long been able to include additional information about itself when forwarding client-originated DHCP packets to a DHCP server. The Cisco IOS XE DHCP server can also use option 82 as a means to provide additional information to properly allocate IP addresses to DHCP clients.

- DHCP Address Allocation Using Option 82 Feature Design, page 12
- Usage Scenario for DHCP Address Allocation Using Option 82, page 12
- [DHCP Class Capability,](#page-22-0) page 13

## **DHCP Address Allocation Using Option 82 Feature Design**

DHCP provides a framework for passing configuration information to hosts on a TCP/IP network. Configuration parameters and other control information are carried in tagged data items that are stored in the options field of the DHCP message. The data items themselves are also called options. Option 82 is organized as a single DHCP option that contains information known by the relay agent.

This feature is designed to allow the Cisco IOS XE DHCP server to use option 82 information to help determine which IP addresses to allocate to clients. The information sent via option 82 will be used to identify which port the DHCP request came in on. This feature does not parse out the individual suboptions contained within option 82. Rather, the address allocation is done by matching a configured pattern byte by byte.

The feature introduces a new DHCP class capability, which is a method to group DHCP clients based on some shared characteristics other than the subnet in which the clients reside.

## **Usage Scenario for DHCP Address Allocation Using Option 82**

In an example application, DHCP clients are connected to two ports of a single switch. Each port can be configured to be part of two VLANs: VLAN1 and VLAN2. DHCP clients belong to either VLAN1 or VLAN2 and it is assumed that the switch can differentiate the VLAN that a particular DHCP Discover message belongs to (possibly through Layer 2 encapsulation). Each VLAN has its own subnet and all

<span id="page-22-0"></span>DHCP messages from the same VLAN (same switch) will have the giaddr field set to the same value indicating the subnet of the VLAN.

The problem is that for a DHCP client connecting to port 1 of VLAN1, it must be allocated an IP address from one range within the VLAN's subnet, whereas a DHCP client connecting to port 2 of VLAN1 must be allocated an IP address from another range. Both these two IP address ranges are part of the same subnet (and have the same subnet mask). In the normal DHCP address allocation, the DHCP server will look only at the giaddr field and thus will not be able to differentiate between the two ranges.

To solve this problem, a relay agent residing at the switch inserts the relay information option (option 82), which carries information specific to the port, and the DHCP server must inspect both the giaddr field and the inserted option 82 during the address selection process.

## **DHCP Class Capability**

The Cisco IOS XE software will look up a pool based on IP address (giaddr or incoming interface IP address) and then match the request to a class or classes configured in the pool in the order the classes are specified in the DHCP pool configuration.

When a DHCP address pool has been configured with one or more DHCP classes, the pool becomes a restricted access pool, which means that no addresses will be allocated from the pool unless one or more of the classes in the pool is matched. This design allows DHCP classes to be used for either access control (no default class is configured on the pool) or to provide further address range partitions with the subnet of the pool.

Multiple pools can be configured with the same class, eliminating the need to configure the same pattern in multiple pools.

The following capabilities are currently supported for DHCP class-based address allocation:

- Specifying the full relay agent information option value as a raw hexadecimal string by using the **relay-information hex** command in the new relay agent information configuration mode.
- Support for bitmasking the raw relay information hexadecimal value.
- Support for a wildcard at the end of the hexadecimal string specified by the **relay-information hex** command.

# **How to Configure the Cisco IOS XE DHCP Server**

- [Configuring a DHCP Database Agent or Disabling Conflict Logging,](#page-23-0) page 14
- [Excluding IP Addresses](#page-24-0), page 15
- [Configuring DHCP Address Pools](#page-25-0), page 16
- [Configuring Manual Bindings,](#page-30-0) page 21
- [Customizing DHCP Server Operation](#page-32-0), page 23
- [Configuring a Remote Router to Import DHCP Server Options from a Central DHCP Server,](#page-32-0) page 23
- [Configuring DHCP Address Allocation Using Option 82](#page-36-0), page 27
- [Configuring a Static Route with the Next-Hop Dynamically Obtained Through DHCP](#page-40-0), page 31
- [Clearing DHCP Server Variables](#page-42-0), page 33

# <span id="page-23-0"></span>**Configuring a DHCP Database Agent or Disabling Conflict Logging**

Perform this task to configure a DHCP database agent.

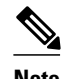

**Note** We strongly recommend using database agents. However, the Cisco IOS XE server can run without them. If you choose not to configure a DHCP database agent, disable the recording of DHCP address conflicts on the DHCP server by using the **no ip dhcp conflict logging** command in global configuration mode. If there is conflict logging but no database agent configured, bindings are lost across router reboots. Possible false conflicts can occur causing the address to be removed from the address pool until the network administrator intervenes.

 $\geq$ 

#### **SUMMARY STEPS**

- **1. enable**
- **2. configure terminal**
- **3.** Do one of the following:
	- **ip dhcp database** *url* [**timeout** *seconds* | **write-delay** *seconds*]
- or
	- **no ip dhcp conflict logging**

### **DETAILED STEPS**

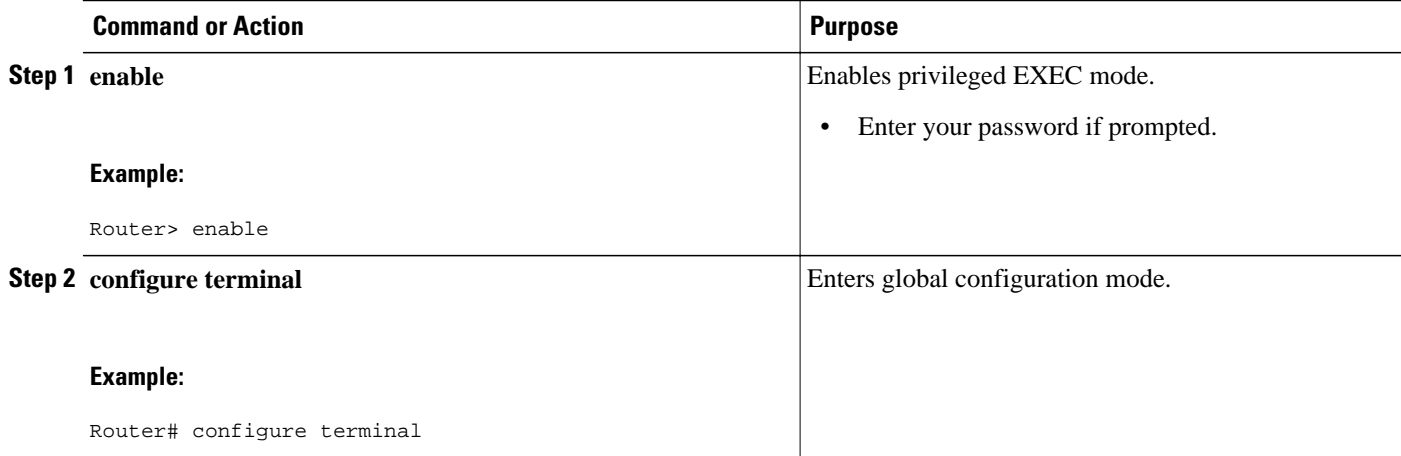

<span id="page-24-0"></span>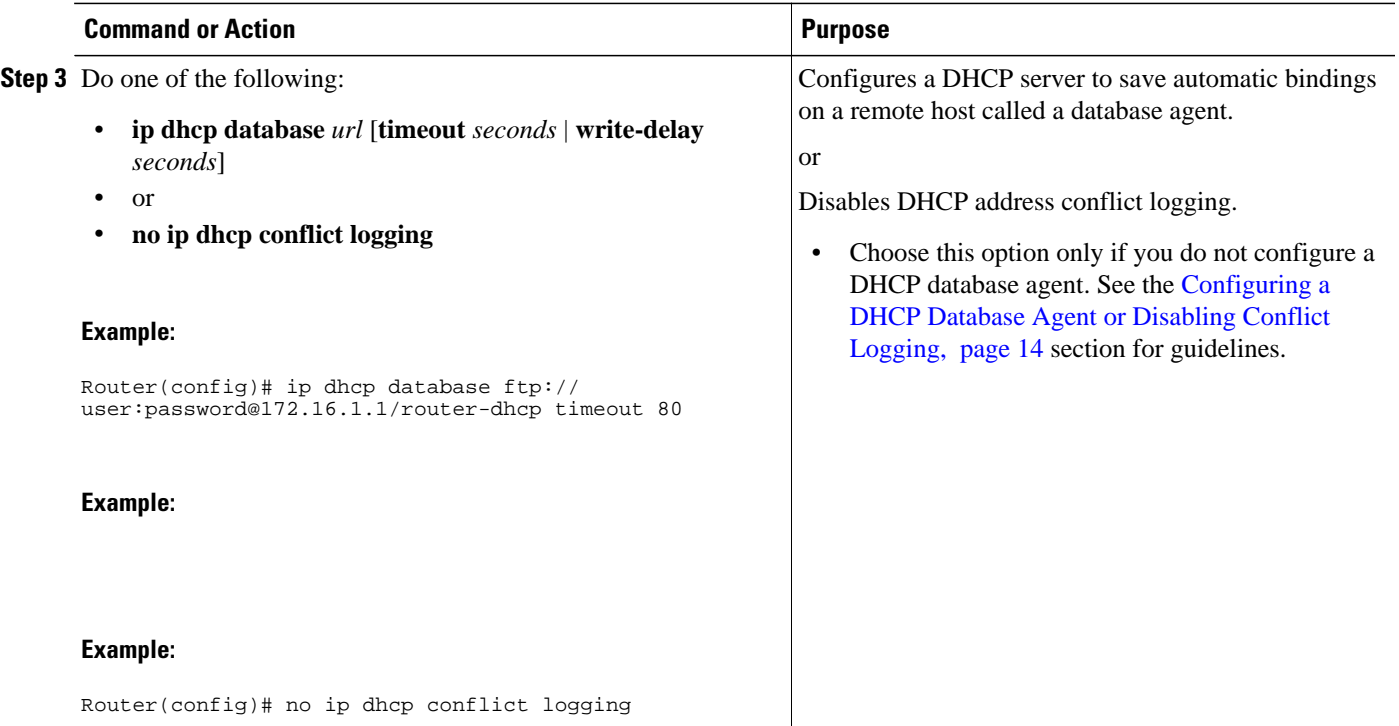

# **Excluding IP Addresses**

Perform this task to specify IP addresses (excluded addresses) that the DHCP server should not assign to clients.

The IP address configured on the router interface is automatically excluded from the DHCP address pool. The DHCP server assumes that all other IP addresses in a DHCP address pool subnet are available for assigning to DHCP clients.

You need to exclude addresses from the pool if the DHCP server should not allocate those IP addresses. An example usage scenario is when two DHCP servers are set up to service the same network segment (subnet) for redundancy. If the two DHCP servers do not coordinate their services with each other using a protocol such as DHCP failover, then each DHCP server must be configured to allocate from a non-overlapping set of addresses in the shared subnet. See the "Configuring Manual Bindings Example" for a configuration example.

### **SUMMARY STEPS**

- **1. enable**
- **2. configure terminal**
- **3. ip dhcp excluded-address** *low-address* [*high-address*]

#### <span id="page-25-0"></span>**DETAILED STEPS**

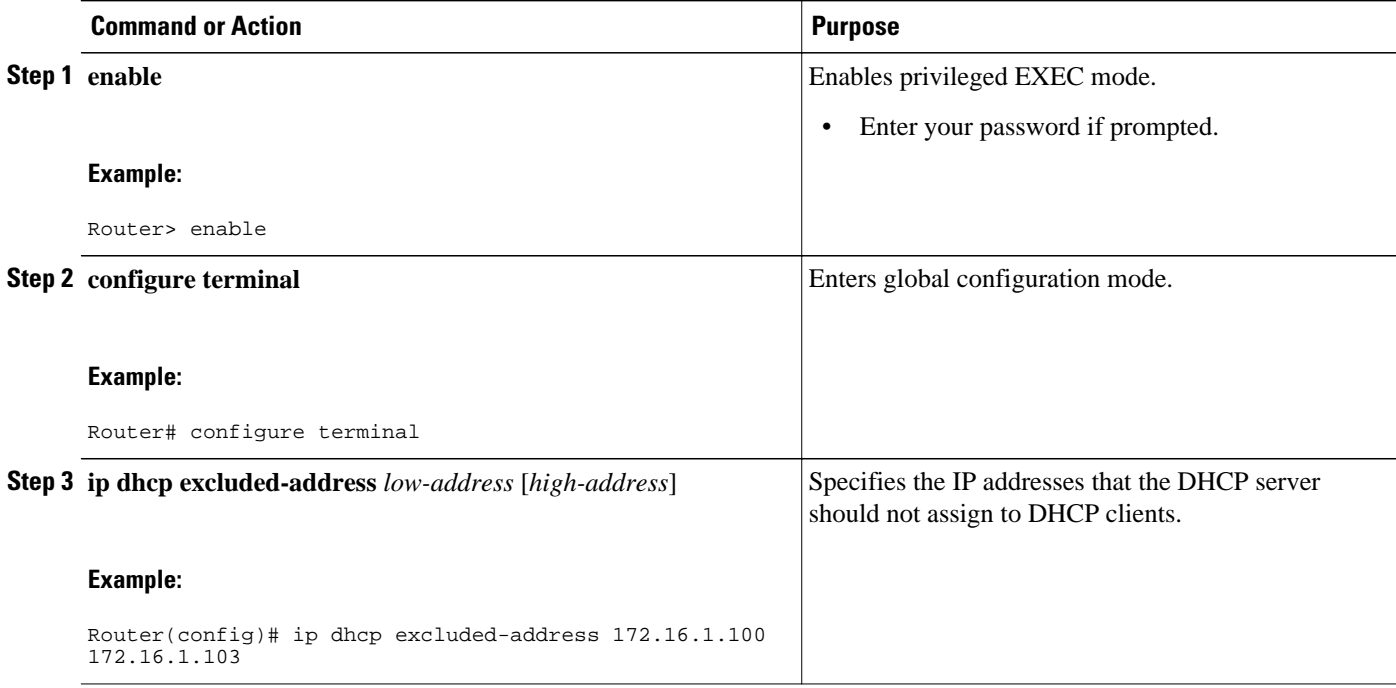

# **Configuring DHCP Address Pools**

- Configuring a DHCP Address Pool, page 16
- [Verifying the DHCP Address Pool Configuration](#page-28-0), page 19

## **Configuring a DHCP Address Pool**

Perform this task to configure a DHCP address pool. On a per-address pool basis, specify DHCP options for the client as necessary.

Before you configure the DHCP address pool, you need to:

- Identify DHCP options for devices where necessary, including the following:
	- Default boot image name
	- Default routers
	- Domain Name System (DNS) servers
	- NetBIOS name server
	- Primary subnet
- Decide on a NetBIOS node type (b, p, m, or h).
- Decide on a DNS domain name.

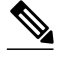

**Note** You cannot configure manual bindings within the same pool that is configured with the **network** DHCP pool configuration command. To configure manual bindings, see the "Configuring Manual Bindings" section.

>

### **SUMMARY STEPS**

- **1. enable**
- **2. configure terminal**
- **3. ip dhcp pool** *name*
- **4. network** *network-number* [*mask* | **/** *prefix-length*]
- **5. domain-name** *domain*
- **6. dns-server** *address* [*address2 ... address8]*
- **7. bootfile** *filename*
- **8. next-server** *address* [*address2 ... address8]*
- **9. netbios-name-server** *address* [*address2 ... address8]*
- **10.netbios-node-type** *type*

**11.default-router** *address* [*address2 ... address8]*

**12. option** *code* [**instance** *number*] {**ascii** *string* | **hex** *string* | *ip-address*}

**13.lease** *{days* [*hours*] [*minutes*]| **infinite**}

**14. end**

### **DETAILED STEPS**

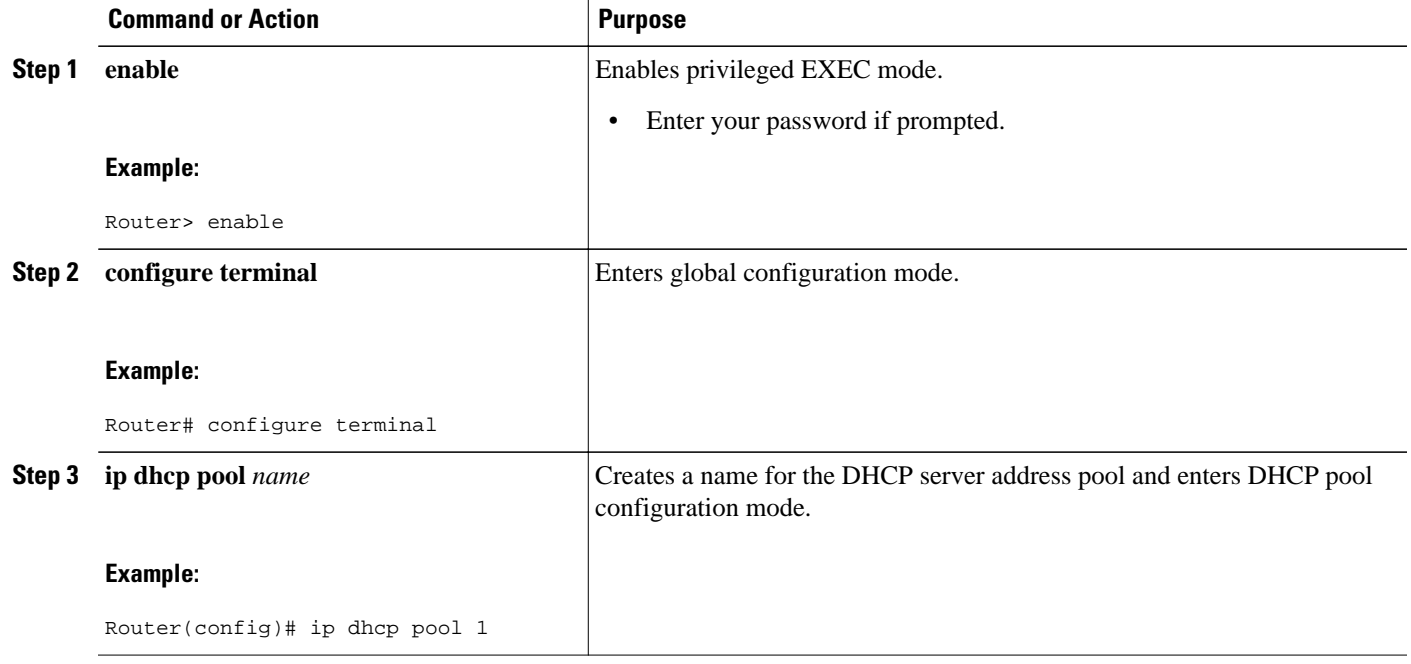

**IP Addressing: DHCP Configuration Guide, Cisco IOS XE Release 2** 

 $\overline{\phantom{a}}$ 

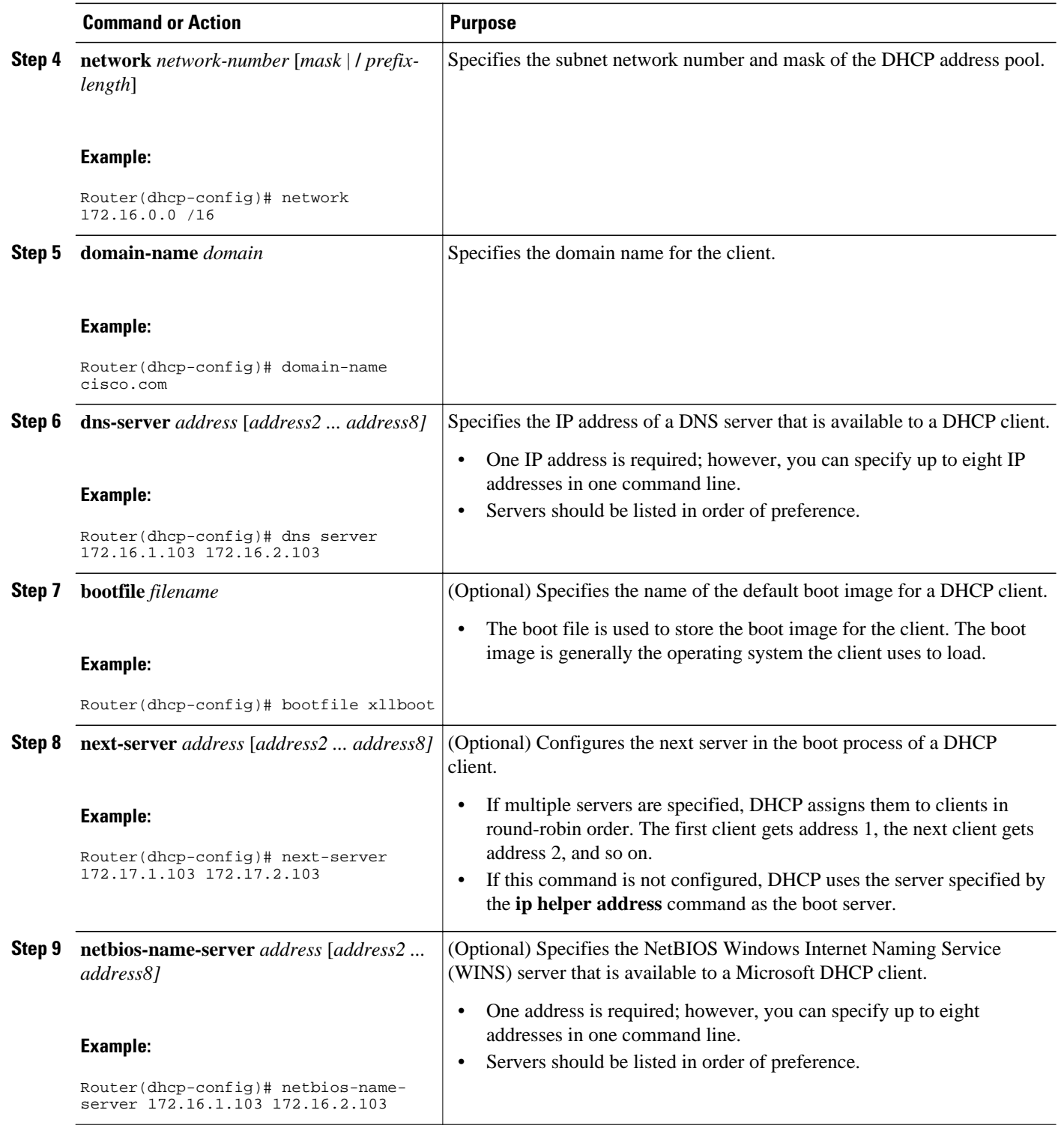

<span id="page-28-0"></span>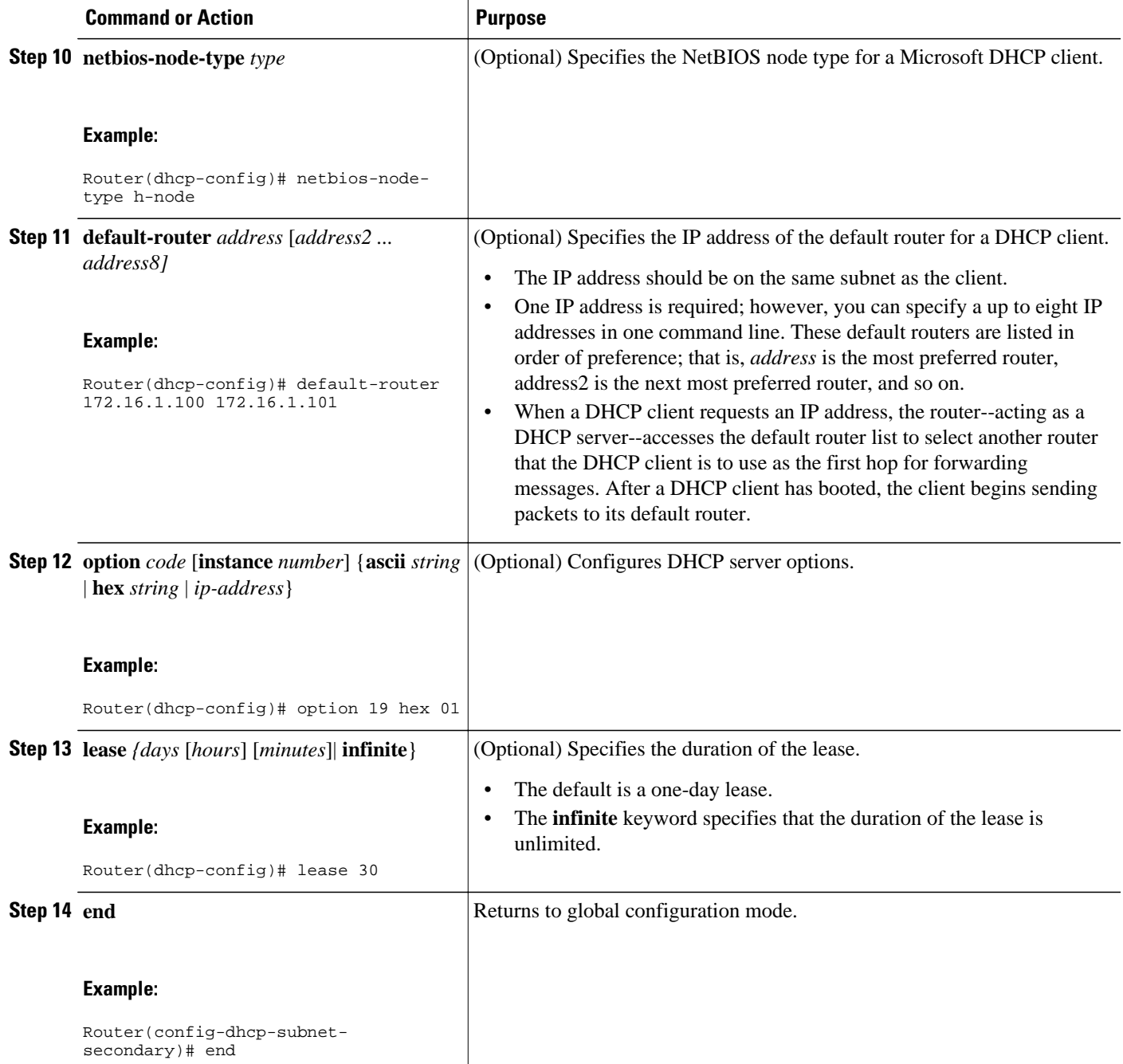

# **Verifying the DHCP Address Pool Configuration**

Perform this task to verify the DHCP address pool configuration.

### **SUMMARY STEPS**

- **1. enable**
- **2. show ip dhcp pool** [*name*]
- **3. show ip dhcp binding** [*address*]
- **4. show ip dhcp conflict** [*address*]
- **5. show ip dhcp database** [*url*]
- **6. show ip dhcp server statistics** [*type-number*]

### **DETAILED STEPS**

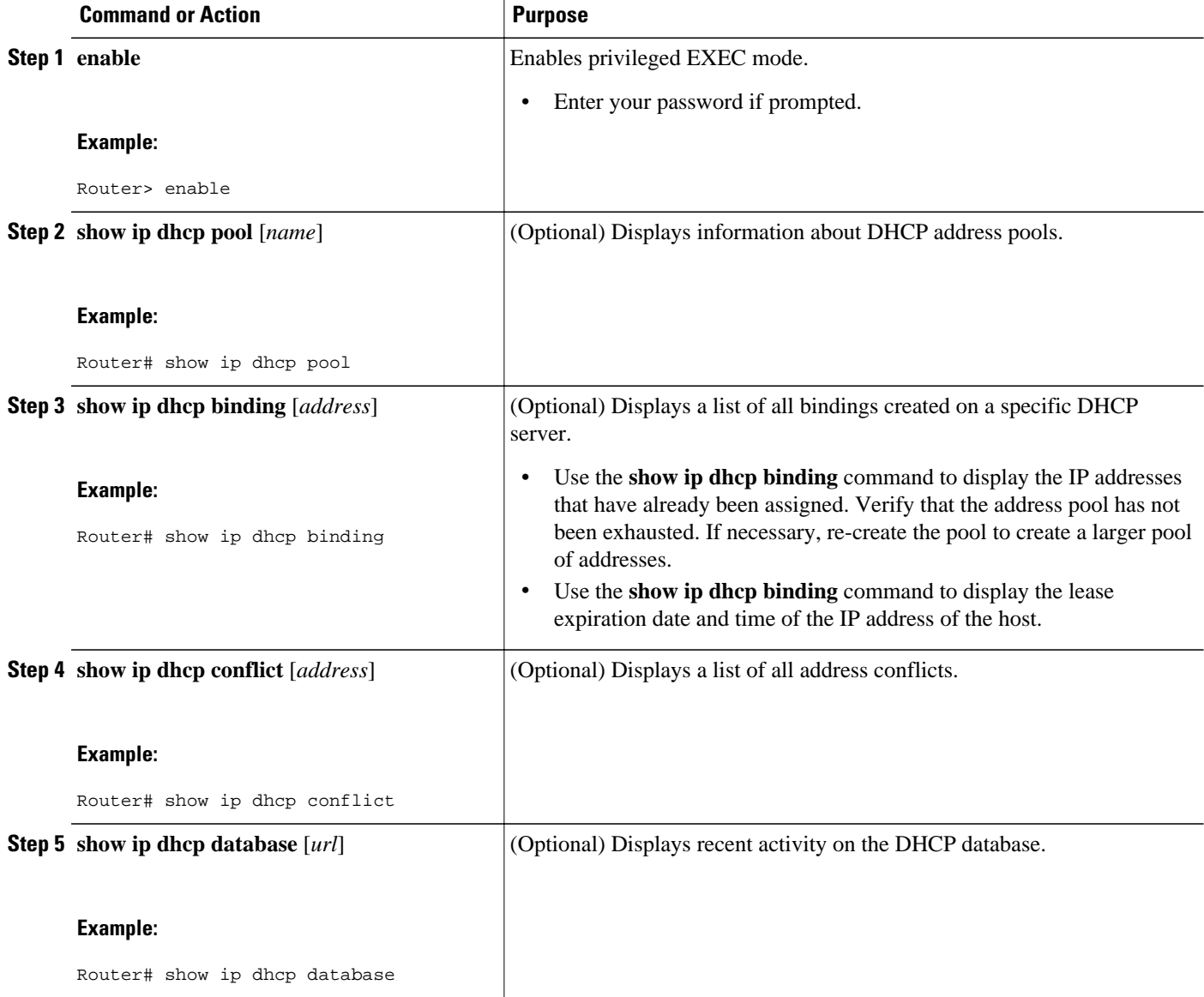

<span id="page-30-0"></span>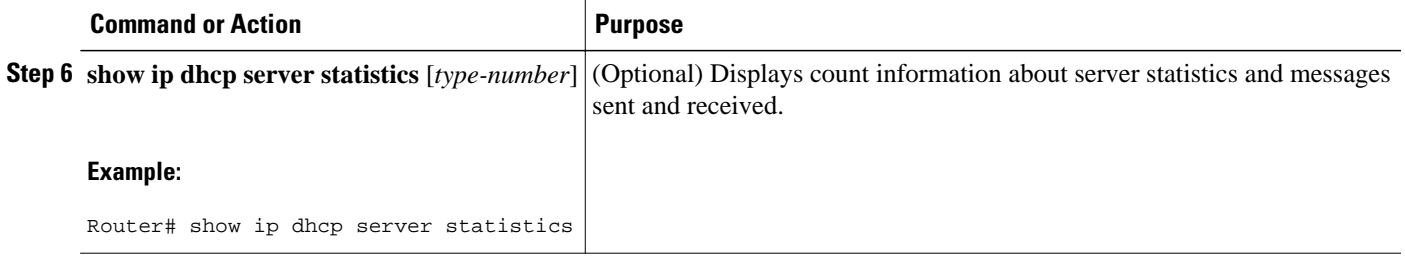

# **Configuring Manual Bindings**

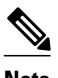

**Note** You cannot configure manual bindings within the same pool that is configured with the **network**command in DHCP pool configuration mode. See the "Configuring DHCP Address Pools" section for information about DHCP address pools and the **network** command.

>

### **SUMMARY STEPS**

- **1. enable**
- **2. configure terminal**
- **3. ip dhcp pool** *pool-name*
- **4. host** *address* [*mask*| **/** *prefix-length*]
- **5. client-identifier** *unique-identifier*
- **6. hardware-address** *hardware-address type*
- **7. client-name** *name*

### **DETAILED STEPS**

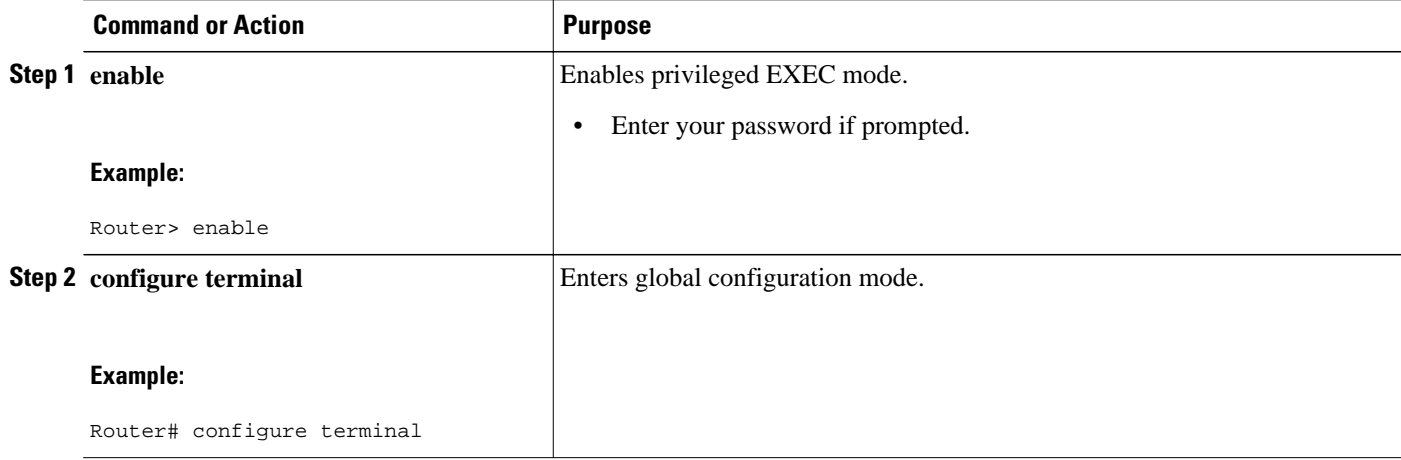

<span id="page-31-0"></span>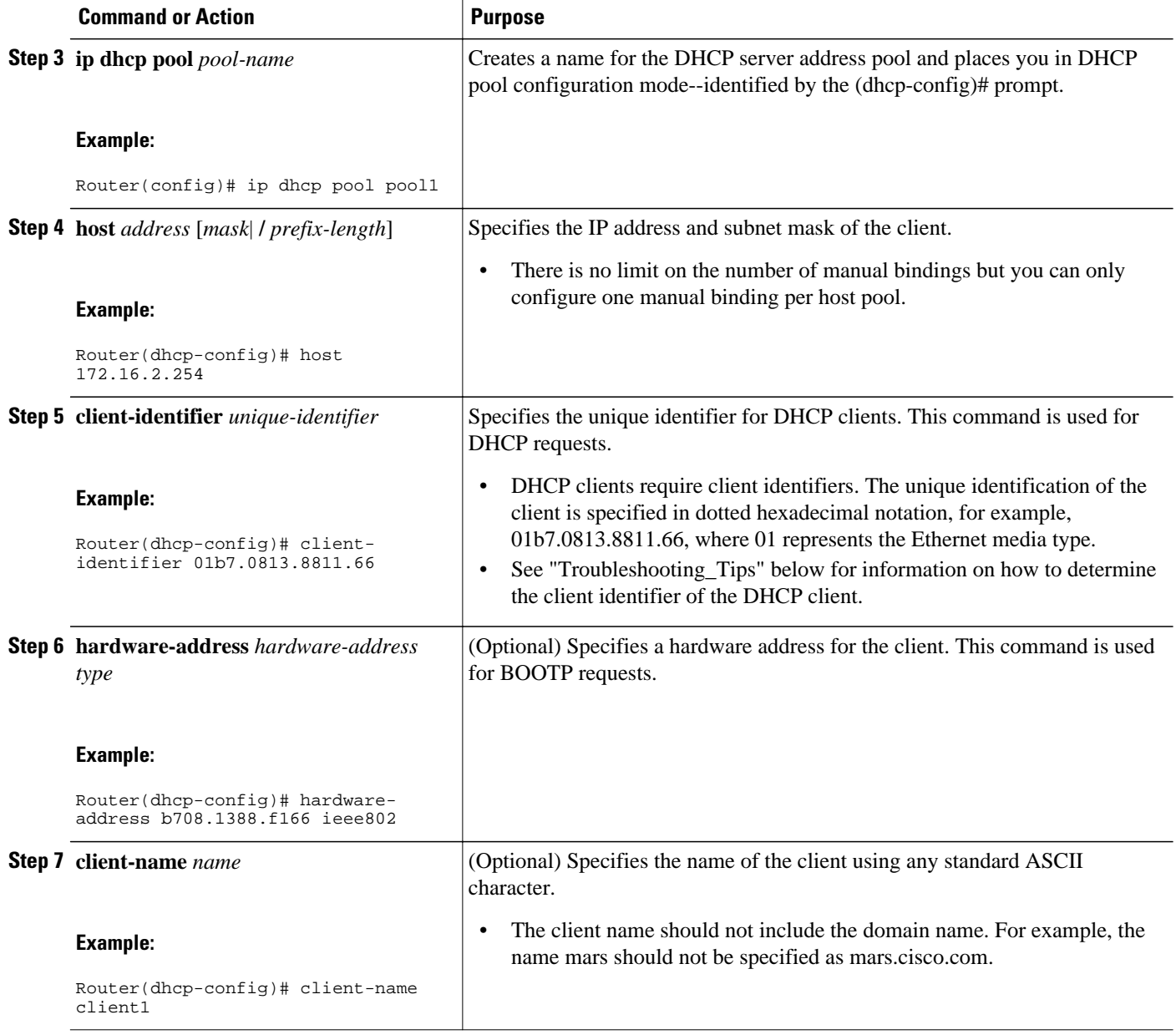

• Troubleshooting Tips, page 22

## **Troubleshooting Tips**

You can determine the client identifier by using the **debug ip dhcp server packet** command. In the following example, the client is identified by the value 0b07.1134.a029.

```
Router# debug ip dhcp server packet
```

```
DHCPD:DHCPDISCOVER received from client 0b07.1134.a029 through relay 10.1.0.253.
DHCPD:assigned IP address 10.1.0.3 to client 0b07.1134.a029.
.
```
# <span id="page-32-0"></span>**Customizing DHCP Server Operation**

. .

Perform this task to customize the behavior of the DHCP server.

### **SUMMARY STEPS**

- **1. enable**
- **2. configure terminal**
- **3. ip dhcp ping packets** *number*
- **4. ip dhcp ping timeout** *milliseconds*

### **DETAILED STEPS**

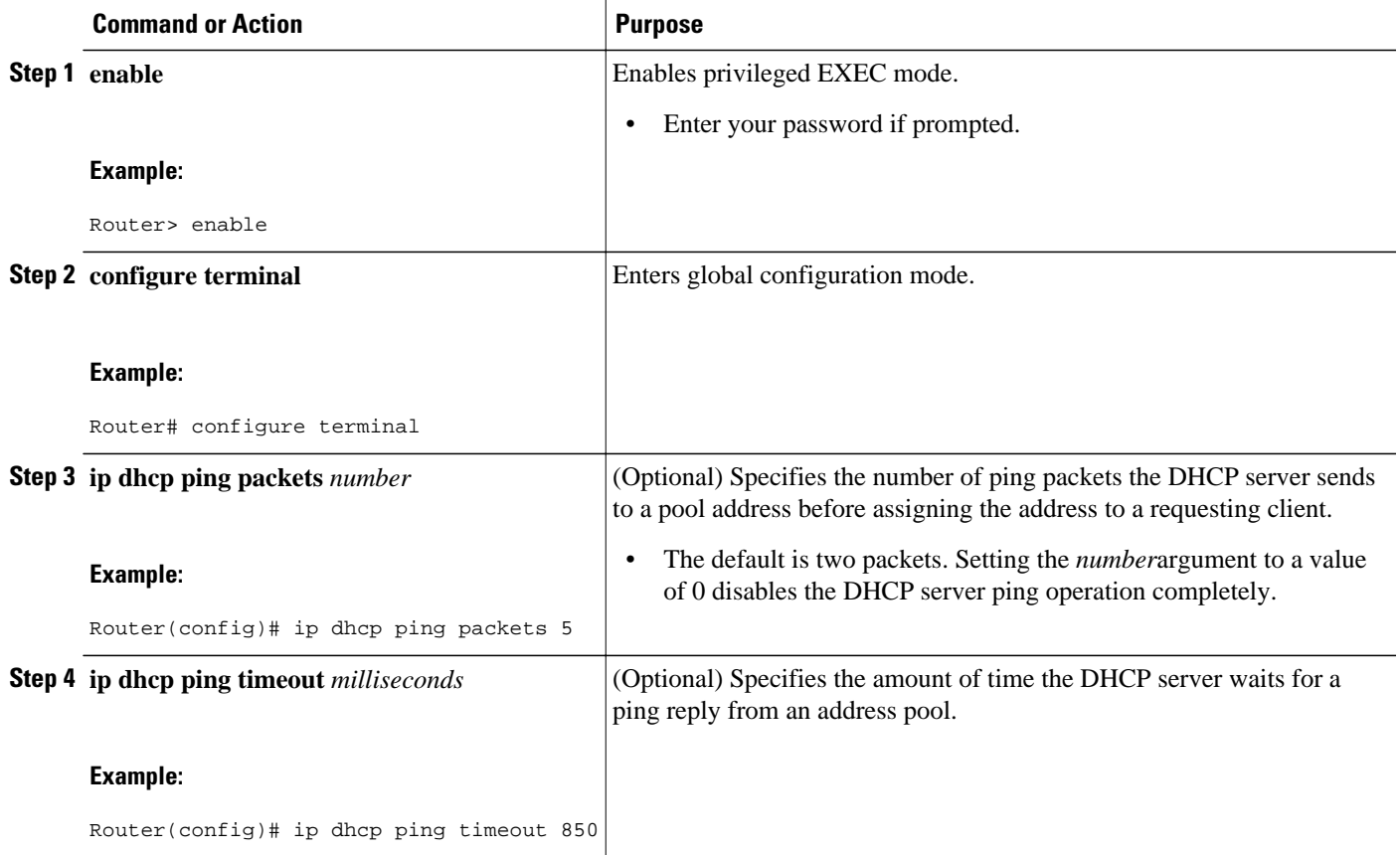

# **Configuring a Remote Router to Import DHCP Server Options from a Central DHCP Server**

The Cisco IOS DHCP server can dynamically configure options such as the DNS and WINS addresses to respond to DHCP requests from local clients behind the customer premises equipment (CPE). Previously, network administrators needed to manually configure the Cisco IOS DHCP server on each device. The Cisco IOS DHCP server was enhanced to allow configuration information to be updated automatically.

<span id="page-33-0"></span>Network administrators can configure one or more centralized DHCP servers to update specific DHCP options within the DHCP pools. The remote servers can request or "import" these option parameters from the centralized servers.

This section contains the following tasks:

- Configuring the Central DHCP Server to Update DHCP Options, page 24
- [Configuring the Remote Router to Import DHCP Options,](#page-34-0) page 25

## **Configuring the Central DHCP Server to Update DHCP Options**

Perform this task to configure the central DHCP server to update DHCP options.

### **SUMMARY STEPS**

- **1. enable**
- **2. configure terminal**
- **3. ip dhcp pool** *name*
- **4. network** *network-number* [*mask* | **/** *prefix-length*]
- **5. dns-server** *address* [*address2 ... address8*]

### **DETAILED STEPS**

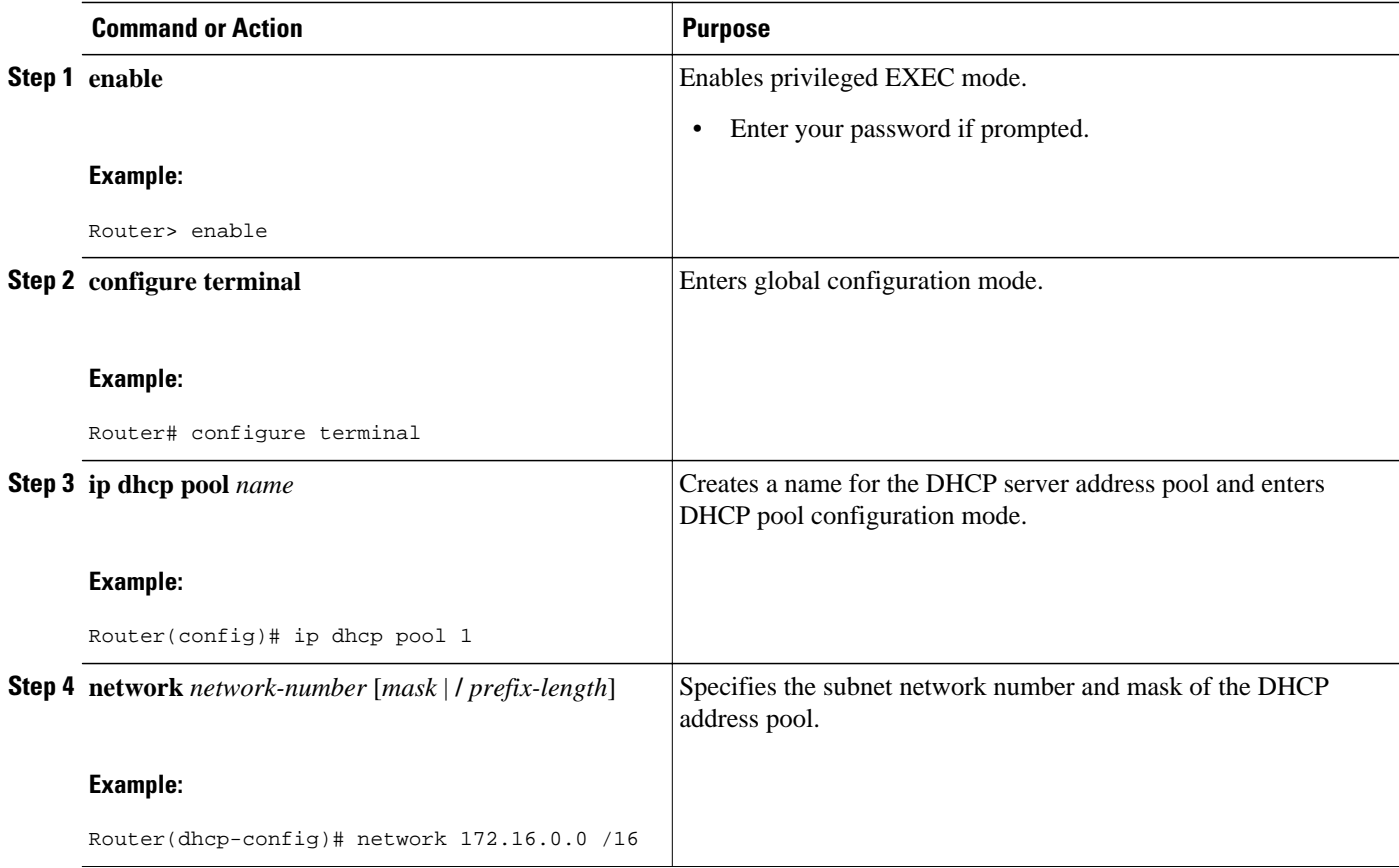

<span id="page-34-0"></span>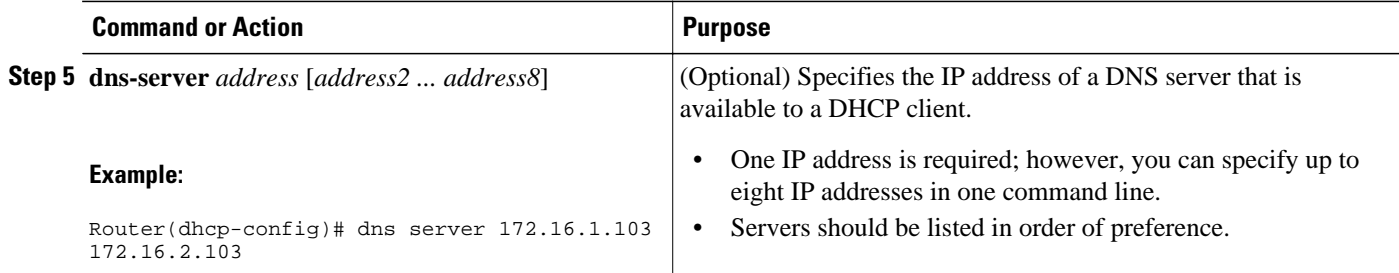

## **Configuring the Remote Router to Import DHCP Options**

Perform this task to configure the remote router to import DHCP options from a central DHCP server.

#### **SUMMARY STEPS**

- **1. enable**
- **2. configure terminal**
- **3. ip dhcp pool** *pool-name*
- **4. network** *network-number* [*mask* | **/** *prefix-length*]
- **5. import all**
- **6. exit**
- **7. interface** *type number*
- **8. ip address dhcp**
- **9. end**
- **10.show ip dhcp import**

### **DETAILED STEPS**

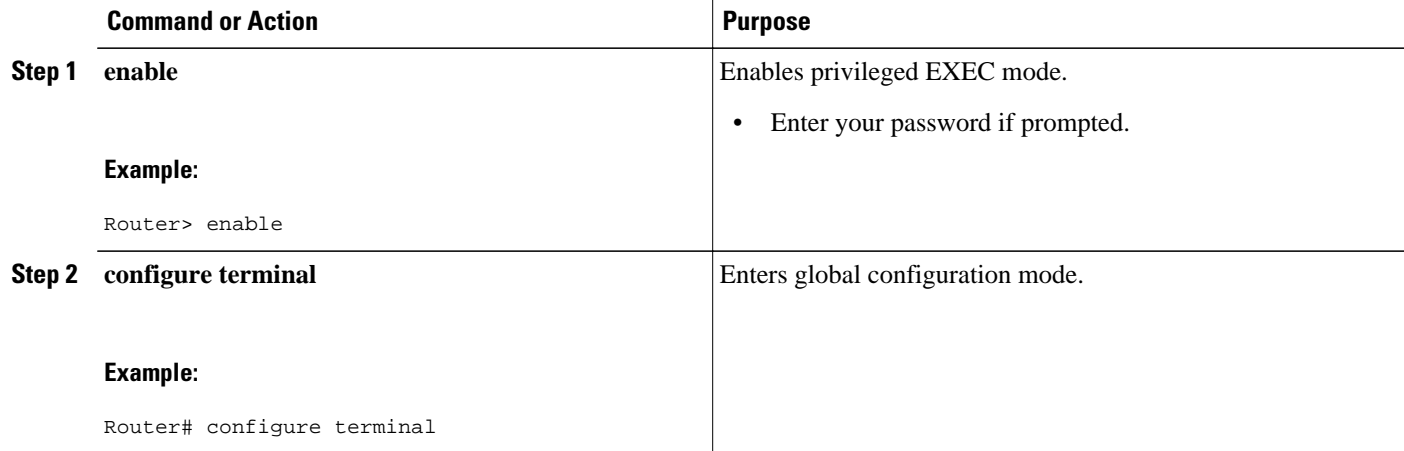

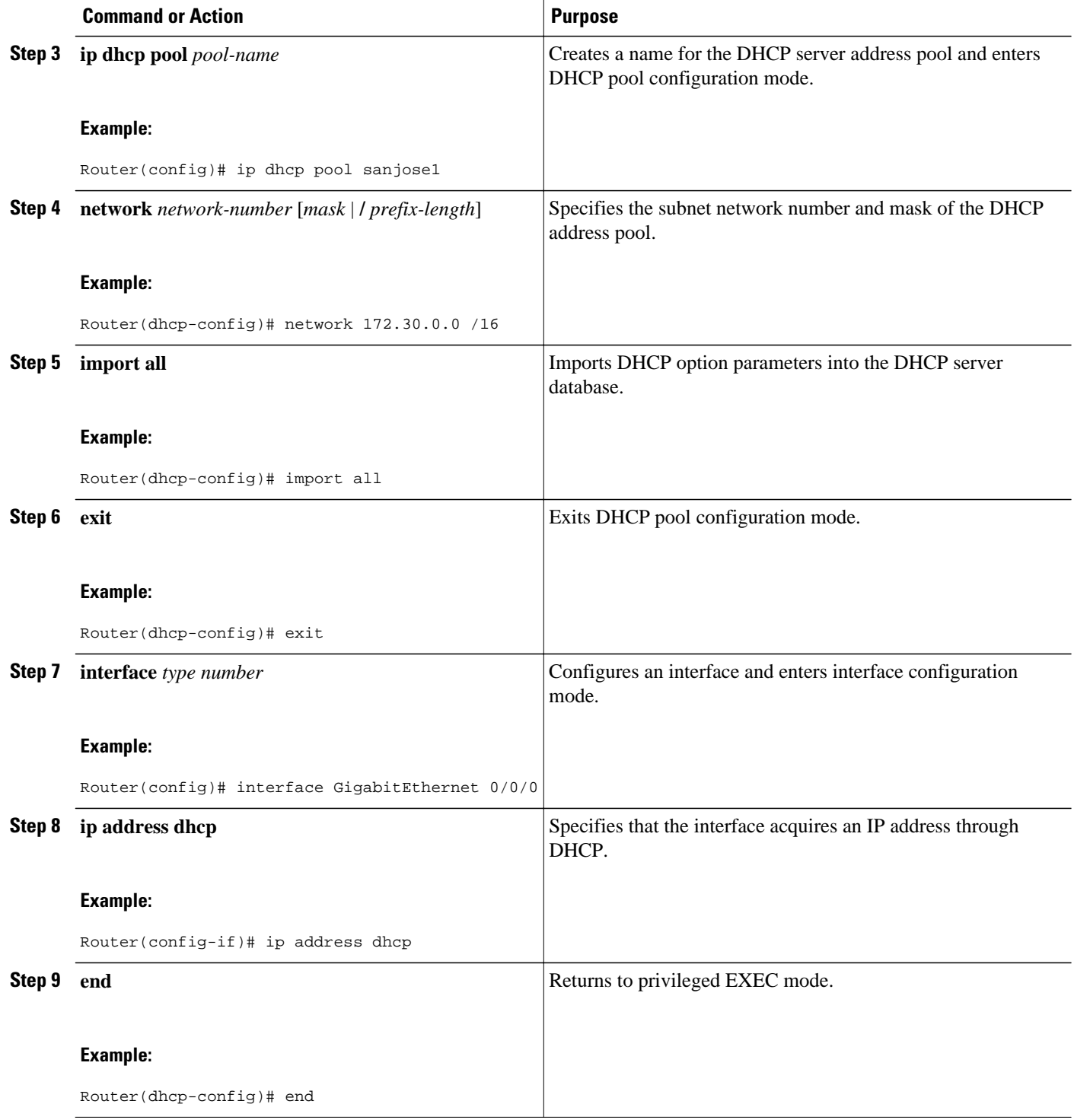
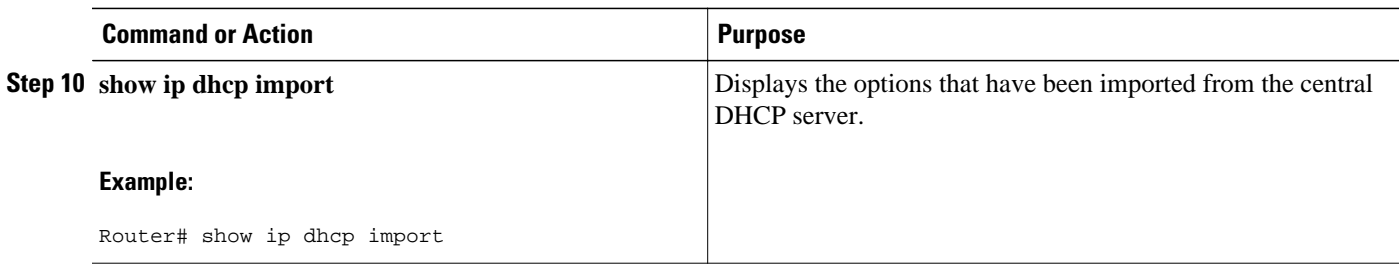

# **Configuring DHCP Address Allocation Using Option 82**

- Restrictions for DHCP Address Allocation Using Option 82, page 27
- Enabling Option 82 for DHCP Address Allocation, page 27
- [Troubleshooting Tips](#page-37-0), page 28
- [Defining the DHCP Class and Relay Agent Information Patterns](#page-37-0), page 28
- [Troubleshooting Tips](#page-38-0), page 29
- [Defining the DHCP Address Pool,](#page-38-0) page 29

## **Restrictions for DHCP Address Allocation Using Option 82**

If the relay agent inserts option 82 but does not set the giaddr field in the DHCP packet, the DHCP server interface must be configured as a trusted interface by using the **ip dhcp relay information trusted** global configuration command. This configuration prevents the server from dropping the DHCP message.

## **Enabling Option 82 for DHCP Address Allocation**

By default, the Cisco IOS XE DHCP server can use information provided by option 82 to allocate IP addresses. To reenable this capability if it has been disabled, perform the task described in this section.

### **SUMMARY STEPS**

- **1. enable**
- **2. configure terminal**
- **3. ip dhcp use class**

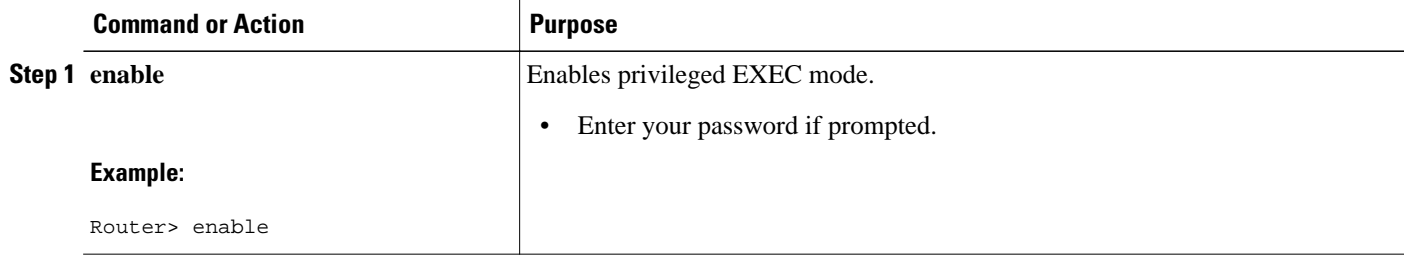

<span id="page-37-0"></span>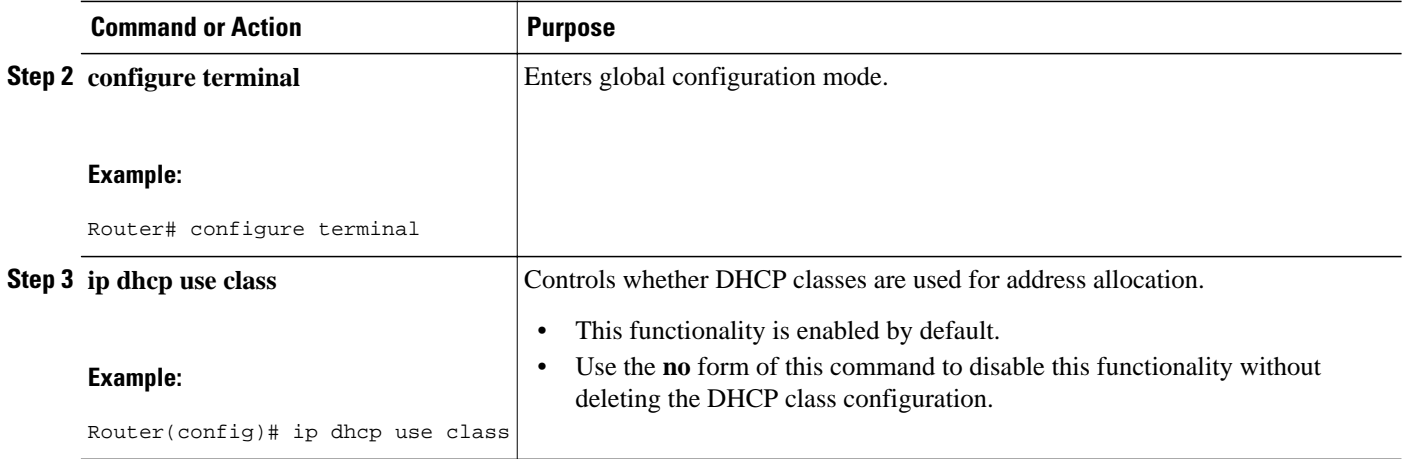

## **Troubleshooting Tips**

If DHCP classes are configured in the pool, but the DHCP server does not make use of the classes, verify if the **no ip dhcp use class**command was configured.

## **Defining the DHCP Class and Relay Agent Information Patterns**

Perform this task to define the DHCP class and relay agent information patterns.

You must know the hexadecimal value of each byte location in option 82 to be able to configure the **relayinformation hex** command. The option 82 format may vary from product to product. Contact the relay agent vendor for this information.

## **SUMMARY STEPS**

- **1. enable**
- **2. configure terminal**
- **3. ip dhcp class** *class-name*
- **4. relay agent information**
- **5. relay-information hex** *pattern* [\*] [**bitmask** *mask*]
- **6.** Repeat Steps 3 through 5 for each DHCP class you need to configure.

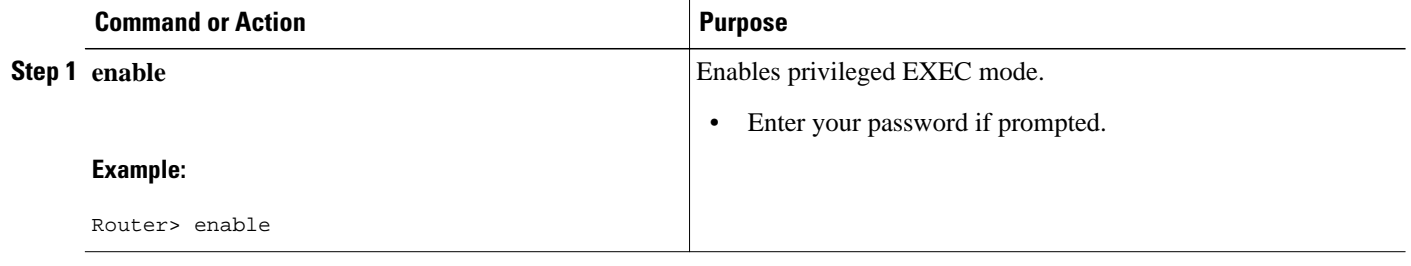

<span id="page-38-0"></span>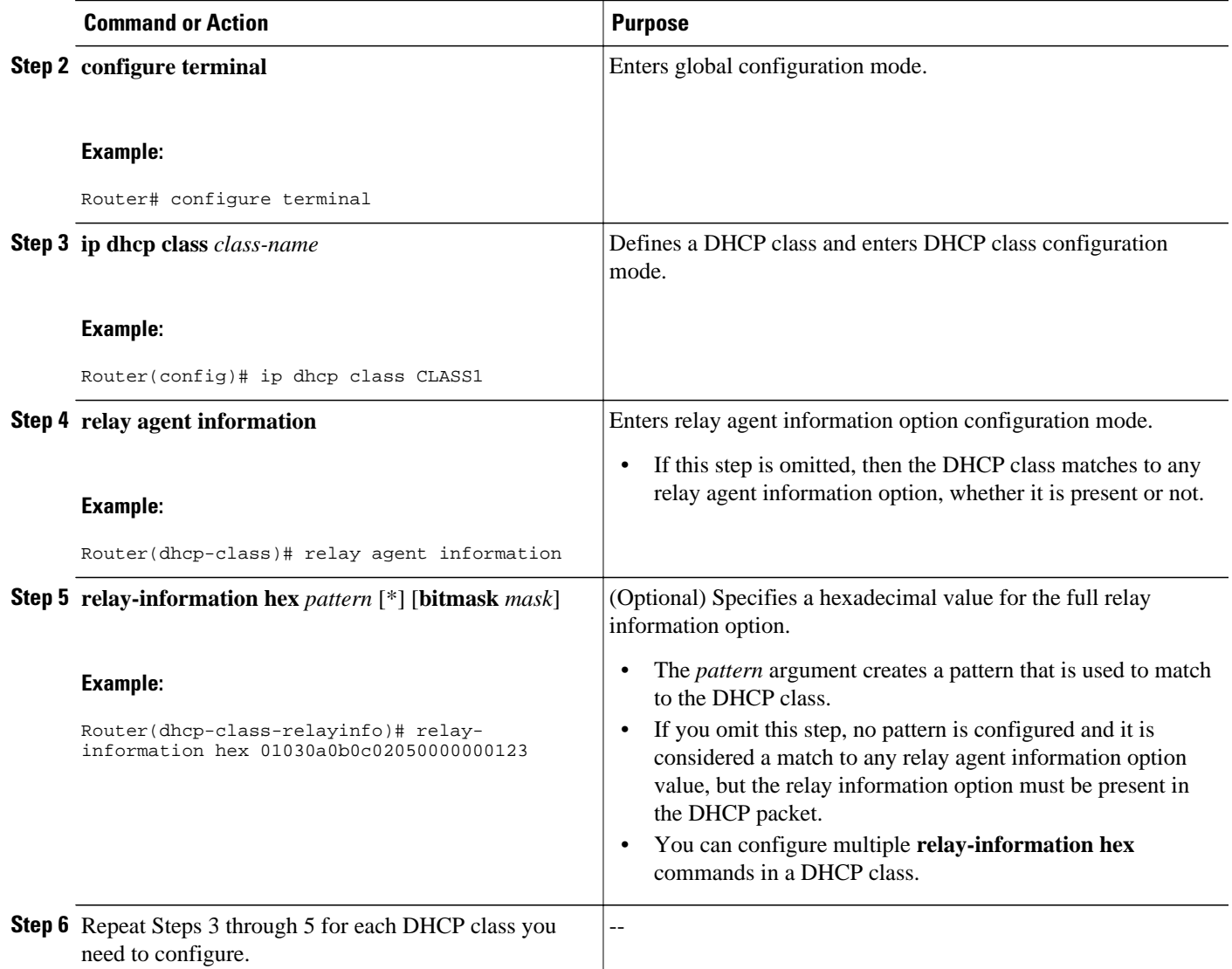

## **Troubleshooting Tips**

You can enable the **debug ip dhcp server class** command to display the class matching results.

## **Defining the DHCP Address Pool**

Perform this task to define the DHCP address pool.

### **SUMMARY STEPS**

- **1. enable**
- **2. configure terminal**
- **3. ip dhcp pool** *name*
- **4. network** *network-number* [*mask* | **/** *prefix-length*]
- **5. class** *class-name*
- **6. address range** *start-ip end-ip*
- **7.** Repeat Steps 5 and 6 for each DHCP class you need to associate to the DHCP pool.

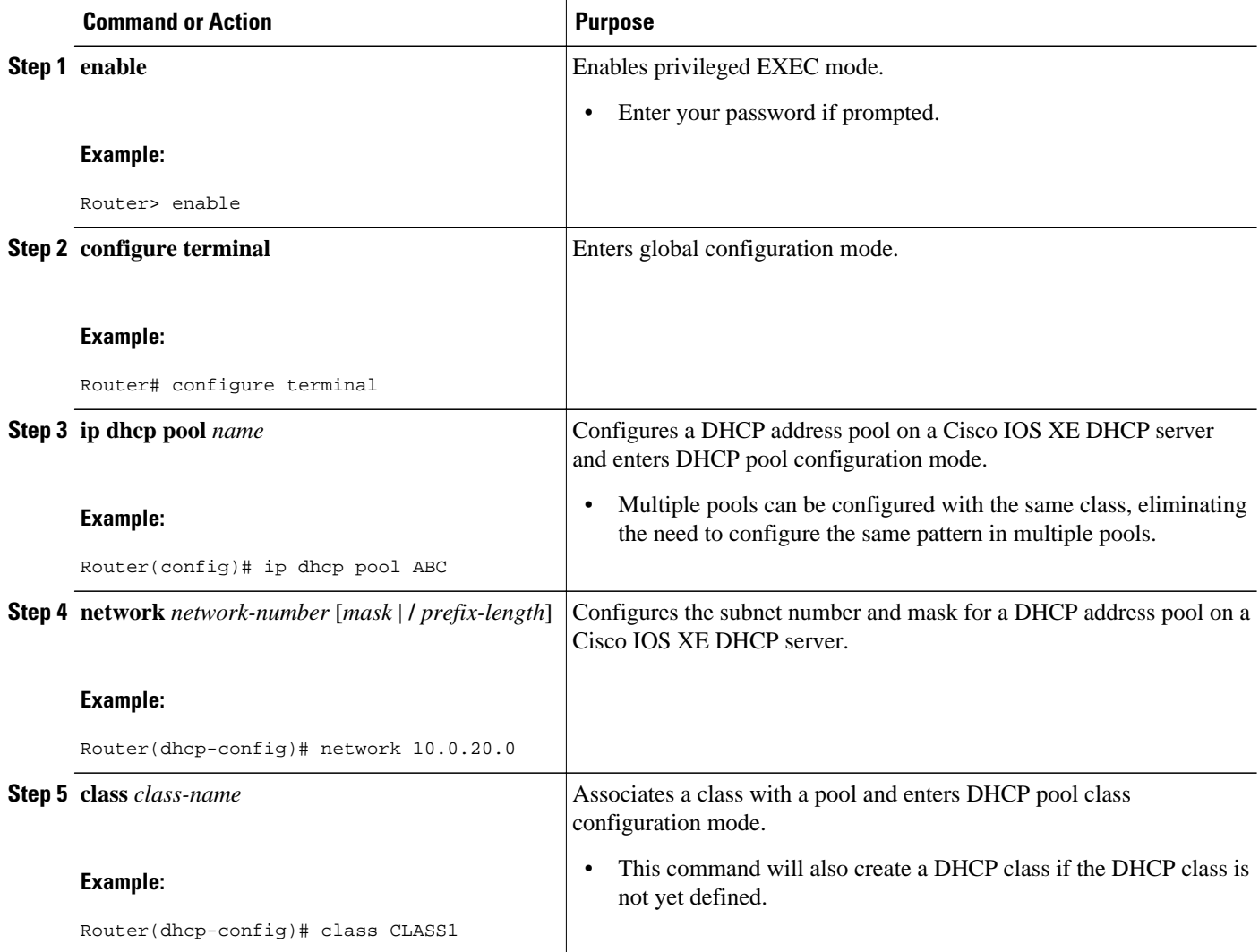

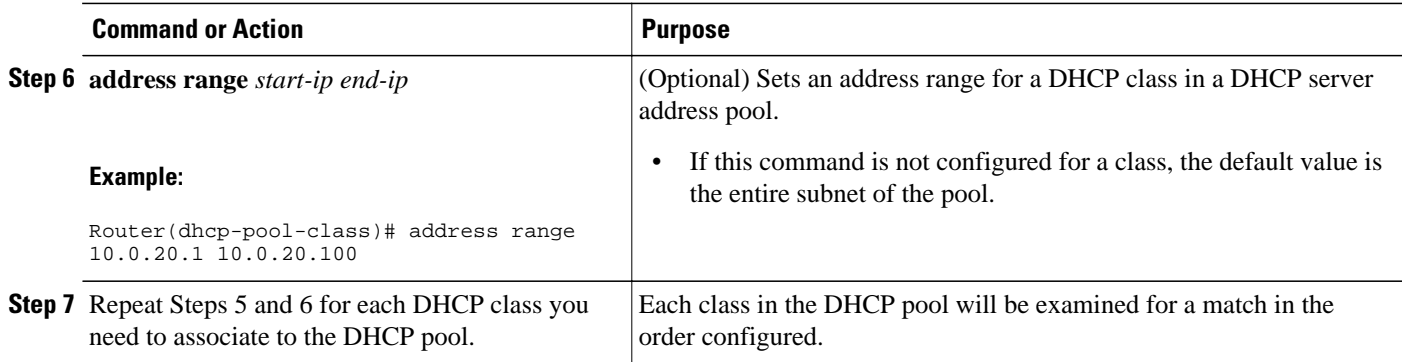

# **Configuring a Static Route with the Next-Hop Dynamically Obtained Through DHCP**

Perform this task to configure a static route to use a DHCP default gateway as the next-hop router.

This task enables static routes to be assigned using a DHCP default gateway as the next-hop router. This behavior was not possible before the introduction of this feature because the gateway IP address is not known until after the DHCP address assignment. A static route could not be configured with the commandline interface (CLI) that used that DHCP-supplied address.

The static routes are installed in the routing table when the default gateway is assigned by the DHCP server. The routes remain in the routing table until the DHCP lease expires at which time the routes are removed.

When a DHCP client releases an address, the corresponding static route (the route configured with the **ip route**command) is automatically removed from the routing table. If the DHCP router option (option 3 of the DHCP packet) changes during the client renewal, the DHCP default gateway changes to the new IP address supplied in the renewal.

This feature is particularly useful for VPN deployments such as Dynamic Multipoint VPNs (DMVPNs). This feature is useful when a non-physical interface like a multipoint generic routing encapsulation (mGRE) tunnel is configured on the router and certain traffic needs to be excluded from going to the tunnel interface.

Verify all DHCP client and server configuration steps. Ensure that the DHCP client and server are properly defined to supply a DHCP router option 3.

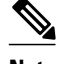

- **Note** If the DHCP client is not able to obtain an IP address or default router IP address, the static route is not installed in the routing table.
	- If the lease has expired and the DHCP client cannot renew the address, the DHCP IP address assigned to the client is released and any associated static routes are removed from the routing table.

## **SUMMARY STEPS**

- **1. enable**
- **2. configure terminal**
- **3. ip route** *prefix mask* {*ip-address* | *interface-type interface-number* [*ip-address*]} **dhcp** [*distance*]
- **4. end**
- **5. show ip route**

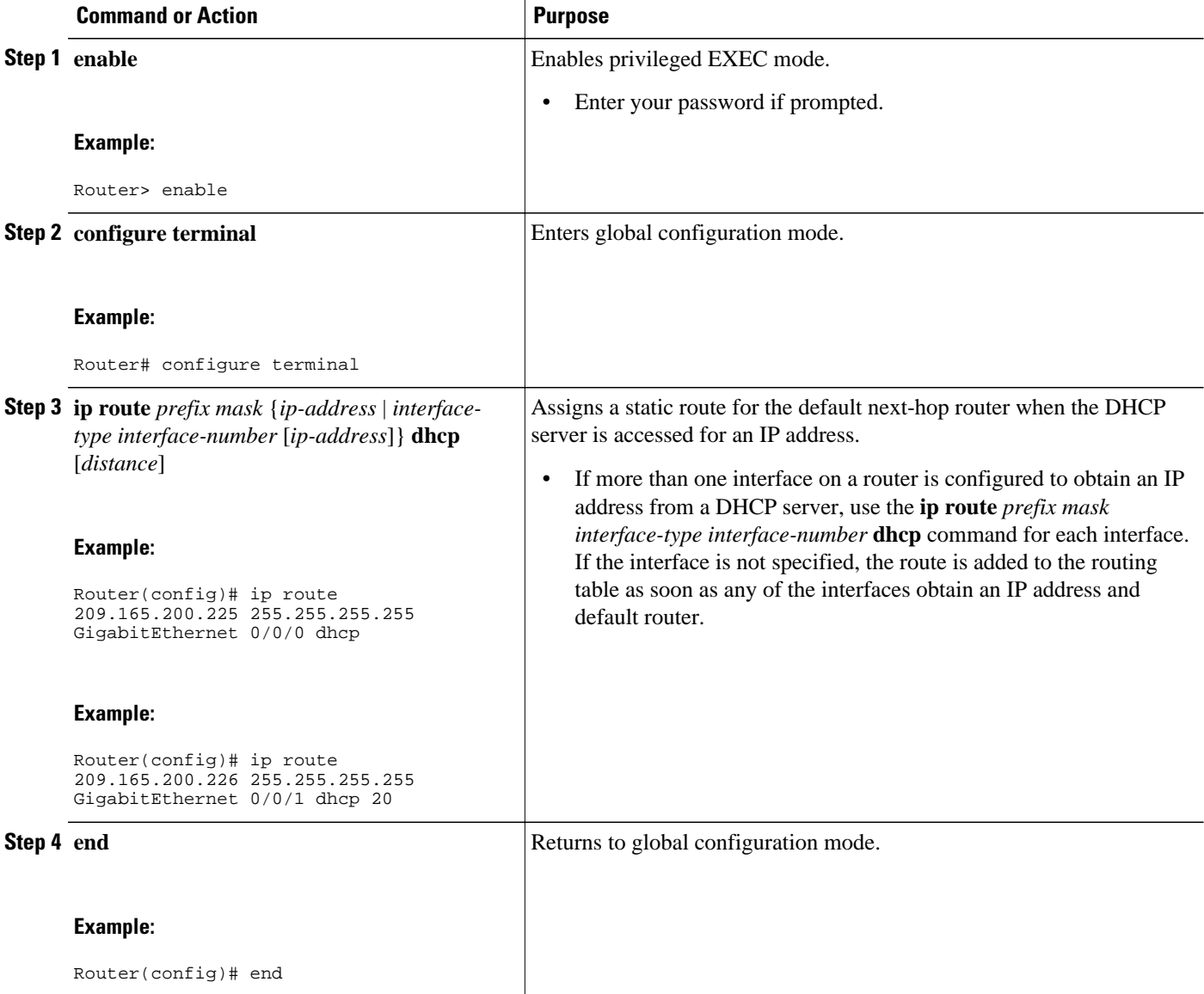

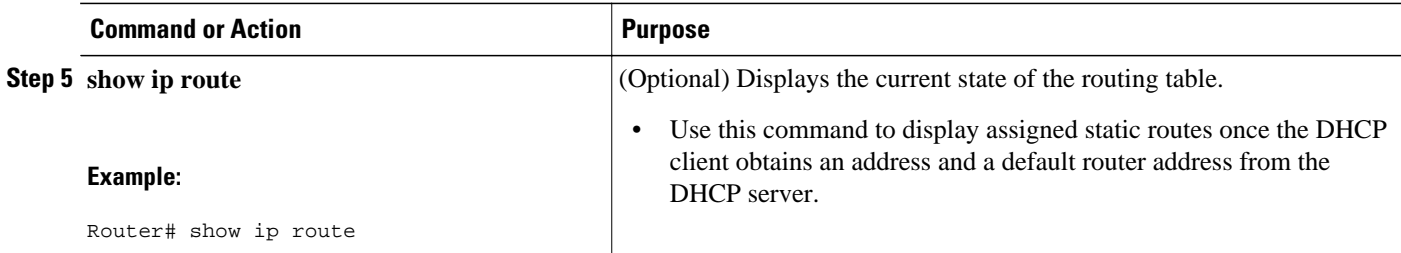

# **Clearing DHCP Server Variables**

Perform this task to clear DHCP server variables.

## **SUMMARY STEPS**

- **1. enable**
- **2. clear ip dhcp binding** {*address* | **\***}
- **3. clear ip dhcp conflict** {*address* | **\***}
- **4. clear ip dhcp server statistics**

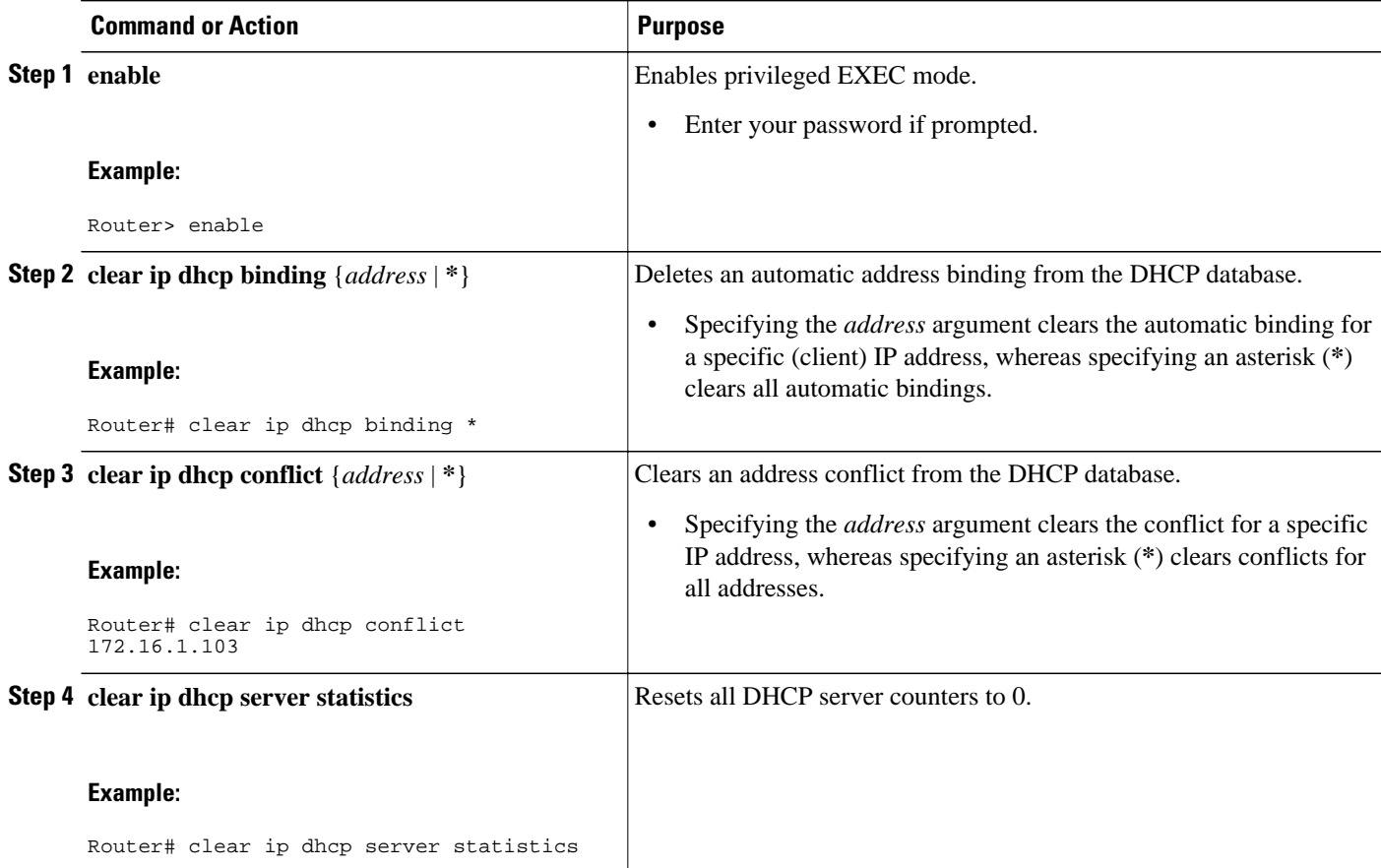

# **Configuration Examples for the Cisco IOS XE DHCP Server**

- Configuring the DHCP Database Agent Example, page 34
- Excluding IP Addresses Example, page 34
- Configuring DHCP Address Pools Example, page 34
- [Configuring Manual Bindings Example](#page-44-0), page 35
- [Importing DHCP Options Example,](#page-45-0) page 36
- [Configuring DHCP Address Allocation Using Option 82 Example,](#page-46-0) page 37
- [Configuring a Static Route with the Next-Hop Dynamically Obtained Through DHCP Example](#page-46-0), page 37

# **Configuring the DHCP Database Agent Example**

The following example shows how to store bindings on host 172.16.4.253. The file transfer protocol is FTP. The server should wait 2 minutes (120 seconds) before writing database changes.

ip dhcp database ftp://user:password@172.16.4.253/router-dhcp write-delay 120

# **Excluding IP Addresses Example**

In the following example, server A and server B service the subnet 10.0.20.0/24. Splitting the subnet equally between the two servers, server A is configured to allocate IP addresses 10.0.20.1 to 10.0.20.125 and server B is configured to allocate IP addresses 10.0.20.126 to 10.0.20.254.

## **Server A**

```
ip dhcp excluded-address 10.0.20.126 10.0.20.255
!
ip dhcp pool A
 network 10.0.20.0 255.255.255.0
```
### **Server B**

```
ip dhcp excluded-address 10.0.20.0 10.0.20.125
!
ip dhcp pool B
 network 10.0.20.0 255.255.255.0
```
# **Configuring DHCP Address Pools Example**

In the following example, three DHCP address pools are created: one in network 172.16.0.0, one in subnetwork 172.16.1.0, and one in subnetwork 172.16.2.0. Attributes from network 172.16.0.0--such as the domain name, DNS server, NetBIOS name server, and NetBIOS node type--are inherited in subnetworks 172.16.1.0 and 172.16.2.0. In each pool, clients are granted 30-day leases and all addresses in each subnetwork, except the excluded addresses, are available to the DHCP server for assigning to clients. The table below lists the IP addresses for the devices in three DHCP address pools.

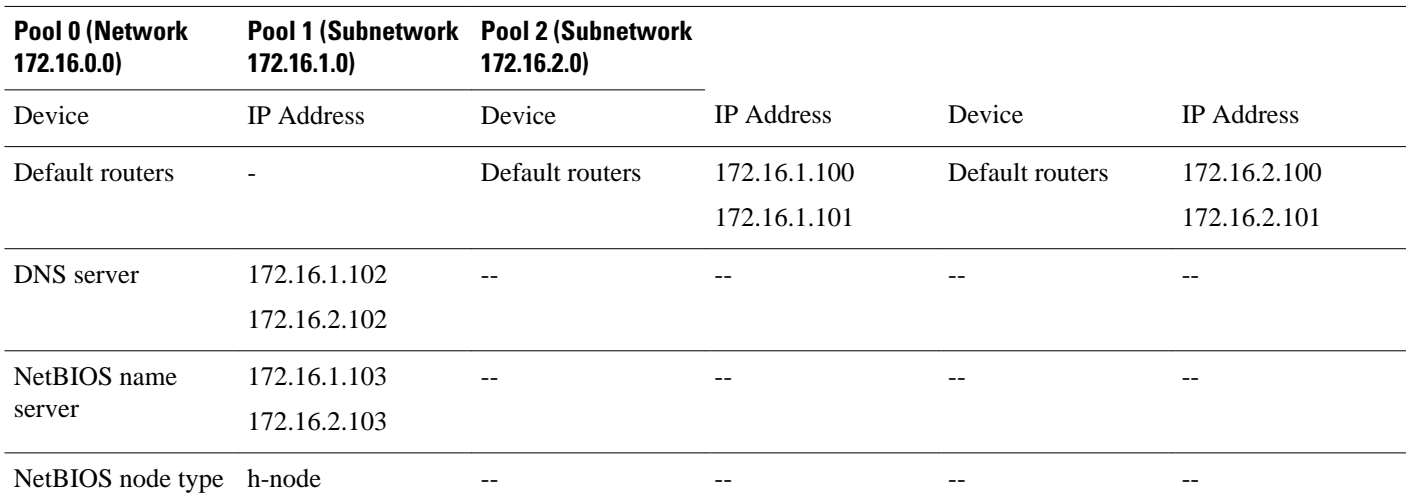

#### <span id="page-44-0"></span>*Table 2 DHCP Address Pool Configuration Example*

```
ip dhcp database ftp://user:password@172.16.4.253/router-dhcp write-delay 120
ip dhcp excluded-address 172.16.1.100 172.16.1.103 
ip dhcp excluded-address 172.16.2.100 172.16.2.103
!
ip dhcp pool 0
 network 172.16.0.0 /16
  domain-name cisco.com
 dns-server 172.16.1.102 172.16.2.102
 netbios-name-server 172.16.1.103 172.16.2.103 
 netbios-node-type h-node
!
ip dhcp pool 1
 network 172.16.1.0 /24
 default-router 172.16.1.100 172.16.1.101 
 lease 30 
!
ip dhcp pool 2
 network 172.16.2.0 /24
  default-router 172.16.2.100 172.16.2.101 
 lease 30
```
## **Configuring Manual Bindings Example**

The following example shows how to create a manual binding for a client named Mars.cisco.com. The MAC address of the client is 02c7.f800.0422 and the IP address of the client is 172.16.2.254.

```
ip dhcp pool Mars 
 host 172.16.2.254 
 hardware-address 02c7.f800.0422 ieee802
  client-name Mars
```
Because attributes are inherited, the previous configuration is equivalent to the following:

```
ip dhcp pool Mars 
 host 172.16.2.254 mask 255.255.255.0 
 hardware-address 02c7.f800.0422 ieee802
 client-name Mars
 default-router 172.16.2.100 172.16.2.101 
 domain-name cisco.com
 dns-server 172.16.1.102 172.16.2.102
 netbios-name-server 172.16.1.103 172.16.2.103
 netbios-node-type h-node
```
# <span id="page-45-0"></span>**Importing DHCP Options Example**

The following example shows a remote and central server configured to support the importing of DHCP options. The central server is configured to automatically update DHCP options, such as DNS and WINs addresses, within the DHCP pools. In response to a DHCP request from a local client behind CPE equipment, the remote server can request or "import" these option parameters from the centralized server. See the figure below for a diagram of the network topology.

#### *Figure 2 DHCP Example Network Topology*

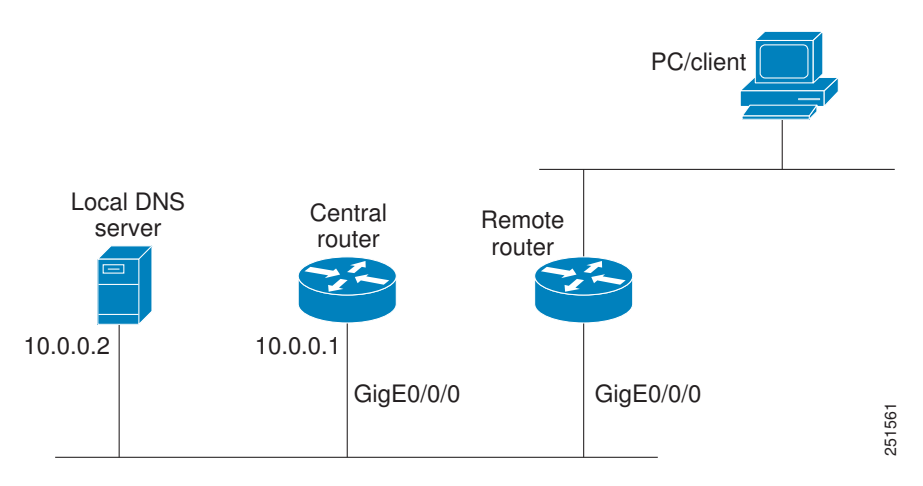

#### **Central Router**

```
!do not assign this range to DHCP clients
ip dhcp-excluded address 10.0.0.1 10.0.0.5
!
ip dhcp pool central
! Specifies network number and mask for DHCP clients
 network 10.0.0.0 255.255.255.0
! Specifies the domain name for the client
 domain-name central
! Specifies DNS server that will respond to DHCP clients when they need to correlate 
host ! name to ip address
 dns-server 10.0.0.2
!Specifies the NETBIOS WINS server
 netbios-name-server 10.0.0.2 
!
interface GigabitEthernet0/0/0
  ip address 10.0.0.1 255.255.255.0
  duplex auto
  speed auto
```
#### **Remote Router**

```
ip dhcp pool client
! Imports DHCP option parameters into DHCP server database
  import all
 network 20.0.0.0 255.255.255.0
!
interface GigabitEthernet0/0/0
  ip address dhcp
  duplex auto
 speed auto
```
# <span id="page-46-0"></span>**Configuring DHCP Address Allocation Using Option 82 Example**

This example configures two DHCP classes. CLASS1 defines the group of DHCP clients whose address requests contain the relay agent information option with the specified hexadecimal values. CLASS2 defines the group of DHCP clients whose address requests contain the configured relay agent information suboptions. CLASS3 has no pattern configured and is treated as a "match to any" class. This type of class is useful for specifying a "default" class.

In the following example, the subnet of pool ABC has been divided into three ranges without further subnetting of the 10.0.20.0/24 subnet. If there is a DHCP Discover message from the 10.0.20.0/24 subnet with option 82 matching that of class CLASS1, an available address in the range from 10.0.20.1 to 10.0.20.100 will be allocated. If there is no free address in CLASS1's address range, the DHCP Discover message will be matched against CLASS2, and so on.

Thus, each class in the DHCP pool will be examined for a match in the order configured by the user. In pool ABC, the order of matching is CLASS1, CLASS2, and finally CLASS3. In pool DEF, class CLASS2 does not have any address range configured. By default, the address range for a particular class is the pool's entire subnet(s). Therefore, clients matching CLASS2 may be allocated addresses from 11.0.20.1 to 11.0.20.254.

Multiple pools can be configured with the same class, eliminating the need to configure the same patterns in multiple pools. In the future, further classification method may be implemented. For example, there may be a need to specify that one or more pools should only be used to service a particular class of devices (for example, cable modems and IP phones).

```
! Defines the DHCP classes and relay information patterns
ip dhcp class CLASS1 
 relay agent information 
   relay-information hex 01030a0b0c02050000000123 
   relay-information hex 01030a0b0c02* 
   relay-information hex 01030a0b0c02050000000000 bitmask 0000000000000000000000FF 
ip dhcp class CLASS2 
 relay agent information 
   relay-information hex 01040102030402020102 
   relay-information hex 01040101030402020102 
ip dhcp class CLASS3 
 relay agent information 
! Associates the DHCP pool with DHCP classes 
ip dhcp pool ABC 
  network 10.0.20.0 255.255.255.0 
  class CLASS1 
   address range 10.0.20.1 10.0.20.100 
class CLASS2 
   address range 10.0.20.101 10.0.20.200 
  class CLASS3 
  address range 10.0.20.201 10.0.20.254 
ip dhcp pool DEF 
 network 11.0.20.0 255.255.255.0 
  class CLASS1 
   address range 11.0.20.1 11.0.20.64 
  class CLASS2
```
# **Configuring a Static Route with the Next-Hop Dynamically Obtained Through DHCP Example**

The following example shows how to configure two GigabitEthernet interfaces to obtain the next-hop router IP address from the DHCP server:

```
ip route 10.10.10.0 255.255.255.0 dhcp 200 
ip route 10.10.20.1 255.255.255.255 gigaether 1 dhcp
```
# **Additional References**

The following sections provide references related to the Cisco IOS XE DHCP server.

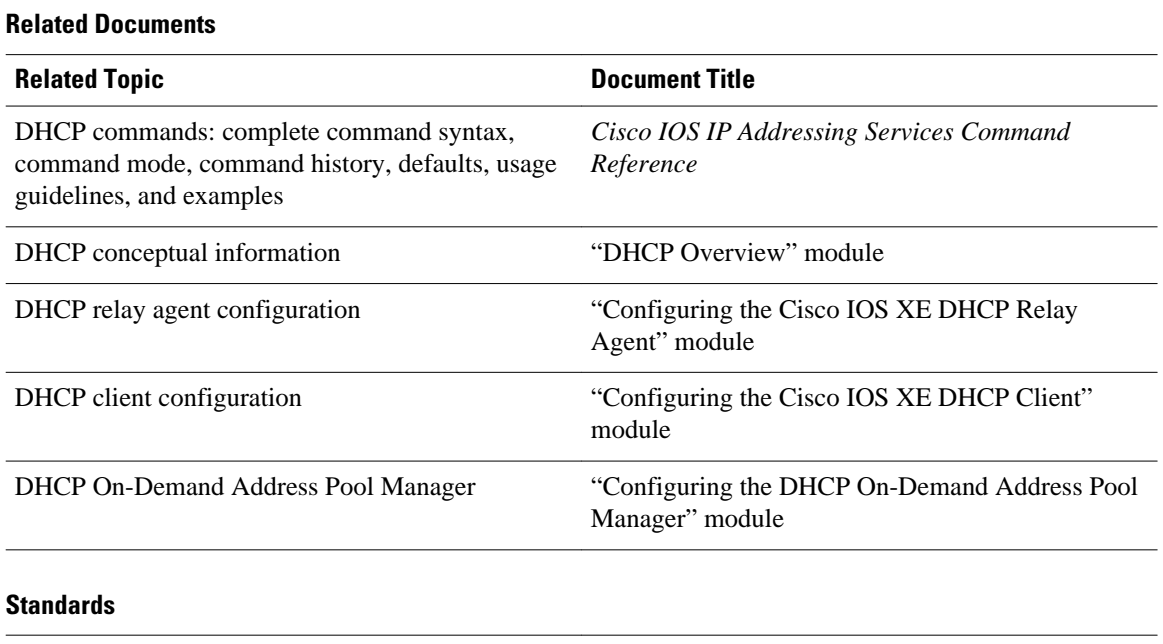

# **Standards Title** No new or modified standards are supported by this --

functionality.

### **MIBs**

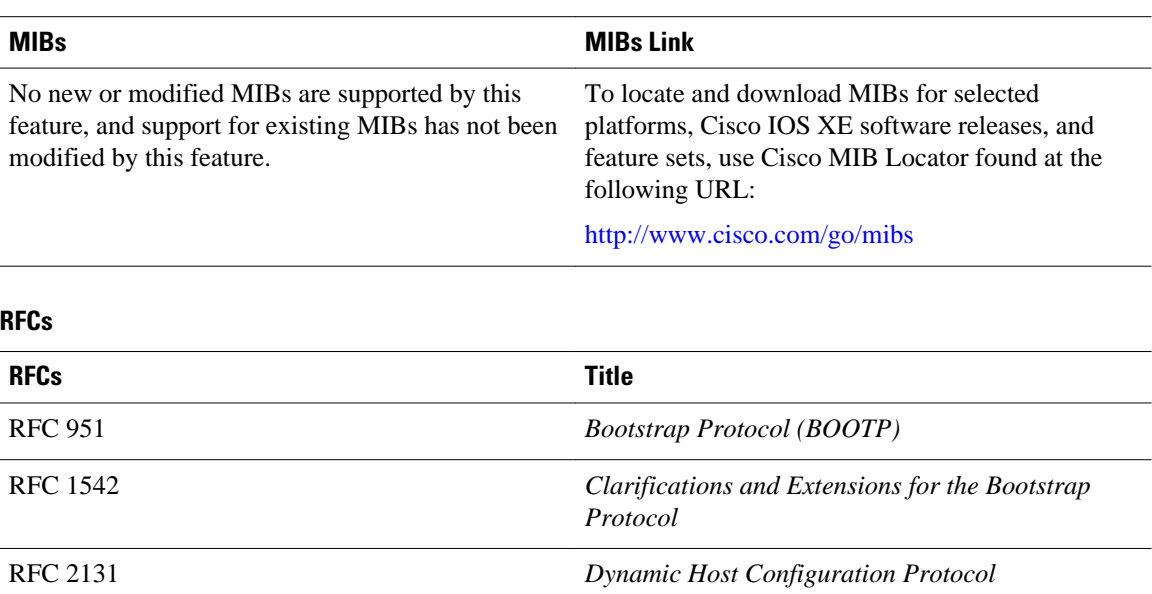

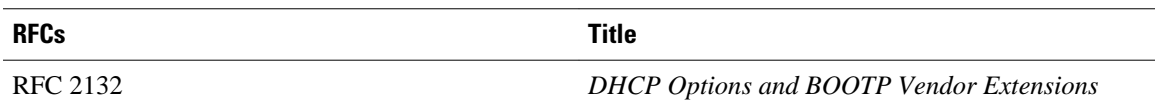

#### **Technical Assistance**

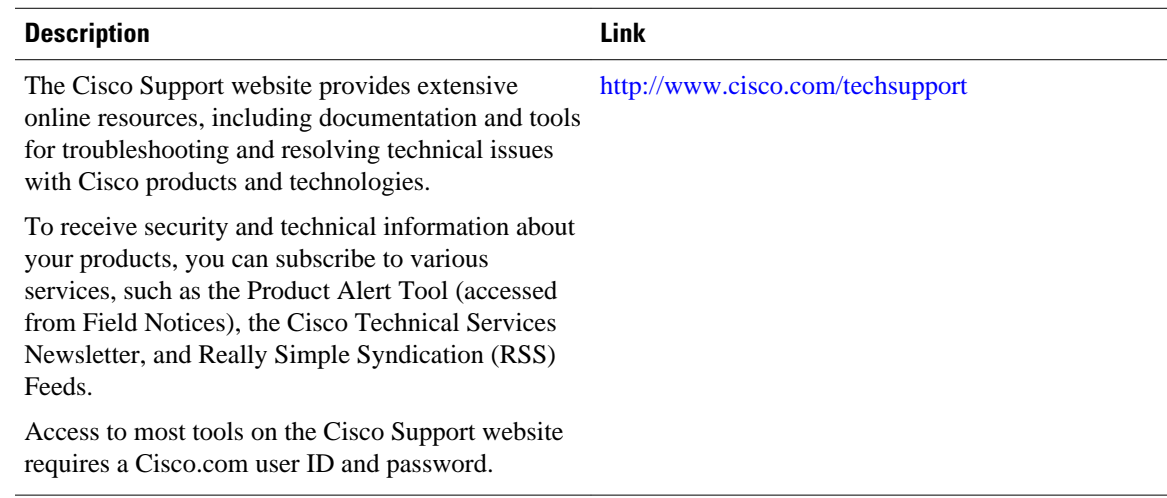

# **Feature Information for the Cisco IOS XE DHCP Server**

The following table provides release information about the feature or features described in this module. This table lists only the software release that introduced support for a given feature in a given software release train. Unless noted otherwise, subsequent releases of that software release train also support that feature.

Use Cisco Feature Navigator to find information about platform support and Cisco software image support. To access Cisco Feature Navigator, go to [www.cisco.com/go/cfn.](http://www.cisco.com/go/cfn) An account on Cisco.com is not required.

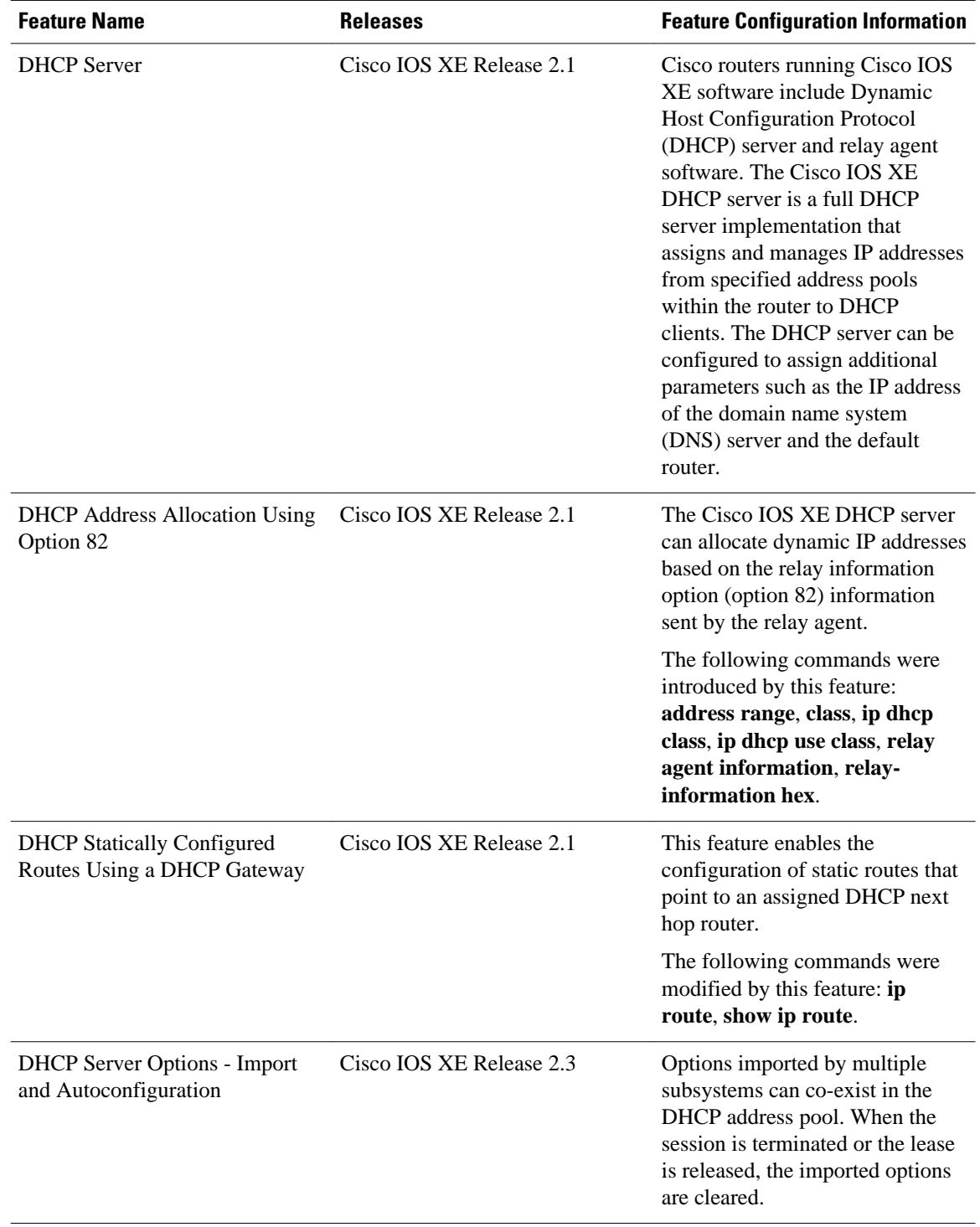

## *Table 3 Feature Information for the Cisco IOS XE DHCP Server*

Cisco and the Cisco logo are trademarks or registered trademarks of Cisco and/or its affiliates in the U.S. and other countries. To view a list of Cisco trademarks, go to this URL: [www.cisco.com/go/trademarks.](http://www.cisco.com/go/trademarks) Third-party trademarks mentioned are the property of their respective owners. The use of the word partner does not imply a partnership relationship between Cisco and any other company. (1110R)

Any Internet Protocol (IP) addresses and phone numbers used in this document are not intended to be actual addresses and phone numbers. Any examples, command display output, network topology diagrams, and other figures included in the document are shown for illustrative purposes only. Any use of actual IP addresses or phone numbers in illustrative content is unintentional and coincidental.

 $\mathbf I$ 

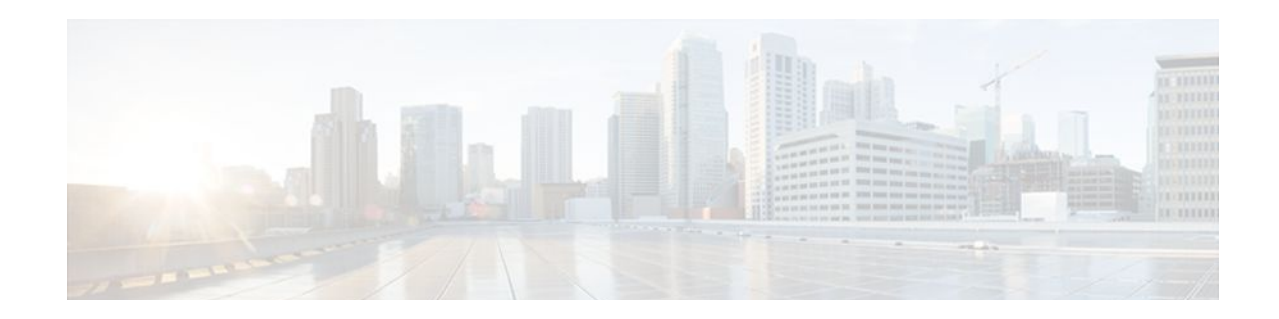

# **Configuring the DHCP Server On-Demand Address Pool Manager**

The Cisco IOS XE DHCP server on-demand address pool (ODAP) manager is used to centralize the management of large pools of addresses and simplify the configuration of large networks. ODAP provides a central management point for the allocation and assignment of IP addresses. When a Cisco IOS XE router is configured as an ODAP manager, pools of IP addresses are dynamically increased or reduced in size depending on the address utilization level. A DHCP pool configured in the router can also be used as an IP address pooling mechanism. The IP address pooling mechanism is configured in the router to specify the source of IP addresses for PPP peers.

- Finding Feature Information, page 43
- Prerequisites for Configuring the DHCP Server On-Demand Address Pool Manager, page 43
- [Restrictions for Configuring the DHCP Server On-Demand Address Pool Manager, page 44](#page-53-0)
- [Information About the DHCP Server On-Demand Address Pool Manager, page 44](#page-53-0)
- [How to Configure the DHCP Server On-Demand Address Pool Manager, page 47](#page-56-0)
- [How to Configure DHCP ODAP Subnet Allocation Server Support, page 62](#page-71-0)
- [Configuration Examples for DHCP Server On-Demand Address Pool Manager, page 70](#page-79-0)
- [Additional References, page 76](#page-85-0)
- [Feature Information for the DHCP Server On-Demand Address Pool Manager, page 78](#page-87-0)
- [Glossary, page 79](#page-88-0)

# **Finding Feature Information**

Your software release may not support all the features documented in this module. For the latest feature information and caveats, see the release notes for your platform and software release. To find information about the features documented in this module, and to see a list of the releases in which each feature is supported, see the Feature Information Table at the end of this document.

Use Cisco Feature Navigator to find information about platform support and Cisco software image support. To access Cisco Feature Navigator, go to [www.cisco.com/go/cfn.](http://www.cisco.com/go/cfn) An account on Cisco.com is not required.

# **Prerequisites for Configuring the DHCP Server On-Demand Address Pool Manager**

Before you configure the ODAP manager, you should understand the concepts documented in the "DHCP Overview" module.

<span id="page-53-0"></span>You must configure standard Multiprotocol Label Switching (MPLS) Virtual Private Networks (VPNs) unless you intend to use non-MPLS VPNs.

In order for the IP address pooling mechanism to work correctly, the VPN routing and forwarding instance (VRF) of the PPP session must match that configured on the pool. Typically this matching is done either by configuring the **ip vrf forwarding** *vrf-name* command on the virtual template interface, or if AAA is used to authorize the PPP user, it can be part of the user's profile configuration.

# **Restrictions for Configuring the DHCP Server On-Demand Address Pool Manager**

- The **ip dhcp excluded-address** global configuration command cannot be used to exclude addresses from VRF associated pools.
- The **vrf** DHCP pool configuration command is currently not supported for host pools.
- Attribute inheritance is not supported on VRF pools.
- A router can be configured as a subnet allocation server and a DHCP server at the same time with one restriction: separate pools must be created for subnet allocation and IP address assignment. An address pool cannot be used by DHCP for both subnet allocation and IP address assignment.

# **Information About the DHCP Server On-Demand Address Pool Manager**

- ODAP Manager Operation, page 44
- [Subnet Allocation Server Operation](#page-55-0), page 46
- [Benefits of Using ODAPs,](#page-56-0) page 47

# **ODAP Manager Operation**

ODAPs enable pools of IP addresses to be dynamically increased or reduced in size depending on the address utilization level. Once configured, the ODAP is populated with one or more subnets leased from a source server and is ready to serve address requests from DHCP clients or from PPP sessions. The source server can be a remote DHCP server or a RADIUS server (via AAA). Currently, only the Cisco Access Registrar RADIUS server supports ODAPs. Subnets can be added to the pool when a certain utilization level (high utilization mark) is achieved. When the utilization level falls below a certain level (low utilization mark), a subnet can be returned to the server from which it was originally leased. Summarized routes for each leased subnet must be inserted or removed from the related VRF with each addition or removal of subnets into the ODAP.

ODAPs support address assignment using DHCP for customers using private addresses such as in MPLS VPNs. VPNs allow the possibility that two pools in separate networks can have the same address space, with private network addresses, served by the same DHCP server. These IP addresses can be distinguished by a VPN identifier to help select the VPN to which the client belongs.

Each ODAP is configured and associated with a particular MPLS VPN. Cisco IOS XE software also supports non-MPLS VPN address pools by adding pool name support to the **peer default ip address dhcppool** *pool-name*command.

For MPLS VPNs, each VPN is associated with one or more VRFs. The VRF is a key element in the VPN technology because it maintains the routing information that defines a customer VPN site. This customer site is attached to a provider edge (PE) router. A VRF consists of an IP routing table, a derived Cisco Express Forwarding (CEF) table, a set of interfaces that use the forwarding table, and a set of rules and routing protocol parameters that control the information that is included in the routing table.

A PPP session belonging to a specific VPN is only allocated an address from the ODAP associated with that VPN. These PPP sessions are terminated on a Virtual Home Gateway (VHG)/PE router where the ODAP is configured. The VHG/PE router maps the remote user to the corresponding MPLS VPNs.

For PPP sessions, individual address allocation from an ODAP follows a First Leased subnet First (FLF) policy. FLF searches for a free address beginning on the first leased subnet, followed by a search on the second leased subnet if no free address is available in the first subnet, and so on. This policy provides the benefit of grouping the leased addresses over time to a set of subnets, which allows an efficient subnet release and route summarization.

However, the FLF policy differs from the normal DHCP address selection policy. Normal DHCP address selection takes into account the IP address of the receiving interface or the gateway address if it is nonzero. To support both policies, the DHCP server needs to be able to distinguish between a normal DHCP address request and an address request for a PPP client. The ODAP manager uses an IP address pooling mechanism for PPP that allows the DHCP server to distinguish between a normal DHCP address request and a request from a PPP client.

Subnet release from an ODAP follows a Last Leased subnet First (LLF) policy, which prefers the last leased subnet to be released first. This LLF policy searches for a releasable subnet (a subnet with no addresses currently being leased) starting with the last leased subnet. If a releasable subnet is found (candidate subnet), it is released, and the summarized route for that subnet is removed. If more than one releasable subnet exists at that time, only the most recently allocated is released. If there are no releasable subnets, no action is taken. If by releasing the candidate subnet, the high utilization mark is reached, the subnet is not released. The first leased subnet is never released (regardless of the instantaneous utilization level) until the ODAP is disabled.

When a DHCP pool receives multiple subnets from an upstream DHCP server, an address from each subnet is automatically configured on the client connected interface so that the addresses within the subnets can be requested by DHCP clients.

The first address in the first subnet is automatically assigned to the primary address on the interface. The first address of each subsequent subnet is assigned to secondary addresses on the interface. In addition, as client addresses are reclaimed, the count of lease addresses for that subnet is decremented. Once a lease counter for a subnet reaches zero (that is, lease expiry), the subnet is returned to the pool. The previous address on the interface is removed and the first secondary address on the interface is promoted as the primary address of the interface.

The figure below shows an ODAP manager configured on the Cisco IOS XE DHCP server. The ODAP requests an initial pool from the AAA server. Clients make DHCP requests and the DHCP server fulfills requests from the pool. When the utilization rate meets 90 percent, the ODAP manager requests an

<span id="page-55-0"></span>expansion and the AAA server allocates another subnet from which the ODAP manager can allocate addresses.

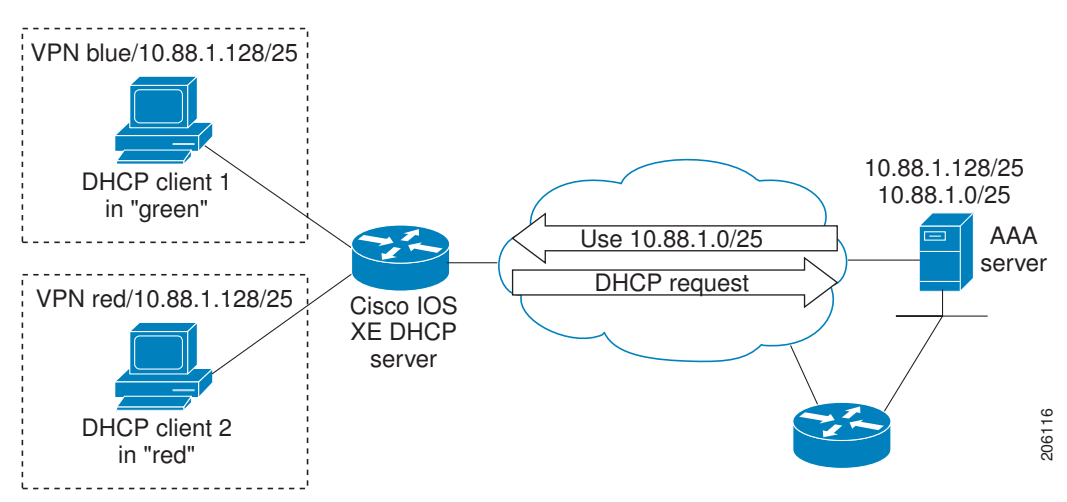

*Figure 3 ODAP Address Pool Management for MPLS VPNs*

# **Subnet Allocation Server Operation**

You can also configure the ODAP manager to allocate subnets instead of individual IP addresses.

This capability allows the network operator to configure a Cisco IOS XE router as a subnet allocation server. The operation of a subnet allocation server is similar to the operation of a DHCP server, except that pools of subnets are created and assigned instead of pools of IP addresses. Subnet allocation pools are created and configured by using the **subnet prefix-length** command in DHCP pool configuration mode. The size of each assigned or allocated subnet is set by the *prefix-length* argument, using standard Common InterDomain Routing (CIDR) bit count notation to determine the number of addresses that are configured in each subnet lease.

When a DHCP server is configured as a subnet allocation server, it provides subnet allocation pools for ODAP manager allocation. In the figure below, Router B is the subnet allocation server and allocates subnets to the ODAP manager based on the demand for IP addresses and subnet availability. Router B is configured to allocate an initial amount of address space in the form of subnets to the ODAP manager. The size of the subnet allocated by the ODAP manager is determined by the subnet size that is configured on the subnet allocation server. The ODAP manager will then assign addresses to clients from these subnets and allocate more subnets as the need for address space increases.

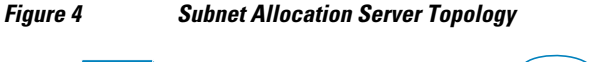

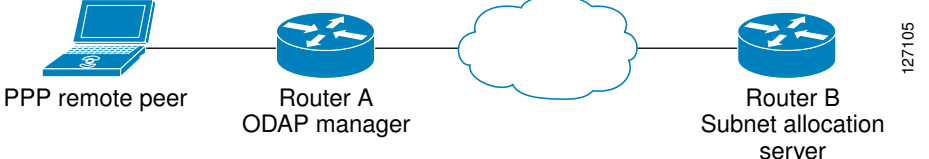

When the ODAP manager allocates a subnet, the subnet allocation server creates a subnet binding. This binding is stored in the DHCP database for as long as the ODAP manager requires the address space. The binding is removed and the subnet is returned to the subnet pool only when the ODAP manager releases the subnet as address space utilization decreases.

The subnet allocation server can also be associated with a VRF. A VRF consists of an IP routing table, a derived CEF table, a set of interfaces that use the forwarding table, and a set of rules and routing protocol parameters that control the information that is included in the routing table.

# <span id="page-56-0"></span>**Benefits of Using ODAPs**

#### **Efficient Address Management**

The ODAP manager allows customers to optimize their use of IP addresses, thus conserving address space.

#### **Efficient Route Summarization and Update**

The ODAP manager inserts a summarized route when a subnet is added to the ODAP.

#### **Multiple VRF and Independent Private Addressing Support**

The ODAP manager automatically injects subnet routing information into the appropriate VRF.

# **How to Configure the DHCP Server On-Demand Address Pool Manager**

- Defining DHCP ODAPs as the Global Default Mechanism, page 47
- [Defining DHCP ODAPs on an Interface,](#page-57-0) page 48
- [Configuring the DHCP Pool as an ODAP](#page-58-0), page 49
- [Configuring ODAPs to Obtain Subnets Through IPCP Negotiation,](#page-60-0) page 51
- [Configuring AAA](#page-62-0), page 53
- [Configuring RADIUS,](#page-63-0) page 54
- [Disabling ODAPs](#page-65-0), page 56
- [Verifying ODAP Operation](#page-66-0), page 57
- [Monitoring and Maintaining the ODAP](#page-69-0), page 60

# **Defining DHCP ODAPs as the Global Default Mechanism**

Perform this task to specify that the global default mechanism to use is on-demand address pooling.

IP addressing allows configuration of a global default address pooling mechanism. The DHCP server needs to be able to distinguish between a normal DHCP address request and an address request for a PPP client.

#### **SUMMARY STEPS**

- **1. enable**
- **2. configure terminal**
- **3. ip address-pool dhcp-pool**

## <span id="page-57-0"></span>**DETAILED STEPS**

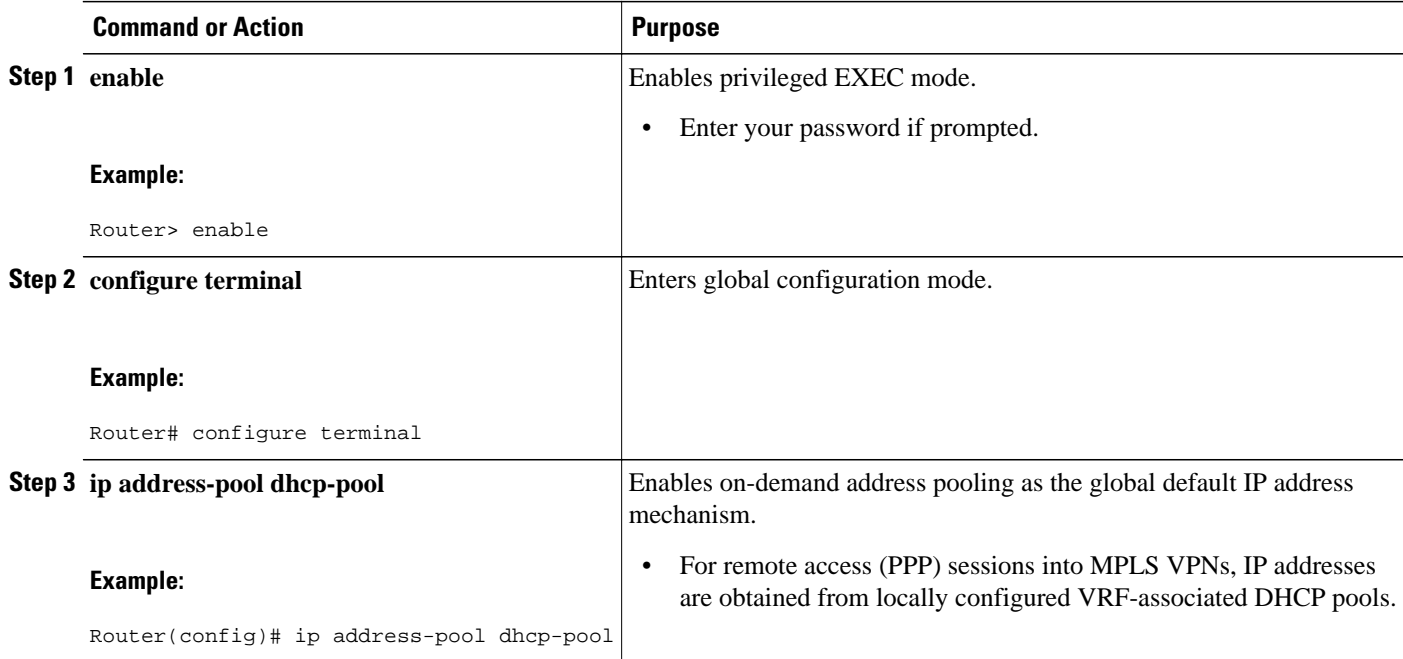

# **Defining DHCP ODAPs on an Interface**

Perform this task to configure on-demand address pools on an interface.

The interface on-demand address pooling configuration overrides the global default mechanism on that interface.

## **SUMMARY STEPS**

- **1. enable**
- **2. configure terminal**
- **3. interface** *type number*
- **4. peer default ip address dhcp-pool** [*pool-name*]

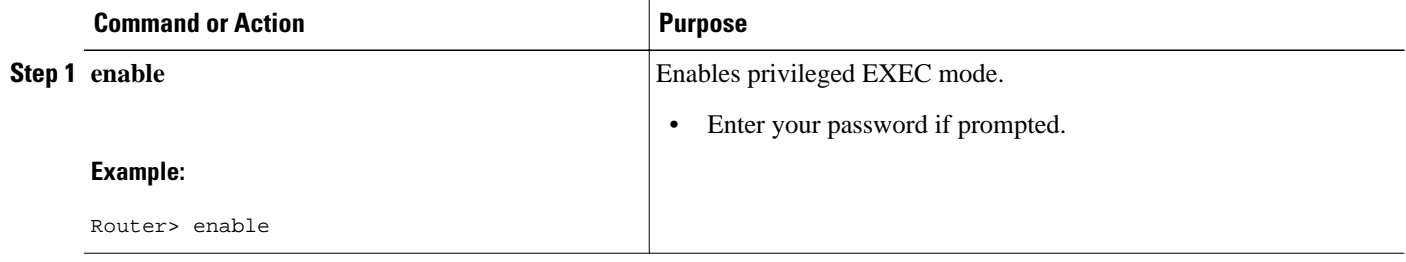

<span id="page-58-0"></span>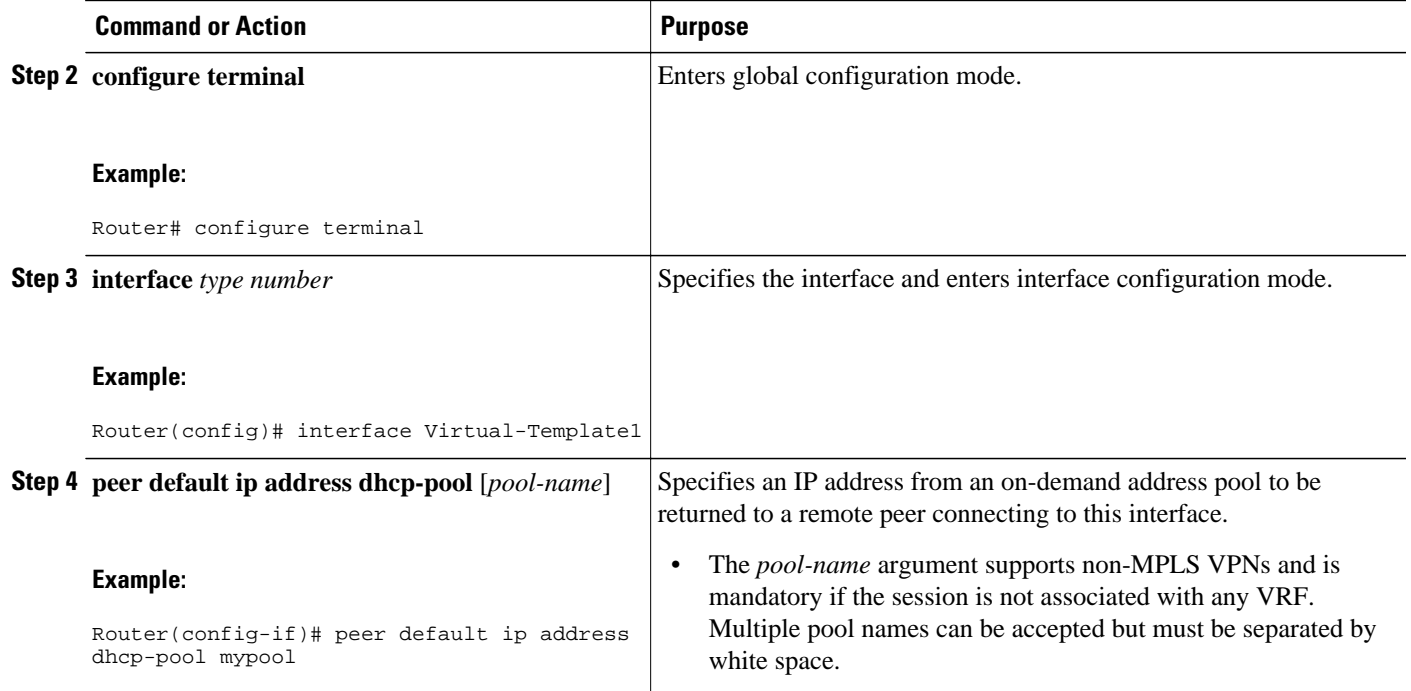

# **Configuring the DHCP Pool as an ODAP**

Perform this task to configure a DHCP address pool as an ODAP pool.

## **SUMMARY STEPS**

- **1. enable**
- **2. configure terminal**
- **3. ip dhcp pool** *pool-name*
- **4. vrf** *name*
- **5. origin** {**dhcp** | **aaa**| **ipcp**} [**subnet size initial** *size* [**autogrow** *size*]]
- **6. utilization mark low** *percentage-number*
- **7. utilization mark high** *percentage-number*
- **8. end**
- **9. show ip dhcp pool** [*pool-name*]

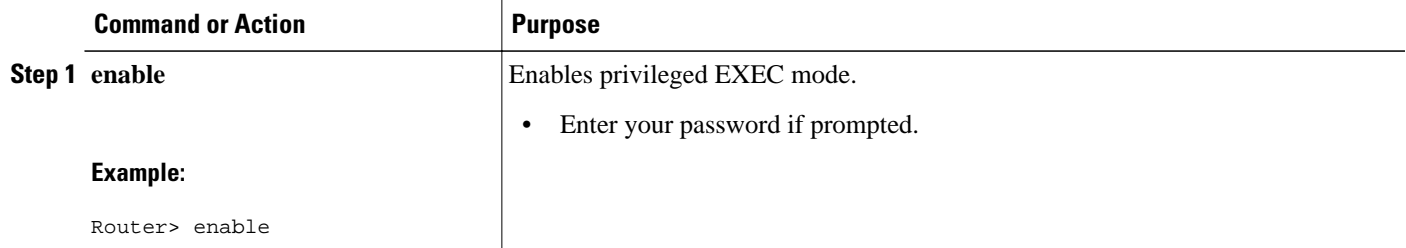

 $\overline{\phantom{a}}$ 

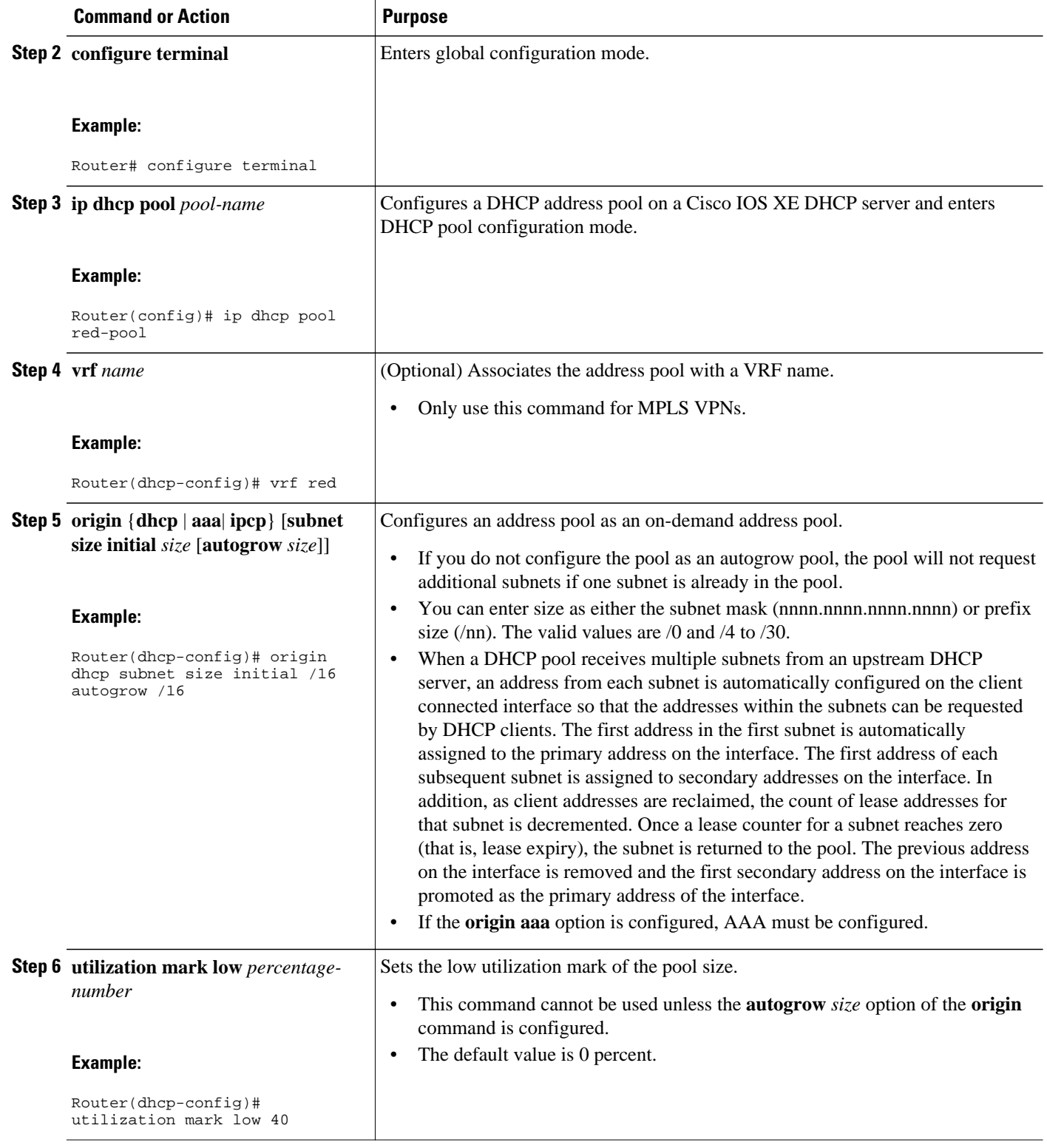

<span id="page-60-0"></span>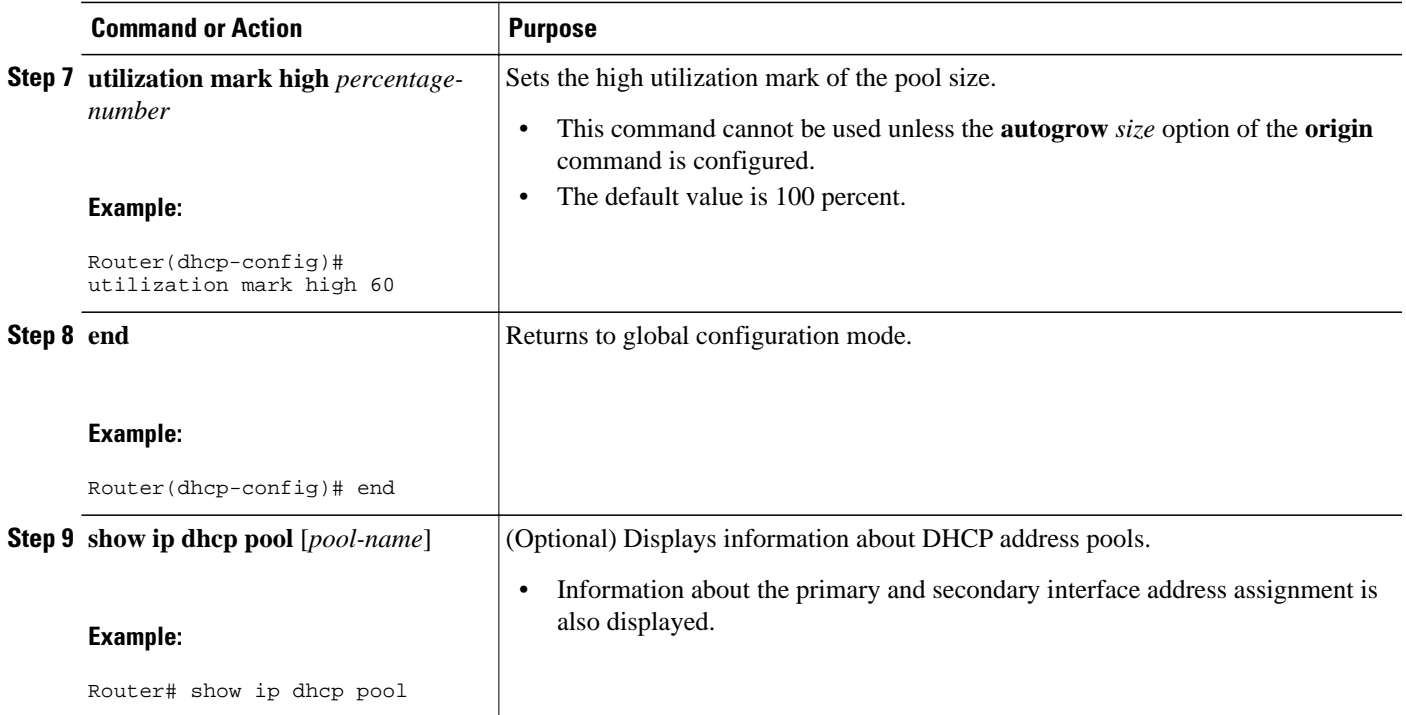

# **Configuring ODAPs to Obtain Subnets Through IPCP Negotiation**

Perform this task to configure your router to use subnets obtained through IP Control Protocol (IPCP) negotiation.

You can assign IP address pools to customer premises equipment (CPE) devices, which, in turn, assign IP addresses to the CPE and to a DHCP pool. This functionality has three requirements:

- The Cisco IOS XE CPE device must be able to request and use the subnet.
- The RADIUS server (via AAA) must be able to provide that subnet and insert the framed route into the proper VRF table.
- The PE router must be able to facilitate providing the subnet through (IPCP) negotiation.

#### **SUMMARY STEPS**

- **1. enable**
- **2. configure terminal**
- **3. ip dhcp pool** *pool-name*
- **4. import all**
- **5. origin ipcp**
- **6. exit**
- **7. interface** *type number*
- **8. ip address pool** *pool-name*

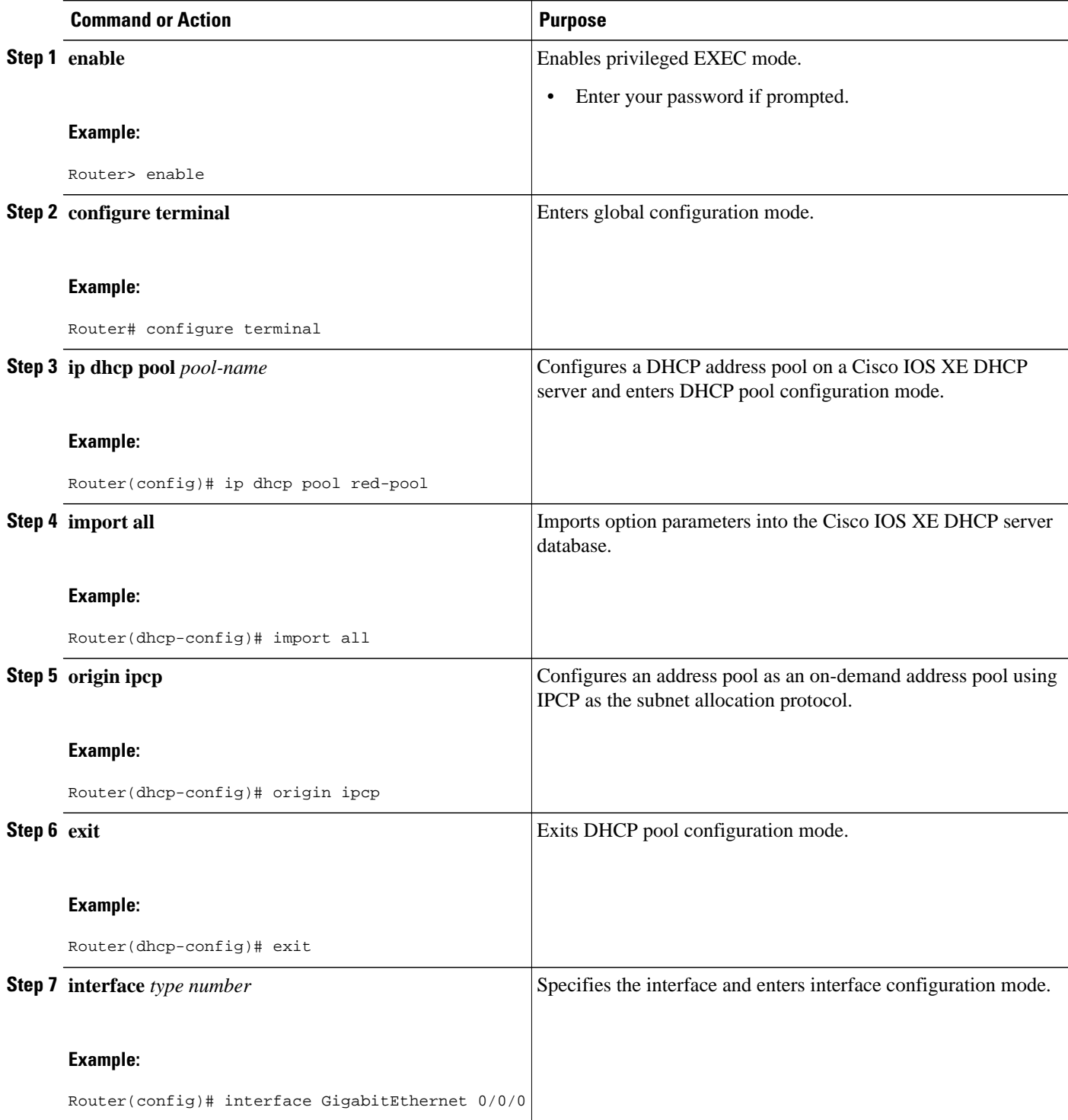

<span id="page-62-0"></span>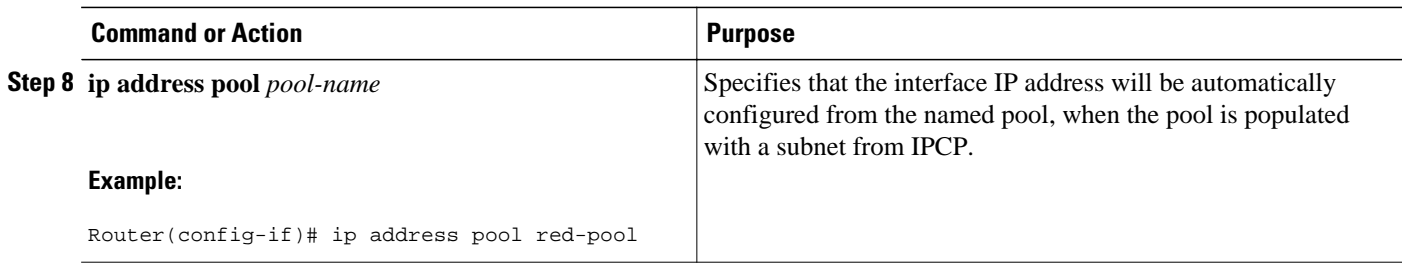

# **Configuring AAA**

Perform this task to configure AAA.

To allow ODAP to obtain subnets from the AAA server, the AAA client must be configured on the VHG/PE router.

### **SUMMARY STEPS**

- **1. enable**
- **2. configure terminal**
- **3. aaa new-model**
- **4. aaa authorization configuration default group radius**
- **5.** Do one of the following:
	- **aaa accounting network default start-stop group radius**
	- or
	- **aaa accounting network default stop-only group radius**
- **6. aaa session-id common**

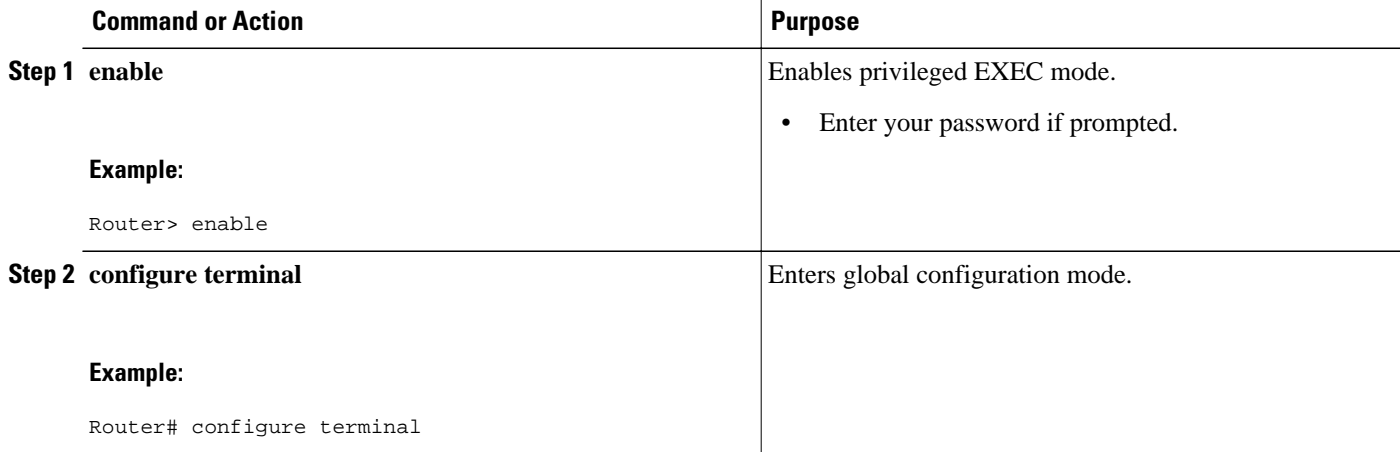

<span id="page-63-0"></span>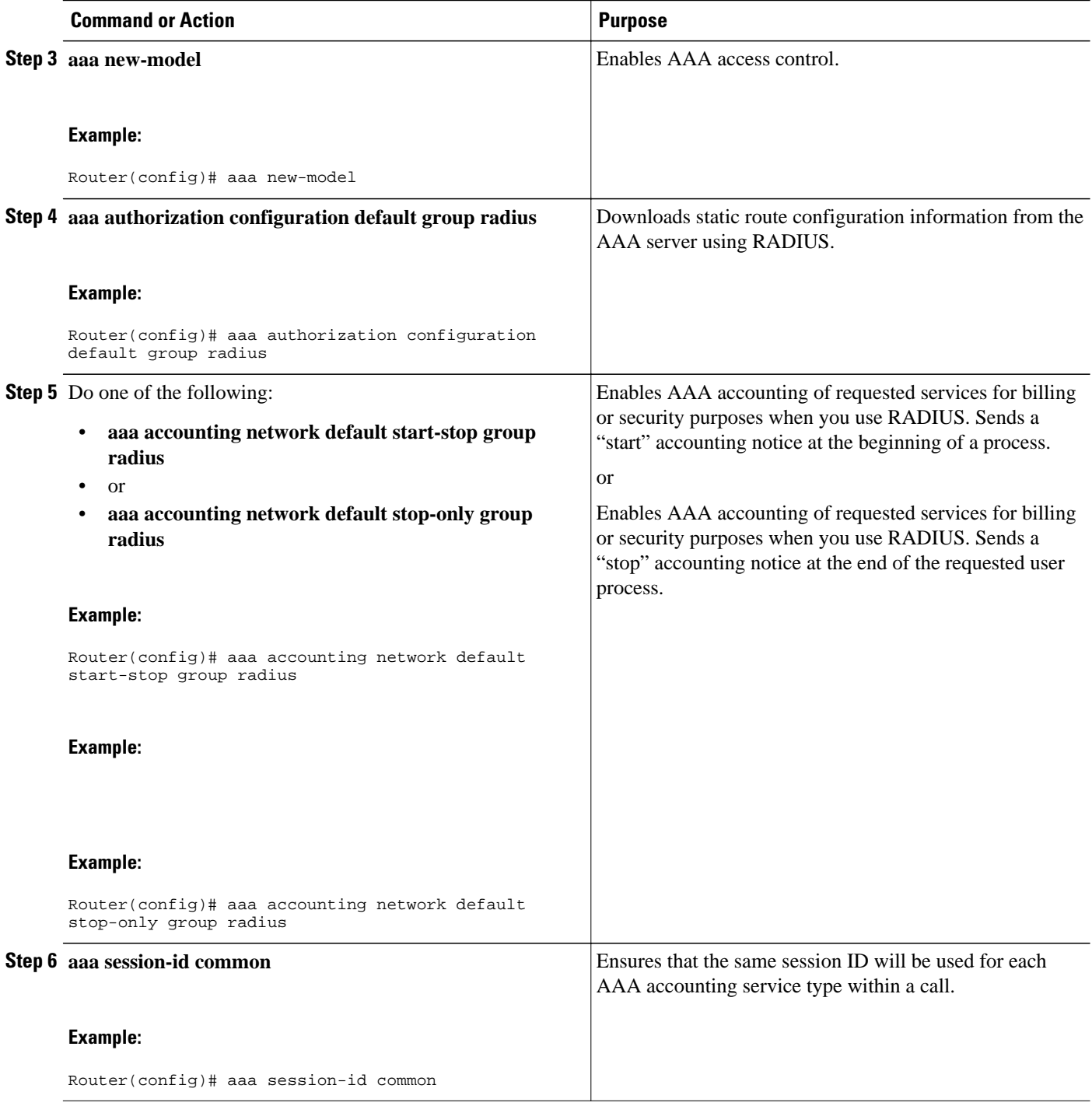

# **Configuring RADIUS**

• [ODAP AAA Profile,](#page-64-0) page 55

## <span id="page-64-0"></span>**ODAP AAA Profile**

The AAA server sends the RADIUS Cisco AV pair attributes "pool-addr" and "pool-mask" to the Cisco IOS XE DHCP server in the access request and access accept. The pool-addr attribute is the IP address and the pool-mask attribute is the network mask (for example, pool-addr=192.168.1.0 and poolmask=255.255.0.0). Together, these attributes make up a network address (address/mask) that is allocated by the AAA server to the Cisco IOS XE DHCP server.

#### **SUMMARY STEPS**

- **1. enable**
- **2. configure terminal**
- **3. ip radius source-interface** *subinterface-name*
- **4. radius-server host** *ip-address* **auth-port** *port-number* **acct-port** *port-number*
- **5. radius server attribute 32 include-in-access-req**
- **6. radius server attribute 44 include-in-access-req**
- **7. radius-server vsa send accounting**
- **8. radius-server vsa send authentication**

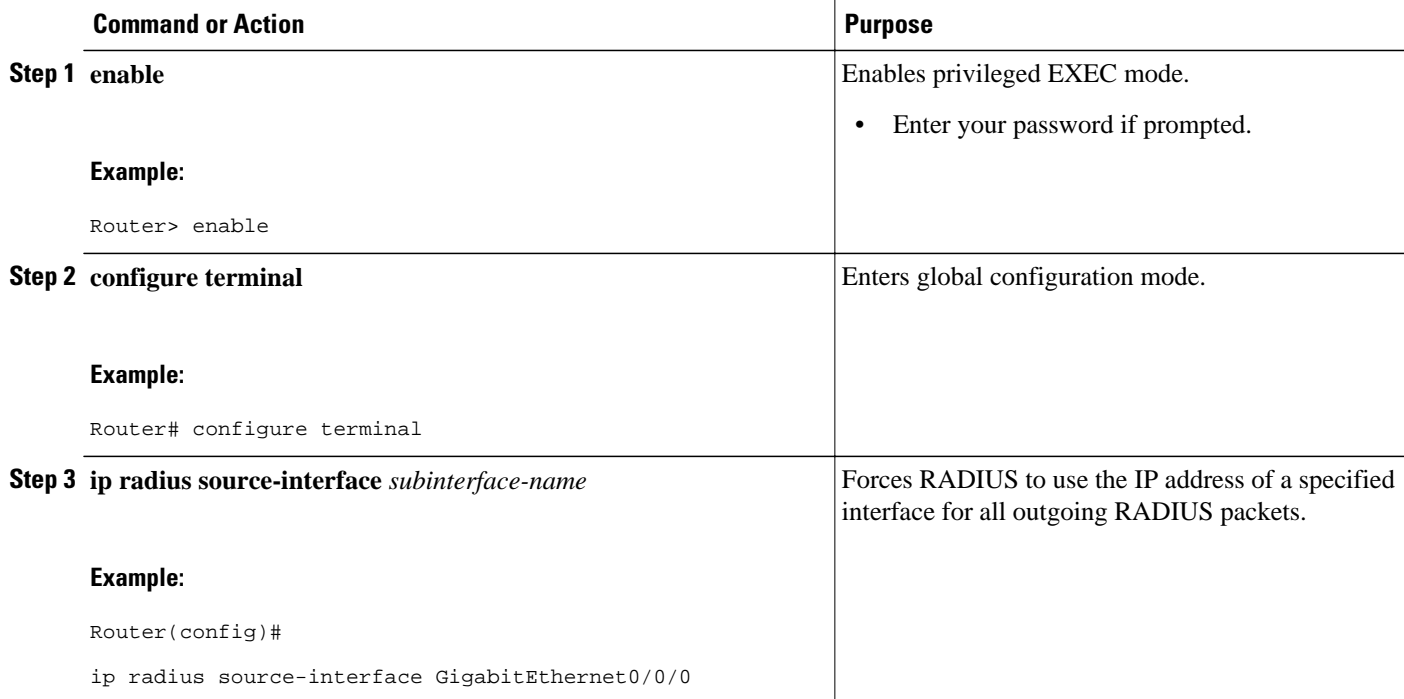

<span id="page-65-0"></span>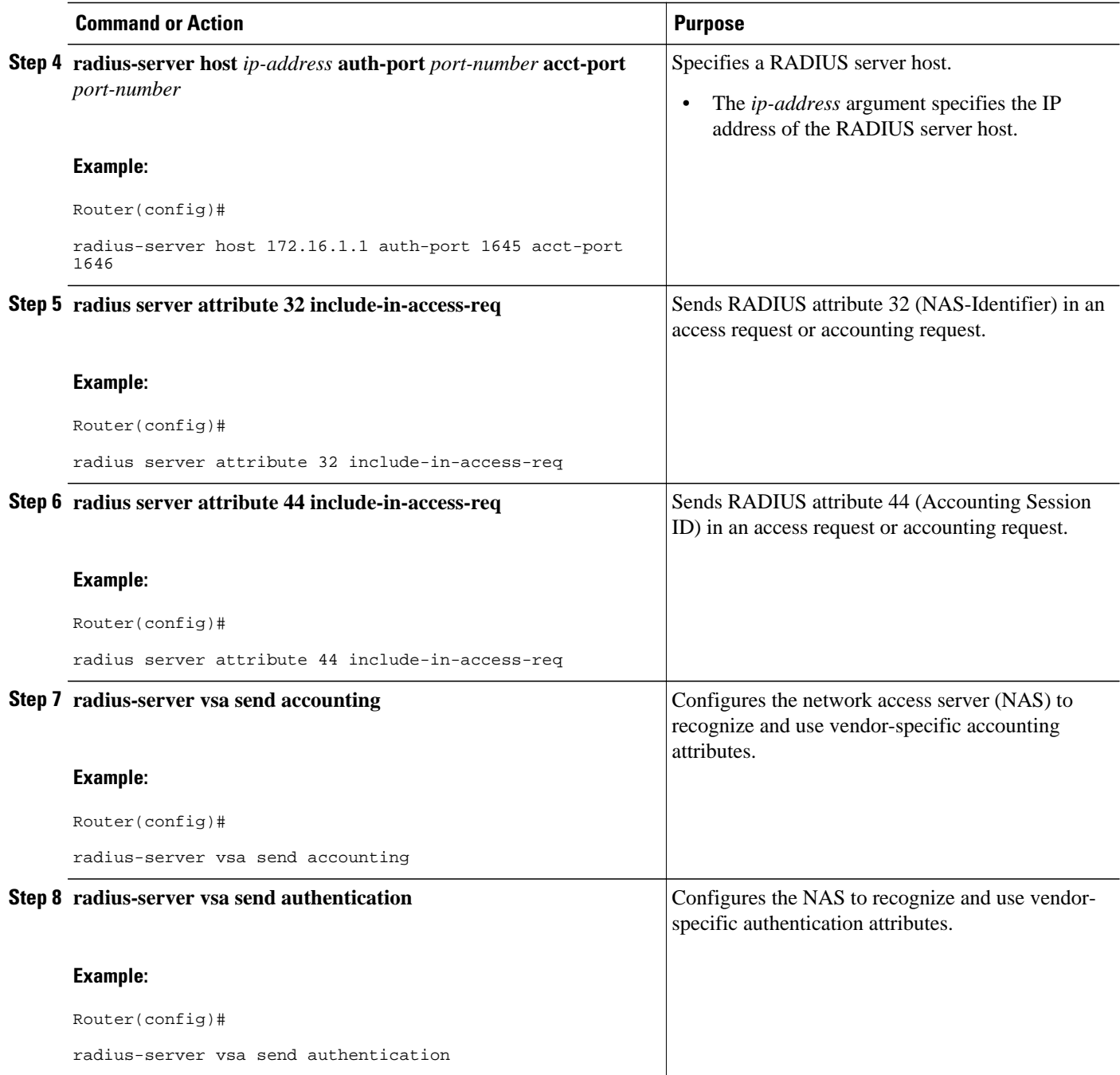

# **Disabling ODAPs**

This task shows how to disable an ODAP from a DHCP pool.

When an ODAP is disabled, all leased subnets are released. If active PPP sessions are using addresses from the released subnets, those sessions will be reset. DHCP clients leasing addresses from the released subnets will not be able to renew their leases.

## <span id="page-66-0"></span>**SUMMARY STEPS**

- **1. enable**
- **2. configure terminal**
- **3. ip dhcp pool** *pool-name*
- **4. no origin** {**dhcp**| **aaa**| **ipcp**}

## **DETAILED STEPS**

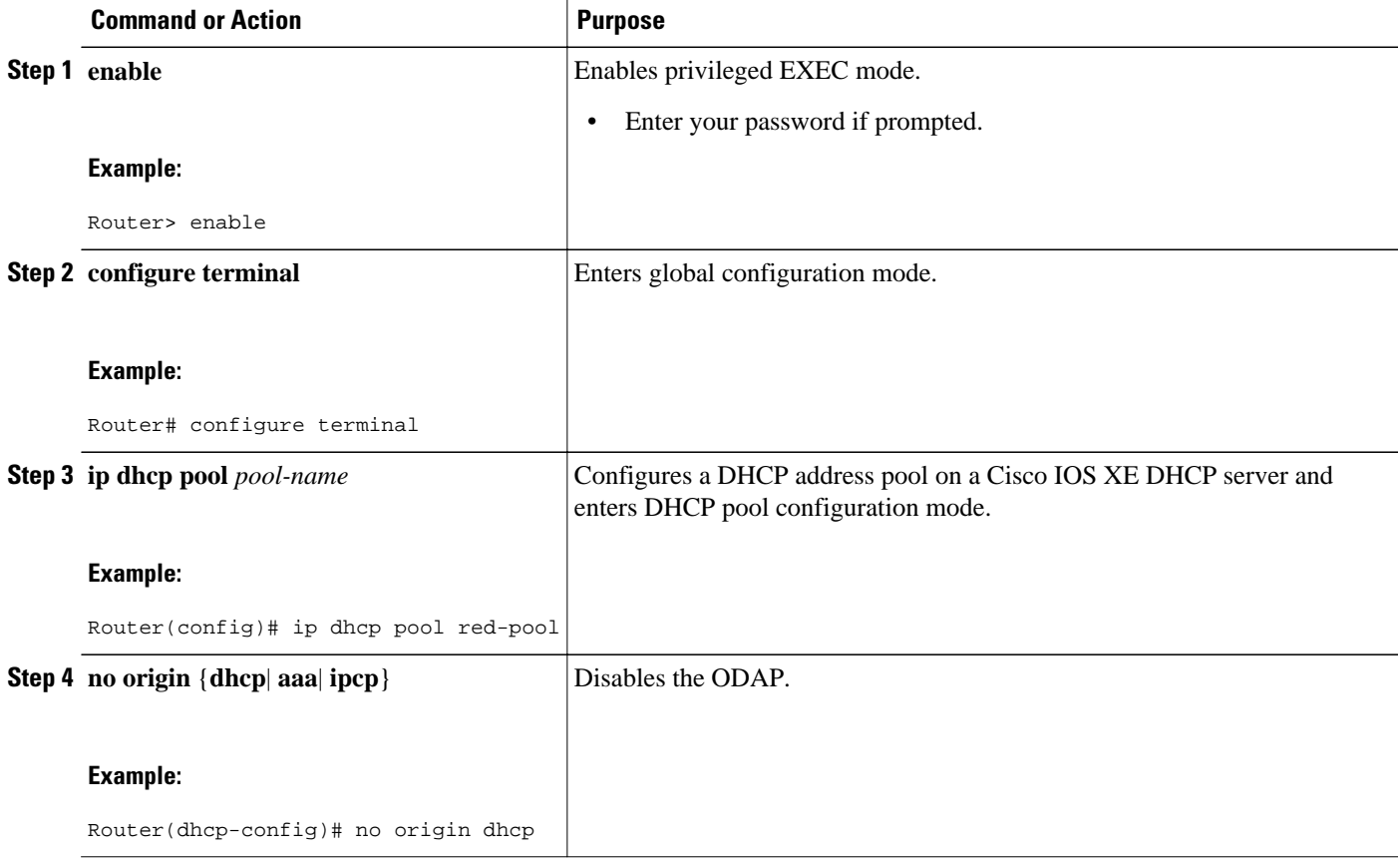

# **Verifying ODAP Operation**

Perform this task to verify ODAP operation.

#### **SUMMARY STEPS**

- **1. enable**
- **2. show ip dhcp pool** [*pool-name*] The following output is for two DHCP pools: Green and Global. Pool Green is configured with a high utilization mark of 50 and a low utilization mark of 30. The pool is also configured to obtain more subnets when the high utilization mark is reached (autogrow). The Subnet size field indicates the values configured in the **origin** command as the initial and incremental subnet sizes that would be requested by the pool named Green. The Total addresses field is a count of all the usable addresses in the pool. The Leased addresses field is a total count of how many bindings were created from the pool. The Pending event field shows subnet request, which means that a subnet request is pending for the pool. The subnet request was scheduled because the Leased addresses count has exceeded the high utilization level of the pool. Subnets currently added to pool Green are shown in sequence. The Current index column shows the address that would be allocated next from this subnet. The IP address range column shows the range of usable addresses from the subnet. The Leased addresses column shows individual count of bindings created from each subnet. Three subnets are currently added to pool Green. The first two subnets have used all their addresses and thus the Current index is showing 0.0.0.0. Notice that pool Green and pool Global can have the same subnet (172.16.0.1-172.16.0.6) because pool Green is configured to be in VRF Green, while pool Global is configured to be in the global address space.
- **3. show ip dhcp binding** The following output shows the bindings from pool Green. The Type field shows On-demand, which indicates that the address binding was created for a PPP session. The Lease expiration field shows Infinite, which means that the binding is valid as long as the session is up. If a subnet must be released back to the leasing server while the session is still up, the session is reset so that it will be forced to obtain a new IP address. The Hardware address column for an On-demand entry shows the identifier for the session as detected by PPP. There are no bindings shown under the Bindings from all pools not associated with VRF field because the Global pool has not allocated any addresses.

#### **DETAILED STEPS**

#### **Step 1 enable**

Enables privileged EXEC mode. Enter your password if prompted.

#### **Example:**

Router> **enable**

**Step 2 show ip dhcp pool** [*pool-name*] The following output is for two DHCP pools: Green and Global. Pool Green is configured with a high utilization mark of 50 and a low utilization mark of 30. The pool is also configured to obtain more subnets when the high utilization mark is reached (autogrow). The Subnet size field indicates the values configured in the **origin** command as the initial and incremental subnet sizes that would be requested by the pool named Green. The Total addresses field is a count of all the usable addresses in the pool. The Leased addresses field is a total count of how many bindings were created from the pool. The Pending event field shows subnet request, which means that a subnet request is pending for the pool. The subnet request was scheduled because the Leased addresses count has exceeded the high utilization level of the pool. Subnets currently added to pool Green are shown in sequence. The Current index column shows the address that would be allocated next from this subnet. The IP address range column shows the range of usable addresses from the subnet. The Leased addresses column shows individual count of bindings created from each subnet. Three subnets are currently added to pool Green. The first two subnets have used all their addresses and thus the Current index is showing 0.0.0.0. Notice that pool Green and pool Global can have the same subnet (172.16.0.1-172.16.0.6) because pool Green is configured to be in VRF Green, while pool Global is configured to be in the global address space.

#### **Example:**

```
Router# show ip dhcp pool 
Pool Green :
 Utilization mark (high/low) : 50 / 30<br>Subnet size (first/next) : 24 / 24 (autogrow)
 Subnet size (first/next) : 24 / 24 \sqrt{2}<br>VRF name : Green
 VRF name : Green<br>Total addresses : 18
 Total addresses \qquad \qquad : 18<br>Leased addresses \qquad \qquad : 13Leased addresses<br>Pending event
                                              : subnet request
 3 subnets are currently in the pool :<br>Current index IP address range
                                IP address range and Leased addresses
 0.0.0.0 172.16.0.1 - 172.16.0.6 6<br>0.0.0.0 172.16.0.9 - 172.16.0.14 6
 0.0.0.0<br>172.16.0.18 172.16.0.17 - 172.16.0.22 1
                                                         -172.16.0.22Pool Global :
 Utilization mark (high/low) : 100 / 0<br>Subnet size (first/next) : 24 / 24 (autogrow)
 Subnet size (first/next) : 2<br>Total addresses : 6
 Total addresses \begin{array}{ccc} 6 & 6 \\ \text{Leased addresses} & 6 \\ \text{I} & 0 \\ \end{array}Leased addresses \qquad \qquad : 0<br>Pending event \qquad \qquad : \text{none}Pending event
 1 subnet is currently in the pool :<br>Current index IP address ran
 Current index IP address range Leased addresses<br>172.16.0.1 172.16.0.1 - 172.16.0.6 0
                                                         -172.16.0.6
```
**Step 3 show ip dhcp binding** The following output shows the bindings from pool Green. The Type field shows On-demand, which indicates that the address binding was created for a PPP session. The Lease expiration field shows Infinite, which means that the binding is valid as long as the session is up. If a subnet must be released back to the leasing server while the session is still up, the session is reset so that it will be forced to obtain a new IP address. The Hardware address column for an On-demand entry shows the identifier for the session as detected by PPP. There are no bindings shown under the Bindings from all pools not associated with VRF field because the Global pool has not allocated any addresses.

#### **Example:**

#### Router# **show ip dhcp binding**

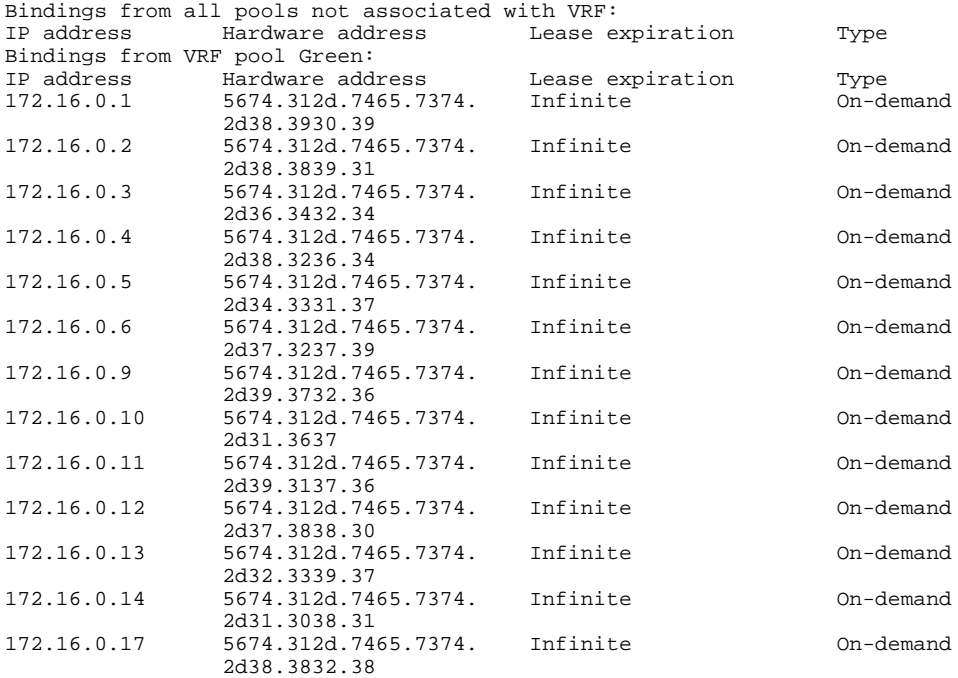

<span id="page-69-0"></span>172.16.0.18 5674.312d.7465.7374. Infinite On-demand 2d32.3735.31

• Troubleshooting Tips, page 60

## **Troubleshooting Tips**

By default, the Cisco IOS XE DHCP server on which the ODAP manager is based attempts to verify an address availability by performing a ping operation to the address before allocation. The default DHCP ping configuration will wait for 2 seconds for an ICMP echo reply. This default configuration results in the DHCP server servicing one address request every 2 seconds. The number of ping packets being sent and the ping timeout are configurable. Thus, to reduce the address allocation time, you can reduce either the timeout or the number of ping packets sent. Reducing the timeout or the ping packets being sent will improve the address allocation time, at the cost of less ability to detect duplicate addresses.

Each ODAP will make a finite number of attempts (up to four retries) to obtain a subnet from DHCP or AAA. If these attempts are not successful, the subnet request from the pool automatically starts when there is another individual address request to the pool (for example, from a newly brought up PPP session). If a pool has not been allocated any subnets, you can force restarting the subnet request process by using the **clear ip dhcp pool** *pool-name* **subnet \*** EXEC command.

# **Monitoring and Maintaining the ODAP**

This task shows how to monitor and maintain the ODAP.

Note the following behavior for the **clear ip dhcp binding**, **clear ip dhcp conflict**, and **clear ip dhcp subnet** commands:

- If you do not specify the **pool** *pool-name* option and an IP address is specified, it is assumed that the IP address is an address in the global address space and will look among all the non-VRF DHCP pools for the specified binding/conflict/subnet.
- If you do not specify the **pool** *pool-name* option and the \* option is specified, it is assumed that all automatic/ or on-demand bindings/conflicts/subnets in all VRF and non-VRF pools are to be deleted.
- If you specify both the **pool** *pool-name* option and the \* option, all automatic or on-demand bindings/ conflicts/subnets in the specified pool only will be cleared.
- If you specify the **pool** *pool-name* option and an IP address, the specified binding/conflict or the subnet containing the specified IP address will be deleted from the specified pool.

#### **SUMMARY STEPS**

- **1. enable**
- **2. clear ip dhcp** [**pool** *pool-name*] **binding** {**\*** | *address*}
- **3. clear ip dhcp** [**pool** *pool-name*] **conflict** {**\*** | *address*}
- **4. clear ip dhcp** [**pool** *pool-name*] **subnet**{**\***| *address*}
- **5. debug dhcp details**
- **6. debug ip dhcp server events**
- **7. show ip dhcp import**
- **8. show ip interface** [*type number*]
- **9. show ip dhcp pool** *pool-name*

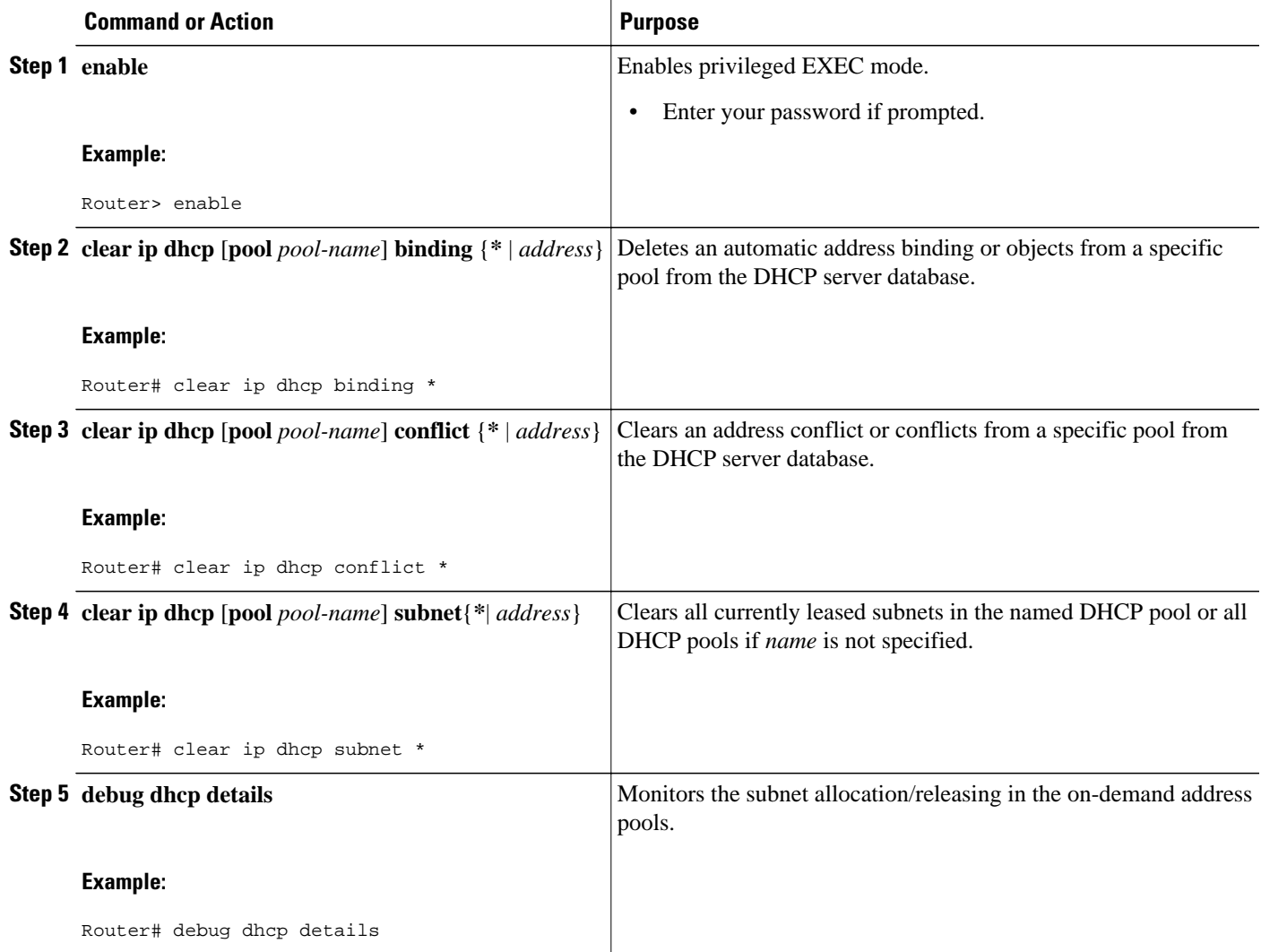

<span id="page-71-0"></span>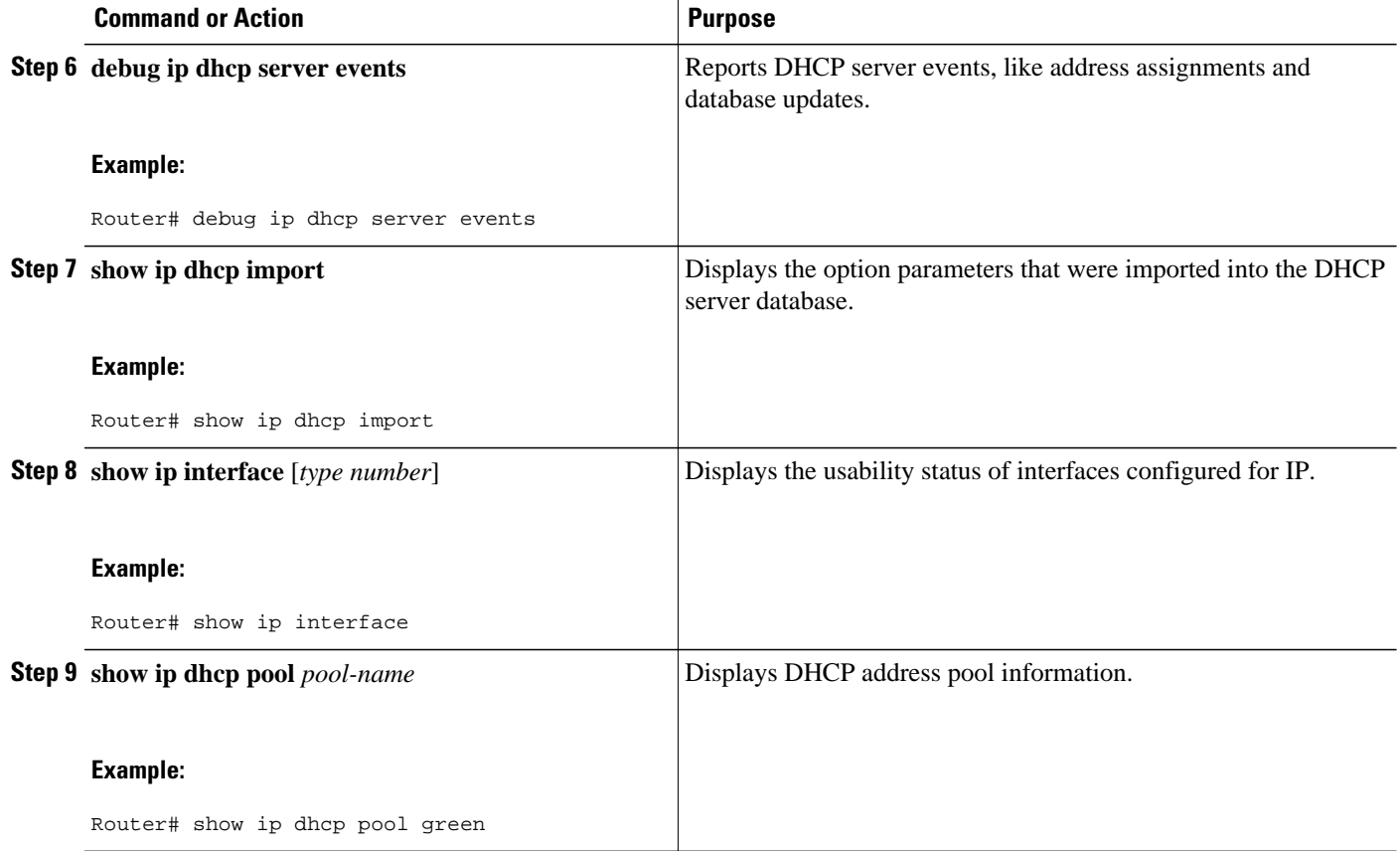

# **How to Configure DHCP ODAP Subnet Allocation Server Support**

- Configuring a Global Pool on a Subnet Allocation Server, page 62
- [Configuring a VRF Subnet Pool on a Subnet Allocation Server,](#page-73-0) page 64
- [Using a VPN ID to Configure a VRF Subnet Pool on a Subnet Allocation Server](#page-74-0), page 65
- [Verifying the Subnet Allocation and DHCP Bindings,](#page-77-0) page 68
- [Troubleshooting the DHCP ODAP Subnet Allocation Server,](#page-78-0) page 69

# **Configuring a Global Pool on a Subnet Allocation Server**

Perform this task to configure a global subnet pool on a subnet allocation server.

• Global Subnet Pools, page 62

## **Global Subnet Pools**

Global subnet pools are created in a centralized network. The ODAP manager allocates subnets from the subnet allocation server based on subnet availability. When the ODAP manager allocates a subnet, the
subnet allocation server creates a subnet binding. This binding is stored in the DHCP database for as long as the ODAP manager requires the address space. The binding is destroyed and the subnet is returned to the subnet pool only when the ODAP manager releases the subnet as address space utilization decreases.

### **SUMMARY STEPS**

- **1. enable**
- **2. configure terminal**
- **3. ip dhcp pool** *pool-name*
- **4. network** *network-number* [*mask*| **/** *prefix-length*]
- **5. subnet prefix-length** *prefix-length*

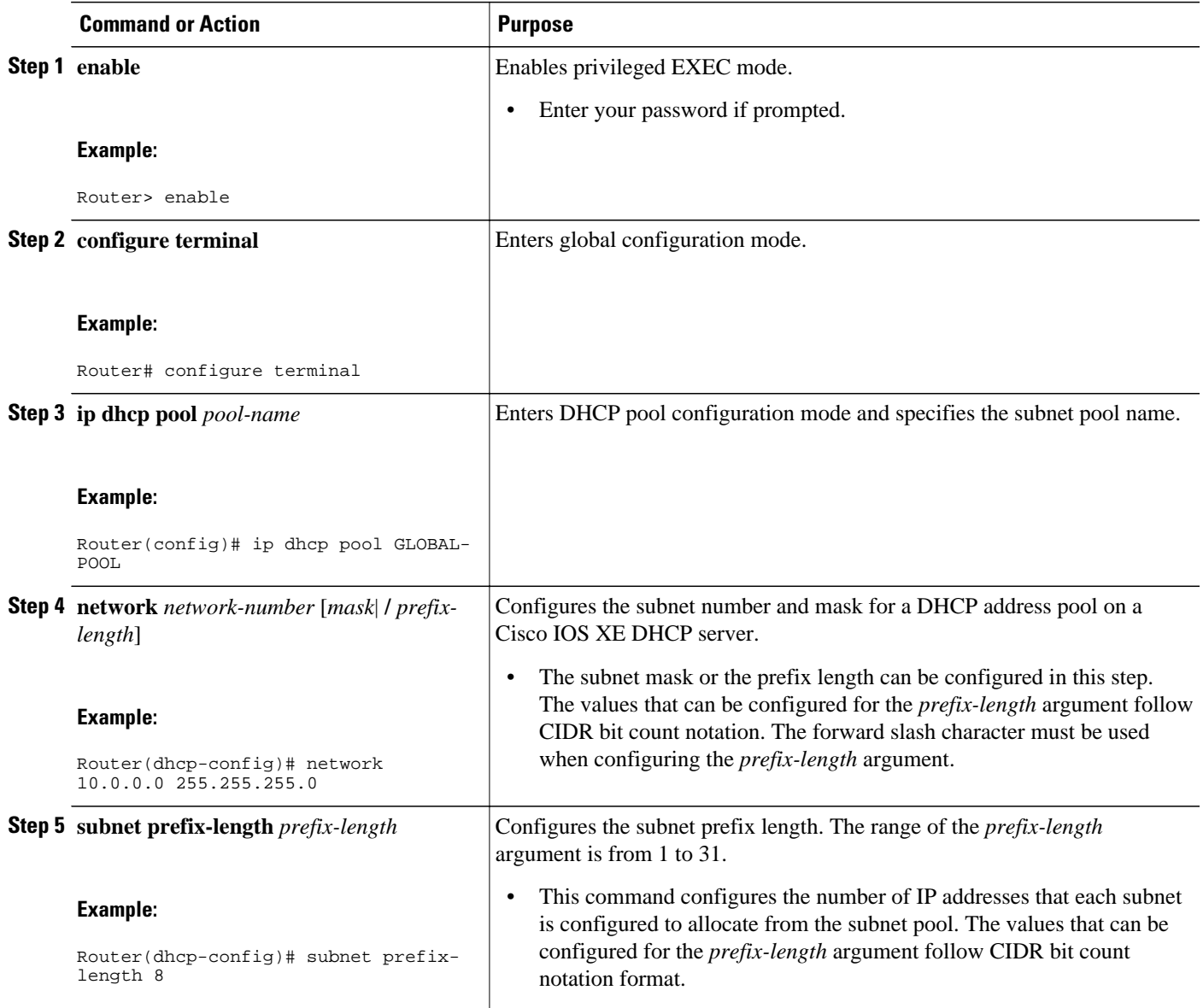

## **Configuring a VRF Subnet Pool on a Subnet Allocation Server**

• VRF Subnet Pools, page 64

### **VRF Subnet Pools**

A subnet allocation server can be configured to assign subnets from VRF subnet allocation pools for MPLS VPN clients. VPN routes between the ODAP manager and the subnet allocation server are configured based on VRF name or VPN ID configuration. The VRF and VPN ID are configured to maintain routing information that defines customer VPN sites. The VPN customer site (or Customer Equipment [CE]) is attached to a provider edge (PE) router. The VRF is used to specify the VPN and consists of an IP routing table, a derived Cisco Express Forwarding (CEF) table, a set of interfaces that use the forwarding table, and a set of rules and routing protocol parameters that control the information that is included in the routing table.

The VRF name and VPN ID can be configured on the ODAP manager and subnet allocation server prior to the configuration of the subnet allocation pool.

#### **SUMMARY STEPS**

- **1. enable**
- **2. configure terminal**
- **3. ip dhcp pool** *pool-name*
- **4. vrf** vrf-name
- **5. network** *network-number* [*mask* |*/prefix-length*]
- **6. subnet prefix-length** *prefix-length*

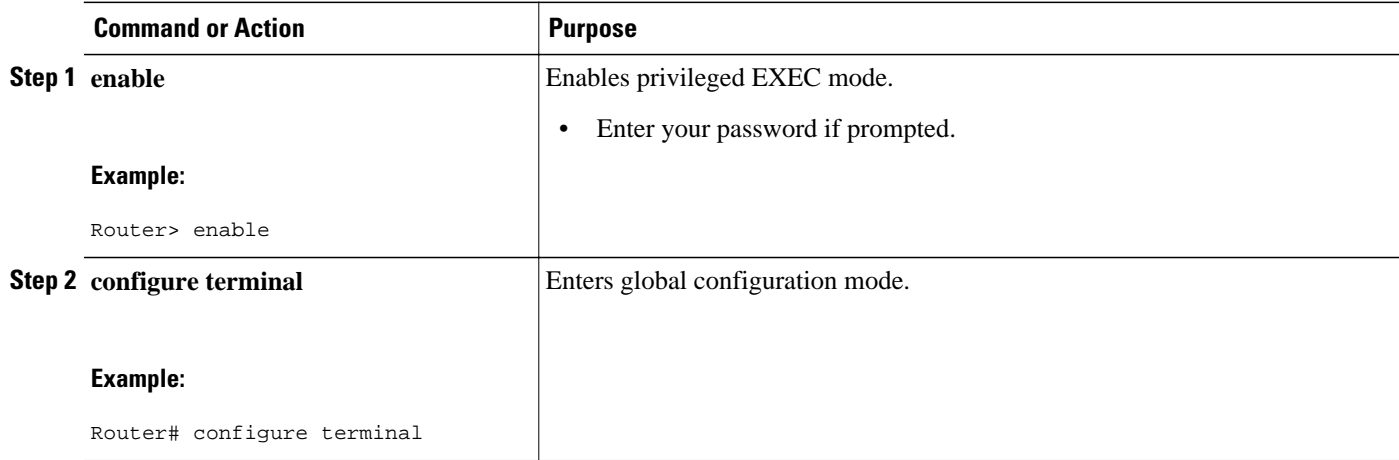

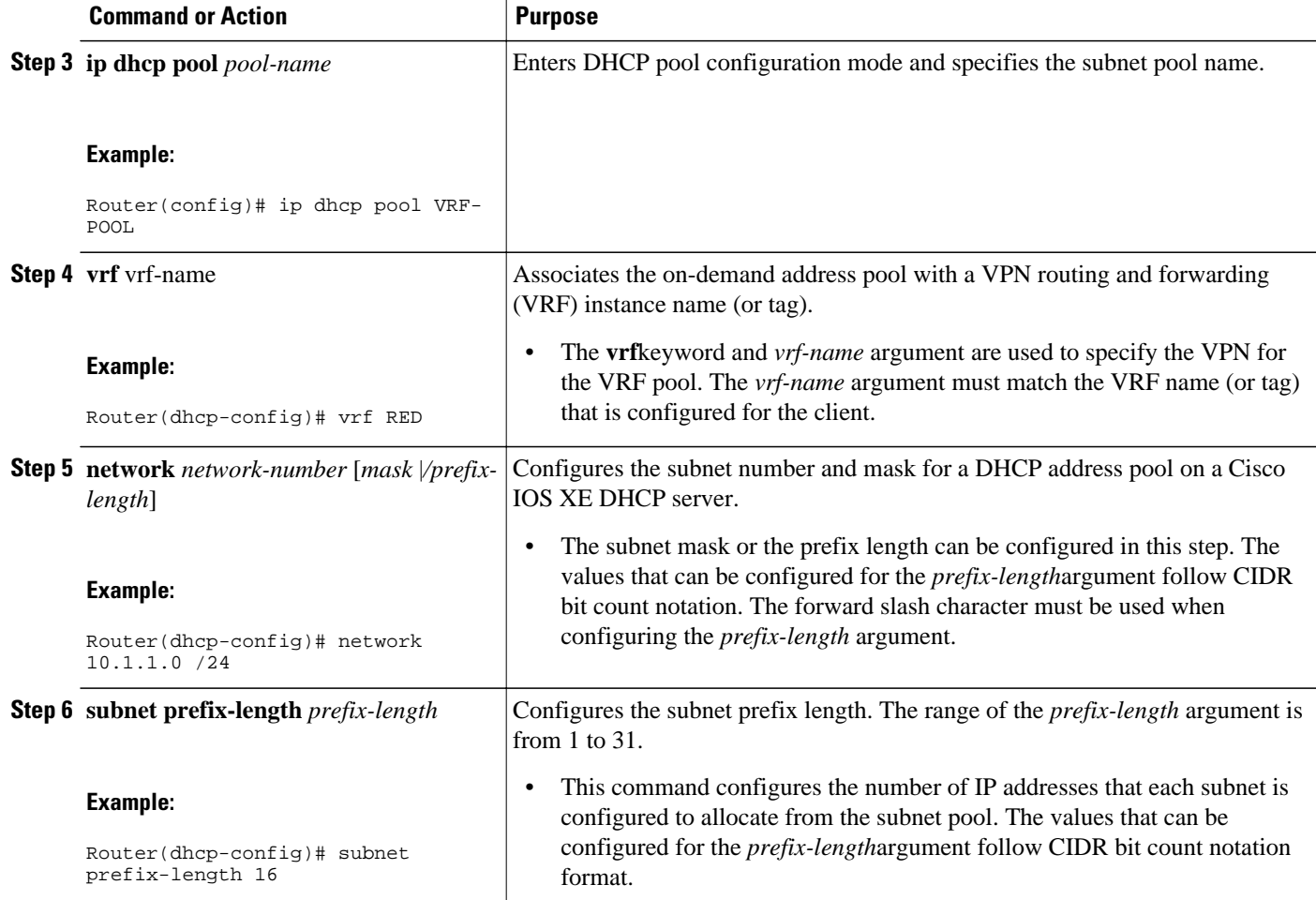

## **Using a VPN ID to Configure a VRF Subnet Pool on a Subnet Allocation Server**

Perform this task to configure a VRF subnet pool, using a VPN ID, on a subnet allocation server.

• VRF Pools and VPN IDs, page 65

### **VRF Pools and VPN IDs**

A subnet allocation server can also be configured to assign subnets from VPN subnet allocation pools based on the VPN ID of a client. The VPN ID (or Organizational Unique Identifier [OUI]) is a unique identifier assigned by the IEEE.

The VRF name and VPN ID can be configured on the ODAP manager and subnet allocation server prior to the configuration of the subnet allocation pool.

### **SUMMARY STEPS**

- **1. enable**
- **2. configure terminal**
- **3. ip vrf vrf-name**
- **4. rd** *route-distinguisher*
- **5. route-target both** route-target-number
- **6. vpn id** vpn-id
- **7. exit**
- **8. ip dhcp pool** pool-name
- **9. vrf** vrf-name
- **10.network** *network-number* [*mask* |*/prefix-length*]
- **11.subnet prefix-length** *prefix-length*

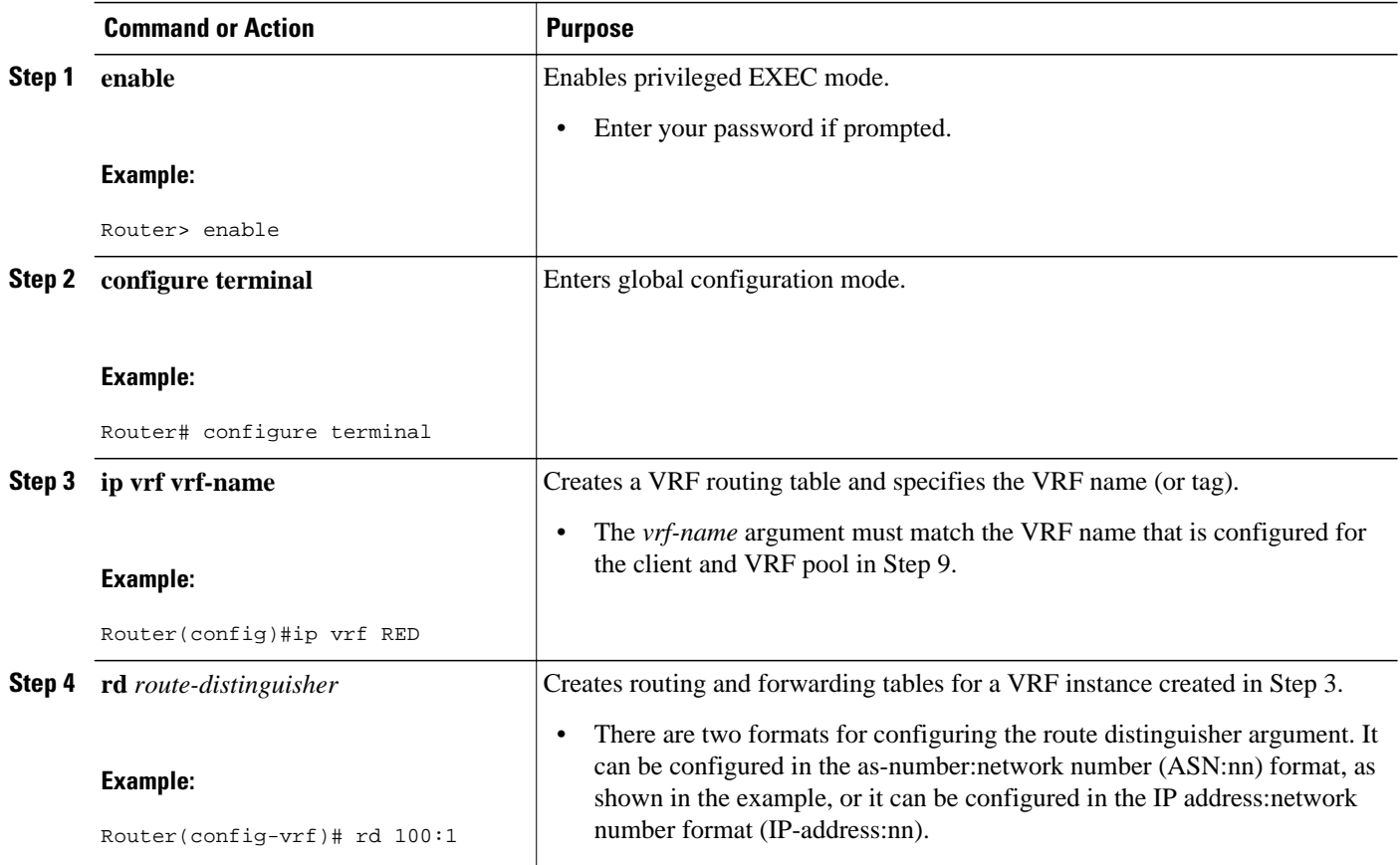

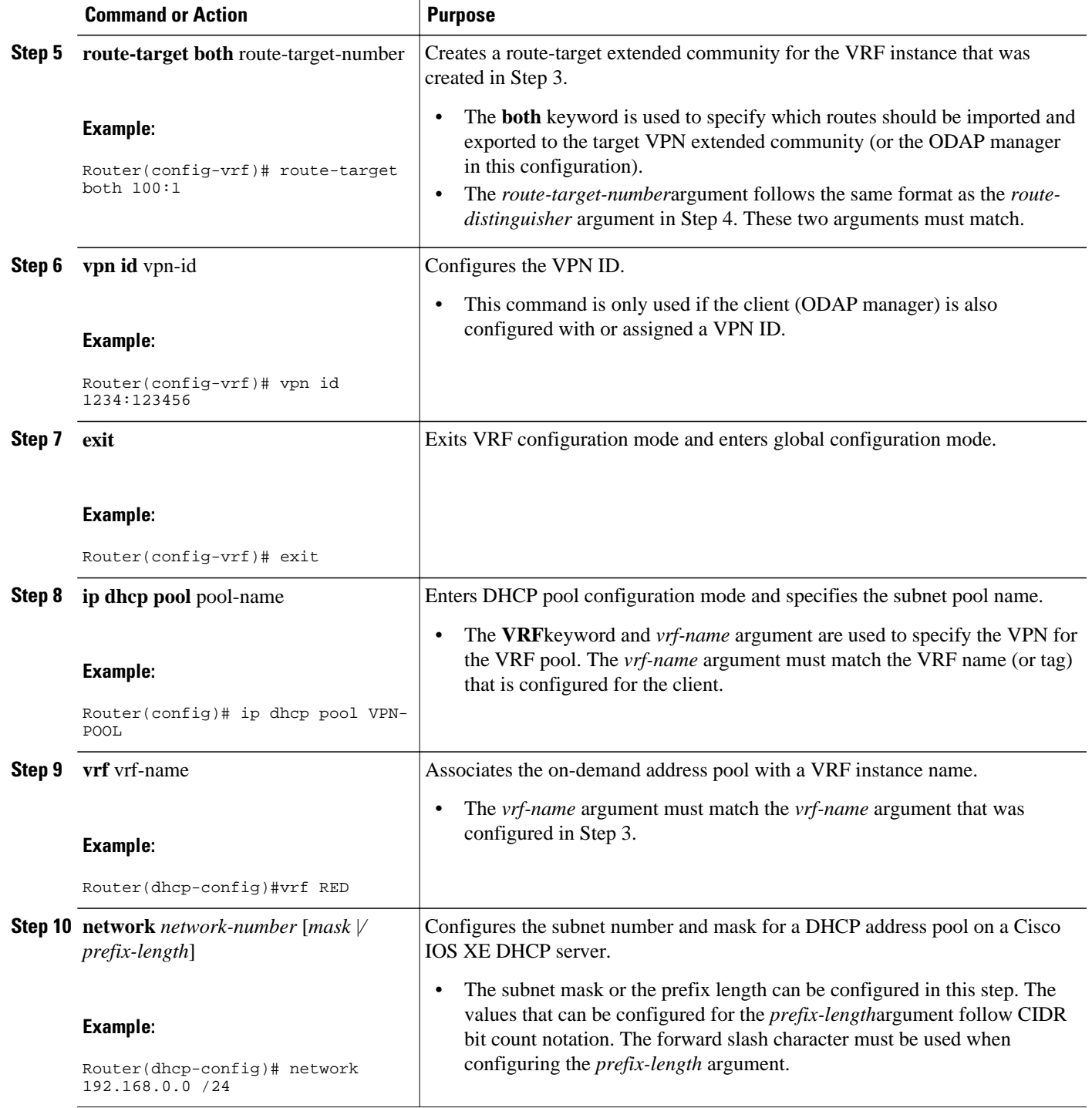

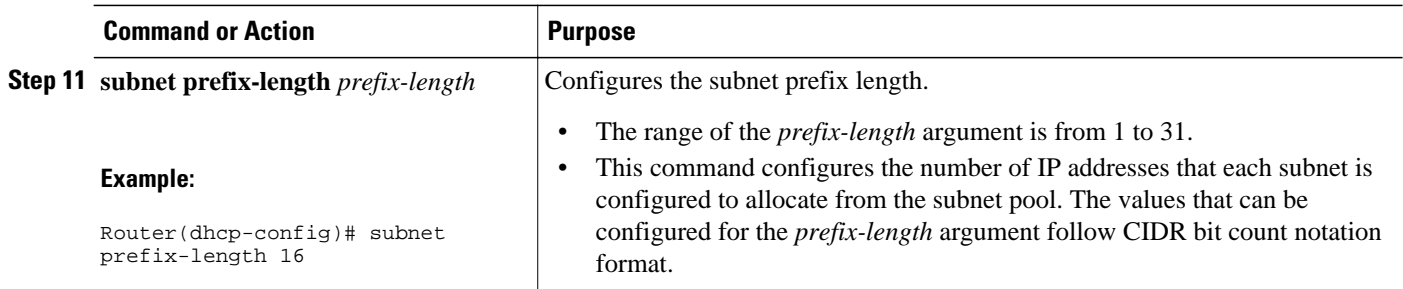

## **Verifying the Subnet Allocation and DHCP Bindings**

Perform this task to verify subnet allocation and DHCP bindings.

The **show ip dhcp pool** and **show ip dhcp binding**commands do not need to be issued together or even in the same session as there are differences in the information that is provided. These commands, however, can be used to display and verify subnet allocation and DHCP bindings. The **show running-config | begin dhcp** command is used to display the local configuration of DHCP and the configuration of the **subnet prefix-length** command.

#### **SUMMARY STEPS**

- **1. enable**
- **2. show running-config** | begin dhcp
- **3. show ip dhcp pool [pool-name]**
- **4. show ip dhcp binding [ip-address]**

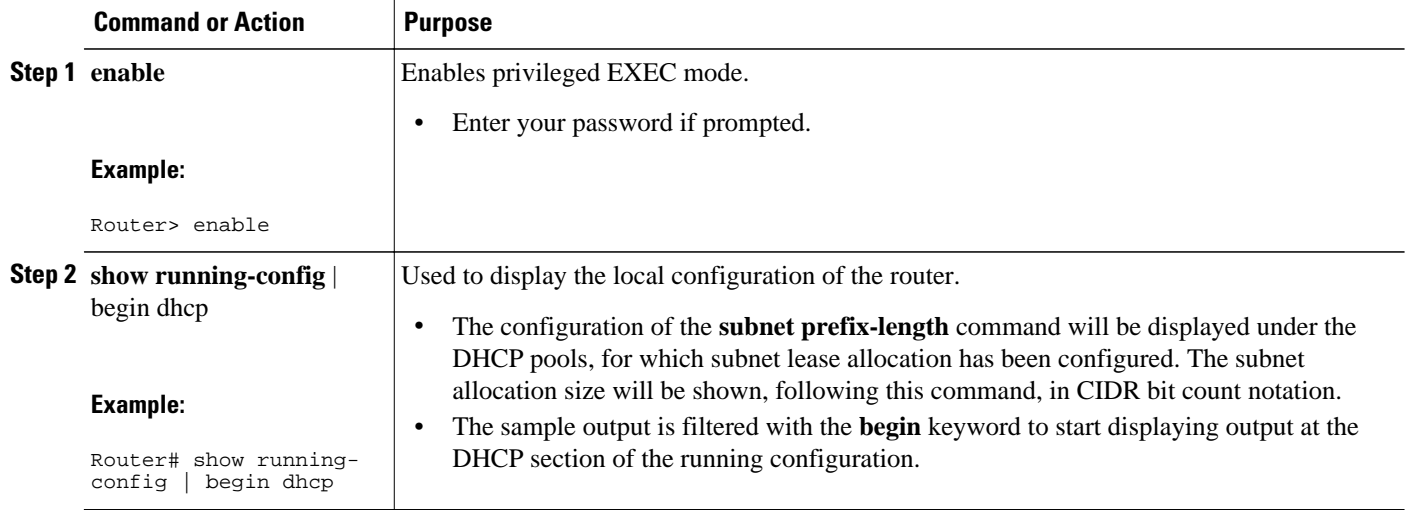

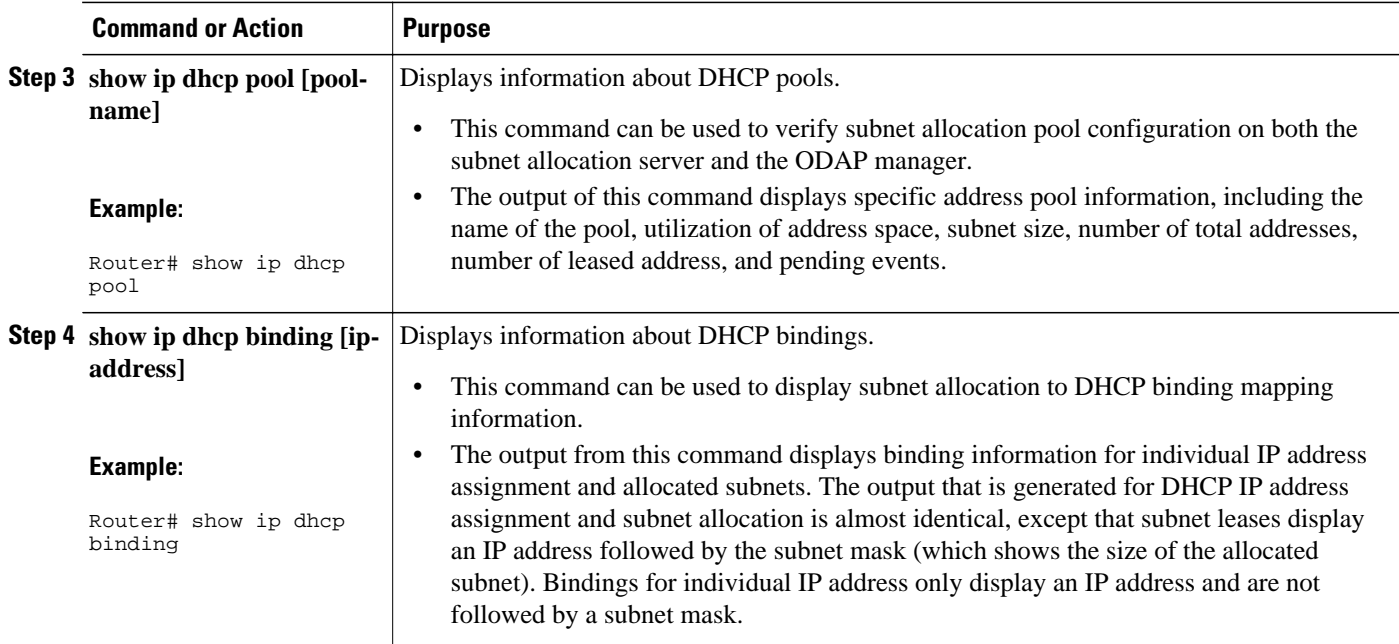

## **Troubleshooting the DHCP ODAP Subnet Allocation Server**

Perform this task to troubleshoot the DHCP ODAP subnet allocation server.

### **SUMMARY STEPS**

- **1. enable**
- **2. debug dhcp** [**detail**]
- **3. debug ip dhcp server** {**events** | **packets** | **linkage**}

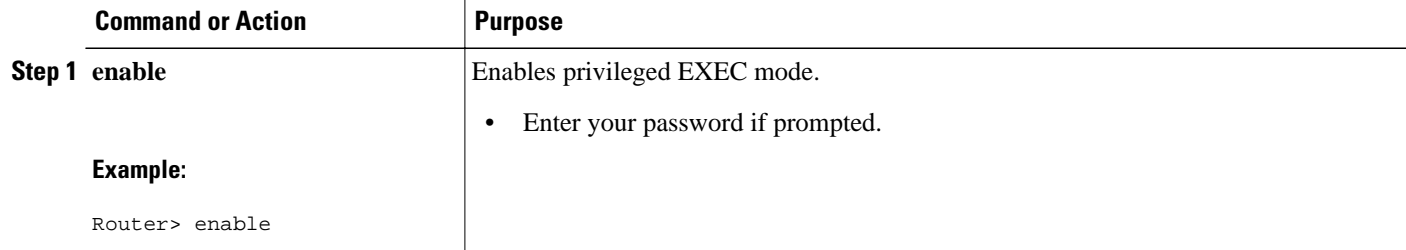

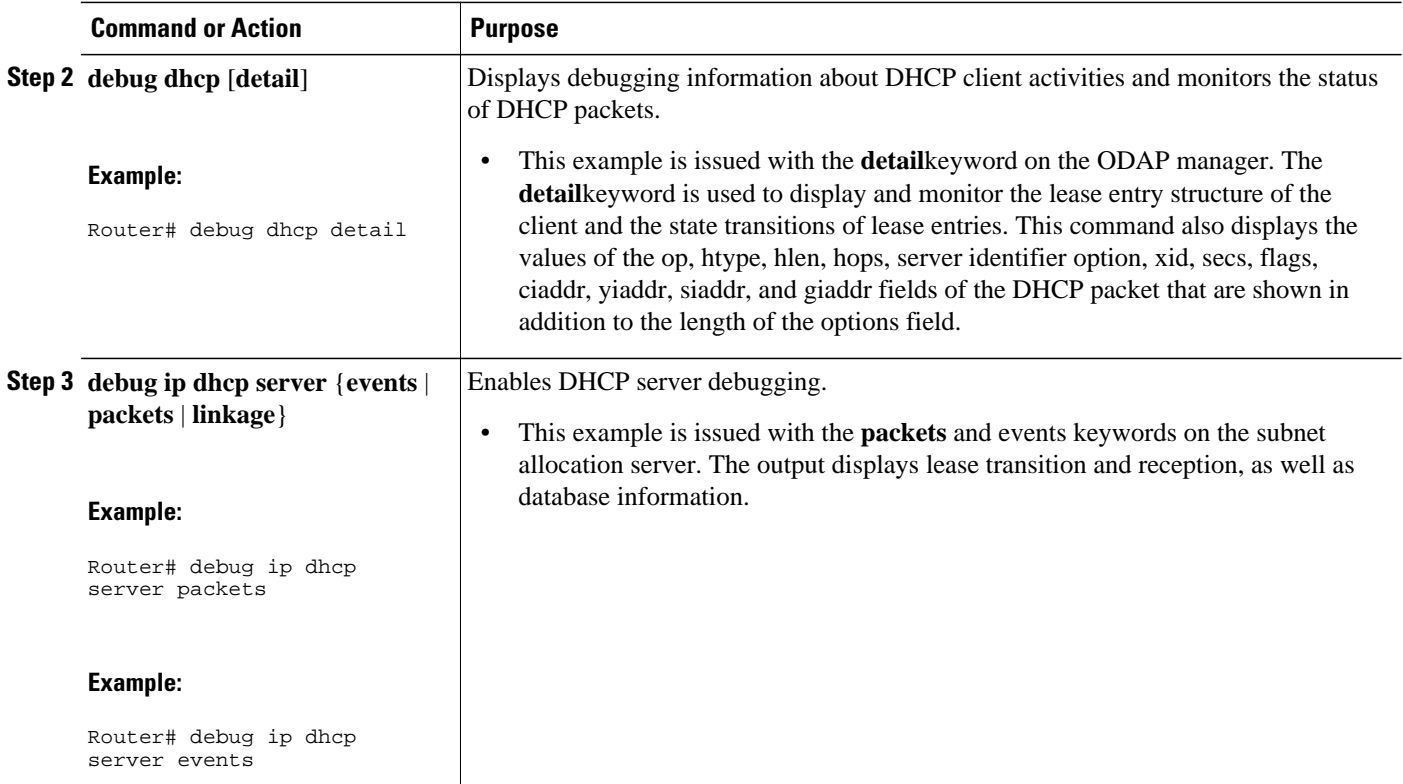

# **Configuration Examples for DHCP Server On-Demand Address Pool Manager**

- Defining DHCP ODAPs as the Global Default Mechanism Example, page 70
- [Defining DHCP ODAPs on an Interface Example](#page-80-0), page 71
- [Configuring the DHCP Pool as an ODAP Example,](#page-80-0) page 71
- [Configuring the DHCP Pool as an ODAP for Non-MPLS VPNs Example](#page-82-0), page 73
- [Configuring AAA and RADIUS Example](#page-83-0), page 74
- [Configuring a Global Pool for a Subnet Allocation Server Example,](#page-83-0) page 74
- [Configuring a VRF Pool for a Subnet Allocation Server Example,](#page-83-0) page 74
- [Using a VPN ID to Configure a VRF Pool on a Subnet Allocation Server Example](#page-84-0), page 75
- [Verifying Local Configuration on a Subnet Allocation Server Example](#page-84-0), page 75
- [Verifying Address Pool Allocation Information Example,](#page-84-0) page 75
- [Verifying Subnet Allocation and DHCP Bindings Example](#page-85-0), page 76

## **Defining DHCP ODAPs as the Global Default Mechanism Example**

The following example shows how to configure the on-demand address pooling mechanism to be used to serve an address request from a PPP client.

ip address-pool dhcp-pool

! ip dhcp pool Green-pool

### <span id="page-80-0"></span>**Defining DHCP ODAPs on an Interface Example**

The following example shows how to configure an interface to retrieve an IP address from an on-demand address pool:

```
interface Virtual-Template1
 ip vrf forwarding green
 ip unnumbered loopback1
 ppp authentication chap
 peer default ip address dhcp-pool
!
```
## **Configuring the DHCP Pool as an ODAP Example**

The following example shows two ODAPs configured to obtain their subnets from an external DHCP server:

```
Router# show run
Building configuration...
Current configuration : 3943 bytes
!
version 12.2
service timestamps debug uptime
service timestamps log uptime
no service password-encryption
!
hostname Router
!
no logging console
enable password lab
!
username vpn_green_net1 password 0 lab
username vpn_red_net1 password 0 lab
ip subnet-zero
!
ip dhcp pool green_pool
    vrf Green
    utilization mark high 60
    utilization mark low 40
    origin dhcp subnet size initial /24 autogrow /24
!
ip dhcp pool red_pool
    vrf Red
    origin dhcp
!
ip vrf Green
 rd 200:1
  route-target export 200:1
 route-target import 200:1
!
ip vrf Red
 rd 300:1
 route-target export 300:1
 route-target import 300:1
ip cef
ip address-pool dhcp-pool
!
no voice hpi capture buffer
no voice hpi capture destination 
!
interface Loopback0
 ip address 1.1.1.1 255.255.255.255
!
interface Loopback1
```

```
 ip vrf forwarding Green
 ip address 100.10.10.1 255.255.255.255
!
interface Loopback2
  ip vrf forwarding Red
  ip address 110.10.10.1 255.255.255.255
!
interface ATM2/0/0
 no ip address
  shutdown
 no atm ilmi-keepalive
!
interface ATM3/0/0
 no ip address
 no atm ilmi-keepalive
!
interface GigabitEthernet0/0/0
 ip address 10.0.105.12 255.255.255.224
 duplex half
!
interface GigabitEthernet0/0/1
  ip address 150.10.10.1 255.255.255.0
 duplex half
!
interface GigabitEthernet0/0/2
  ip address 120.10.10.1 255.255.255.0
 duplex half
 tag-switching ip
!
interface Virtual-Template1
  ip vrf forwarding Green
  ip unnumbered Loopback1
 ppp authentication chap
!
interface Virtual-Template2
 ip vrf forwarding Green
  ip unnumbered Loopback1
 ppp authentication chap
!
interface Virtual-Template3
  ip vrf forwarding Green
  ip unnumbered Loopback1
 ppp authentication chap
!
interface Virtual-Template4
 ip vrf forwarding Red
  ip unnumbered Loopback2
 ppp authentication chap
!
interface Virtual-Template5
  ip vrf forwarding Red
  ip unnumbered Loopback2
 ppp authentication chap
!
interface Virtual-Template6
 ip vrf forwarding Red
  ip unnumbered Loopback2
 ppp authentication chap
!
router ospf 100
 log-adjacency-changes
 redistribute connected
 network 1.1.1.1 0.0.0.0 area 0
 network 120.10.10.0 0.0.0.255 area 0
 network 150.10.10.0 0.0.0.255 area 0
!
router bgp 100
 no synchronization
 bgp log-neighbor-changes
 neighbor 3.3.3.3 remote-as 100
 neighbor 3.3.3.3 update-source Loopback0
 !
  address-family ipv4 vrf Red
```

```
 redistribute connected
  redistribute static
  no auto-summary
  no synchronization
  network 110.0.0.0
  exit-address-family
 !
  address-family ipv4 vrf Green
  redistribute connected
  redistribute static
  no auto-summary
  no synchronization
  network 100.0.0.0
  exit-address-family
 !
  address-family vpnv4
  neighbor 3.3.3.3 activate
  neighbor 3.3.3.3 send-community extended
  exit-address-family
!
ip classless
ip route 172.19.0.0 255.255.0.0 10.0.105.1
no ip http server
ip pim bidir-enable
!
call rsvp-sync
!
mgcp profile default
!
dial-peer cor custom
!
gatekeeper
  shutdown
!
line con 0
  exec-timeout 0 0
line aux 0
line vty 0 4
  password lab
  login
!
end
```
## **Configuring the DHCP Pool as an ODAP for Non-MPLS VPNs Example**

The following example shows how to configure an interface to retrieve an IP address from an on-demand address pool. In this example, two non-VRF ODAPs are configured. There are two virtual-templates and two DHCP address pools, usergroup1 and usergroup2. Each virtual-template interface is configured to obtain IP addresses for the peer from the associated address pool.

```
!
ip dhcp pool usergroup1
  origin dhcp subnet size initial /24 autogrow /24
  lease 0 1
!
ip dhcp pool usergroup2
  origin dhcp subnet size initial /24 autogrow /24
  lease 0 1
!
interface virtual-template1
 ip unnumbered loopback1
 peer default ip address dhcp-pool usergroup1
!
interface virtual-template2
  ip unnumbered loopback1
 peer default ip address dhcp-pool usergroup2
```
### <span id="page-83-0"></span>**Configuring AAA and RADIUS Example**

The following example shows one pool "Green" configured to obtain its subnets from the AAA (RADIUS) server located at IP address 172.16.1.1:

```
!
aaa new-model
!
aaa authorization configuration default group radius 
aaa accounting network default start-stop group radius
aaa session-id common
!
ip subnet-zero
!
ip dhcp ping packets 0
!
ip dhcp pool Green
 vrf Green
 utilization mark high 50
 utilization mark low 30
 origin aaa subnet size initial /28 autogrow /28
!
ip vrf Green
 rd 300:1
 route-target export 300:1
 route-target import 300:1
!
interface GigabitEthernet0/1/1
  ip address 172.16.1.12 255.255.255.0
 duplex half
!
interface Virtual-Template1
  ip vrf forwarding Green
 no ip address
!
ip radius source-interface GigabitEthernet0/1/1
!
!IP address of the RADIUS server host
radius-server host 172.16.1.1 auth-port 1645 acct-port 1646
radius-server retransmit 3
radius-server attribute 32 include-in-access-req 
radius-server attribute 44 include-in-access-req
radius-server key cisco
radius-server vsa send accounting
radius-server vsa send authentication
```
### **Configuring a Global Pool for a Subnet Allocation Server Example**

The following example shows how to configure a router to be a subnet allocation server and create a global subnet allocation pool named "GLOBAL-POOL" that allocates subnets from the 10.0.0.0/24 network. The configuration of the **subnet prefix-length** command in this example configures the size of each subnet that is allocated from the subnet pool to support 254 host IP addresses.

```
ip dhcp pool GLOBAL-POOL
 network 10.0.0.0 255.255.255.0
 subnet prefix-length 24
!
```
## **Configuring a VRF Pool for a Subnet Allocation Server Example**

The following example shows how to configure a router to be a subnet allocation server and create a VRF subnet allocation pool named "VRF-POOL" that allocates subnets from the 172.16.0.0/16 network and configures the VPN to match the VRF named "RED." The configuration of the **subnet prefix-length**

<span id="page-84-0"></span>command in this example configures the size of each subnet that is allocated from the subnet pool to support 62 host IP addresses.

```
 ip dhcp pool VRF-POOL 
 vrf RED
 network 172.16.0.0 /16
 subnet prefix-length 26
!
```
## **Using a VPN ID to Configure a VRF Pool on a Subnet Allocation Server Example**

The following example shows how to configure a router to be a subnet allocation server and create a VRF subnet allocation pool named "VRF-POOL" that allocates subnets from the 192.168.0.0/24 network and configures the VRF named "RED." The VPN ID must match the unique identifier that is assigned to the client site. The route target and route distinguisher are configured in the as-number:network-number format. The route target and route distinguisher must match. The configuration of the **subnet prefix-length** command in this example configures the size of each subnet that is allocated from the subnet pool to support 30 host IP addresses.

```
ip vrf RED
 rd 100:1
 route-target both 100:1 
  vpn id 1234:123456
  exit
  ip dhcp pool VPN-POOL
  vrf RED
  network 192.168.0.0 /24
   subnet prefix-length /27
   exit
```
### **Verifying Local Configuration on a Subnet Allocation Server Example**

The following example is output from the **show running-config**command. This command can be used to verify the local configuration on a subnet allocation server. The output from this command displays the configuration of the subnet prefix-length command under the DHCP pool named "GLOBAL-POOL." The total size of the subnet allocation pool is set to 254 addresses with the **network** command. The configuration of the **subnet prefix-length** command configures this pool to allocate a subnet that will support 254 host IP addresses. Because the total pool size supports only 254 addresses, only one subnet can be allocated from this pool.

```
Router# show running-config | begin dhcp
ip dhcp pool GLOBAL-POOL
   network 10.0.0.0 255.255.255.0
    subnet prefix-length 24
!
```
### **Verifying Address Pool Allocation Information Example**

The following examples are output from the **show ip dhcp pool**command. This command can be used to verify subnet allocation pool configuration on the subnet allocation server and the ODAP manager. The output from this command displays information about the address pool name, utilization level, configured subnet size, total number of addresses (from subnet), pending events, and specific subnet lease information. <span id="page-85-0"></span>The following sample output shows that the configured subnet allocation size is /24 (254 IP addresses), that there is a pending subnet allocation request, and there are no subnets in the pool:

```
Router> show ip dhcp pool ISP-1
Pool ISP-1 :
 Utilization mark (high/low) :100 / 0
Subnet size (first/next) :24 / 24 (autogrow)<br>Total addresses :0
  Total addresses :0
 Leased addresses
Pending event : subnet request
  0 subnet is currently in the pool
```
The next example shows that the configured subnet allocation size is /24 (254 IP address), the configured VRF name is "RED", and a subnet containing 254 IP addresses has been allocated but no IP addresses have been leased from the subnet:

```
Router> show ip dhcp pool SUBNET-ALLOC
Pool SUBNET-ALLOC :
Utilization mark (high/low) :100 / 0<br>Subnet size (first/next) :24 / 24 (autogrow)
 Subnet size (first/next) :24<br>VRF name :RED
 VRF name :RED
Total addresses
 Leased addresses :0
 Pending event
  1 subnet is currently in the pool :
 Current index IP address range Leased addresses<br>10.0.0.1 10.0.0.1 - 10.0.0.254 0
                                           -10.0.0.254
```
## **Verifying Subnet Allocation and DHCP Bindings Example**

The following example is from the **show ip dhcp binding** command. This command can be used to display subnet allocation to DHCP binding mapping information. The output of this command shows the subnet lease to MAC address mapping, the lease expiration, and the lease type (subnet lease bindings are configured to be automatically created and released by default). The output that is generated for DHCP IP address assignment and subnet allocation is almost identical, except that subnet leases display an IP address followed by the subnet mask (which shows the size of the allocated subnet) in CIDR bit count notation. Bindings for individual IP address only display an IP address and are not followed by a subnet mask.

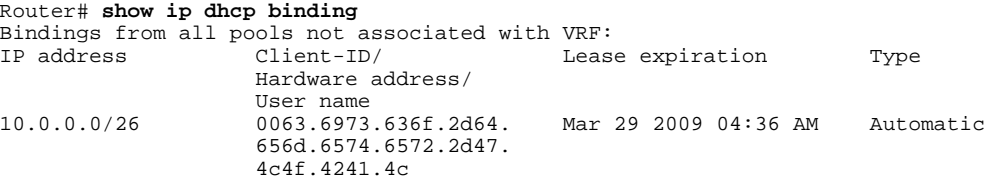

## **Additional References**

**Related Documents**

The following sections provide references related to configuring the DHCP ODAP manager.

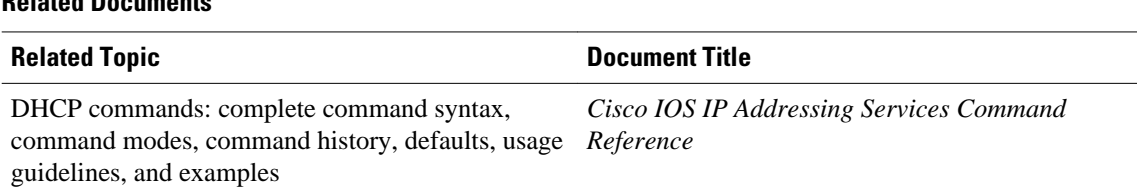

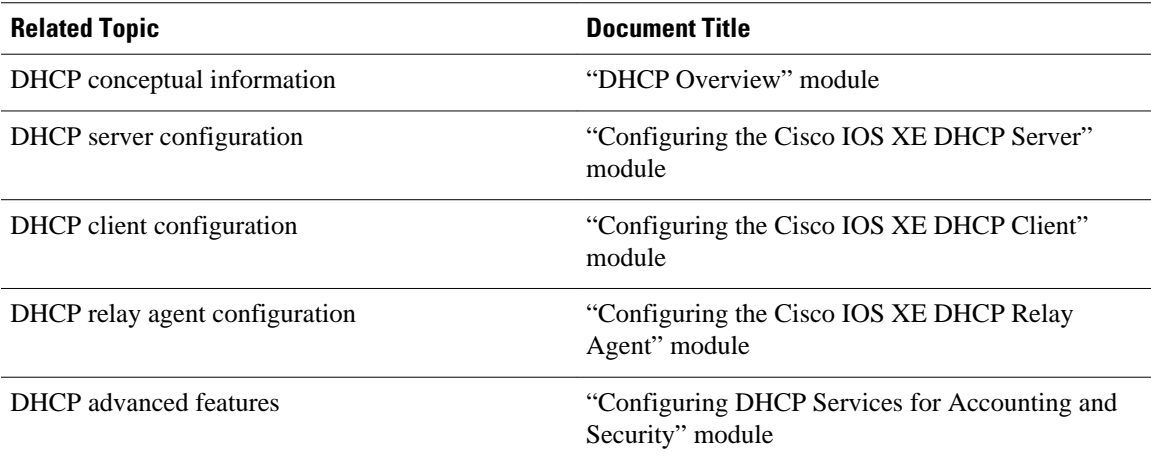

### **Standards**

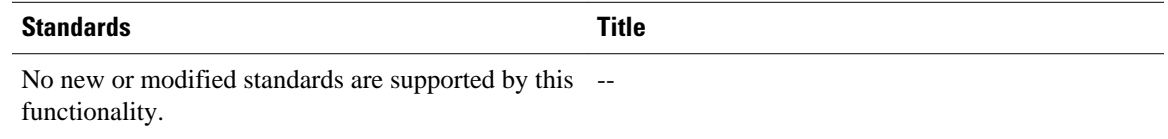

### **MIBs**

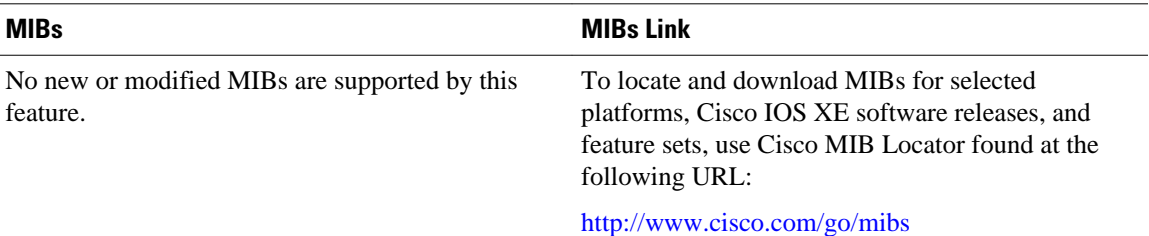

### **RFCs**

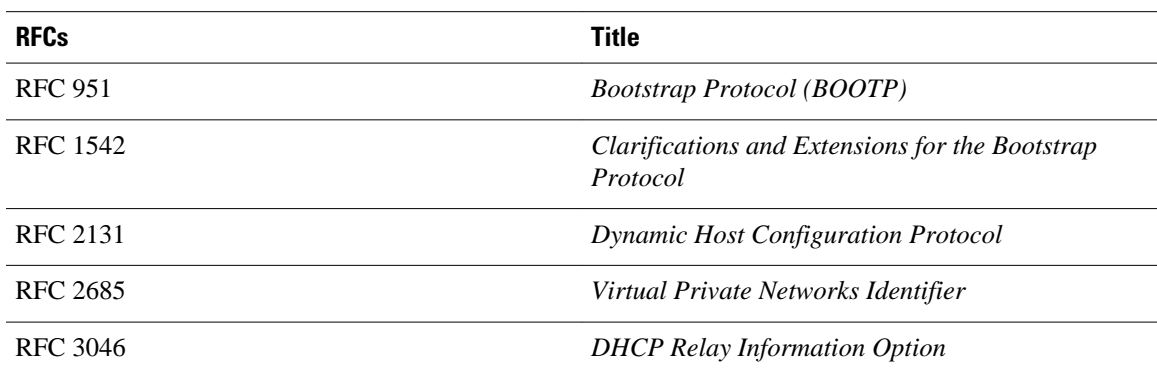

### **Technical Assistance**

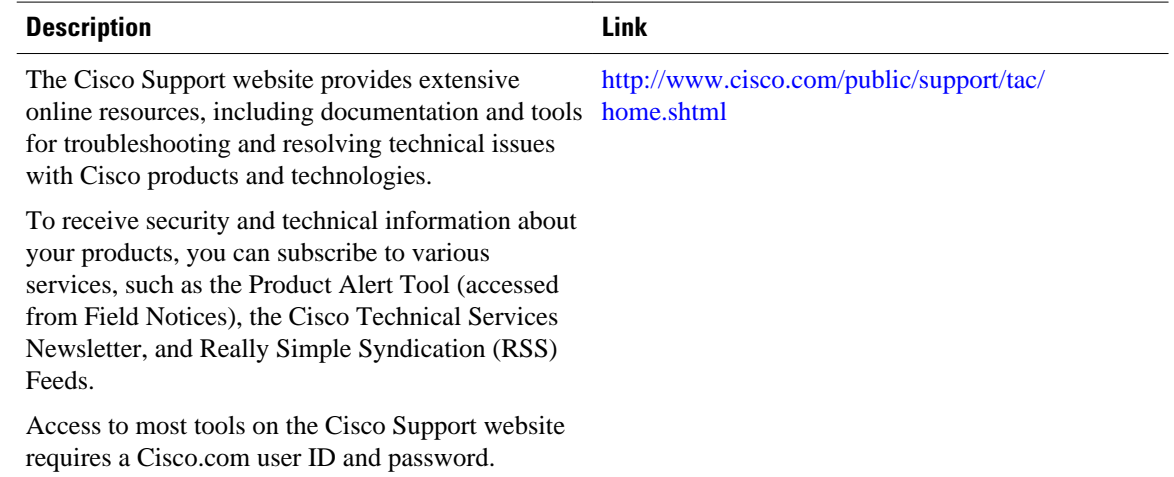

# **Feature Information for the DHCP Server On-Demand Address Pool Manager**

The following table provides release information about the feature or features described in this module. This table lists only the software release that introduced support for a given feature in a given software release train. Unless noted otherwise, subsequent releases of that software release train also support that feature.

Use Cisco Feature Navigator to find information about platform support and Cisco software image support. To access Cisco Feature Navigator, go to [www.cisco.com/go/cfn.](http://www.cisco.com/go/cfn) An account on Cisco.com is not required.

| <b>Feature Name</b>                                                        | <b>Releases</b>          | <b>Feature Configuration Information</b>                                           |
|----------------------------------------------------------------------------|--------------------------|------------------------------------------------------------------------------------|
| DHCP Server On-Demand<br>Address Pool Manager for Non-<br><b>MPLS VPNs</b> | Cisco IOS XE Release 2.3 | This feature was enhanced to<br>provide ODAP support for non-<br><b>MPLS VPNs.</b> |
|                                                                            |                          | The following command was<br>modified by this feature: peer<br>default ip address  |

*Table 4 Feature Information for the DHCP On-Demand Address Pool Manager*

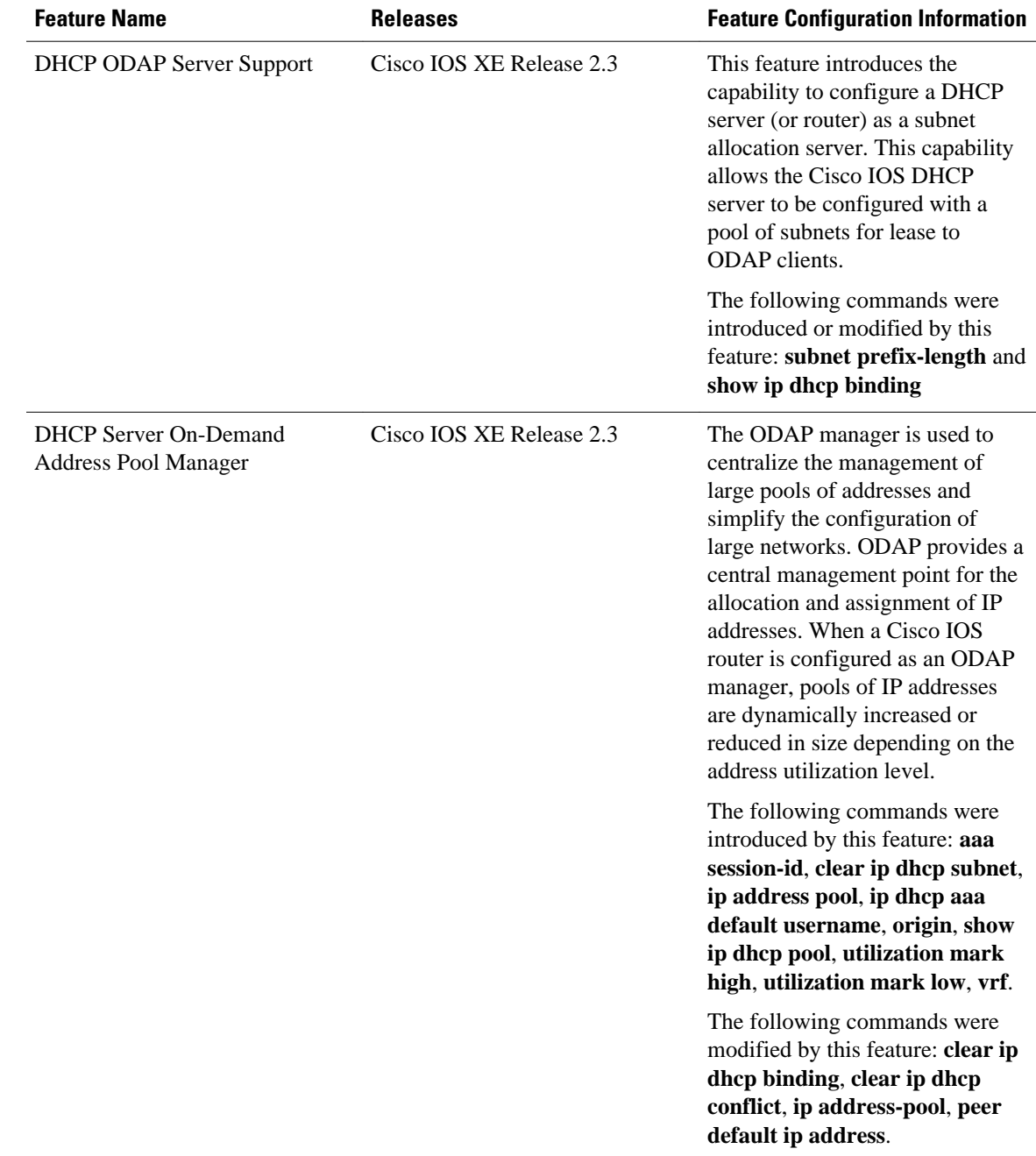

# **Glossary**

**AAA** --authentication, authorization, and accounting. Suite of network security services that provide the primary framework through which access control can be set up on your Cisco router or access server.

**Cisco Access Registrar** --A RADIUS server that supports service provider deployment of access services by centralizing AAA information and simplifying provisioning and management.

**client** --A host trying to configure its interface (obtain an IP address) using DHCP or BOOTP protocols.

**DHCP** --Dynamic Host Configuration Protocol.

**incremental subnet size** --The desired size of the second and subsequent subnets requested for an ondemand pool.

**initial subnet size** --The desired size of the first subnet requested for an on-demand pool.

**IPCP** --IP Control Protocol. Protocol that establishes and configures IP over PPP.

**MPLS** --Multiprotocol Label Switching. Emerging industry standard upon which tag switching is based.

**ODAP** --on-demand address pool.

**PE router** --provider edge router.

**PPP** --Point-to-Point Protocol.

**RADIUS** -- Remote Authentication Dial-In User Service. Database for authenticating modem and ISDN connections and for tracking connection time.

**relay agent** --A router that forwards DHCP and BOOTP messages between a server and a client on different subnets.

**releasable subnet** --A leased subnet that has no address leased from it.

**server** --DHCP or BOOTP server.

**VHG** --Virtual Home Gateway. A Cisco IOS software component that terminates PPP sessions. It is owned and managed by the service provider on behalf of its customer to provide access to remote users of that customers network. A single service provider device (router) can host multiple VHGs of different customers. A VHG can be dynamically brought up and down based on the access pattern of the remote users. Note that there is no single IOS feature called the VHG; it is a collection of function and features.

**VHG/PE** router--A device that terminates PPP sessions and maps the remote users to the corresponding MPLS VPNs.

**VPN** --Virtual Private Network. Enables IP traffic to use tunneling to travel securely over a public TCP/IP network.

**VPN information** --In this document, VPN information refers to VRF name or VPN ID.

**VRF** --VPN routing and forwarding instance. A VRF consists of an IP routing table, a derived forwarding table, a set of interfaces that use the forwarding table, and a set of rules and routing protocols that determine what goes into the forwarding table. In general, a VRF includes the routing information that defines a customer VPN site that is attached to a PE router. Each VPN instantiated on the PE router has its own VRF.

Cisco and the Cisco logo are trademarks or registered trademarks of Cisco and/or its affiliates in the U.S. and other countries. To view a list of Cisco trademarks, go to this URL: [www.cisco.com/go/trademarks](http://www.cisco.com/go/trademarks). Third-party trademarks mentioned are the property of their respective owners. The use of the word partner does not imply a partnership relationship between Cisco and any other company. (1110R)

Any Internet Protocol (IP) addresses and phone numbers used in this document are not intended to be actual addresses and phone numbers. Any examples, command display output, network topology diagrams, and other figures included in the document are shown for illustrative purposes only. Any use of actual IP addresses or phone numbers in illustrative content is unintentional and coincidental.

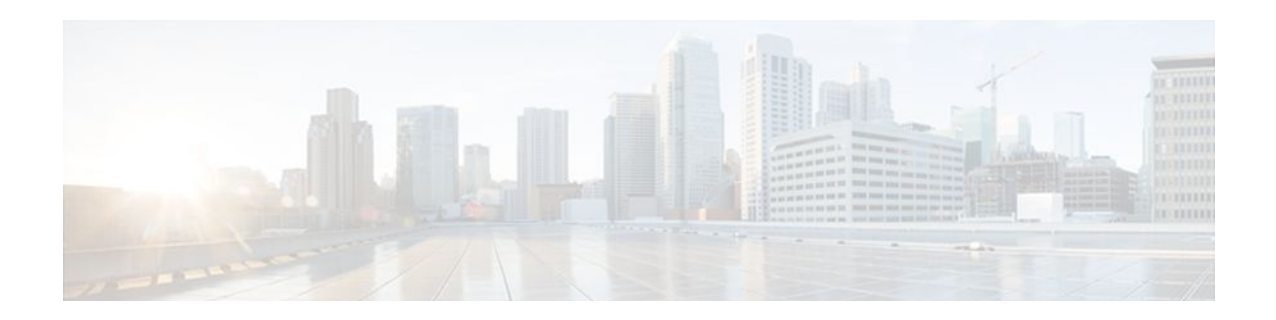

# **Configuring the Cisco IOS XE DHCP Relay Agent**

Cisco routers running Cisco IOS XE software include Dynamic Host Configuration Protocol (DHCP) server and relay agent software. A DHCP relay agent is any host that forwards DHCP packets between clients and servers. This module describes the concepts and tasks needed to configure the Cisco IOS XE DHCP relay agent.

- Finding Feature Information, page 81
- Prerequisites for Configuring the DHCP Relay Agent, page 81
- [Information About the DHCP Relay Agent, page 82](#page-91-0)
- [How to Configure the DHCP Relay Agent, page 87](#page-96-0)
- [Configuration Examples for the DHCP Relay Agent, page 99](#page-108-0)
- [Additional References, page 101](#page-110-0)
- [Technical Assistance, page 102](#page-111-0)
- [Feature Information for the Cisco IOS XE DHCP Relay Agent, page 103](#page-112-0)
- [Glossary, page 105](#page-114-0)

## **Finding Feature Information**

Your software release may not support all the features documented in this module. For the latest feature information and caveats, see the release notes for your platform and software release. To find information about the features documented in this module, and to see a list of the releases in which each feature is supported, see the Feature Information Table at the end of this document.

Use Cisco Feature Navigator to find information about platform support and Cisco software image support. To access Cisco Feature Navigator, go to [www.cisco.com/go/cfn.](http://www.cisco.com/go/cfn) An account on Cisco.com is not required.

## **Prerequisites for Configuring the DHCP Relay Agent**

Before you configure the DHCP relay agent, you should understand the concepts documented in the "DHCP Overview" module.

The Cisco IOS XE DHCP server and relay agent are enabled by default. You can verify if they have been disabled by checking your configuration file. If they have been disabled, the **no service dhcp** command will appear in the configuration file. Use the **service dhcp** command to reenable the functionality if necessary.

The Cisco IOS XE DHCP relay agent will be enabled on an interface only when the **ip helper-address** is configured. This command enables the DHCP broadcast to be forwarded to the configured DHCP server.

## <span id="page-91-0"></span>**Information About the DHCP Relay Agent**

- DHCP Relay Agent Overview, page 82
- Packet Forwarding Address, page 82
- [Relay Agent Information Option](#page-92-0), page 83
- [DHCP Relay Agent Support for MPLS VPNs](#page-93-0), page 84
- [DHCP Relay Support for Option 82 Encapsulation](#page-95-0), page 86

## **DHCP Relay Agent Overview**

A DHCP relay agent is any host that forwards DHCP packets between clients and servers. Relay agents are used to forward requests and replies between clients and servers when they are not on the same physical subnet. Relay agent forwarding is distinct from the normal forwarding of an IP router, where IP datagrams are switched between networks somewhat transparently. By contrast, relay agents receive DHCP messages and then generate a new DHCP message to send out on another interface. The relay agent sets the gateway IP address (giaddr field of the DHCP packet) and, if configured, adds the relay agent information option (option82) in the packet and forwards it to the DHCP server. The reply from the server is forwarded back to the client after removing option 82.

The Cisco IOS XE DHCP relay agent supports the use of unnumbered interfaces. An unnumbered interface can "borrow" the IP address of another interface already configured on the router, which conserves network and address space. For DHCP clients connected though the unnumbered interfaces, the DHCP relay agent automatically adds a static host route once the DHCP client obtains an address, specifying the unnumbered interface as the outbound interface. The route is automatically removed once the lease time expires or when the client releases the address.

### **Packet Forwarding Address**

DHCP clients need to use User Datagram Protocol (UDP) broadcasts to send their initial DHCPDISCOVER messages because they don't have information about the network to which they are attached. If the client is on a network segment that does not include a server, UDP broadcasts normally are not forwarded because most routers are configured to not forward broadcast traffic.

You can remedy this situation by configuring the interface of your router that is receiving the broadcasts to forward certain classes of broadcasts to a helper address. You can use more than one helper address per interface.

When a router forwards these address assignment/parameter requests, it is acting as a DHCP relay agent. The Cisco router implementation of the DHCP relay agent is provided via the **ip helper-address** interface configuration command.

In the figure below, the DHCP client broadcasts a request for an IP address and additional configuration parameters on its local LAN. Router B, acting as a DHCP relay agent, picks up the broadcast and generates a new DHCP message to send out on another interface. As part of this DHCP message, the relay agent inserts the IP address of the interface containing the **ip helper-address** command into the gateway IP address (giaddr) field of the DHCP packet. This IP address enables the DHCP server to determine which subnet should receive the offer and identify the appropriate IP address range to offer. The DHCP relay

<span id="page-92-0"></span>agent sends the local broadcast, via IP unicast, to the DHCP server address 172.16.1.2 specified by the **ip helper-address** interface configuration command.

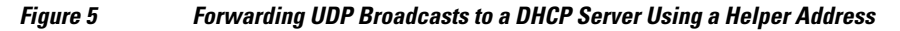

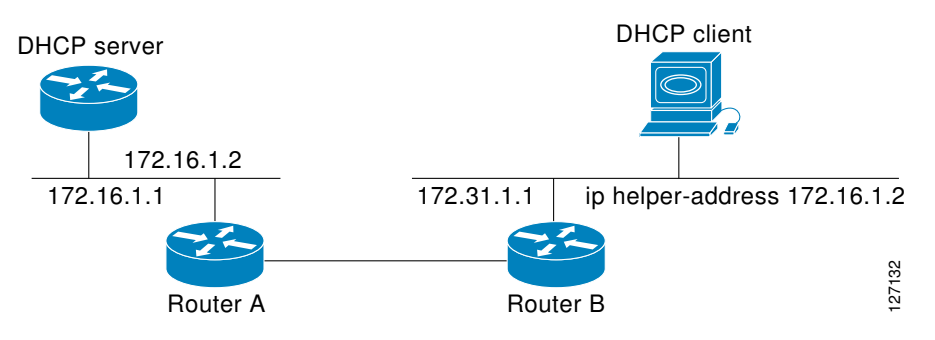

## **Relay Agent Information Option**

Automatic DHCP address allocation is typically based on an IP address, whether it be the gateway IP address (giaddr field of the DHCP packet) or the incoming interface IP address. In some networks, it is necessary to use additional information to further determine which IP addresses to allocate. By using the relay agent information option (option 82), the Cisco IOS XE relay agent can include additional information about itself when forwarding client-originated DHCP packets to a DHCP server.

Cisco IOS XE supports this functionality by using the **ip dhcp relay information option** command. The relay agent will automatically add the circuit identifier suboption and the remote ID suboption to the relay agent information option and forward them to the DHCP server.

The DHCP server can use this information to assign IP addresses, perform access control, and set quality of service (QoS) and security policies (or other parameter-assignment policies) for each subscriber of a service provider network.

The figure below shows how the relay agent information option is inserted into the DHCP packet as follows:

- **1** The DHCP client generates a DHCP request and broadcasts it on the network.
- **2** The DHCP relay agent intercepts the broadcast DHCP request packet and inserts the relay agent information option (option 82) in the packet. The relay agent information option contains the related suboptions.
- **3** The DHCP relay agent unicasts the DHCP packet to the DHCP server.
- **4** The DHCP server receives the packet and uses the suboptions to assign IP addresses and other configuration parameters and forwards them back to the client.

<span id="page-93-0"></span>**5** The relay agent strips off the suboption fields of the packet while forwarding to the client.

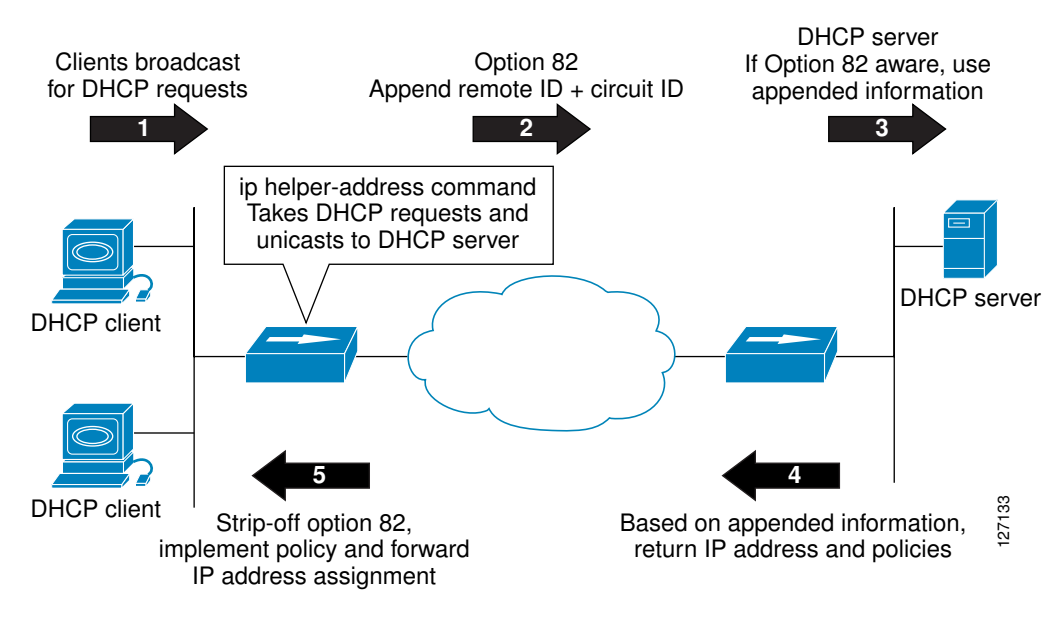

*Figure 6 Relay Agent Information Option Operation*

• Relay Agent Information Reforwarding Policy, page 84

### **Relay Agent Information Reforwarding Policy**

A DHCP relay agent may receive a message from another DHCP relay agent that already contains relay information. By default, the relay information from the previous relay agent is replaced. If this behavior is not suitable for your network, you can use the **ip dhcp relay information policy** {**drop** | **keep** | **replace**} global configuration command to change it.

To ensure the correct operation of the reforwarding policy, make sure to disable the relay agent information check by using the **no ip dhcp relay information check** global configuration command.

## **DHCP Relay Agent Support for MPLS VPNs**

DHCP relay support for Multiprotocol Label Switching (MPLS) Virtual Private Networks (VPNs) enables a network administrator to conserve address space by allowing overlapping addresses. The relay agent can support multiple clients on different VPNs, and many of these clients from different VPNs can share the same IP address.

Configuring VPNs involves an adjustment to the usual DHCP host IP address designation. VPNs use private address spaces that might not be unique across the Internet.

In some environments, a relay agent resides in a network element that also has access to one or more MPLS VPNs. A DHCP server that provides service to DHCP clients on those different VPNs must locate the VPN in which each client resides. The network element that contains the relay agent typically captures the VPN association of the DHCP client and includes this information in the relay agent information option of the DHCP packet.

DHCP relay support for MPLS VPNs allows the relay agent to forward this necessary VPN-related information to the DHCP server using the following three suboptions of the DHCP relay agent information option:

- VPN identifier
- Subnet selection
- Server identifier override

The VPN identifier suboption is used by the relay agent to tell the DHCP server the VPN for every DHCP request it passes on to the DHCP server, and it is also used to properly forward any DHCP reply that the DHCP server sends back to the relay agent. The VPN identifier suboption contains the VPN ID configured on the incoming interface to which the client is connected. If you configure the VRF name but not the VPN ID, the VRF name is used as the VPN identifier suboption. If the interface is in global routing space, the VPN suboptions are not added.

The subnet selection suboption allows the separation of the subnet where the client resides from the IP address used to communicate with the relay agent. In typical DHCP processing, the gateway address specifies both the subnet on which a DHCP client resides and the IP address that the server can use to communicate with the relay agent. Situations exist where the relay agent needs to specify the subnet on which a DHCP client resides that is different from the IP address the server can use to communicate with the relay agent. The subnet selection suboption is included in the relay agent information option and passed on to the DHCP server. The gateway address is changed to the outgoing interface of the relay agent toward the DHCP server. The DHCP server uses this gateway address to send reply packets back to the relay agent.

The server identifier override suboption value is copied in the reply packet from the DHCP server instead of the normal server ID address. The server identifier override suboption contains the incoming interface IP address, which is the IP address on the relay agent that is accessible from the client. Using this information, the DHCP client sends all renew and release packets to the relay agent. The relay agent adds all of the VPN suboptions and then forwards the renew and release packets to the original DHCP server.

After adding these suboptions to the DHCP relay agent information option, the gateway address is changed to the outgoing interface of the relay agent toward the DHCP server. When the packets are returned from the DHCP server, the relay agent removes the relay agent information options and forwards the packets to the DHCP client on the correct VPN.

The figure below shows a VPN scenario where the DHCP relay agent and DHCP server can recognize the VPN that each client resides within. DHCP client 1 is part of VPN green and DHCP client 2 is part of VPN red and both have the same private IP address 192.168.1.0/24. Because the clients have the same IP address, the DHCP relay agent and DHCP server use the VPN identifier, subnet selection, and server identifier override suboptions of the relay agent information option to distinguish the correct VPN of the client.

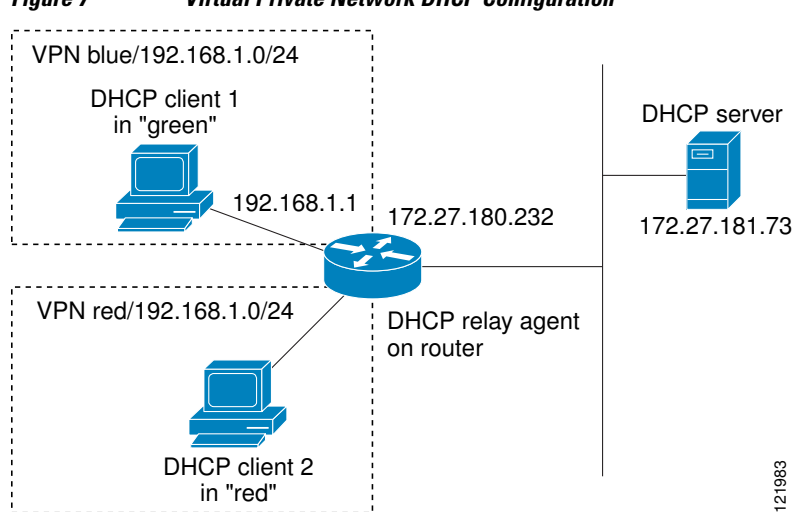

#### *Figure 7 Virtual Private Network DHCP Configuration*

## <span id="page-95-0"></span>**DHCP Relay Support for Option 82 Encapsulation**

When two relay agents are relaying messages between the DHCP client and DHCP server, the second relay agent (closer to the server), by default, replaces the first option 82 information with its own option 82. The remote ID and circuit ID information from the first relay agent is lost. In some deployment scenarios, it is necessary to maintain the initial option 82 from the first relay agent, in addition to the option 82 from the second relay agent. For example, an Intelligent Service Gateway (ISG) acting as a second relay agent is connected to a Layer 2 device. The Layer 2 device connects to the household and identifies the household with its own option 82.

The DHCP Relay Option 82 Encapsulation feature allows the second relay agent to encapsulate option 82 information in a received message from the first relay agent if it is also configured to add its own option 82 information. This configuration allows the DHCP server to use option 82 information from both relay agents. The DHCP server can use the VPN information from the second relay agent along with the option 82 information from the first relay agent to send correct address assignments and other configuration parameters for the client devices based on the VRF, option 60, and encapsulated option 82. The reply message from the DHCP server to the DHCP client traverses the same path as the request messages through the two relay agents to the DHCP client.

Figure 4 shows the processing that occurs on the two relay agents and the DHCP server when this feature is configured:

- **1** The DHCP client generates a DHCP message (including option 60) and broadcasts it on the network.
- **2** The first DHCP relay agent intercepts the broadcast DHCP request packet and inserts its own option 82 in the packet.
- **3** The relay agent automatically adds the circuit ID suboption and the remote ID suboption to option 82 and forwards them to the second relay agent.
- **4** The second relay agent encapsulates the first relay agent's option 82 and inserts its own option 82.
- **5** The gateway IP address (giaddr) is set to the incoming interface on the second relay agent and the original giaddr from the first relay agent is encapsulated.
- **6** The second DHCP relay agent unicasts the DHCP packet to the DHCP server.
- **7** The DHCP server receives the packet and uses the VPN suboption information from the second relay, along with the option 82 information from the first relay agent, to assign IP addresses and other configuration parameters and forwards the packet back to the second relay agent.
- **8** When the second relay agent receives the reply message from the server, it restores the encapsulated option 82 and prior giaddr from the first relay agent. The reply message is then sent to the prior giaddr.

<span id="page-96-0"></span>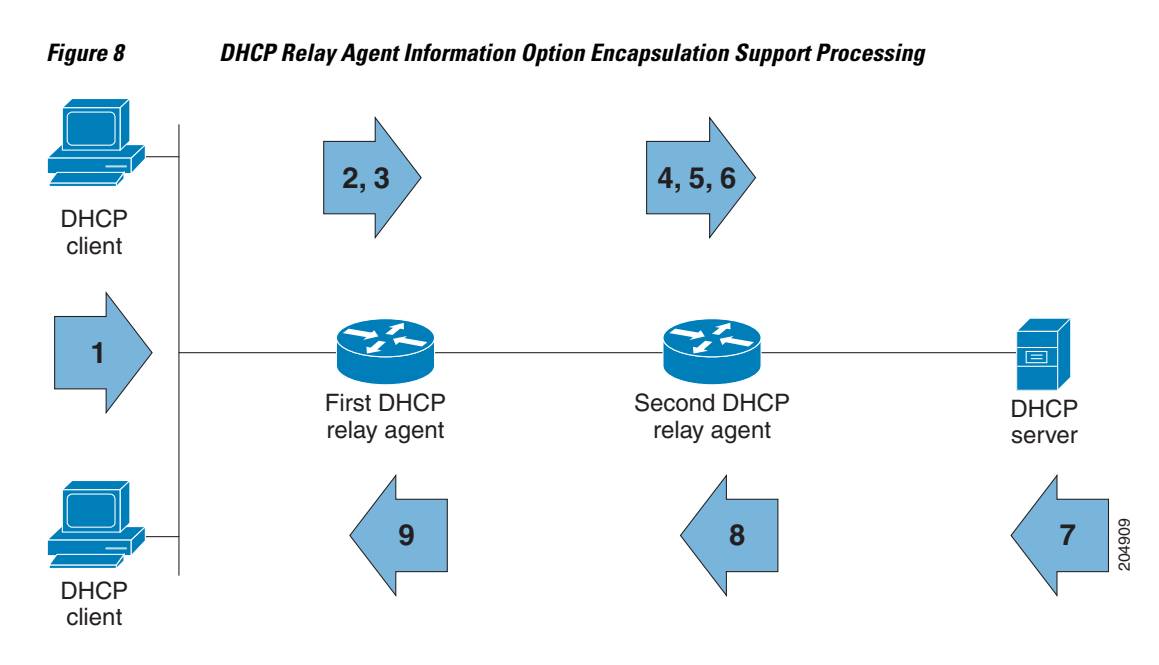

**9** The option 82 is stripped off of the packet by the first relay agent before forwarding to the client.

## **How to Configure the DHCP Relay Agent**

- Specifying the Packet Forwarding Address, page 87
- [Configuring Relay Agent Information Option Support](#page-97-0), page 88
- [Configuring Relay Agent Information Option Support per Interface,](#page-100-0) page 91
- [Configuring the Subscriber Identifier Suboption of the Relay Agent Information Option](#page-102-0), page 93
- [Configuring DHCP Relay Agent Support for MPLS VPNs](#page-103-0), page 94
- [Setting the Gateway Address of the DHCP Broadcast to a Secondary Address Using Smart Relay](#page-105-0) [Agent Forwarding,](#page-105-0) page 96
- [Configuring Relay Agent Information Option Encapsulation Support,](#page-106-0) page 97
- [Troubleshooting the DHCP Relay Agent,](#page-107-0) page 98

## **Specifying the Packet Forwarding Address**

Perform this task to configure the DHCP relay agent to forward packets to a DHCP server.

### **SUMMARY STEPS**

- **1. enable**
- **2. configure terminal**
- **3. interface** *type number*
- **4. ip helper-address** *address*

### <span id="page-97-0"></span>**DETAILED STEPS**

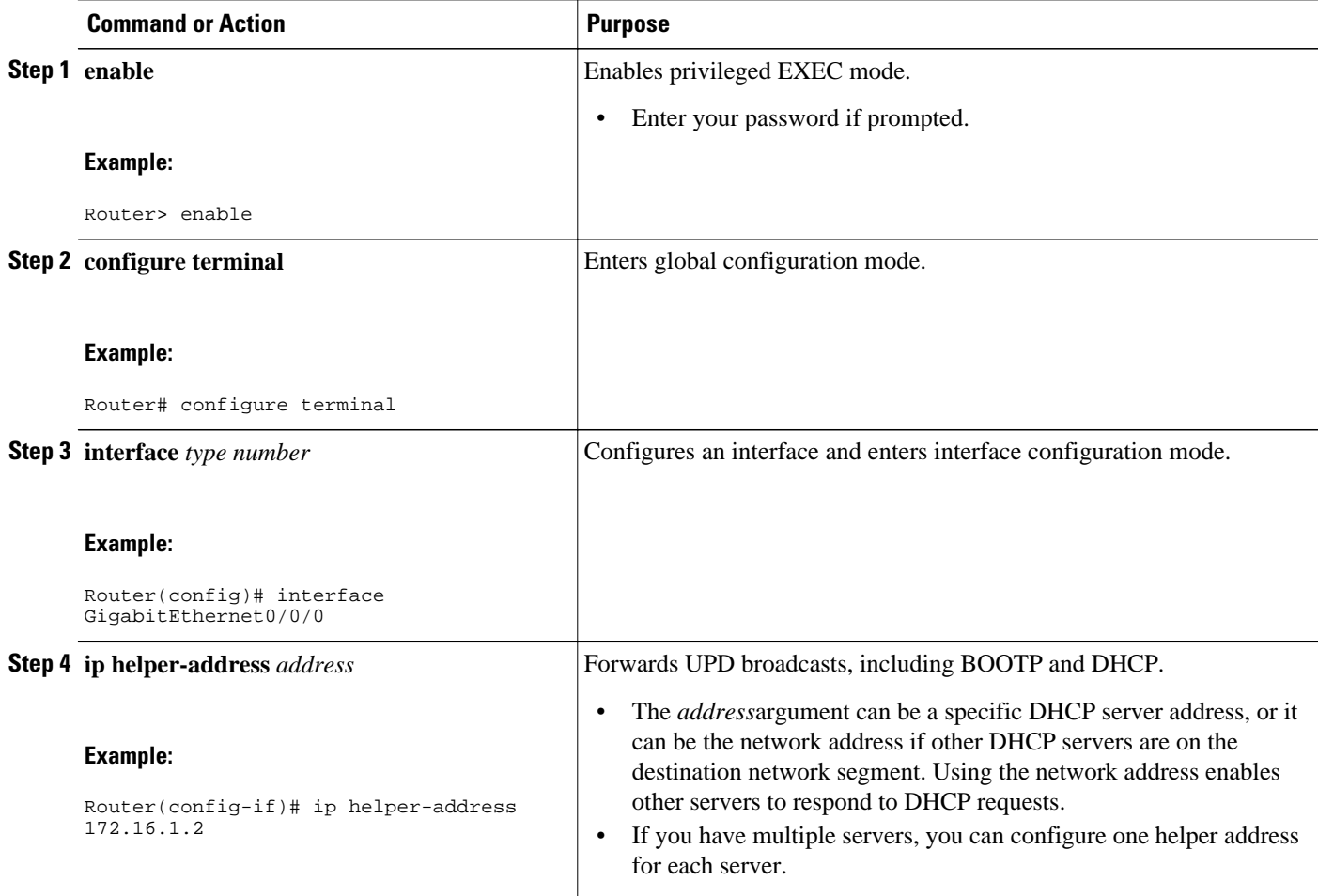

## **Configuring Relay Agent Information Option Support**

Perform this task to enable support for the DHCP relay agent information option.

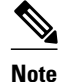

- If an **ip dhcp relay information** command is configured in global configuration mode but not configured in interface configuration mode, the global configuration is applied to all interfaces.
- If an **ip dhcp relay information** command is configured in both global configuration mode and interface configuration mode, the interface configuration command takes precedence over the global configuration command. However, the global configuration is applied to interfaces without the interface configuration.
- If an **ip dhcp relay information** command is not configured in global configuration mode but is configured in interface configuration mode, only the interface with the configuration option applied is affected. All other interfaces are not impacted by the configuration.

See the "Configuring Relay Agent Information Option Support per Interface" section for more information on per-interface support for the relay agent information option.

 $\rightarrow$ 

### **SUMMARY STEPS**

- **1. enable**
- **2. configure terminal**
- **3. ip dhcp relay information option**
- **4. ip dhcp relay information check**
- **5. ip dhcp relay information policy** {**drop** | **keep** | **replace**}
- **6. ip dhcp relay information trust-all**
- **7. end**
- **8. show ip dhcp relay information trusted-sources**

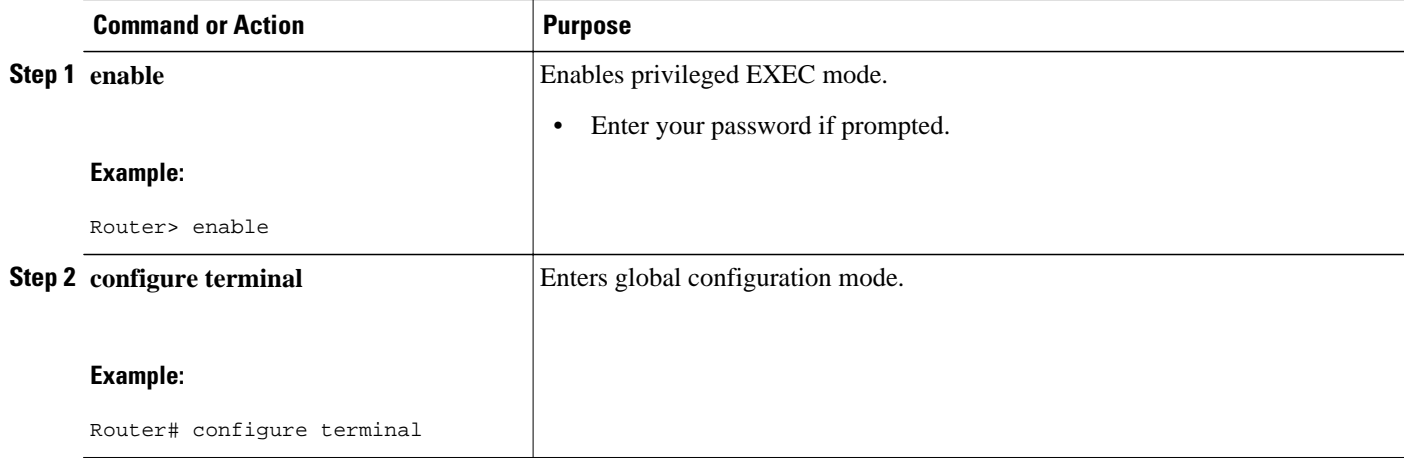

 $\overline{\phantom{a}}$ 

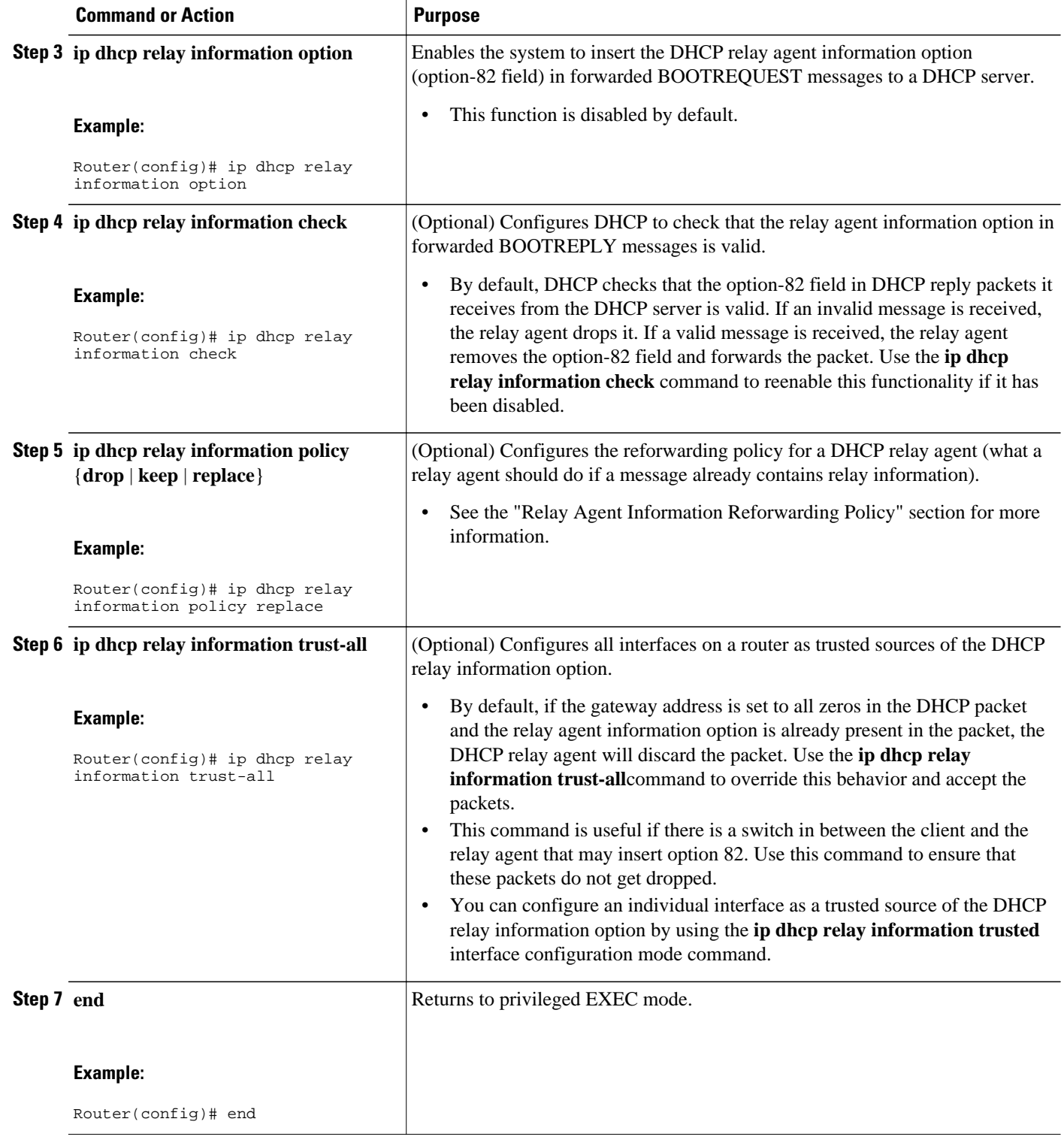

<span id="page-100-0"></span>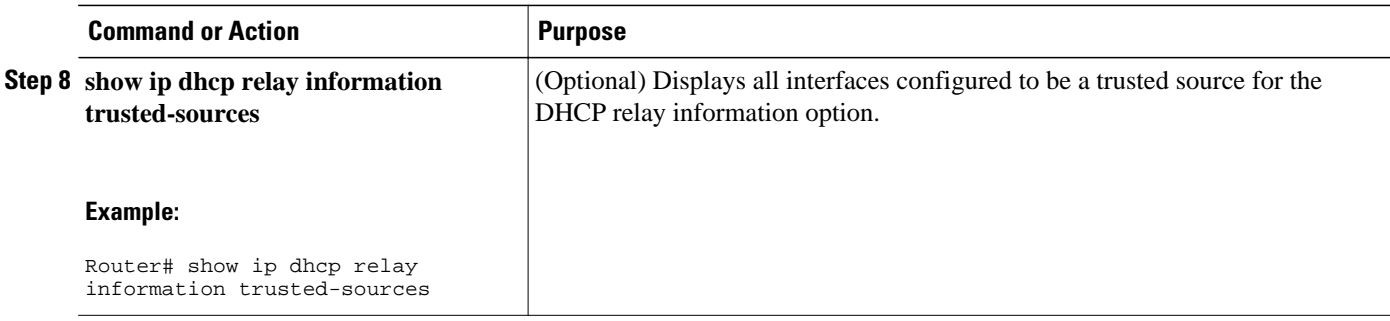

## **Configuring Relay Agent Information Option Support per Interface**

Perform this task to enable support for the DHCP relay agent information option (option 82) on a per interface basis.

The interface configuration allows the subscribers with different DHCP option 82 requirements on different interfaces to be reached from one Cisco router.

Read the "Restrictions" and "Relay Agent Information Reforwarding Policy" sections to understand how DHCP processes the relay agent information option for global configurations.

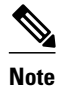

- If an **ip dhcp relay information** command is configured in global configuration mode but not configured in interface configuration mode, the global configuration is applied to all interfaces.
- If an **ip dhcp relay information** command is configured in both global configuration mode and interface configuration mode, the interface configuration command takes precedence over the global configuration command. However, the global configuration is applied to interfaces without the interface configuration.
- If an **ip dhcp relay information** command is not configured in global configuration mode but is configured in interface configuration mode, only the interface with the configuration option applied is affected. All other interfaces are not impacted by the configuration.

>

#### **SUMMARY STEPS**

- **1. enable**
- **2. configure terminal**
- **3. interface** *type number*
- **4. ip dhcp relay information option-insert** [**none**]
- **5. ip dhcp relay information check-reply** [**none**]
- **6. ip dhcp relay information policy-action** {**drop**| **keep**| **replace**}
- **7. exit**
- **8.** Repeat Steps 3 through 7 to configure relay agent information settings on different interfaces.

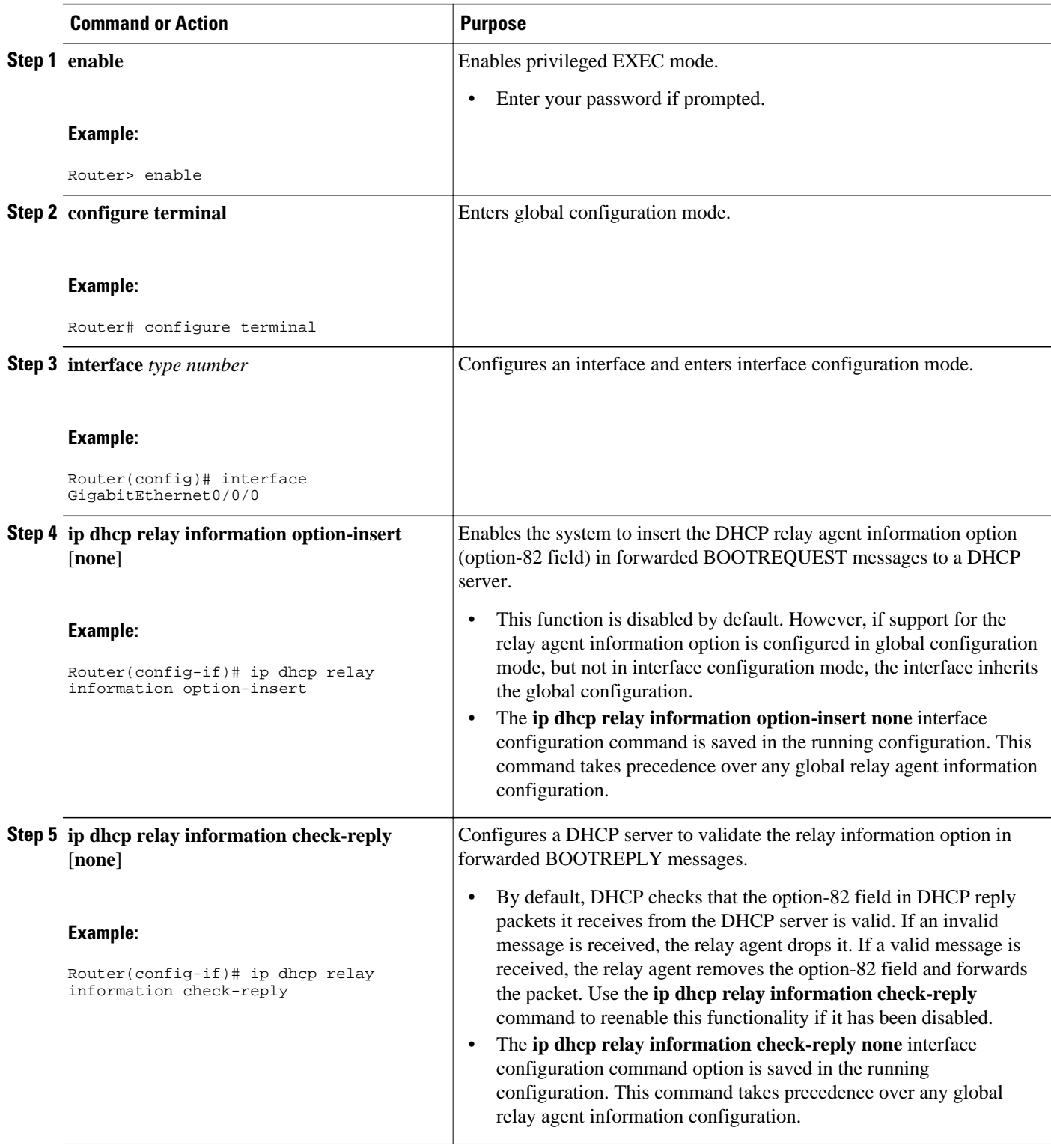

<span id="page-102-0"></span>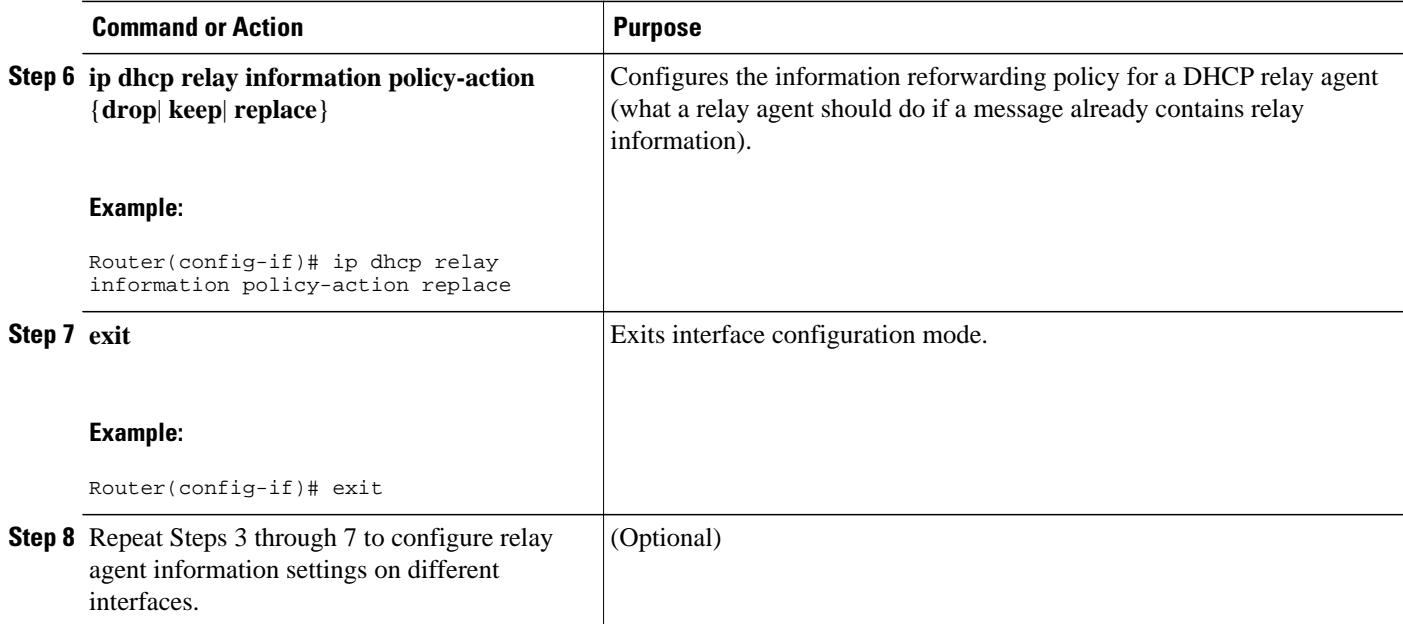

## **Configuring the Subscriber Identifier Suboption of the Relay Agent Information Option**

Perform this task to enable an Internet service provider (ISP) to add a unique identifier to the subscriberidentifier suboption of the relay agent information option.

The unique identifier enables an ISP to identify a subscriber, to assign specific actions to that subscriber (for example, assignment of host IP address, subnet mask, and domain name system DNS), and to trigger accounting.

Before the introduction of this feature, if a subscriber moved, each ISP had to be informed of the change and all ISPs had to reconfigure the DHCP settings for the affected customers at the same time. Even if the service was not changed, every move involved administrative changes in the ISP environment. With the introduction of this feature, if a subscriber moves from one Network Access Server to another, there is no need for a change in the configuration on the part of the DHCP server or ISP.

You should configure the unique identifier for each subscriber.

The new configurable subscriber-identifier option should be configured on the interface connected to the client. When a subscriber moves from one interface to the other, the interface configuration should also be changed.

The server should be able to recognize the new suboption.

### **SUMMARY STEPS**

- **1. enable**
- **2. configure terminal**
- **3. ip dhcp relay information option**
- **4. interface** *type number*
- **5. ip dhcp relay information option subscriber-id** *string*

### <span id="page-103-0"></span>**DETAILED STEPS**

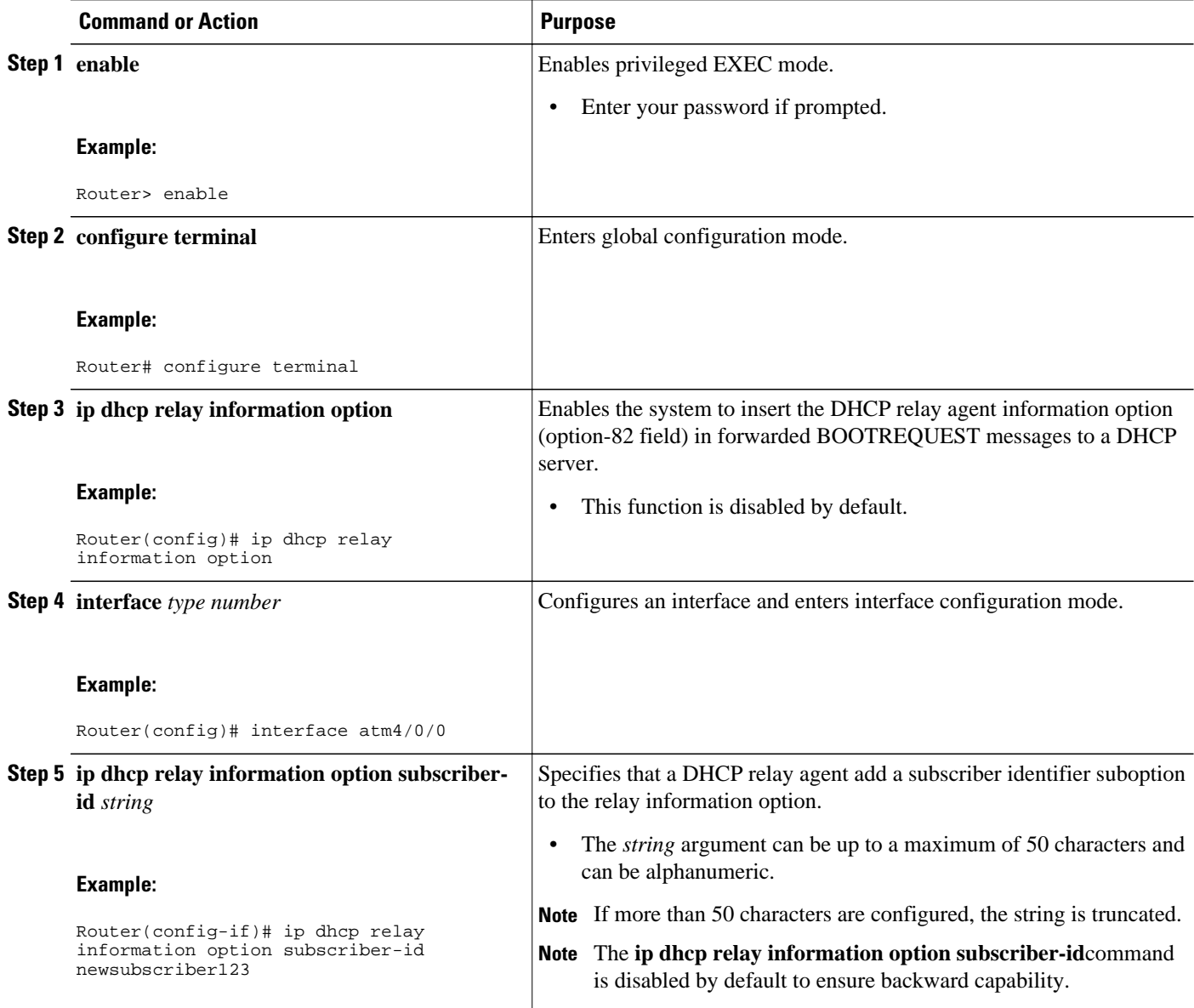

## **Configuring DHCP Relay Agent Support for MPLS VPNs**

Perform this task to configure DHCP relay agent support for MPLS VPNs.

Before configuring DHCP relay support for MPLS VPNs, you must configure standard MPLS VPNs.

### **SUMMARY STEPS**

- **1. enable**
- **2. configure terminal**
- **3. ip dhcp relay information option vpn**
- **4. interface** *type number*
- **5. ip helper-address vrf** *name* [**global**] *address*

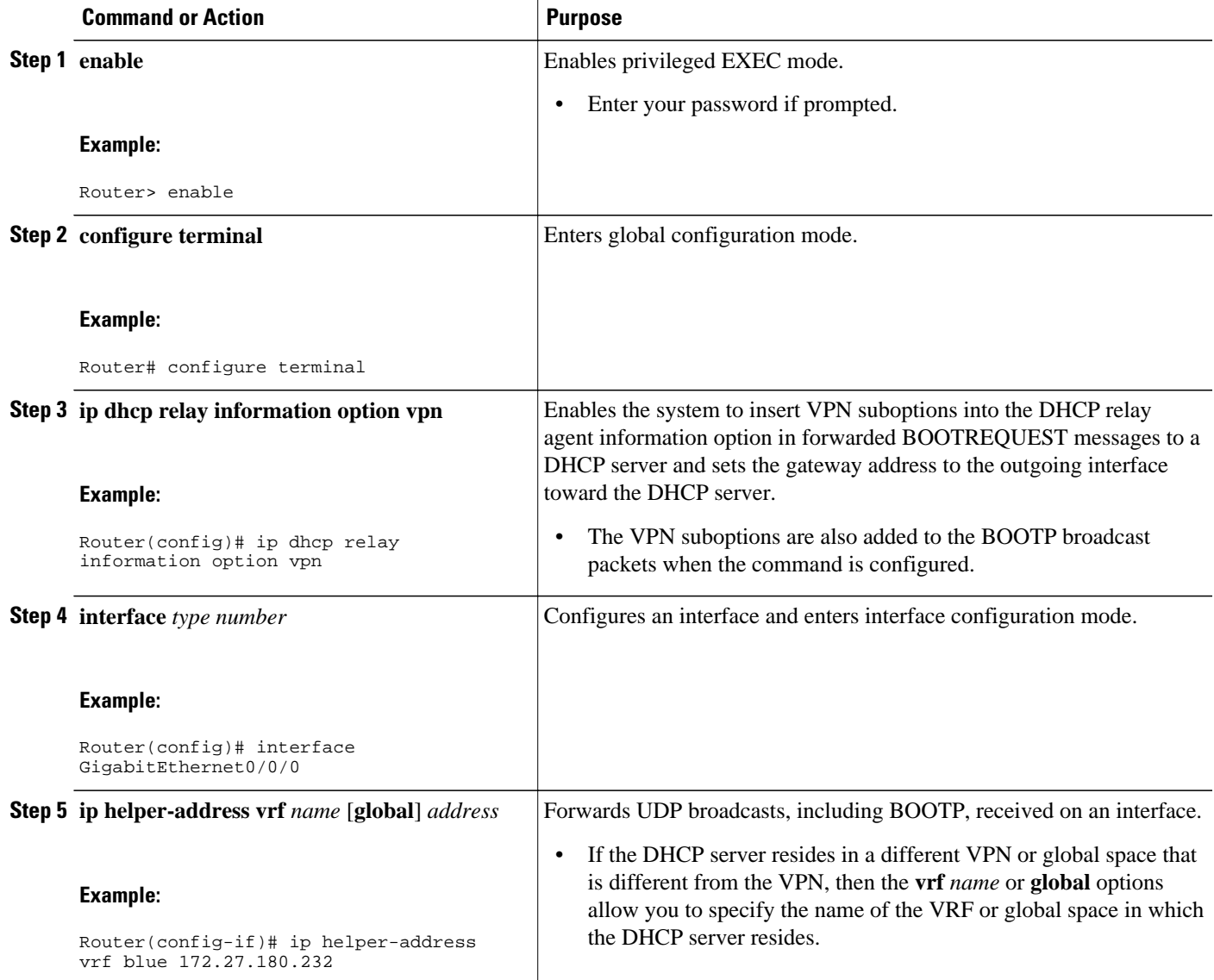

## <span id="page-105-0"></span>**Setting the Gateway Address of the DHCP Broadcast to a Secondary Address Using Smart Relay Agent Forwarding**

Perform this task to configure smart relay agent forwarding.

You only need to configure helper addresses on the interface where the UDP broadcasts that you want to forward to the DHCP server are being received, and you only need the **ip dhcp smart-relay** command configured if you have secondary addresses on that interface and you want the router to step through each IP network when forwarding DHCP requests. Without the smart relay agent configured, all requests are forwarded using the primary IP address on the interface.

If the **ip dhcp smart-relay** command is configured, the relay agent counts the number of times the client retries sending a request to the DHCP server when there is no DHCPOFFER message from the DHCP server. After three retries, the relay agent sets the gateway address to the secondary address. If the DHCP server still does not respond after three more retries, then the next secondary address is used as the gateway address.

This functionality is useful when the DHCP server cannot be configured to use secondary pools.

#### **SUMMARY STEPS**

- **1. enable**
- **2. configure terminal**
- **3. ip dhcp smart-relay**

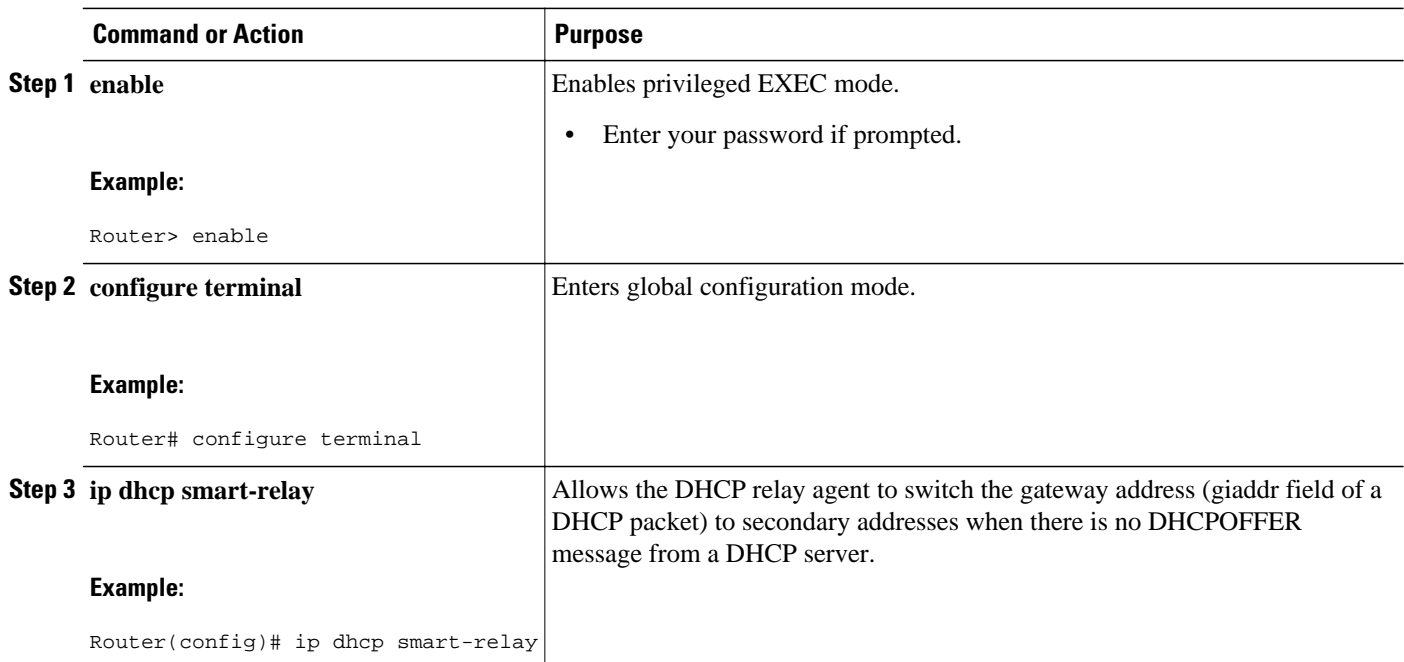

## <span id="page-106-0"></span>**Configuring Relay Agent Information Option Encapsulation Support**

Perform this task to enable support for the encapsulation of the DHCP relay agent information option (option 82).

### **SUMMARY STEPS**

- **1. enable**
- **2. configure terminal**
- **3. ip dhcp relay information option**
- **4. ip dhcp relay information option vpn**
- **5. ip dhcp relay information policy encapsulate**
- **6. interface** *type number*
- **7. ip dhcp relay information policy-action encapsulate**

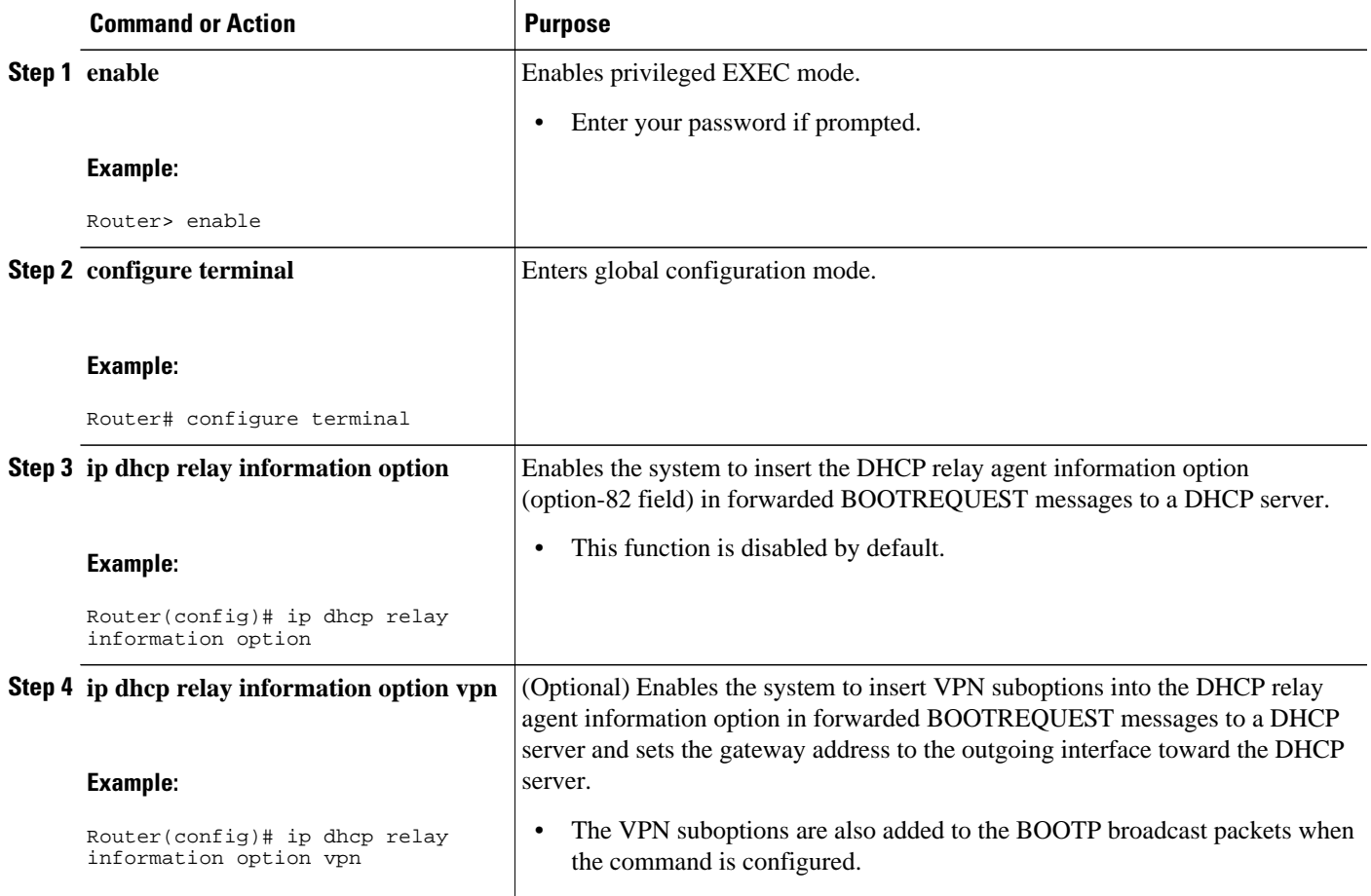

<span id="page-107-0"></span>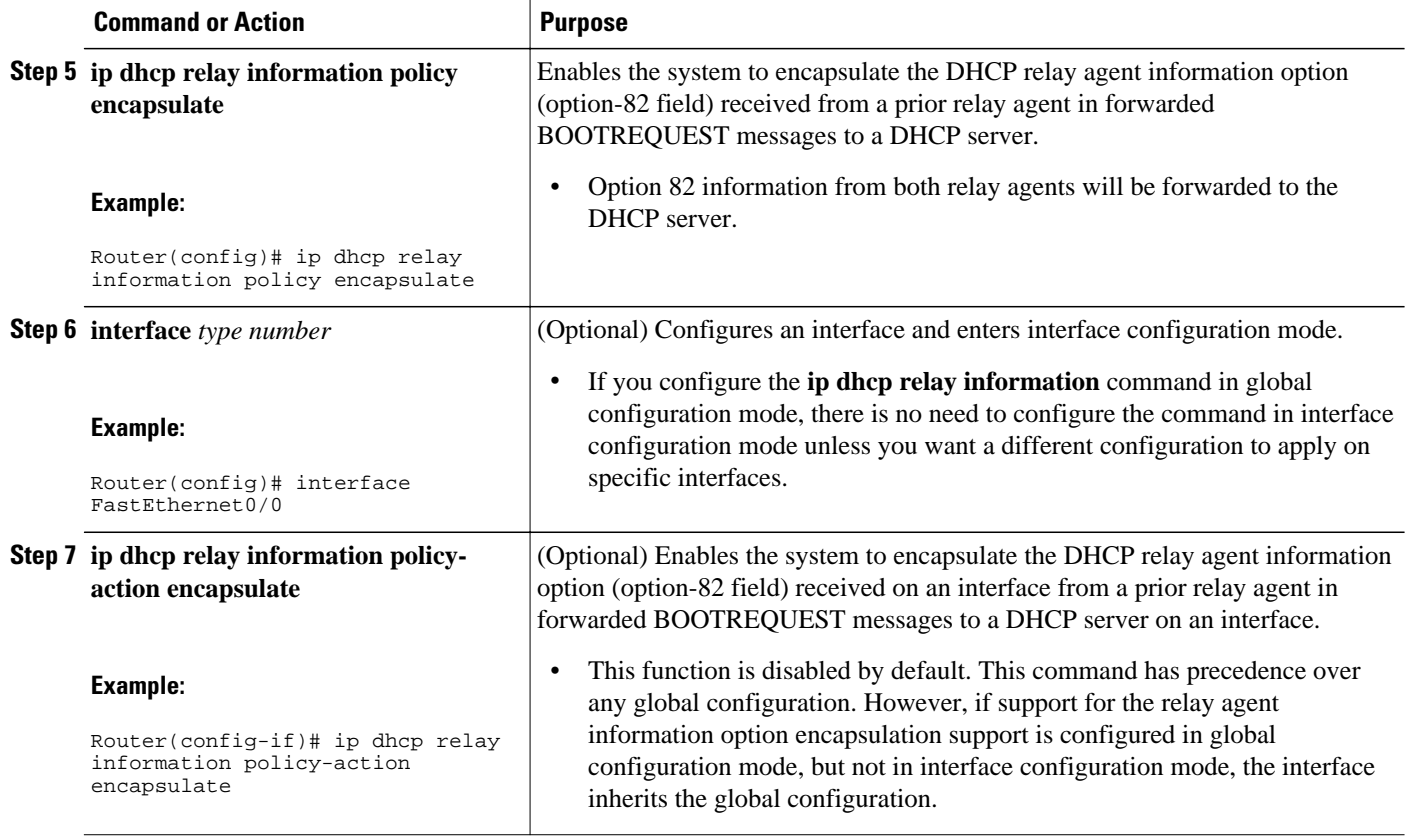

## **Troubleshooting the DHCP Relay Agent**

Perform this task to troubleshoot the DHCP relay agent.

The **show ip route dhcp** command is useful to help you understand any problems with the DHCP relay agent adding routes to clients from unnumbered interfaces. All routes added to the routing table by the DHCP server and relay agent are displayed.

### **SUMMARY STEPS**

- **1. enable**
- **2. show ip route dhcp**
- **3. show ip route dhcp** *ip-address*
- **4. show ip route vrf** *vrf-name* **dhcp**
- **5. clear ip route** [**vrf** *vrf-name*] **dhcp** [*ip-address*]
#### **DETAILED STEPS**

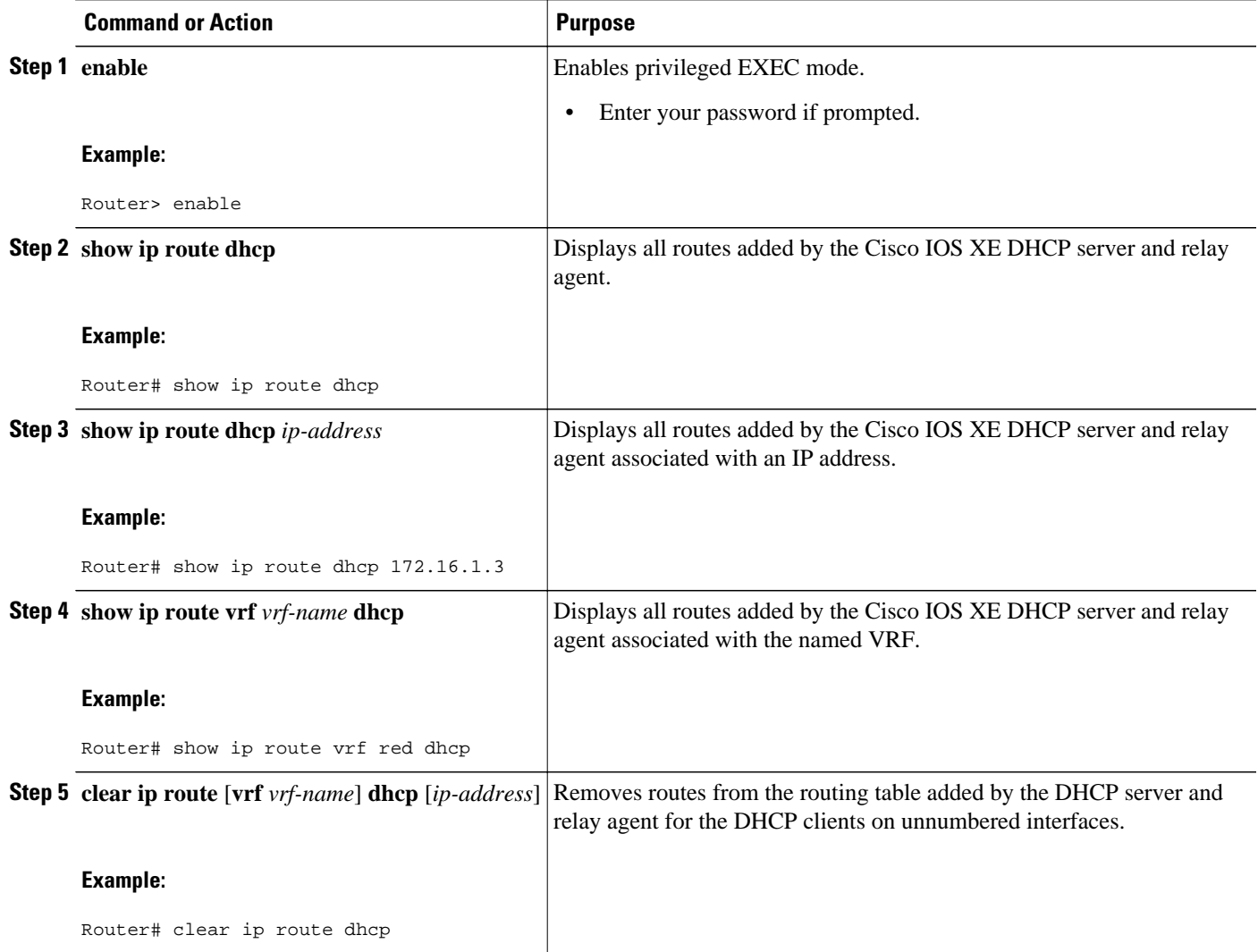

## **Configuration Examples for the DHCP Relay Agent**

• [Example Configuring the DHCP Relay Agent and Relay Agent Information Option Support](#page-109-0), page 100

• [Example Configuring the DHCP Relay Agent and Relay Agent Information Option Support per](#page-109-0) [Interface,](#page-109-0) page 100

- [Example Configuring the Subscriber Identifier Suboption](#page-109-0), page 100
- [Example Configuring DHCP Relay Agent Support for MPLS VPNs](#page-110-0), page 101
- [Example Configuring DHCP Smart Relay Agent Forwarding](#page-110-0), page 101

### <span id="page-109-0"></span>**Example Configuring the DHCP Relay Agent and Relay Agent Information Option Support**

The following example shows how to enable the DHCP server, the relay agent, and the insertion and removal of the DHCP relay information option (option 82). Note that the Cisco IOS XE DHCP server is enabled by default. In this example, the DHCP server was disabled:

```
!reenables the DHCP server
service dhcp
ip dhcp relay information option
!
interface GigabitEthernet 0/0/0
 ip address 192.168.100.1 255.255.255.0
 ip helper-address 10.55.11.3
```
### **Example Configuring the DHCP Relay Agent and Relay Agent Information Option Support per Interface**

The following example shows that for subscribers being serviced by the same aggregation router, the relay agent information option needs to be processed differently for Asynchronous Transfer Mode (ATM) subscribers than for Gigabit Ethernet digital subscribers. For ATM subscribers, the relay agent information option is configured to be removed from the packet by the relay agent before forwarding to the client. For Gigabit Ethernet subscribers, the connected device provides the relay agent information option, and it is configured to remain in the packet and be forwarded to the client.

```
ip dhcp relay information trust-all
interface Loopback0
 ip address 10.16.0.1 255.255.255.0
!
interface ATM 3/0/0
 no ip address
!
interface ATM 3/0/0
 ip helper-address 10.16.1.2
 ip unnumbered loopback0
 ip dhcp relay information option-insert
!
interface Loopback1
 ip address 10.18.0.1 255.255.255.0
!
interface GigabitEthernet0/0/0
 no ip address
!
interface GigabitEthernet 0/0/1
 encap dot1q 123
  ip unnumbered loopback1
  ip helper-address 10.18.1.2
 ip dhcp relay information policy-action keep
```
### **Example Configuring the Subscriber Identifier Suboption**

The following example shows how to add a unique identifier to the subscriber-identifier suboption of the relay agent information option.

```
ip dhcp relay information option
!
interface Loopback0 
  ip address 10.1.1.129 255.255.255.192 
!
```

```
interface ATM 4/0/0 
 no ip address 
!
interface ATM 4/0/1 point-to-point
 ip helper-address 10.16.1.2
 ip unnumbered Loopback0
 ip dhcp relay information option subscriber-id newperson123
 atm route-bridged ip
 pvc 88/800
 encapsulation aal5snap
```
### **Example Configuring DHCP Relay Agent Support for MPLS VPNs**

In the following example, the DHCP relay agent receives a DHCP request on Gigabit Ethernet interface 0/0/0 and sends the request to the DHCP server located at IP helper address 10.44.23.7, which is associated with the VRF named red:

```
ip dhcp relay information option vpn
!
interface GigabitEthernet 0/0/0
 ip helper-address vrf red 10.44.23.7
!
```
### **Example Configuring DHCP Smart Relay Agent Forwarding**

In the following example, the router will forward the DHCP broadcast received on Gigabit Ethernet interface 0/0 to the DHCP server (10.55.11.3), inserting 192.168.100.1 in the giaddr field of the DHCP packet. If the DHCP server has a scope or pool configured for the 192.168.100.0/24 network, it will respond; otherwise it will not respond.

Because the **ip dhcp smart-relay** global configuration command is configured, if the router sends three requests using 192.168.100.1 in the giaddr field, and doesn't get a response, it will move on and start using 172.16.31.254 in the giaddr field instead. Without the smart relay functionality, the route only uses 192.168.100.1 in the giaddr field.

```
ip dhcp smart-relay
!
interface GigabitEthernet0/0/0
 ip address 192.168.100.1 255.255.255.0
 ip address 172.16.31.254 255.255.255.0
  ip helper-address 10.55.11.3
!
```
## **Additional References**

#### **Related Documents**

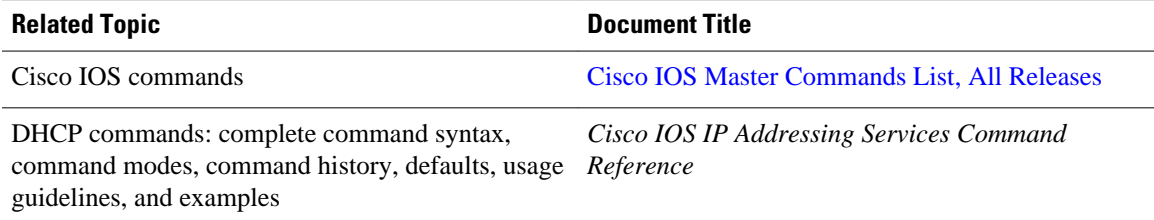

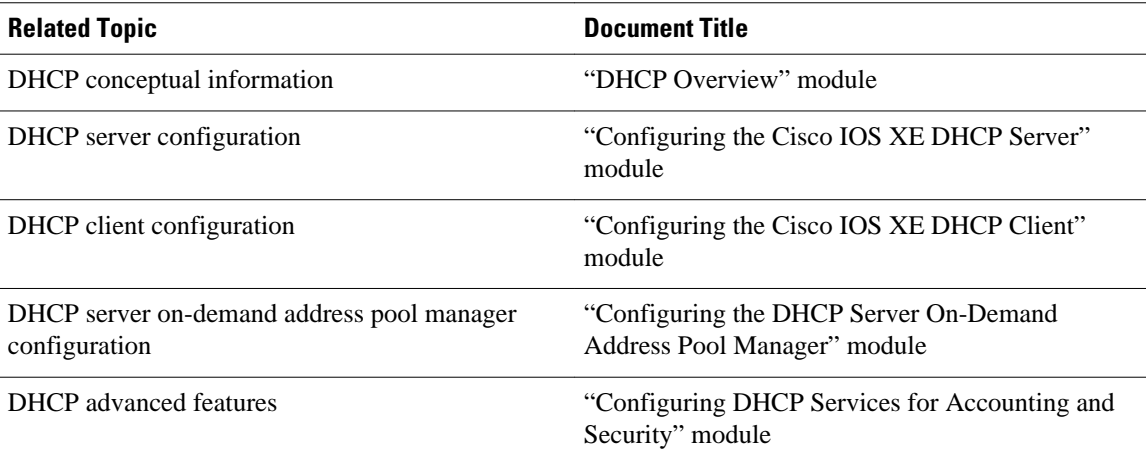

#### **Standards**

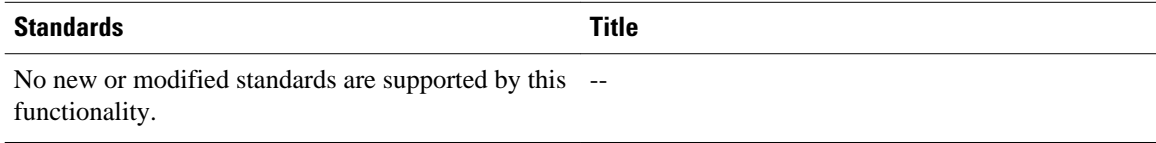

### **MIBs**

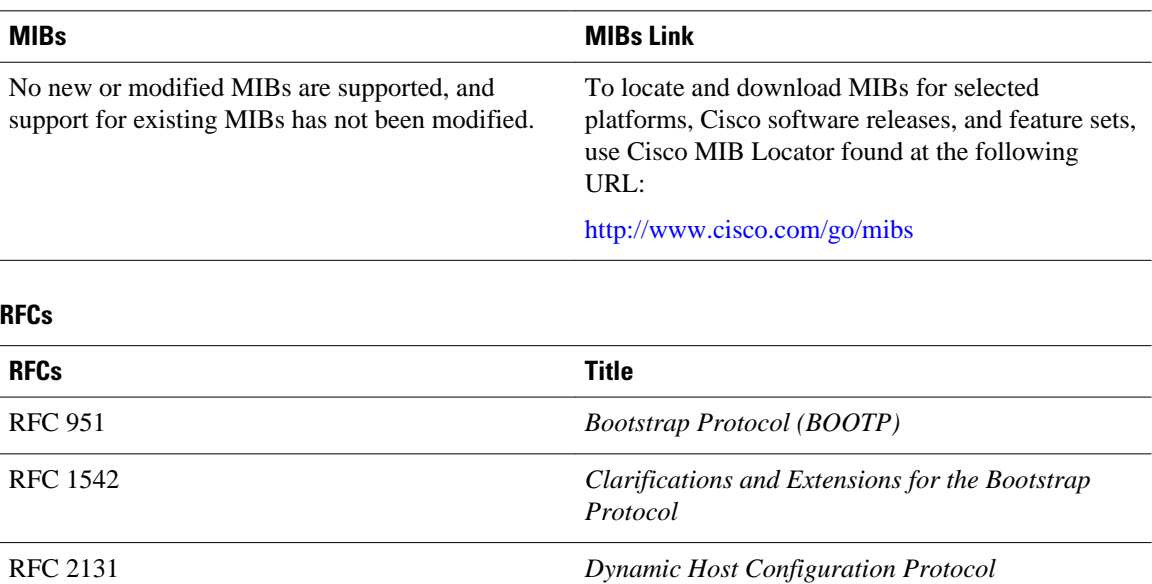

RFC 2685 *Virtual Private Networks Identifier*

RFC 3046 *DHCP Relay Information Option*

## **Technical Assistance**

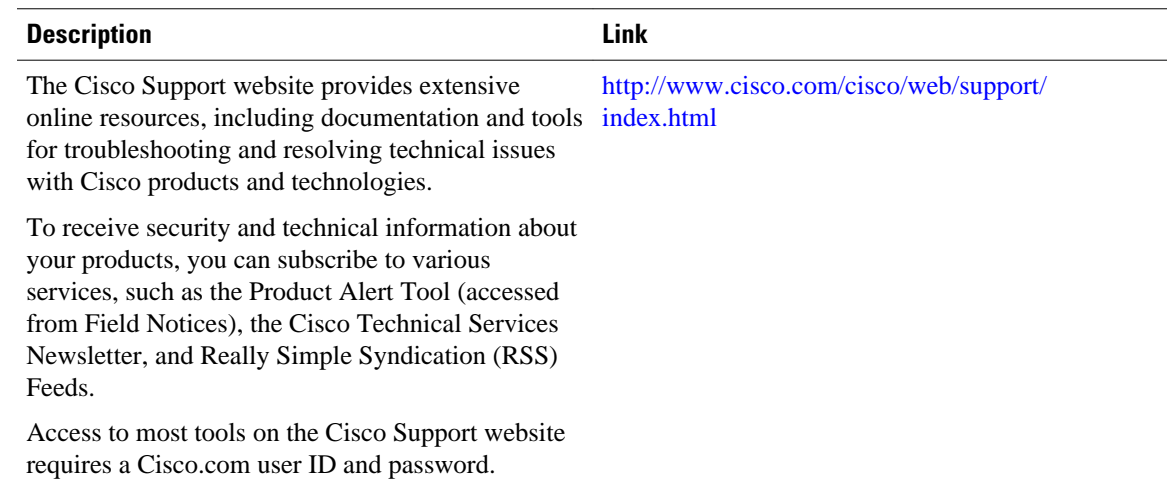

## **Feature Information for the Cisco IOS XE DHCP Relay Agent**

The following table provides release information about the feature or features described in this module. This table lists only the software release that introduced support for a given feature in a given software release train. Unless noted otherwise, subsequent releases of that software release train also support that feature.

Use Cisco Feature Navigator to find information about platform support and Cisco software image support. To access Cisco Feature Navigator, go to [www.cisco.com/go/cfn.](http://www.cisco.com/go/cfn) An account on Cisco.com is not required.

| <b>Feature Name</b>                           | <b>Releases</b>          | <b>Feature Configuration Information</b>                                                                                                    |
|-----------------------------------------------|--------------------------|----------------------------------------------------------------------------------------------------|
| DHCP Relay Option 82 per<br>Interface Support | Cisco IOS XE Release 2.1 | This feature enables support for<br>the DHCP relay agent<br>information option (option 82) on<br>a per interface basis. The<br>interface configuration allows<br>different DHCP servers, with<br>different DHCP option 82<br>requirements to be reached from<br>one Cisco router. |
|                                               |                          | The following commands were<br>introduced by this feature: ip<br>dhep relay information check-<br>reply, ip dhcp relay information<br>option-insert, ip dhep relay<br>information policy-action.                                                                                  |

*Table 5 Feature Information for the Cisco IOS XE DHCP Relay Agent*

 $\overline{\phantom{a}}$ 

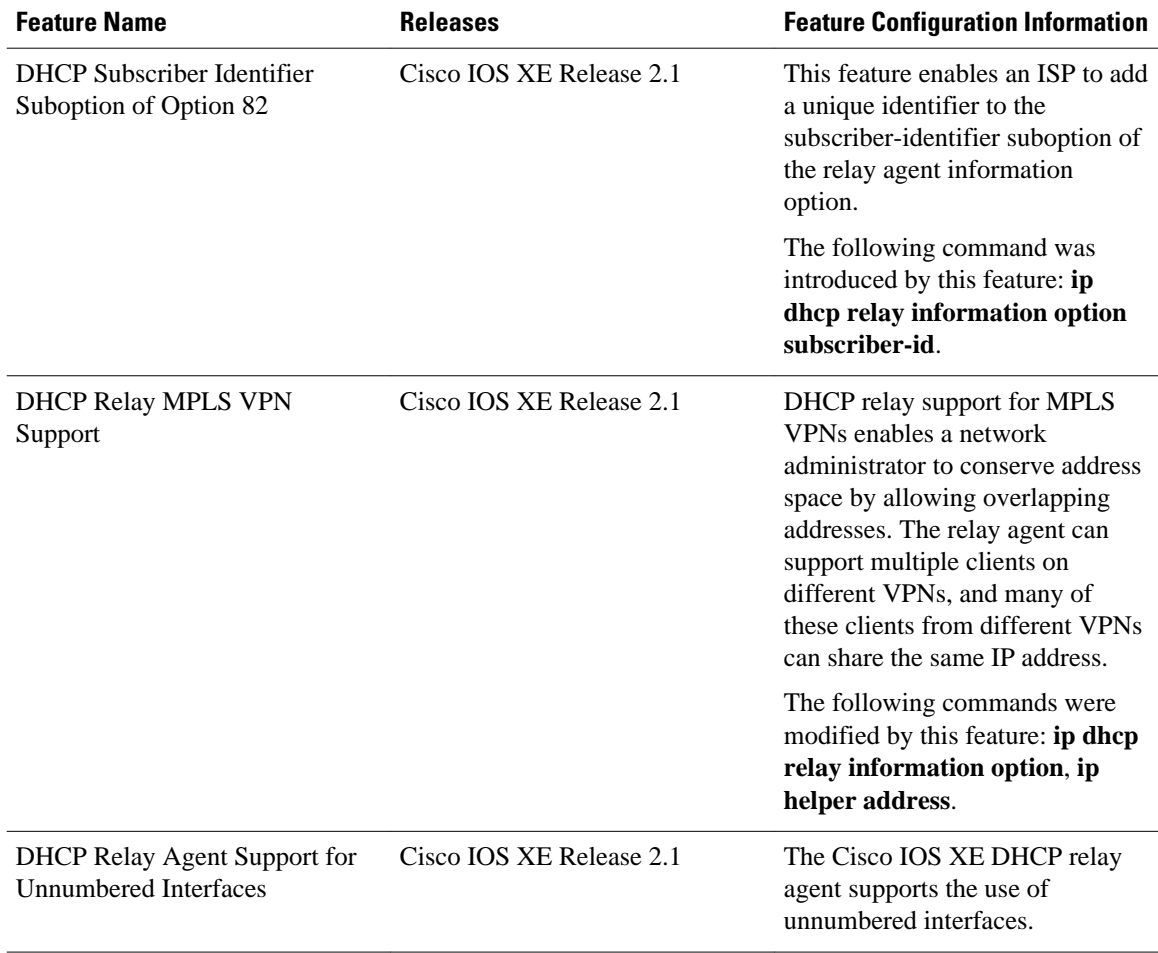

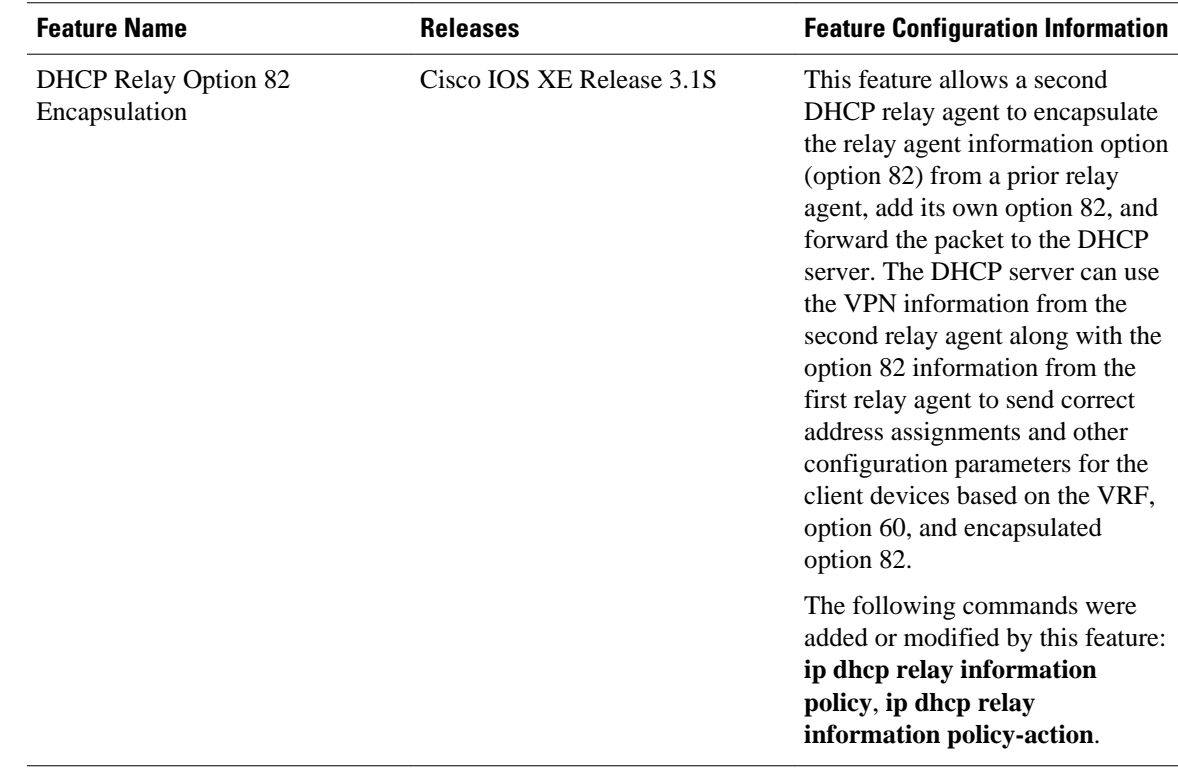

## **Glossary**

**client** --A host trying to configure its interface (obtain an IP address) using DHCP or BOOTP protocols.

**DHCP** --Dynamic Host Configuration Protocol.

**giaddr** --Gateway IP address. The giaddr field of the DHCP message provides the DHCP server with information about the IP address subnet on which the client is to reside. It also provides the DHCP server with an IP address where the response messages are to be sent.

**MPLS** --Multiprotocol Label Switching. Emerging industry standard upon which tag switching is based.

**relay agent** --A router that forwards DHCP and BOOTP messages between a server and a client on different subnets.

**server** --DHCP or BOOTP server.

**VPN** --Virtual Private Network. Enables IP traffic to use tunneling to travel securely over a public TCP/IP network.

**VRF** --VPN routing and forwarding instance. A VRF consists of an IP routing table, a derived forwarding table, a set of interfaces that use the forwarding table, and a set of rules and routing protocols that determine what goes into the forwarding table. In general, a VRF includes the routing information that defines a customer VPN site that is attached to a PE router. Each VPN instantiated on the PE router has its own VRF.

Cisco and the Cisco logo are trademarks or registered trademarks of Cisco and/or its affiliates in the U.S. and other countries. To view a list of Cisco trademarks, go to this URL: [www.cisco.com/go/trademarks](http://www.cisco.com/go/trademarks). Third-party trademarks mentioned are the property of their respective owners. The use of the word partner does not imply a partnership relationship between Cisco and any other company. (1110R)

Any Internet Protocol (IP) addresses and phone numbers used in this document are not intended to be actual addresses and phone numbers. Any examples, command display output, network topology diagrams, and other figures included in the document are shown for illustrative purposes only. Any use of actual IP addresses or phone numbers in illustrative content is unintentional and coincidental.

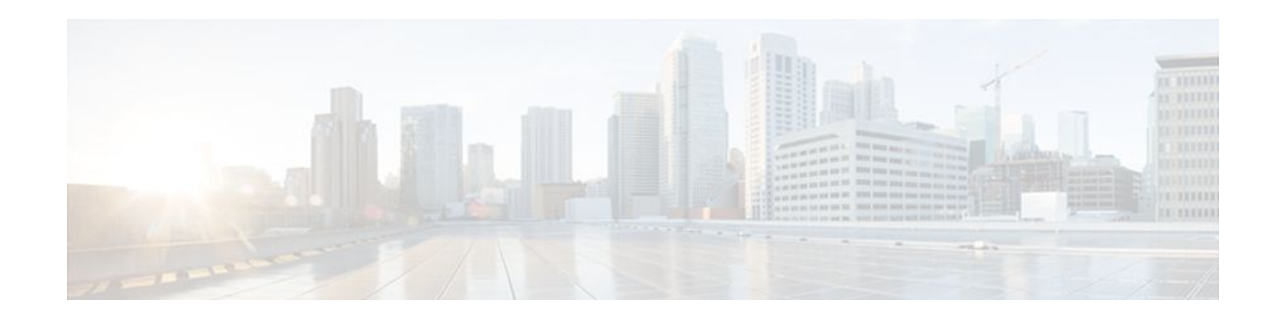

# **DHCP Relay Server ID Override and Link Selection Option 82 Suboptions**

The DHCP Relay Server ID Override and Link Selection Option 82 Suboptions feature enables the relay agent to be part of all DHCP message exchanges by supporting the use of two suboptions of the relay agent information option (option 82). This design allows DHCPv4 to operate in networks where direct communication between the client and server is not possible or desired. When used together, these two suboptions enable the deployment of an architecture where it is desirable to have all DHCP traffic flow through the relay agent, allowing for greater control of DHCP communications.

This feature also introduces the capability to manually configure the interface for the relay agent to use as the source IP address for messages relayed to the DHCP server. This configuration allows the network administrator to specify a stable, hardware-independent IP address (such as a loopback interface).

- Finding Feature Information, page 107
- [Restrictions for DHCP Relay Server ID Override and Link Selection Option 82 Suboptions, page](#page-117-0)  [108](#page-117-0)
- [Information About DHCP Relay Server ID Override and Link Selection Option 82 Suboptions, page](#page-117-0)  [108](#page-117-0)
- [How to Configure Support for the DHCP Relay Server ID Override and Link Selection Suboptions,](#page-119-0)  [page 110](#page-119-0)
- [Configuration Examples for DHCP Relay Server ID Override and Link Selection Option 82](#page-120-0) [Suboptions, page 111](#page-120-0)
- [Additional References, page 112](#page-121-0)
- [Feature Information for DHCP Relay Server ID Override and Link Selection Option 82 Suboptions,](#page-123-0)  [page 114](#page-123-0)
- [Glossary, page 115](#page-124-0)

## **Finding Feature Information**

Your software release may not support all the features documented in this module. For the latest feature information and caveats, see the release notes for your platform and software release. To find information about the features documented in this module, and to see a list of the releases in which each feature is supported, see the Feature Information Table at the end of this document.

Use Cisco Feature Navigator to find information about platform support and Cisco software image support. To access Cisco Feature Navigator, go to [www.cisco.com/go/cfn.](http://www.cisco.com/go/cfn) An account on Cisco.com is not required.

## <span id="page-117-0"></span>**Restrictions for DHCP Relay Server ID Override and Link Selection Option 82 Suboptions**

If this feature and the DHCP Relay MPLS VPN Support feature are both configured, DHCP Relay MPLS VPN Support takes precedence.

# **Information About DHCP Relay Server ID Override and Link Selection Option 82 Suboptions**

- Server ID Override Suboption, page 108
- Link Selection Suboption, page 108

• DHCP Relay Server ID Override and Link Selection Option 82 Suboptions Feature Design, page 108

### **Server ID Override Suboption**

The server identifier (ID) override suboption allows the DHCP relay agent to specify a new value for the server ID option, which is inserted by the DHCP server in the reply packet. This suboption allows the DHCP relay agent to act as the actual DHCP server such that the renew requests will come to the relay agent rather than the DHCP server directly. The server ID override suboption contains the incoming interface IP address, which is the IP address on the relay agent that is accessible from the client. Using this information, the DHCP client sends all renew and release request packets to the relay agent. The relay agent adds all of the appropriate suboptions and then forwards the renew and release request packets to the original DHCP server.

### **Link Selection Suboption**

The link selection suboption provides a mechanism to separate the subnet/link on which the DHCP client resides from the the gateway address (giaddr), which can be used to communicate with the relay agent by the DHCP server. The relay agent will set the suboption to the correct subscriber subnet and the DHCP server will use that value to assign an IP address rather than the giaddr value. The relay agent will set the giaddr to its own IP address so that DHCP messages are routable over the network.

### **DHCP Relay Server ID Override and Link Selection Option 82 Suboptions Feature Design**

The current DHCP IPv4 deployment model assumes a single routing domain between the DHCP client and DHCP server. In some network designs, the DHCP server can not directly communicate with DHCP clients. Customers may choose this design to make critical infrastructure servers inaccessible and to protect the DHCP server from client attacks.

Relay agents are used to forward requests and replies between clients and servers when they are not on the same physical subnet. In all cases, the DHCP relay agent must be able to communicate directly with both the DHCP server and DHCP client. By using the relay agent information option (option 82), the DHCP relay agent can include additional information about itself when forwarding client-originated DHCP packets to a DHCP server.

The DHCP Relay Server ID Override and Link Selection Option 82 Suboptions feature enables the relay agent to be part of all DHCP message exchanges by supporting the use of two suboptions of option 82: server ID override and link selection suboptions. This design results in all DHCP messages flowing through the relay agent, allowing for greater control of DHCP communications.

Communication from the DHCP server through the relay agent can also be an issue. If the server needs to reach the client, it must do so through the relay agent. The IP address of the relay agent might not be ideal. For example, if the network is renumbered or if the interface at the relay agent is down for some reason, the server may not be able to reach the client. This feature introduces the capability to manually configure the interface for the relay agent to use as the source IP address for messages relayed to the DHCP server. This configuration allows the network administrator to specify a stable, hardware-independent IP address (such as a loopback interface).

The figure below shows the processing that occurs on the DHCP relay agent and DHCP server when this feature is configured.

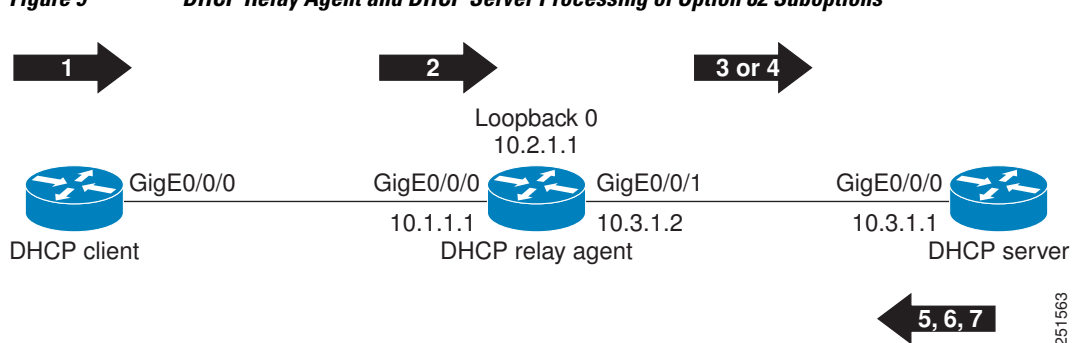

*Figure 9 DHCP Relay Agent and DHCP Server Processing of Option 82 Suboptions*

- **1** The DHCP client generates a DHCP request and broadcasts it on the network.
- **2** The DHCP relay agent intercepts the broadcast DHCP request packet and inserts a server ID override suboption and link selection suboption to its relay agent information option in the DHCP packet. The server ID override and link selection suboptions contain the incoming interface IP address, which is the IP address on the relay agent that is accessible from the client (10.1.1.1 in this case).
- **3** The relay agent sets the giaddr to the IP address of an interface that is reachable by the DHCP server (typically the server-facing interface that will be used to transmit the message, 10.3.1.2 in this case).
- **4** If the source interface is explicitly configured on a loopback interface (**ip dhcp-relay source-interface** command), the relay agent will use that address as the source IP address (*giaddr*) for messages relayed to the DHCP server (10.2.1.1 in this case).

The following processing occurs on the DHCP server after receiving the forwarded packets from the relay agent:

- **1** The DHCP server uses the link selection suboption to locate the correct address pools for the DHCP client.
- **2** The DHCP server sets the server ID option to the value specified by the server ID override suboption of the DHCP packet.
- **3** The DHCP server sends the reply message to the IP address specified in the giaddr.

The DHCP client will see the relay agent address as the server ID and use that address when unicasting RENEW messages.

<span id="page-119-0"></span> **How to Configure Support for the DHCP Relay Server ID Override and Link Selection Suboptions**

# **How to Configure Support for the DHCP Relay Server ID Override and Link Selection Suboptions**

• Configuring the DHCP Relay Agent to Insert the DHCP Server ID Override and Link Selection Suboptions into Option 82, page 110

### **Configuring the DHCP Relay Agent to Insert the DHCP Server ID Override and Link Selection Suboptions into Option 82**

To configure this feature, perform the steps below:

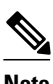

**Note** If this feature and the DHCP Relay MPLS VPN Support feature are both configured, the DHCP Relay MPLS VPN Support feature takes precedence.

#### **SUMMARY STEPS**

- **1. enable**
- **2. configure terminal**
- **3. ip dhcp-relay information option server-override**
- **4. ip dhcp-relay source-interface** *type number*
- **5. interface** *type number*
- **6. ip dhcp relay information option server-id-override**
- **7. ip dhcp relay source-interface** *type number*

#### **DETAILED STEPS**

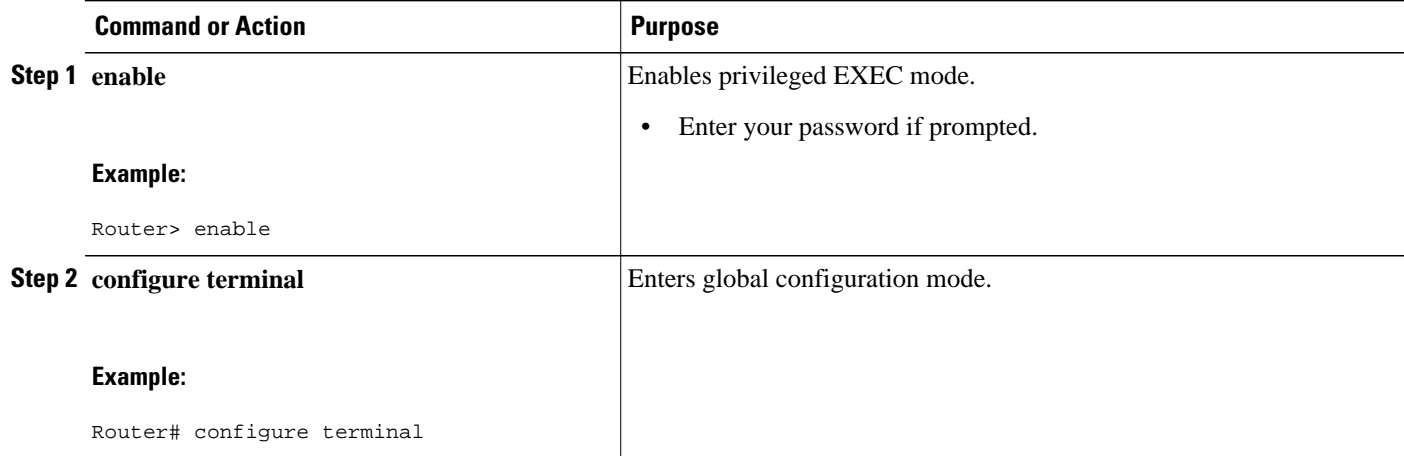

<span id="page-120-0"></span>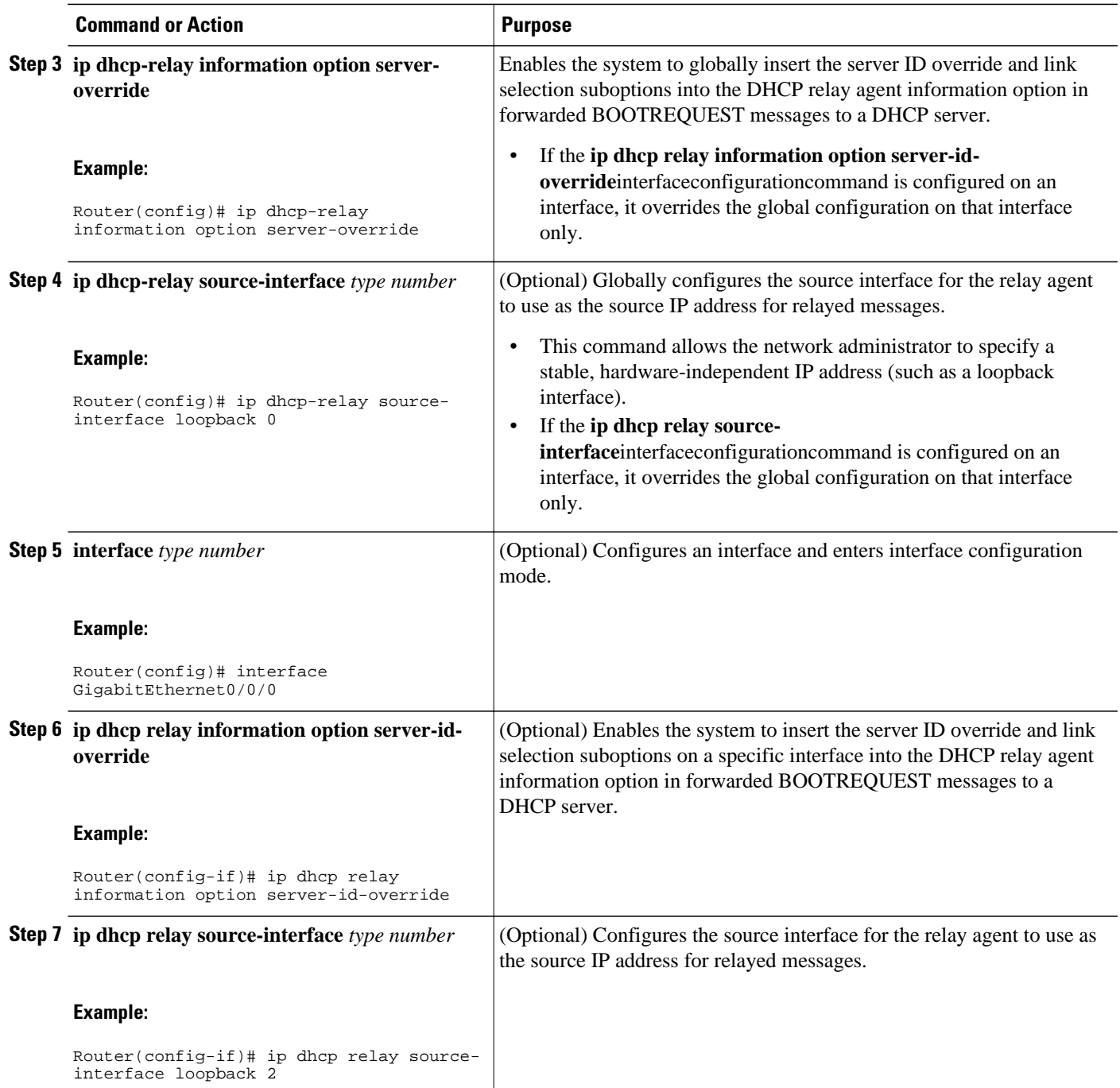

# **Configuration Examples for DHCP Relay Server ID Override and Link Selection Option 82 Suboptions**

• [DHCP Relay Server ID Override and Link Selection Option 82 Suboptions Example,](#page-121-0) page 112

### <span id="page-121-0"></span>**DHCP Relay Server ID Override and Link Selection Option 82 Suboptions Example**

In the following example, the IP address of the loopback interface is used as the source IP address for relayed messages. The client initiates IP address negotiation from GigabitEthernet interface 0/0/0. The DHCP relay agent is configured globally to insert the server ID override suboption and link selection suboption into the relay agent information option of the DHCP packet. The relay agent uses the server ID override suboption to force the DHCP server to use that value as the server ID in the DHCP message. The DHCP server uses the link selection suboption to determine from which subnet to assign an IP address.

#### **DHCP Client**

```
interface GigabitEthernet0/0/0
 ip address dhcp
```
#### **DHCP Relay Agent**

```
ip dhcp-relay information option server-override
ip dhcp-relay source-interface loopback0
!
interface Loopback0
 ip address 10.2.1.1 255.255.255.0
!
interface GigabitEthernet0/0/0
  ip address 10.1.1.1 255.255.255.0
  ip helper-address 10.3.1.1
!
interface GigabitEthernet1/0/0
 ip address 10.3.1.2 255.255.255.0
```
#### **DHCP Server**

```
ip dhcp excluded-address 10.3.0.1
ip dhcp pool pool1
 network 10.1.1.0 255.255.255.0
 lease 0 0 1
!
interface GigabitEthernet0/0/0
 ip address 10.3.1.1 255.255.255.0
```
## **Additional References**

The following sections provide references related to the DHCP Relay Server ID Override and Link Selection Option 82 Suboptions feature.

#### **Related Documents**

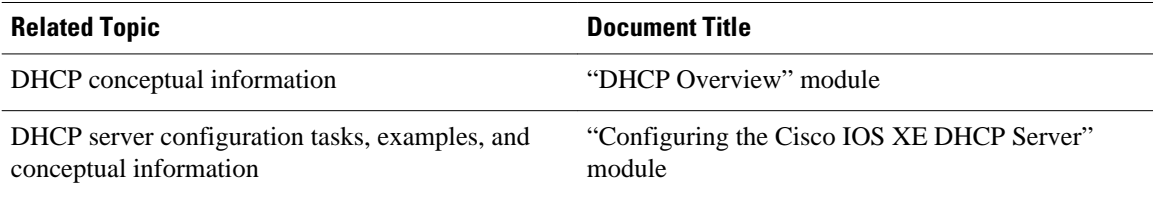

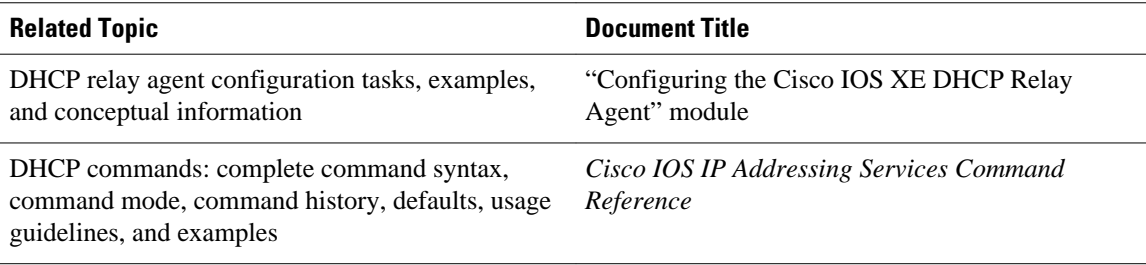

#### **Standards**

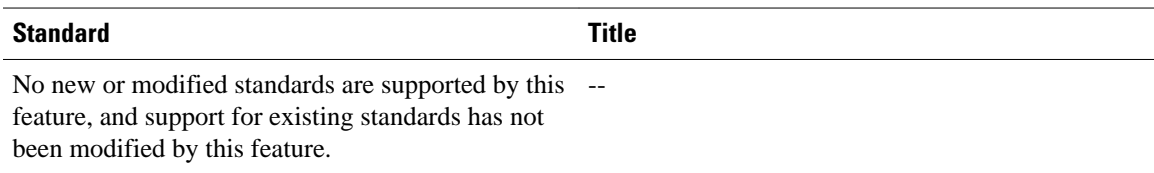

#### **MIBs**

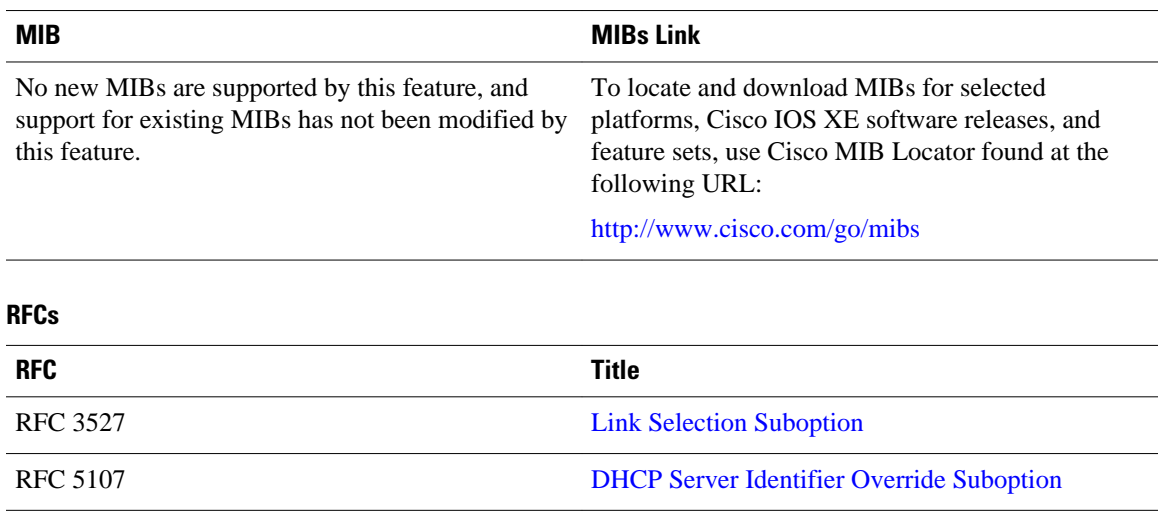

#### <span id="page-123-0"></span>**Technical Assistance**

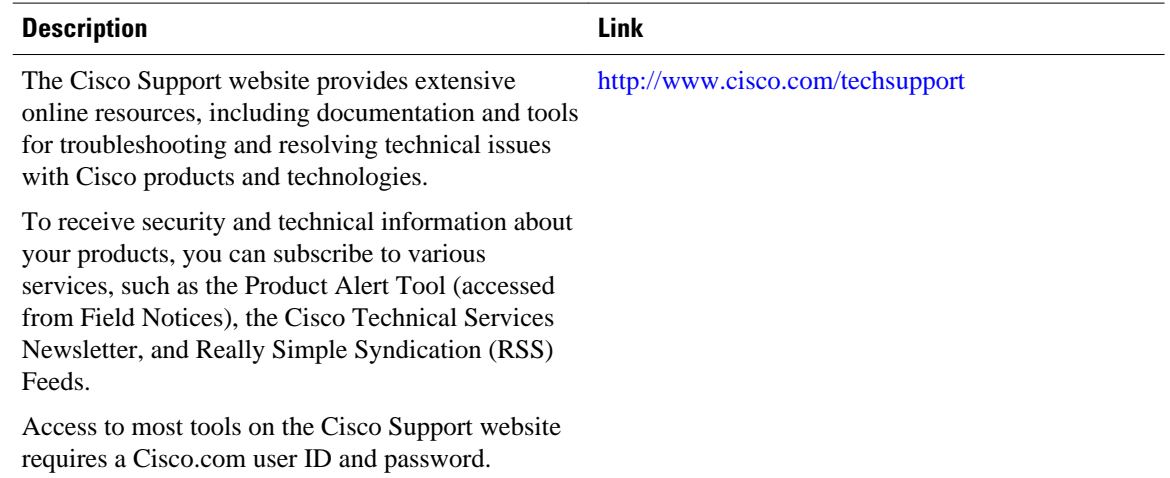

# **Feature Information for DHCP Relay Server ID Override and Link Selection Option 82 Suboptions**

The following table provides release information about the feature or features described in this module. This table lists only the software release that introduced support for a given feature in a given software release train. Unless noted otherwise, subsequent releases of that software release train also support that feature.

Use Cisco Feature Navigator to find information about platform support and Cisco software image support. To access Cisco Feature Navigator, go to [www.cisco.com/go/cfn.](http://www.cisco.com/go/cfn) An account on Cisco.com is not required.

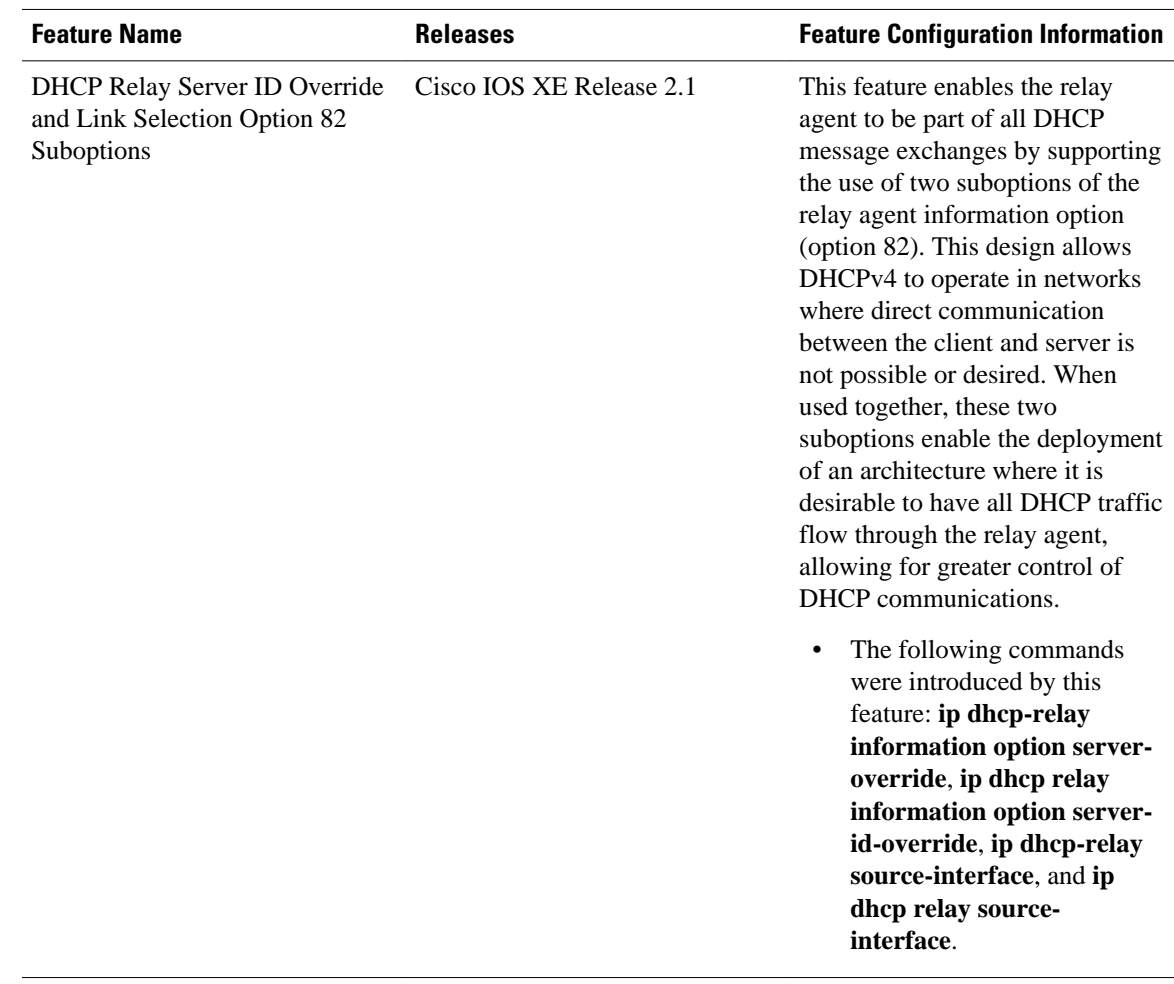

#### <span id="page-124-0"></span>*Table 6 Feature Information for DHCP Relay Server ID Override and Link Selection Option 82 Suboptions*

## **Glossary**

**client** --A host trying to configure its interface (obtain an IP address) using DHCP or BOOTP protocols.

**DHCP** --Dynamic Host Configuration Protocol.

**DHCP options and suboptions** --Configuration parameters and other control information are carried in tagged data items that are stored in the options field of the DHCP message. Options provide a method of appending additional information. Vendors that want to provide additional information to their client not designed into the protocol can use options.

**giaddr** --gateway address field of the DHCP packet. The giaddr provides the DHCP server with information about the IP address subnet in which the client resides. The giaddr also provides the DHCP server with an IP address where the DHCP response messages can be sent.

**relay agent** --A router that forwards DHCP and BOOTP messages between a server and a client on different subnets.

Cisco and the Cisco logo are trademarks or registered trademarks of Cisco and/or its affiliates in the U.S. and other countries. To view a list of Cisco trademarks, go to this URL: [www.cisco.com/go/trademarks](http://www.cisco.com/go/trademarks). Third-party trademarks mentioned are the property of their respective owners. The use of the word partner does not imply a partnership relationship between Cisco and any other company. (1110R)

Any Internet Protocol (IP) addresses and phone numbers used in this document are not intended to be actual addresses and phone numbers. Any examples, command display output, network topology diagrams, and other figures included in the document are shown for illustrative purposes only. Any use of actual IP addresses or phone numbers in illustrative content is unintentional and coincidental.

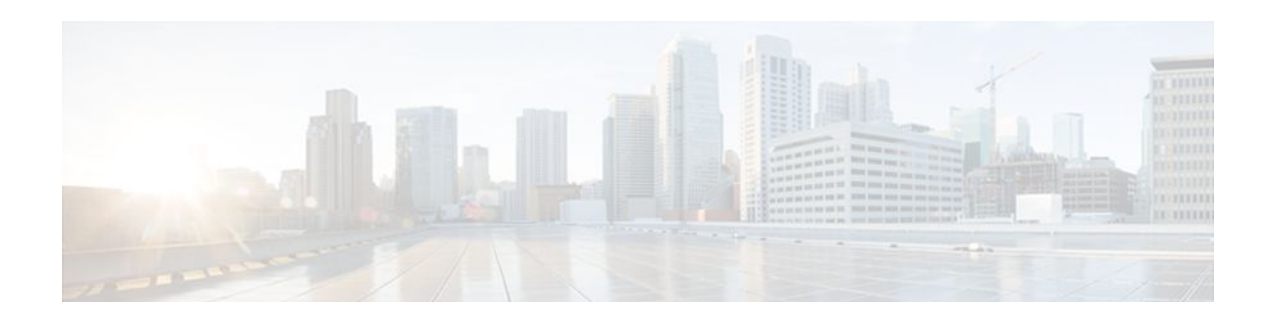

# **DHCP Server RADIUS Proxy**

The Dynamic Host Configuration Protocol (DHCP) Server RADIUS Proxy is a RADIUS-based address assignment mechanism in which a DHCP server authorizes remote clients and allocates addresses based on replies from a RADIUS server.

- Finding Feature Information, page 117
- Prerequisites for DHCP Server RADIUS Proxy, page 117
- Restrictions for DHCP Server RADIUS Proxy, page 117
- [Information About DHCP Server RADIUS Proxy, page 118](#page-127-0)
- [How to Configure DHCP Server RADIUS Proxy, page 120](#page-129-0)
- [Configuration Examples for DHCP Server Radius Proxy, page 127](#page-136-0)
- [Additional References, page 128](#page-137-0)
- [Technical Assistance, page 129](#page-138-0)
- [Feature Information for DHCP Server RADIUS Proxy, page 129](#page-138-0)
- [Glossary, page 130](#page-139-0)

## **Finding Feature Information**

Your software release may not support all the features documented in this module. For the latest feature information and caveats, see the release notes for your platform and software release. To find information about the features documented in this module, and to see a list of the releases in which each feature is supported, see the Feature Information Table at the end of this document.

Use Cisco Feature Navigator to find information about platform support and Cisco software image support. To access Cisco Feature Navigator, go to [www.cisco.com/go/cfn.](http://www.cisco.com/go/cfn) An account on Cisco.com is not required.

## **Prerequisites for DHCP Server RADIUS Proxy**

Before you can configure the DHCP Server RADIUS Proxy, you must be running DHCPv4 or a later version. For information about release and platform support, see "Feature Information for DHCP Server RADIUS Proxy".

## **Restrictions for DHCP Server RADIUS Proxy**

The DHCP Server RADIUS Proxy supports only one address authorization pool on the router.

# <span id="page-127-0"></span>**Information About DHCP Server RADIUS Proxy**

- DHCP Server RADIUS Proxy Overview, page 118
- DHCP Server RADIUS Proxy Architecture, page 118
- [DHCP Server and RADIUS Translations](#page-128-0), page 119
- [RADIUS Profiles for DHCP Server RADIUS Proxy](#page-129-0), page 120

### **DHCP Server RADIUS Proxy Overview**

The DHCP Server RADIUS Proxy feature is an address allocation mechanism for RADIUS-based authorization of DHCP leases. This feature supports DHCP options 60 and 121.

- **1** The DHCP server passes client information to a RADIUS server.
- **2** The RADIUS server returns all required information to the DHCP server as RADIUS attributes.
- **3** The DHCP server translates the RADIUS attributes into DHCP options, and sends this information back to RADIUS in a DHCP OFFER message.
- **4** DHCP binding is synchronized after the RADIUS server authorizes the client session.

If a local pool and an authorization pool are configured on the router, the DHCP server can assign addresses from both pools for different client interfaces.

### **DHCP Server RADIUS Proxy Architecture**

The allocation of addresses in a DHCP and RADIUS solution occurs as follows:

- **1** The client accesses the network from a residential gateway and sends a DHCP DISCOVER broadcast message to the relay agent. The DHCP DISCOVER message contains the client IP address, hostname, vendor class identifier, and client identifier.
- **2** The relay agent sends a DHCP DISCOVER unicast message containing the following information to the router:
	- Relay agent information (option 82) with the remote ID suboption containing the inner and outer VLAN IDs
	- Client information in the DHCP DISCOVER packet

The router determines the address of the DHCP server from the IP helper address on the interface that receives the DHCP packet.

- **1** RADIUS receives an access-request message to translate the DHCP options to RADIUS attributes.
- **2** RADIUS responds with an access-accept message, and delivers the following attributes to the DHCP server:
	- Framed-IP-Address
	- Framed-IP-Netmask
	- Session-Timeout
	- Session-Duration
- **3** The DHCP server sends an OFFER unicast message containing the following translations from the RADIUS server access-accept message to the client:
	- Framed-IP-Address inserted into the DHCP header.
	- Framed-IP-Netmask inserted into DHCP option 1 (subnet mask).
- <span id="page-128-0"></span>Session-Timeout inserted into DHCP option 51 (IP address lease time).
- Framed-Route that is translated from the standard Cisco Framed-Route format into DHCP option 121 or the DHCP default gateway option (if the network and netmask are appropriate for a default route).
- A copy of relay agent information (option 82). Before the DHCP client receives the packet, the relay removes option 82.
- T1 time set to the Session-Timeout and T2 time set to the Session-Duration.
- **4** The client returns a formal request for the offered IP address to the DHCP server in a DHCP REQUEST broadcast message.
- **5** The DHCP confirms that the IP address is allocated to the client by returning a DHCP ACK unicast message containing lease information and the DHCP options to the client.
- **6** A RADIUS server accounting request starts, followed by a RADIUS server accounting response that is used by the AAA subsystem.

When a RADIUS server attribute is not present in an access-accept message, the corresponding DHCP option is not sent to the DHCP client. If the required information to produce a particular RADIUS server attribute is not available to the DHCP server, the DHCP server does not include information in the RADIUS packet. Non-inclusion can be in the form of not sending an attribute (if there is no information at all), or omitting information from the attribute (in the case of CLI-based format strings).

If a DHCP option is provided to the DHCP server but is invalid, the DHCP server may not transmit the corresponding RADIUS attribute in the access-request, or may transmit an invalid RADIUS server attribute.

### **DHCP Server and RADIUS Translations**

The table below lists the translations of DHCP options in a DHCP DISCOVER message to attributes in a RADIUS server access-request message.

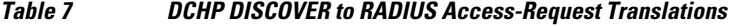

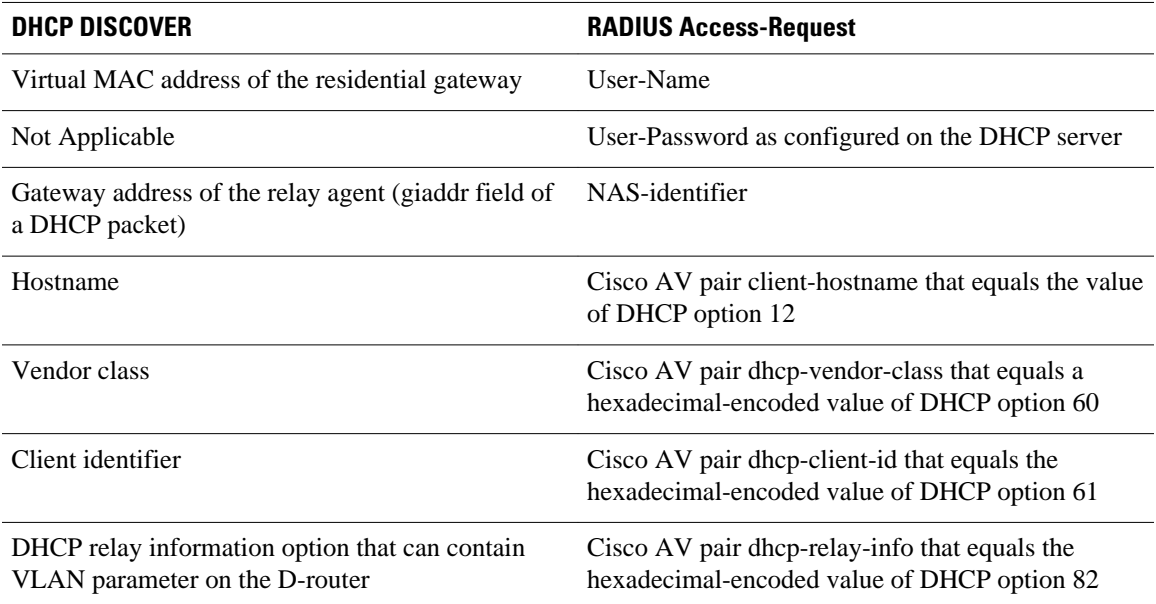

The table below lists the translations of attributes in a RADIUS server access-accept message to DHCP options in a DHCP OFFER message.

<span id="page-129-0"></span>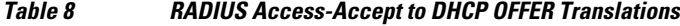

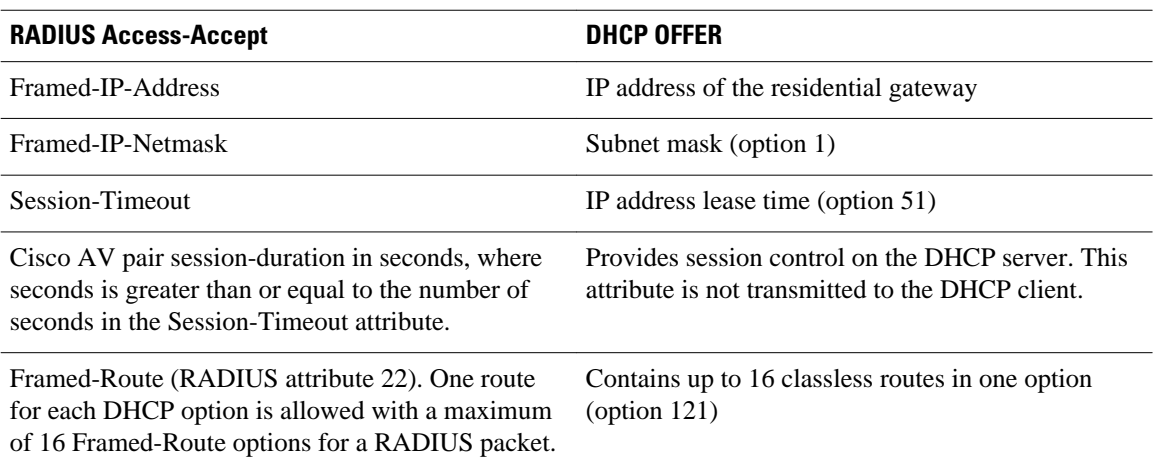

### **RADIUS Profiles for DHCP Server RADIUS Proxy**

When you configure RADIUS server user profiles for DHCP server RADIUS proxy, use the following guidelines:

- The Session-Timeout attribute must contain a value, in seconds. If this attribute is not present, the DHCP OFFER is not sent to the client.
- A RADIUS user profile must contain the following attributes:
	- Framed-IP-Address
	- Framed-IP-Netmask
	- Framed-Route
	- Session-Timeout
	- Session-Duration--Session-Duration is the Cisco AV pair session-duration = seconds, where seconds is the maximum time for the duration of a lease including all renewals. The value for Session-Duration must be greater than or equal to the Session-Timeout attribute value, and it cannot be zero.
- Additional RADIUS server attributes are allowed but are not required. The DHCP server ignores additional attributes that it does not understand. If a RADIUS server user profile contains a required attribute that is empty, the DHCP server does not generate the DHCP options.

## **How to Configure DHCP Server RADIUS Proxy**

- Configuring the DHCP Server for RADIUS-based Authorization, page 120
- [Monitoring and Maintaining the DHCP Server,](#page-134-0) page 125

### **Configuring the DHCP Server for RADIUS-based Authorization**

Perform this task on the DHCP server to configure address allocation for RADIUS-based authorization of DHCP leases.

#### **SUMMARY STEPS**

- **1. enable**
- **2. configure terminal**
- **3. service dhcp**
- **4.** aaa new-model
- **5. aaa group server radius** *group-name*
- **6. server** *ip-address* [**auth-port** *port-number*] [**acct-port** *port-number*]
- **7. exit**
- **8. aaa authorization network** *method-list-name* **group** *group-name*
- **9. aaa accounting network** *method-list-name* **start-stop group** *group-name*
- **10.ip dhcp pool** name
- **11. accounting** *method-list-name*
- **12. authorization method** *method-list-name*
- **13. authorization shared-password** password
- **14. authorization username** string

**15.** exit

**16.interface** *type slot* **/** *subslot* **/** *port* [**.** *subinterface*]

**17. encapsulation dot1q** *vlan-id* **second-dot1q** {**any** | *vlan-id*[**,** *vlan-id*[**-** *vlan-id*]]}

**18.ip address** *address mask*

**19.** no shutdown

**20. radius-server host** *ip-address* [**auth-port** *port-number*] [**acct-port** *port-number*]

**21. radius-server key** {*0 string | 7 string | string*}

**22. exit**

### **DETAILED STEPS**

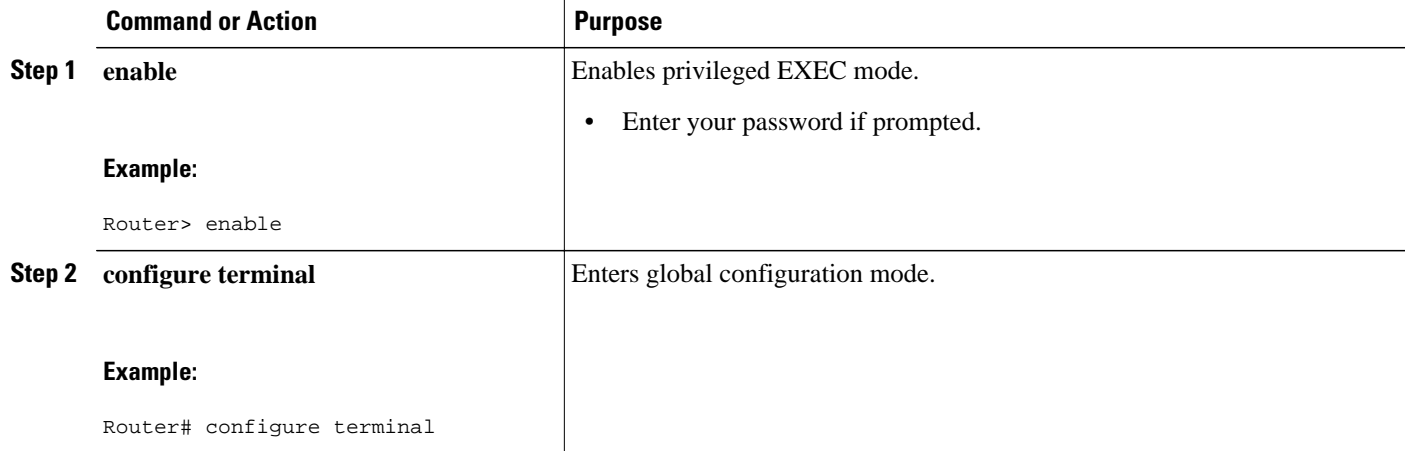

 $\overline{\phantom{a}}$ 

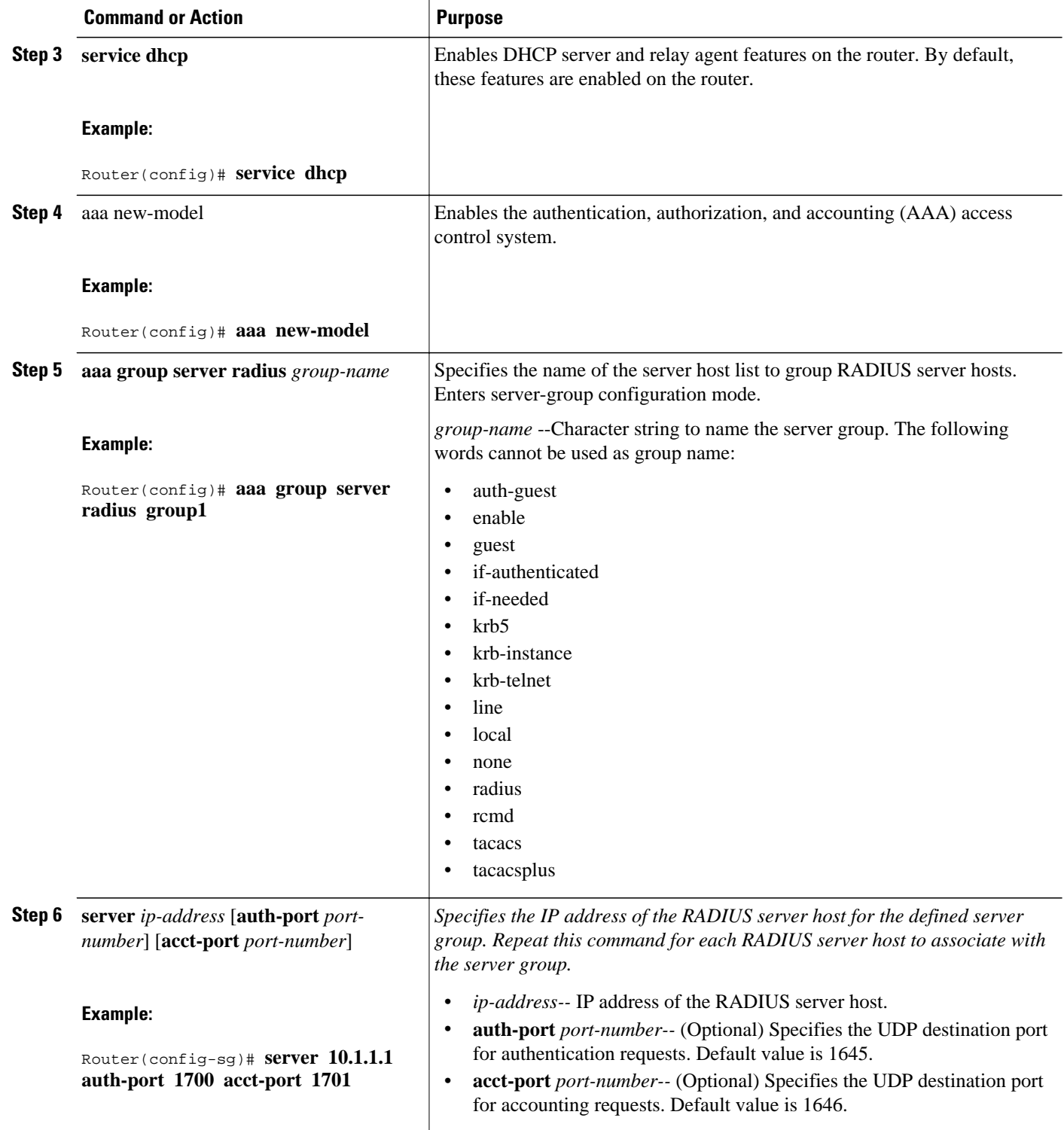

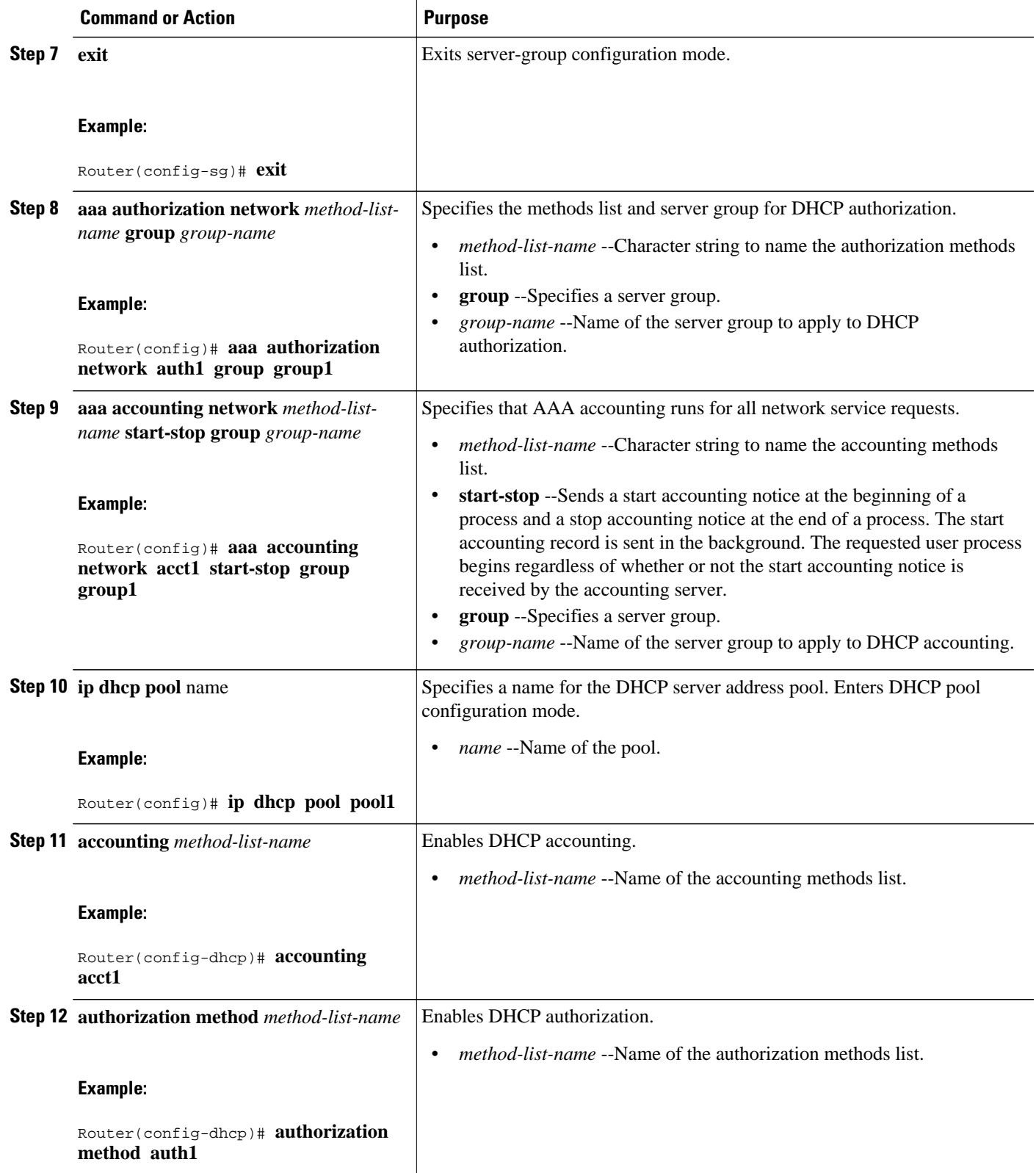

 $\overline{\phantom{a}}$ 

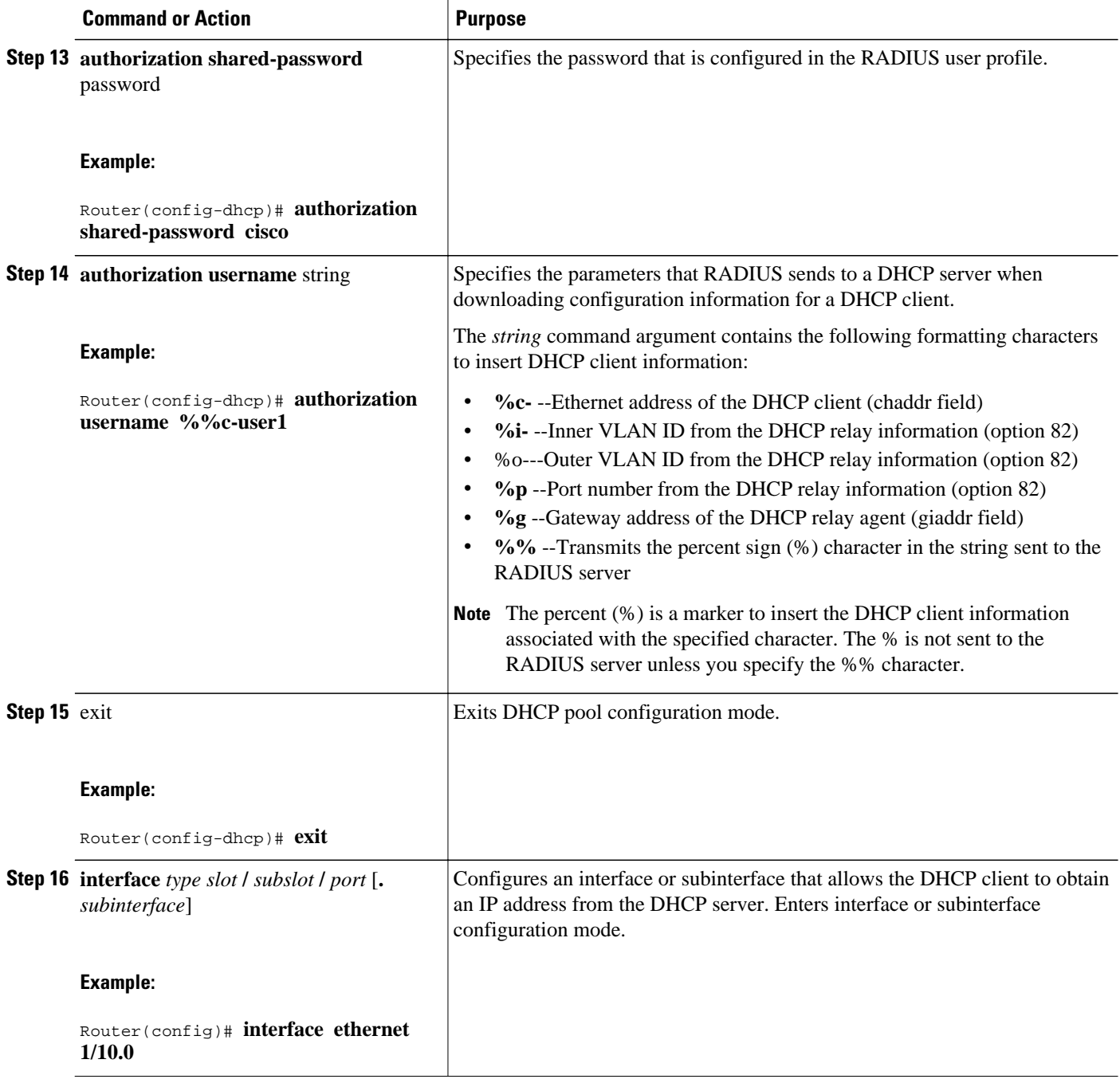

<span id="page-134-0"></span>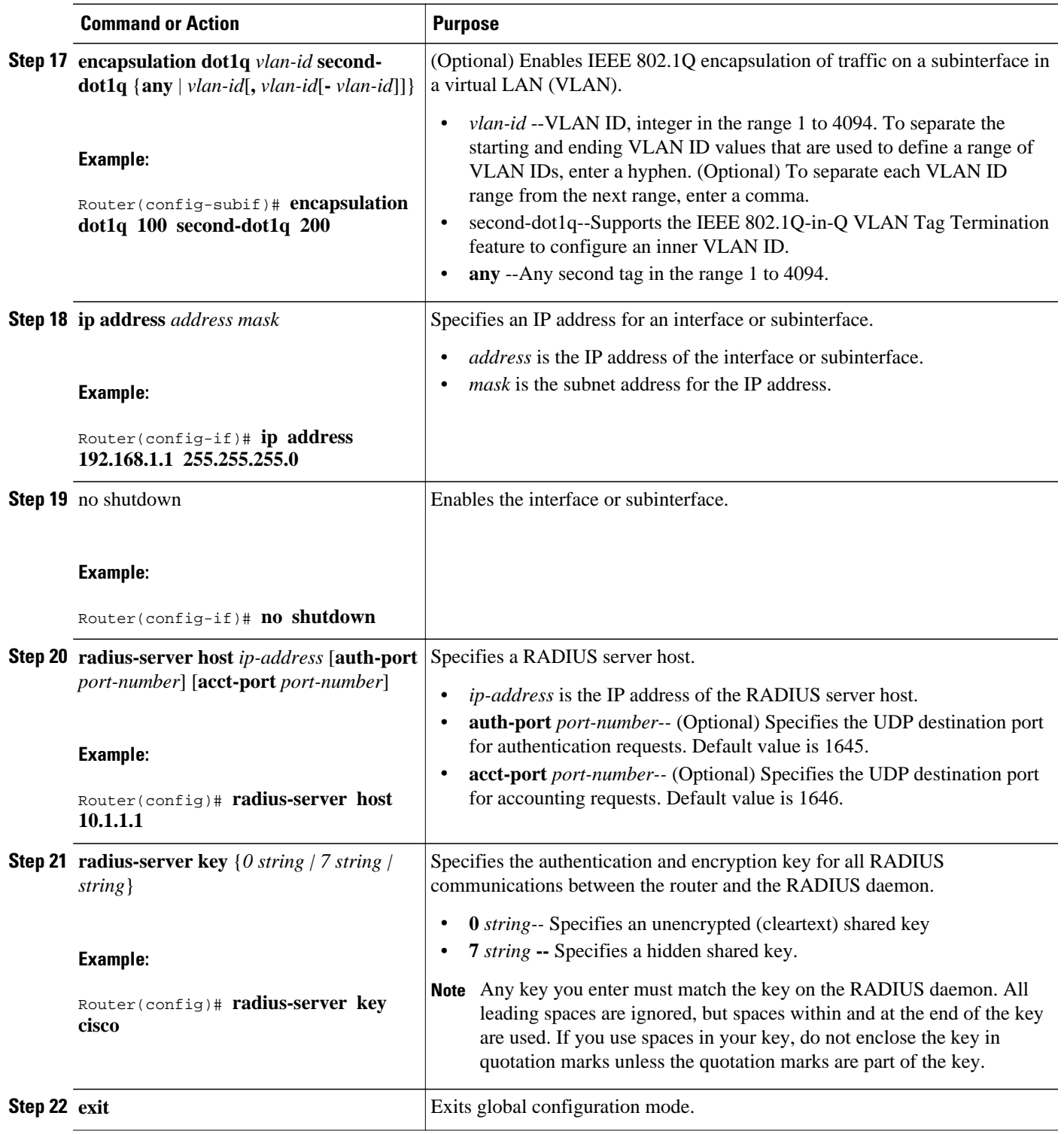

## **Monitoring and Maintaining the DHCP Server**

Perform this task to verify and monitor DHCP server information:

#### **SUMMARY STEPS**

- **1. enable**
- **2. debug ip dhcp server packet**
- **3. debug ip dhcp server events**
- **4. show ip dhcp binding** [*address*]
- **5. show ip dhcp server statistics**
- **6. show ip dhcp pool** [*name*]
- **7. show ip route dhcp** [*address*]

#### **DETAILED STEPS**

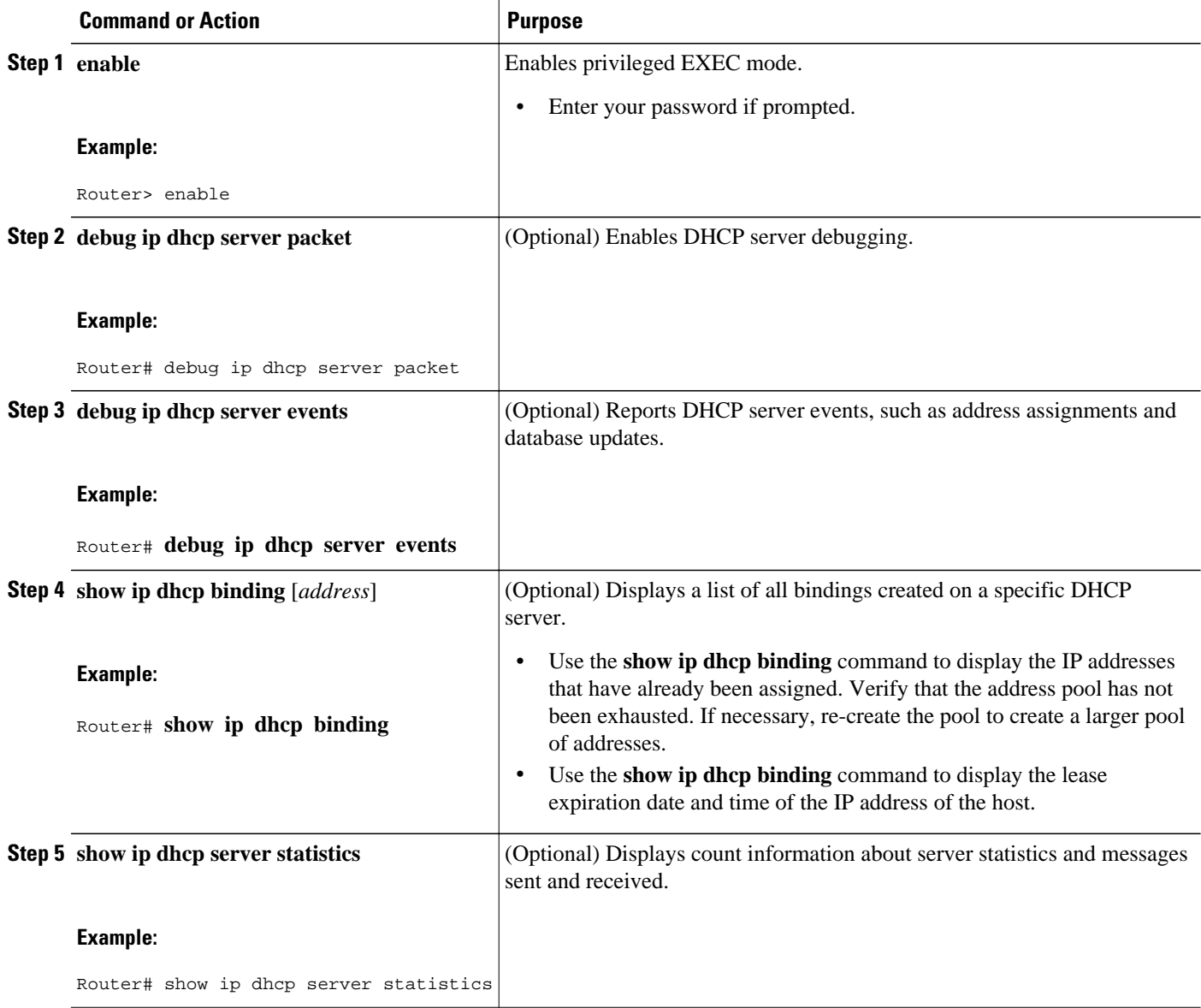

<span id="page-136-0"></span>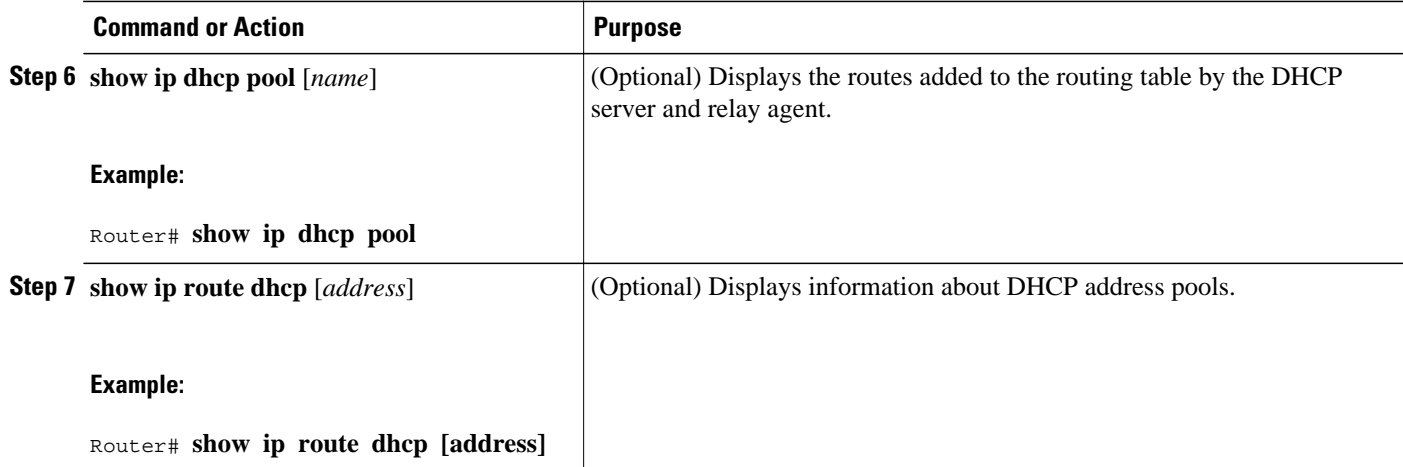

## **Configuration Examples for DHCP Server Radius Proxy**

- Configuring the DHCP Server Example, page 127
- [Configuring RADIUS Profiles Example](#page-137-0), page 128

### **Configuring the DHCP Server Example**

The following example shows how to configure a DHCP server for RADIUS-based authorization of DHCP leases. In this example, DHCP clients can attach to Ethernet interface 4/0/1 and Ethernet subinterface 4/0/3.10. The username string (%c-user1) specifies that the RADIUS server sends the Ethernet address of DHCP client named user1 to the DHCP server.

```
Router> enable
Router# configure terminal
Router(config)# service dhcp
Router(config)# aaa new-model
Router(config)# aaa group server radius rad1
Router(config-sg)# server 10.1.1.1
Router(config-sg)# server 10.1.5.10
Router(config-sg)# exit 
Router(config)# aaa authorization network auth1 group group1
Router(config)# aaa accounting network acct1 start-stop group group1
Router(config)# aaa session-id common
Router(config)# ip dhcp database tftp://172.16.1.1/router-dhcp write-delay 100 timeout 5
!
Router(config)# ip dhcp pool pool_common
Router(config-dhcp)# accounting acct1
Router(config-dhcp)# authorization method auth1
Router(config-dhcp)# authorization shared-password cisco
Router(config-dhcp)# authorization username %c-user1
Router(config-dhcp)# exit
! 
Router(config)# interface ethernet4/0/1
Router(config-if)# ip address 15.0.0.1 255.255.255.0
Router(config-if)# exit
Router(config-if)# interface ethernet4/0/3.10
Router(config-if)# encapsulation dot1q 100 second-dot1q 200
Router(config-if)# ip address 10.1.1.1 255.255.255.0
Router(config-if)# exit
Router(config)# radius-server host 10.1.3.2
```
Router(config)# **radius-server key cisco** Router(config)# **exit**

### <span id="page-137-0"></span>**Configuring RADIUS Profiles Example**

The following example shows how to configure a typical RADIUS user profile to send attributes in an access-accept message to the DHCP server:

```
DHCP-00059A3C7800 Password = "metta"
Service-Type = Framed,
Framed-Ip-Address = 10.3.4.5,
Framed-Netmask = 255.255.255.0,
Framed-Route = "0.0.0.0 0.0.0.0 10.3.4.1",
Session-Timeout = 3600,
Cisco:Cisco-Avpair = "session-duration=7200"
```
## **Additional References**

The following sections provide references related to the DHCP Server RADIUS Proxy feature.

#### **Related Documents**

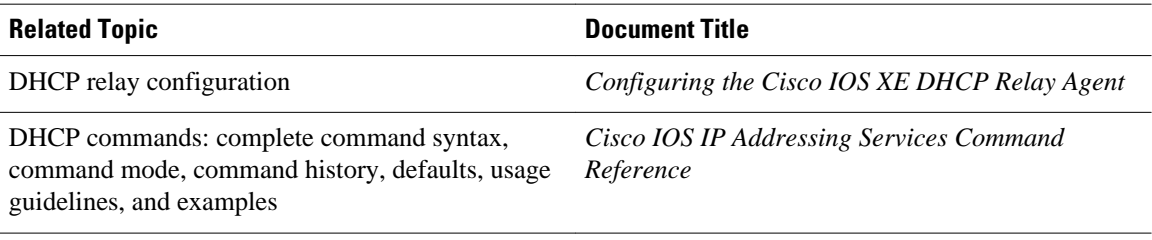

#### **Standards**

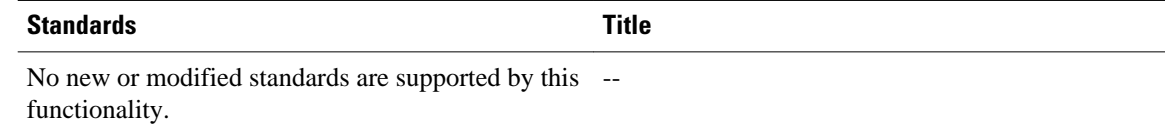

#### **MIBs**

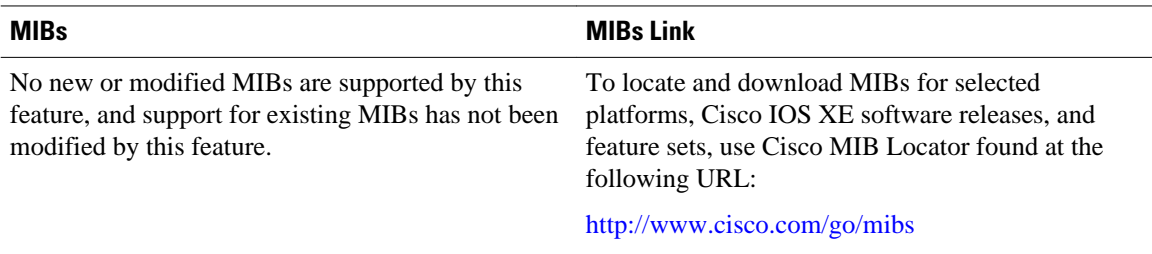

<span id="page-138-0"></span>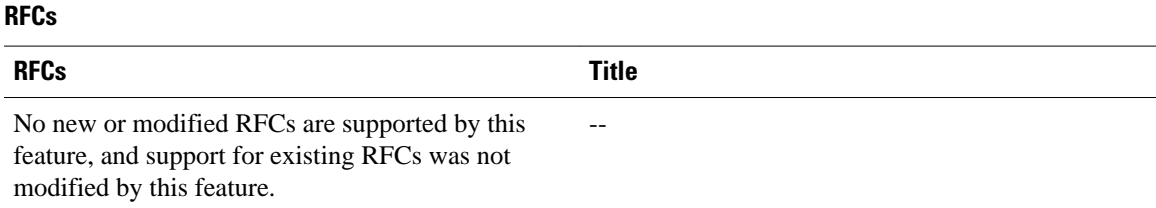

# **Technical Assistance**

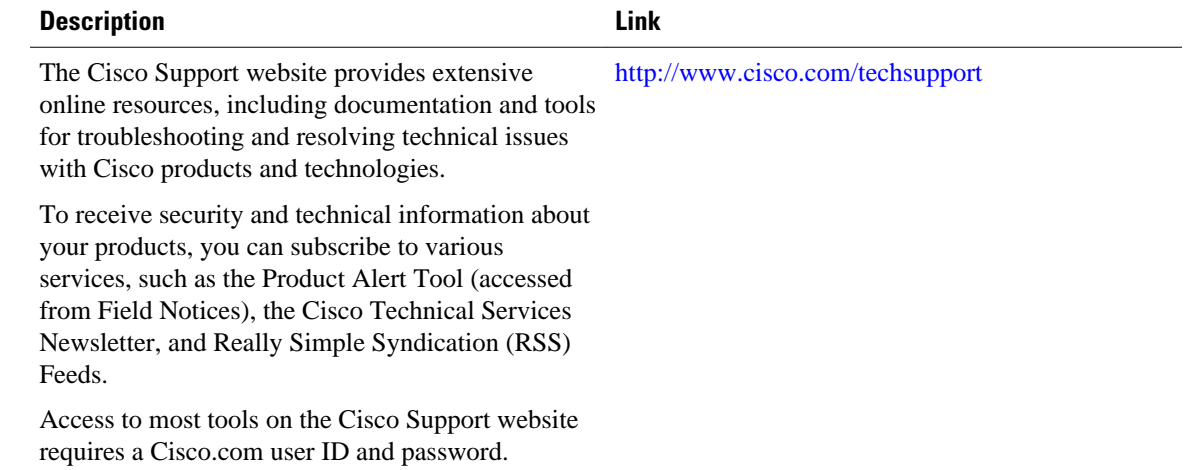

# **Feature Information for DHCP Server RADIUS Proxy**

The following table provides release information about the feature or features described in this module. This table lists only the software release that introduced support for a given feature in a given software release train. Unless noted otherwise, subsequent releases of that software release train also support that feature.

Use Cisco Feature Navigator to find information about platform support and Cisco software image support. To access Cisco Feature Navigator, go to [www.cisco.com/go/cfn.](http://www.cisco.com/go/cfn) An account on Cisco.com is not required.

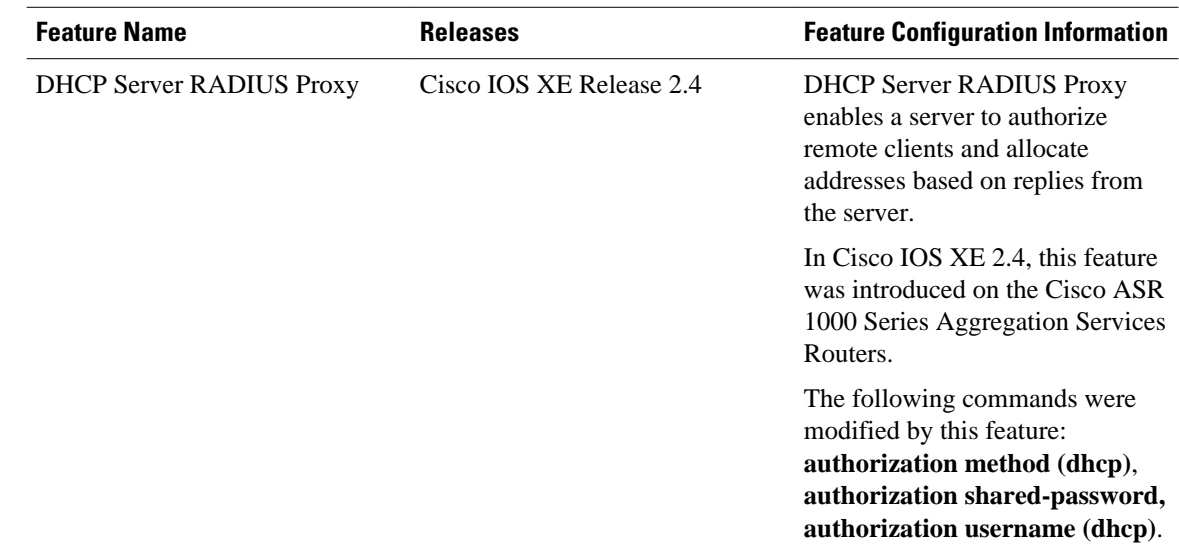

#### <span id="page-139-0"></span>*Table 9 Feature Information for the Cisco IOS XE DHCP Relay Agent*

## **Glossary**

**client** --A host trying to configure its interface (obtain an IP address) using DHCP or BOOTP protocols.

**DHCP** --Dynamic Host Configuration Protocol.

**giaddr** --Gateway IP address. The giaddr field of the DHCP message provides the DHCP server with information about the IP address subnet on which the client is to reside. It also provides the DHCP server with an IP address where the response messages are to be sent.

**MPLS** --Multiprotocol Label Switching. Emerging industry standard upon which tag switching is based.

**relay agent** --A router that forwards DHCP and BOOTP messages between a server and a client on different subnets.

**server** --DHCP or BOOTP server.

**VPN** --Virtual Private Network. Enables IP traffic to use tunneling to travel securely over a public TCP/IP network.

**VRF** --VPN routing and forwarding instance. A VRF consists of an IP routing table, a derived forwarding table, a set of interfaces that use the forwarding table, and a set of rules and routing protocols that determine what goes into the forwarding table. In general, a VRF includes the routing information that defines a customer VPN site that is attached to a PE router. Each VPN instantiated on the PE router has its own VRF.

Cisco and the Cisco logo are trademarks or registered trademarks of Cisco and/or its affiliates in the U.S. and other countries. To view a list of Cisco trademarks, go to this URL: [www.cisco.com/go/trademarks](http://www.cisco.com/go/trademarks). Third-party trademarks mentioned are the property of their respective owners. The use of the word partner does not imply a partnership relationship between Cisco and any other company. (1110R)

Any Internet Protocol (IP) addresses and phone numbers used in this document are not intended to be actual addresses and phone numbers. Any examples, command display output, network topology diagrams, and other figures included in the document are shown for illustrative purposes only. Any use of actual IP addresses or phone numbers in illustrative content is unintentional and coincidental.

 $\overline{\phantom{a}}$ 

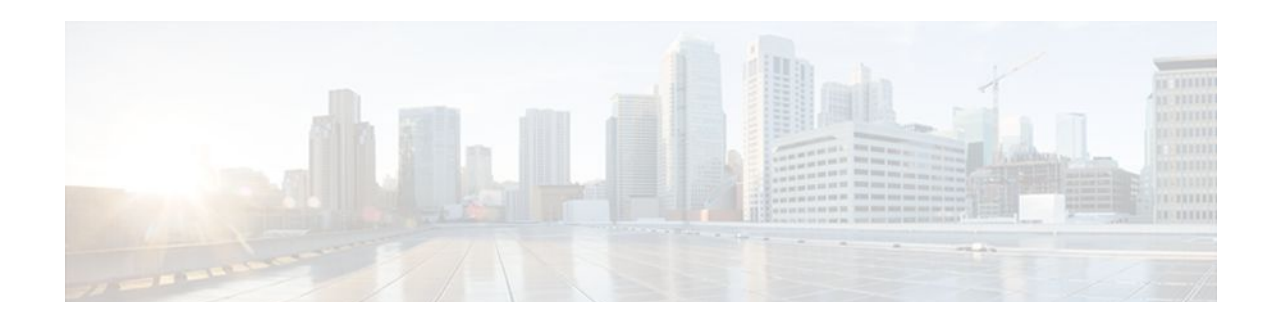

# **Configuring the Cisco IOS XE DHCP Client**

Cisco IOS XE Dynamic Host Configuration Protocol (DHCP) client software provides the flexibility to include various configuration options for the DHCP client. A DHCP client is defined as an Internet host using DHCP to obtain configuration parameters such as an IP address. This module describes the concepts and tasks needed to configure the Cisco IOS XE DHCP client.

- Finding Feature Information, page 133
- Information About the DHCP Client, page 133
- [How to Configure the DHCP Client, page 134](#page-143-0)
- [Configuration Examples for the DHCP Client, page 137](#page-146-0)
- [Additional References, page 138](#page-147-0)
- [Technical Assistance, page 139](#page-148-0)
- [Feature Information for the Cisco IOS XE DHCP Client, page 139](#page-148-0)

## **Finding Feature Information**

Your software release may not support all the features documented in this module. For the latest feature information and caveats, see the release notes for your platform and software release. To find information about the features documented in this module, and to see a list of the releases in which each feature is supported, see the Feature Information Table at the end of this document.

Use Cisco Feature Navigator to find information about platform support and Cisco software image support. To access Cisco Feature Navigator, go to [www.cisco.com/go/cfn.](http://www.cisco.com/go/cfn) An account on Cisco.com is not required.

## **Information About the DHCP Client**

- DHCP Client Operation, page 133
- [DHCP Client Overview,](#page-143-0) page 134

### **DHCP Client Operation**

DHCP provides a framework for passing configuration information to hosts on a TCP/IP network. A DHCP client is an Internet host using DHCP to obtain configuration parameters such as an IP address. The figure below shows the basic steps that occur when a DHCP client requests an IP address from a DHCP server. The client, Host A, sends a DHCPDISCOVER broadcast message to locate a DHCP server. A DHCP

<span id="page-143-0"></span>server offers configuration parameters (such as an IP address, a MAC address, a domain name, and a lease for the IP address) to the client in a DHCPOFFER unicast message.

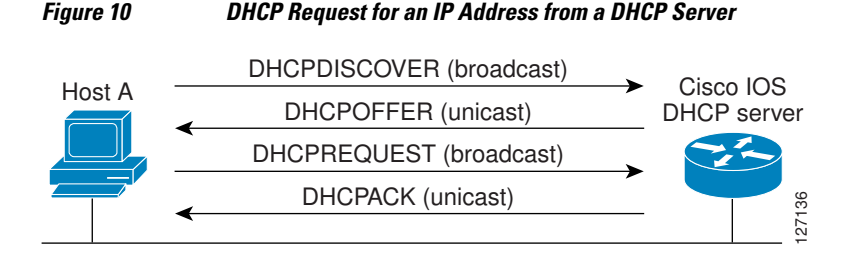

A DHCP client may receive offers from multiple DHCP servers and can accept any one of the offers; however, the client usually accepts the first offer it receives. Additionally, the offer from the DHCP server is not a guarantee that the IP address will be allocated to the client; however, the server usually reserves the address until the client has had a chance to formally request the address.

The client returns a formal request for the offered IP address to the DHCP server in a DHCPREQUEST broadcast message. The DHCP server confirms that the IP address has been allocated to the client by returning a DHCPACK unicast message to the client.

### **DHCP Client Overview**

The configurable DHCP client functionality allows a DHCP client to use a user-specified client identifier, class identifier, or suggested lease time when requesting an address from a DHCP server.

Configuration parameters and other control information are carried in tagged data items that are stored in the options field of the DHCP message. The DHCP client provides flexibility by allowing the following options to be configured for a DHCP client:

- Option 12--This option specifies the name of the client. The name may or may not be qualified with the local domain.
- Option 51--This option is used in a client request (DHCPDISCOVER or DHCPREQUEST) to allow the client to request a lease time for the IP address.
- Option 55--This option allows the DHCP client to request certain options from the DHCP server. The **ip dhcp client request** command allows the system administrator to turn off some of the requested options, thus removing them from the request list.
- Option 60--This option allows the user to configure the vendor class identifier string to use in the DHCP interaction.
- Option 61--This option is used by DHCP clients to specify their unique identifier. DHCP servers use this value to index their database of address bindings. This value is expected to be unique for all clients in an administrative domain.

## **How to Configure the DHCP Client**

• Configuring the DHCP Client, page 134

### **Configuring the DHCP Client**

Perform this task to configure the DHCP client.
Cisco routers running Cisco IOS XE software include DHCP server and relay agent software, which are enabled by default. Your router can act as both the DHCP client and DHCP server. Use the **ip address dhcp** interface command to obtain IP address information for the configured interface.

You must configure the **ip dhcp client** commands before entering the **ip address dhcp** command on an interface to ensure that the DHCPDISCOVER messages that are generated contain the correct option values. The **ip dhcp client** commands are checked only when an IP address is acquired from DHCP. If any of the **ip dhcp client** commands are entered after an IP address has been acquired from DHCP, it will not take effect until the next time the router acquires an IP address from DHCP. This means that the new configuration will only take effect after the **ip address dhcp** command commandhas been configured.

### **SUMMARY STEPS**

- **1. enable**
- **2. configure terminal**
- **3. interface** *type number*
- **4. ip dhcp client client-id** {*interface-name*| **ascii** *string*| **hex** *string*}
- **5. ip dhcp client class-id** {*string*| **hex** *string*}
- **6. ip dhcp client lease** *days* [*hours*][*minutes*]
- **7. ip dhcp client hostname** *host-name*
- **8.** [**no**] **ip dhcp client request** *option-name*
- **9. ip address dhcp**
- **10. exit**

**11.ip dhcp compatibility lease-query client** {**cisco** | **standard**}

#### **DETAILED STEPS**

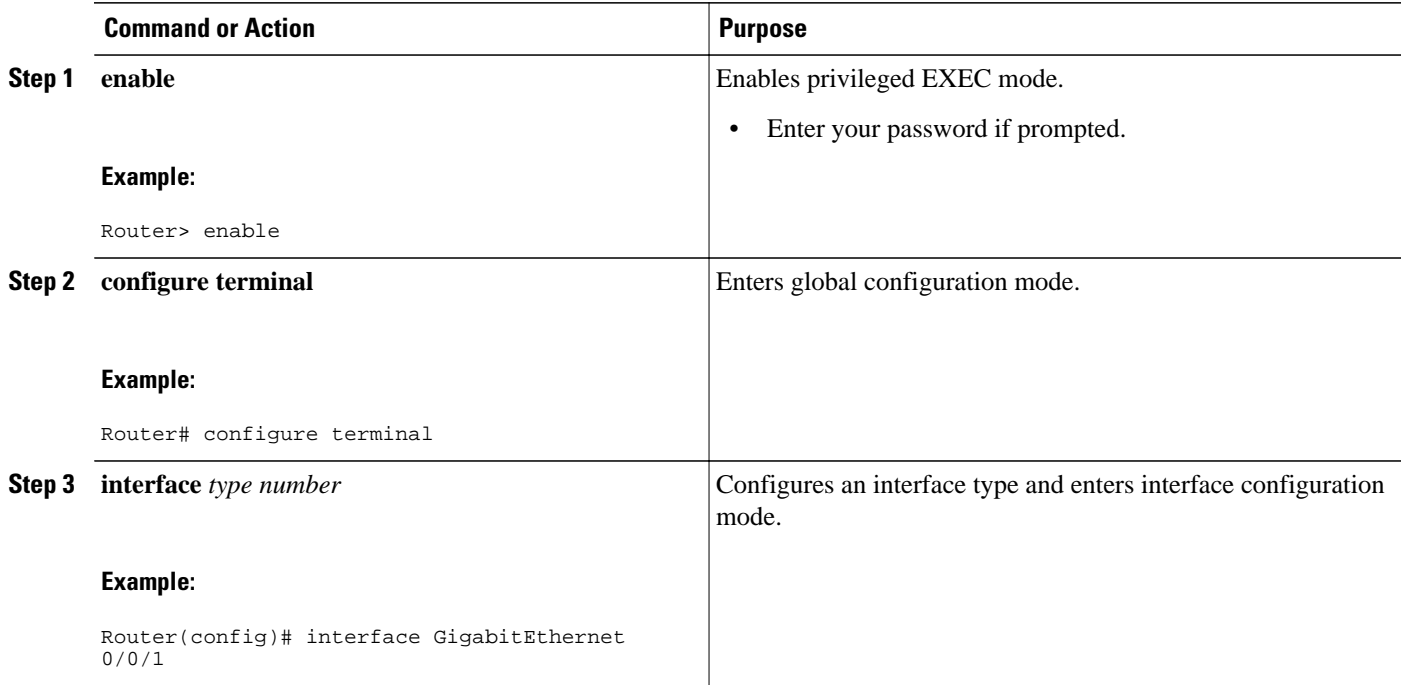

 $\overline{\phantom{a}}$ 

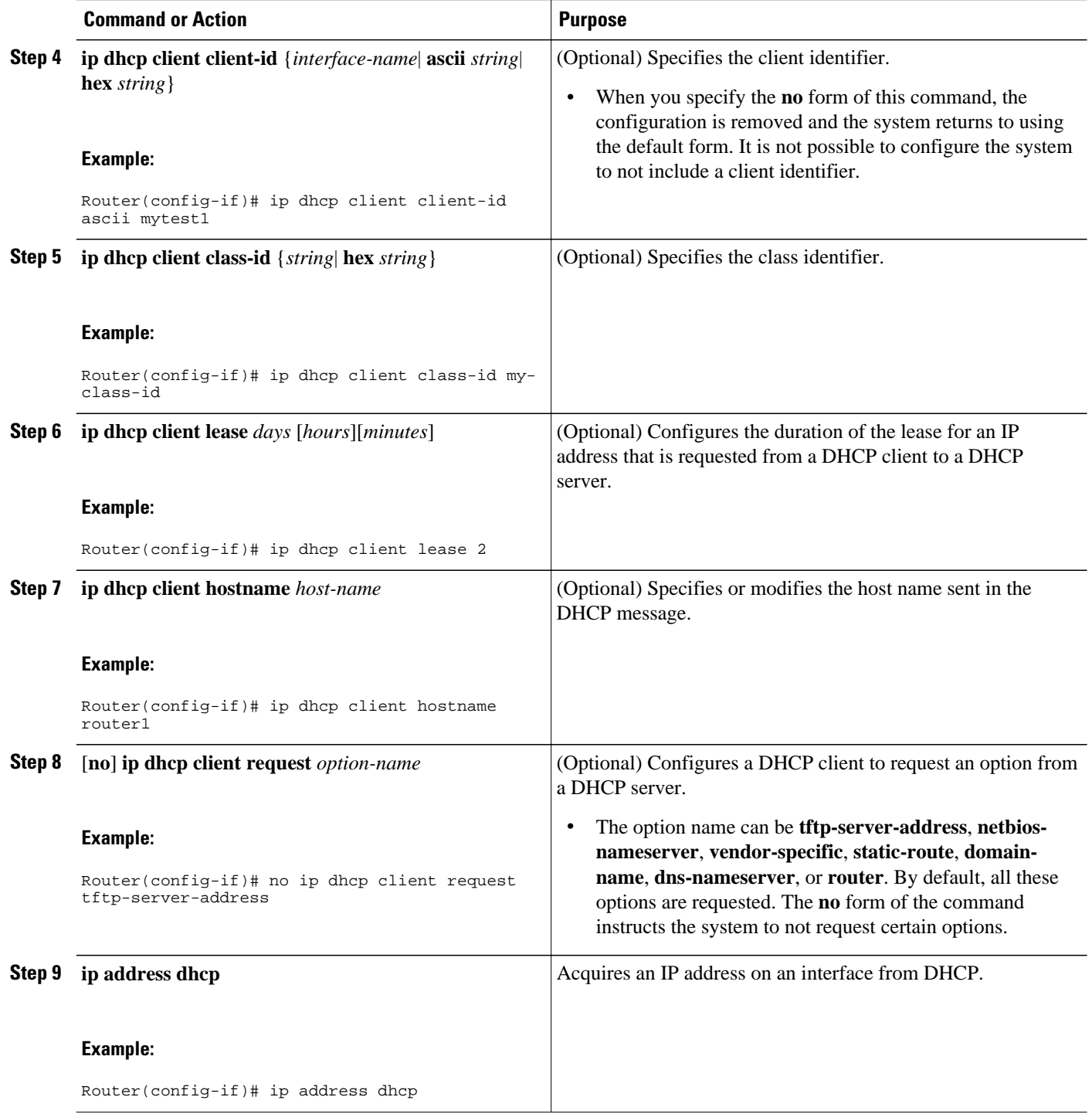

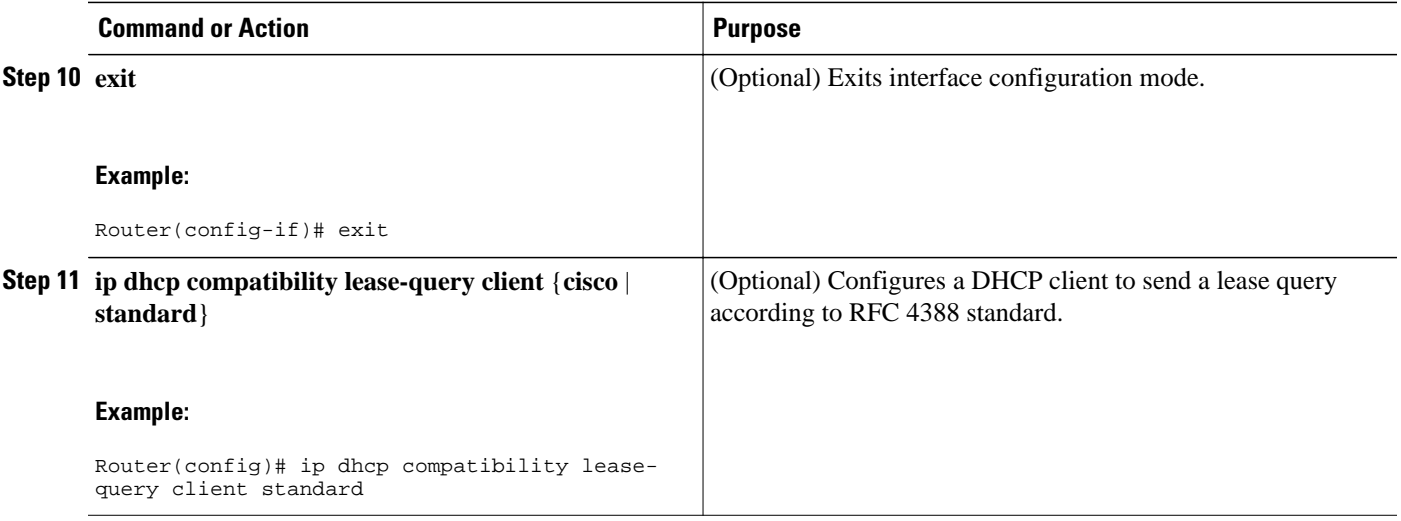

• Troubleshooting Tips, page 137

## **Troubleshooting Tips**

To verify the configuration, you can use the **debug dhcp detail** EXEC command to display the DHCP packets that were sent and received. To display the server side of the DHCP interaction, use the **debug ip dhcp server packets** command.

# **Configuration Examples for the DHCP Client**

- Configuring the DHCP Client Example, page 137
- [Customizing the DHCP Client Configuration Example,](#page-147-0) page 138

## **Configuring the DHCP Client Example**

The figure below shows a simple network diagram of a DHCP client on an Ethernet LAN.

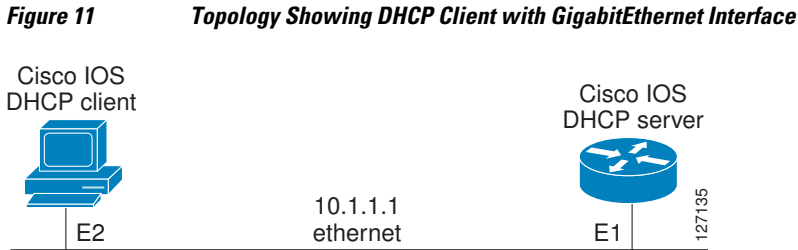

On the DHCP server, the configuration is as follows:

```
ip dhcp pool 1
 network 10.1.1.0 255.255.255.0
  lease 1 6
```
<span id="page-147-0"></span>On the DHCP client, the configuration is as follows on interface GigabitEthernet 0/0/0:

interface GigabitEthernet 0/0/0 ip address dhcp

This configuration allows the DHCP client to acquire an IP address from the DHCP server through GigabitEthernet interface 0/0/0.

## **Customizing the DHCP Client Configuration Example**

The following example shows how to customize the DHCP client configuration with various options on GigabitEthernet interface 0/0/1:

```
interface GigabitEthernet 0/0/1
 ip dhcp client client-id ascii my-test1
  ip dhcp client class-id my-class-id
  ip dhcp client lease 0 1 0
 ip dhcp client hostname sanfran
 no ip dhcp client request tftp-server-address
 ip address dhcp
```
# **Additional References**

The following sections provide references related to the DHCP client.

#### **Related Documents**

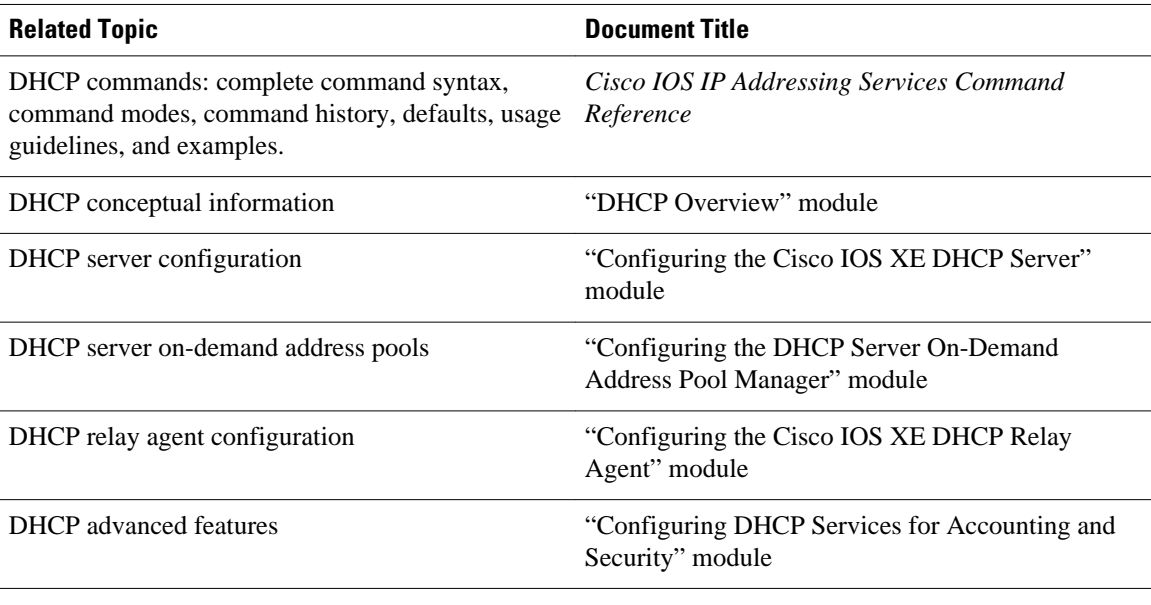

#### **Standards**

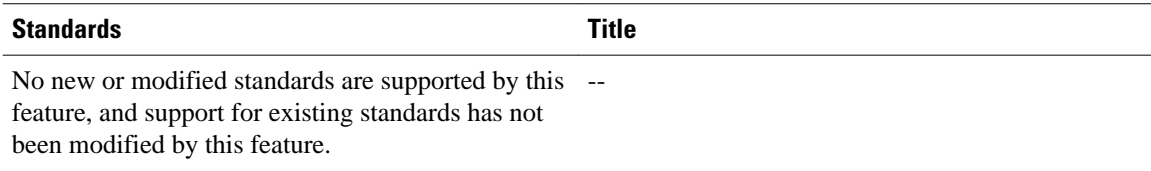

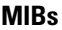

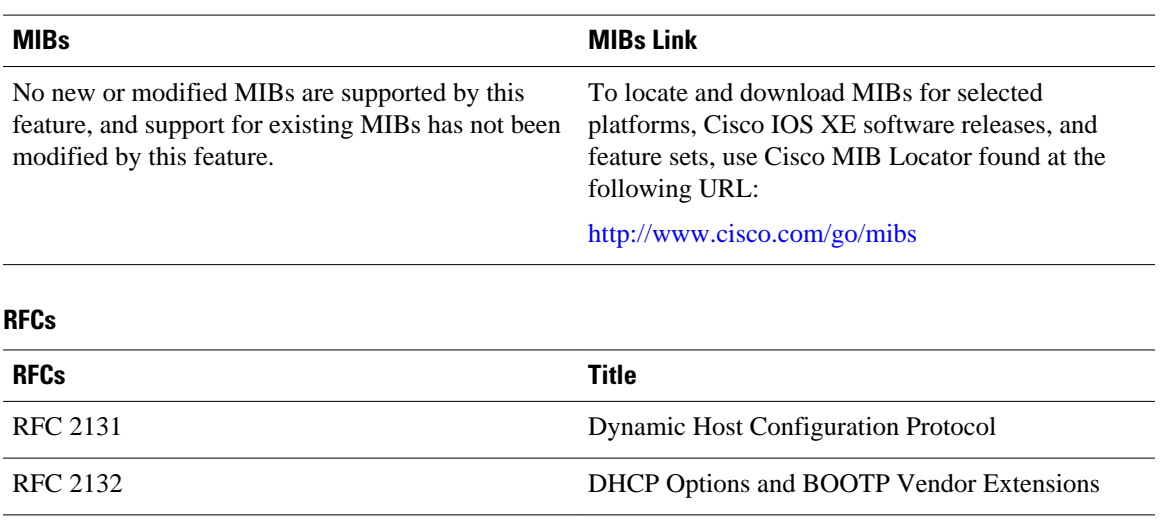

# **Technical Assistance**

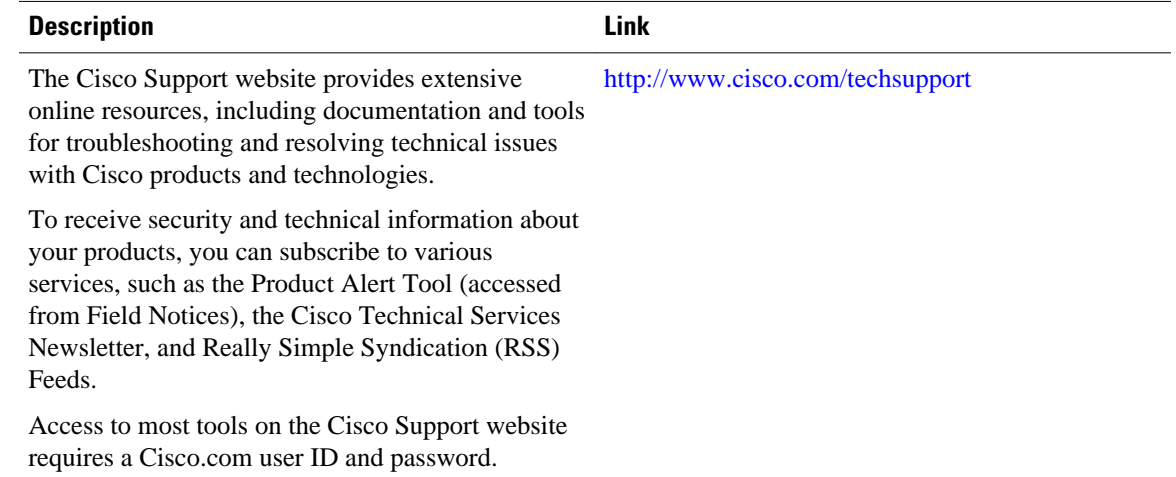

# **Feature Information for the Cisco IOS XE DHCP Client**

The following table provides release information about the feature or features described in this module. This table lists only the software release that introduced support for a given feature in a given software release train. Unless noted otherwise, subsequent releases of that software release train also support that feature.

Use Cisco Feature Navigator to find information about platform support and Cisco software image support. To access Cisco Feature Navigator, go to [www.cisco.com/go/cfn.](http://www.cisco.com/go/cfn) An account on Cisco.com is not required.

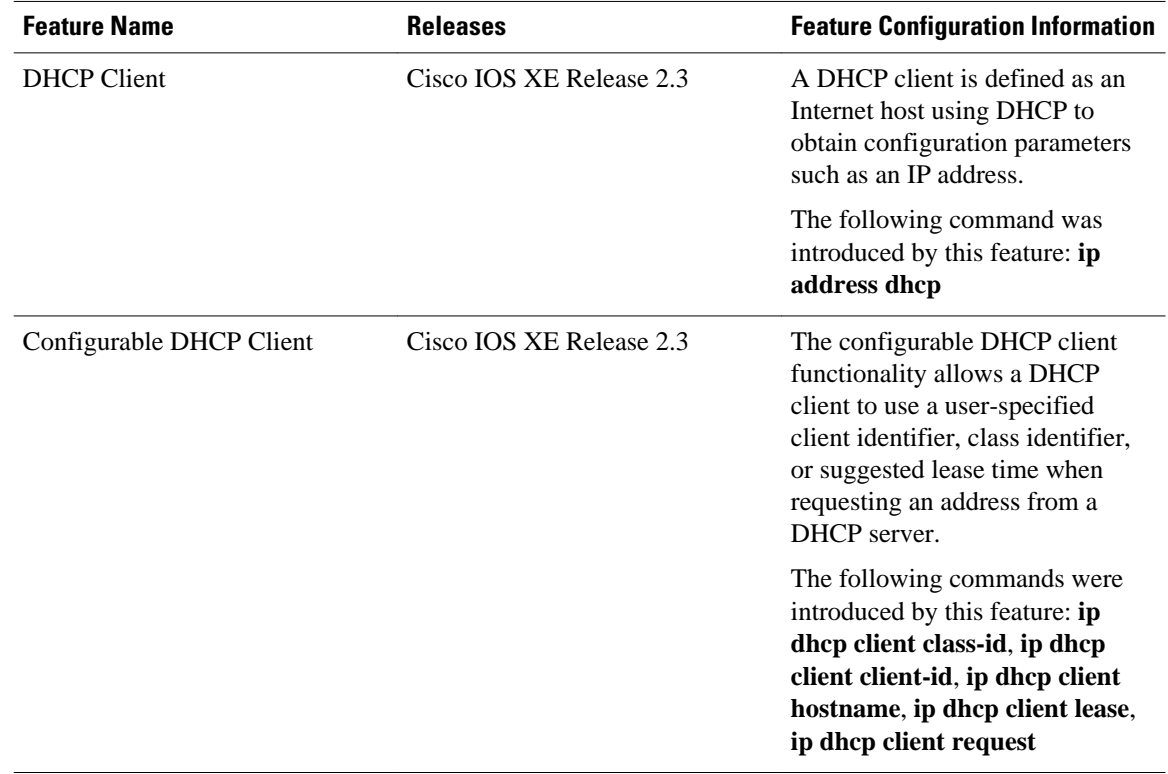

### *Table 10 Feature Information for the Cisco IOS XE DHCP Client*

Cisco and the Cisco logo are trademarks or registered trademarks of Cisco and/or its affiliates in the U.S. and other countries. To view a list of Cisco trademarks, go to this URL: [www.cisco.com/go/trademarks](http://www.cisco.com/go/trademarks). Third-party trademarks mentioned are the property of their respective owners. The use of the word partner does not imply a partnership relationship between Cisco and any other company. (1110R)

Any Internet Protocol (IP) addresses and phone numbers used in this document are not intended to be actual addresses and phone numbers. Any examples, command display output, network topology diagrams, and other figures included in the document are shown for illustrative purposes only. Any use of actual IP addresses or phone numbers in illustrative content is unintentional and coincidental.

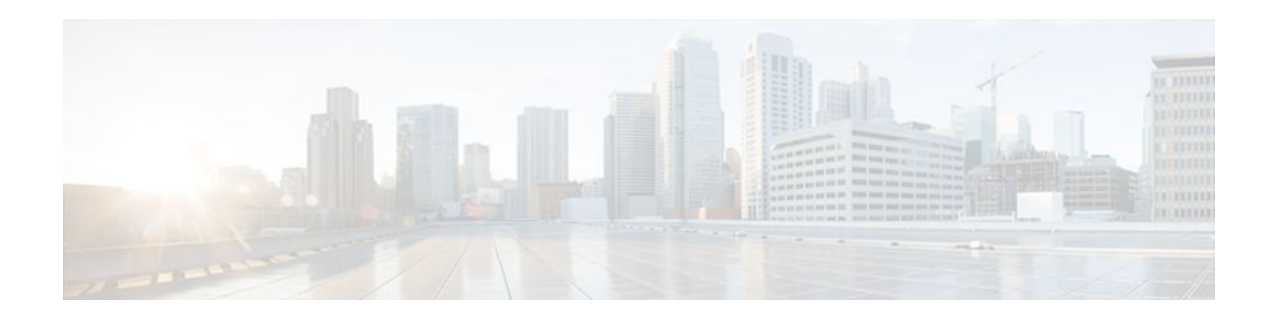

# **Configuring DHCP Services for Accounting and Security**

Cisco IOS XE software supports several capabilities that enhance DHCP security, reliability, and accounting in Public Wireless LANs (PWLANs). This functionality can also be used in other network implementations. This module describes the concepts and tasks needed to configure DHCP services for accounting and security.

- Finding Feature Information, page 141
- Prerequisites for Configuring DHCP Services for Accounting and Security, page 141
- [Information About DHCP Services for Accounting and Security, page 142](#page-151-0)
- [How to Configure DHCP Services for Accounting and Security, page 143](#page-152-0)
- [Configuration Examples for DHCP Services for Accounting and Security, page 153](#page-162-0)
- [Additional References, page 154](#page-163-0)
- [Technical Assistance, page 156](#page-165-0)
- [Feature Information for DHCP Services for Accounting and Security, page 156](#page-165-0)

# **Finding Feature Information**

Your software release may not support all the features documented in this module. For the latest feature information and caveats, see the release notes for your platform and software release. To find information about the features documented in this module, and to see a list of the releases in which each feature is supported, see the Feature Information Table at the end of this document.

Use Cisco Feature Navigator to find information about platform support and Cisco software image support. To access Cisco Feature Navigator, go to [www.cisco.com/go/cfn.](http://www.cisco.com/go/cfn) An account on Cisco.com is not required.

# **Prerequisites for Configuring DHCP Services for Accounting and Security**

Before you configure DHCP services for accounting and security, you should understand the concepts documented in the "DHCP Overview" module.

# <span id="page-151-0"></span>**Information About DHCP Services for Accounting and Security**

- DHCP Operation in Public Wireless LANs, page 142
- Security Vulnerabilities in Public Wireless LANs, page 142
- DHCP Services for Security and Accounting Overview, page 142
- [DHCP Lease Limits,](#page-152-0) page 143

## **DHCP Operation in Public Wireless LANs**

The configuration of DHCP in a public wireless LAN (PWLAN) simplifies the configuration of wireless clients and reduces the overhead necessary to maintain the network. DHCP clients are leased IP addresses by the DHCP server and then authenticated by the Service Selection Gateway (SSG), which allows the clients to access network services. The DHCP server and client exchange DHCP messages for IP address assignments. When a DHCP server assigns an IP address to a client, a DHCP binding is created. The IP address is leased to the client until the client explicitly releases the IP address and disconnects from the network. If the client disconnects without releasing the address, the server terminates the lease after the lease time is over. In either case, the DHCP server removes the binding and the IP address is returned to the pool.

## **Security Vulnerabilities in Public Wireless LANs**

As more people start using PWLANs, security becomes an important concern. Most implementations of PWLANs rely on DHCP for users to obtain an IP address while in a hot spot (such as a coffee shop, airport terminal, hotel, and so on) and use this IP address provided by the DHCP server throughout their session.

IP spoofing is a common technique used by hackers to spoof IP addresses. For example, customer A obtains an IP address from DHCP and has already been authenticated to use the PWLAN, but a hacker spoofs the IP address of customer A and uses this IP address to send and receive traffic. Customer A will still be billed for the service even though he or she is not using the service.

Address Resolution Protocol (ARP) table entries are dynamic by design. Request and reply ARP packets are sent and received by all the networking devices in a network. In a DHCP network, the DHCP server stores the leased IP address to the MAC address or the client-identifier of the client in the DHCP binding. But as ARP entries are learned dynamically, an unauthorized client can spoof the IP address given by the DHCP server and start using that IP address. The MAC address of this unauthorized client will replace the MAC address of the authorized client in the ARP table allowing the unauthorized client to freely use the spoofed IP address.

## **DHCP Services for Security and Accounting Overview**

DHCP security and accounting features have been designed and implemented to address the security concerns in PWLANs but also can be used in other network implementations.

DHCP accounting provides authentication, authorization, and accounting (AAA) and Remote Authentication Dial-In User Service (RADIUS) support for DHCP. The AAA and RADIUS support improves security by sending secure START and STOP accounting messages. The configuration of DHCP accounting adds a layer of security that allows DHCP lease assignment and termination to be triggered for the appropriate RADIUS START and STOP accounting records so that the session state is properly

<span id="page-152-0"></span>maintained by upstream devices, such as an SSG. This additional security can help to prevent unauthorized clients or hackers from gaining illegal entry to the network by spoofing authorized DHCP leases.

The DHCP Secured IP Address Assignment feature prevents IP spoofing by synchronizing the database of the DHCP server with the ARP table to avoid address hijacking. This secure ARP functionality adds an entry to the ARP table for a client when an address is allocated that can be deleted by the DHCP server only when a binding expires.

# **DHCP Lease Limits**

You can control the number of subscribers globally or on a per-interface basis by configuring a DHCP lease limit. This functionality allows an Internet service provider (ISP) to limit the number of leases available to clients per household or connection.

# **How to Configure DHCP Services for Accounting and Security**

- Configuring AAA and RADIUS for DHCP Accounting, page 143
- [Configuring DHCP Accounting](#page-155-0), page 146
- [Verifying DHCP Accounting](#page-157-0), page 148
- [Securing ARP Table Entries to DHCP Leases,](#page-158-0) page 149
- [Configuring a DHCP Lease Limit to Control the Number of Subscribers on an Interface](#page-160-0), page 151

## **Configuring AAA and RADIUS for DHCP Accounting**

Perform this task to configure AAA and RADIUS for DHCP accounting.

RADIUS provides the accounting capability for the transmission of secure START and STOP messages. AAA and RADIUS are enabled prior to the configuration of DHCP accounting but can also be enabled to secure an insecure DHCP network. The configuration steps in this section are required for configuring DHCP accounting in a new or existing network.

DHCP accounting introduces the attributes shown in the table below. These attributes are processed directly by the RADIUS server when DHCP accounting is enabled. These attributes can be monitored in the output of the debug radius command. The output will show the status of the DHCP leases and specific configuration details about the client. The accounting keyword can be used with the debug radius command to filter the output and display only DHCP accounting messages.

| <b>Attribute</b>     | <b>Description</b>                                                                                                    |
|----------------------|----------------------------------------------------------------------------------------------------|
| Calling-Station-ID   | The output from this attribute displays the MAC<br>address of the client.                                               |
| Framed-IP-Address    | The output from this attribute displays the IP<br>address that is leased to the client.                                 |
| Acct-Terminate-Cause | The output from this attribute displays the message<br>"session-timeout" if a client does not explicitly<br>disconnect. |

*Table 11 RADIUS Accounting Attributes*

### **SUMMARY STEPS**

- **1. enable**
- **2. configure terminal**
- **3. aaa new-model**
- **4. aaa group server radius** *group-name*
- **5. server** *ip-address* **auth-port** *port-number* **acct-port** *port-number*
- **6. exit**
- **7. aaa accounting** {**system** | **network** | **exec** | **connection** | **commands** *level*} {**default** | *list-name*} {**startstop** | **stop-only** | **none**} [**broadcast**] **group** group-name
- **8.** aaa session-id {common | unique}
- **9.** ip radius source-interface type-number [vrf vrf-name]
- **10.**radius-server host {hostname | ip-address} [auth-port port-number] [acct-port port-number]
- **11.**radius-server retransmit number-of-retries

### **DETAILED STEPS**

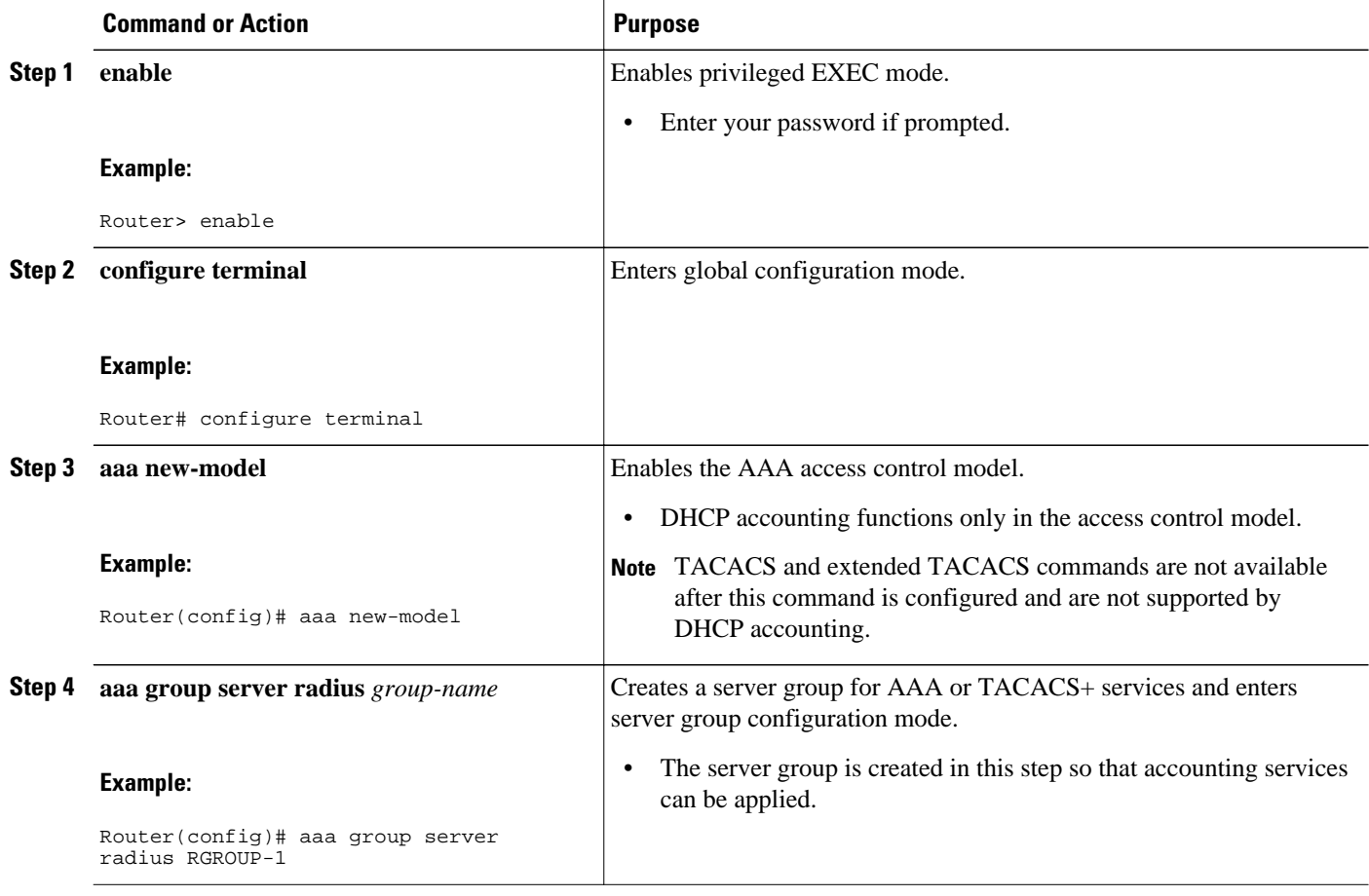

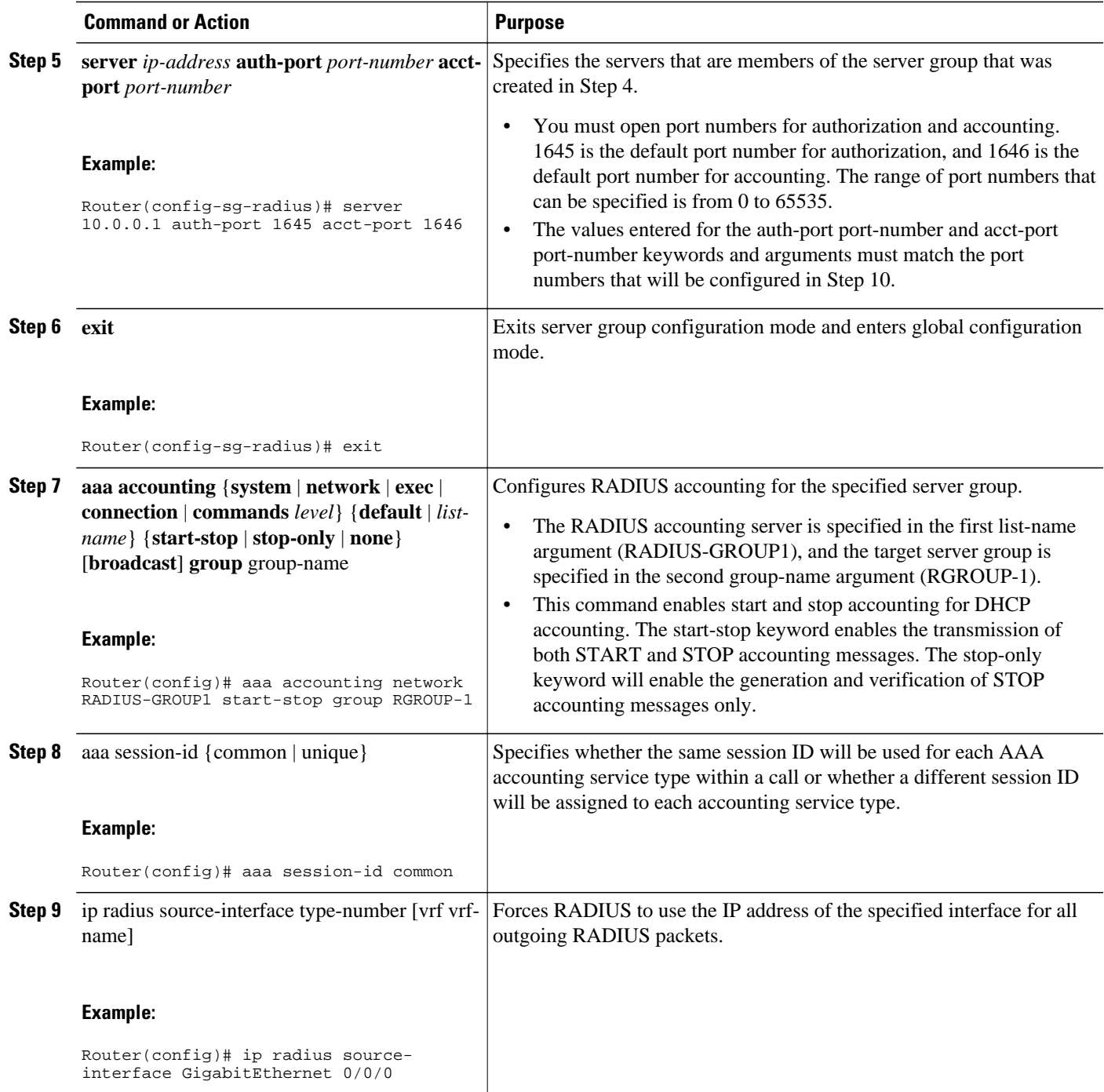

<span id="page-155-0"></span>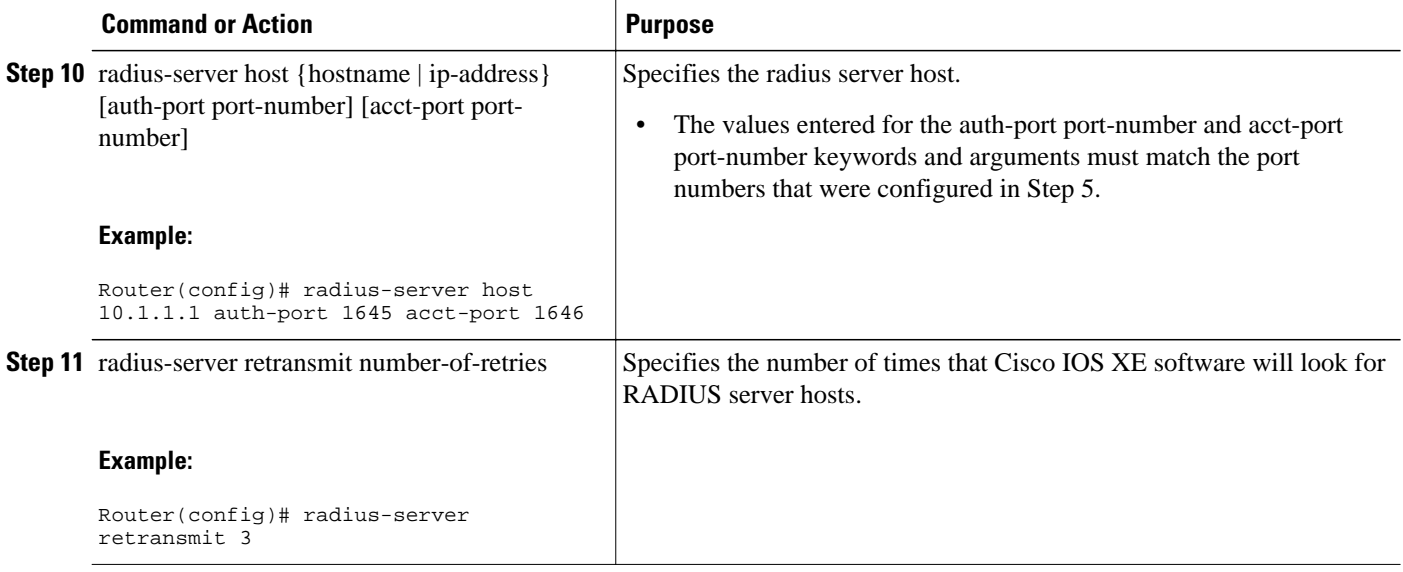

• Troubleshooting Tips, page 146

## **Troubleshooting Tips**

To monitor and troubleshoot the configuration of RADIUS accounting, use the following command:

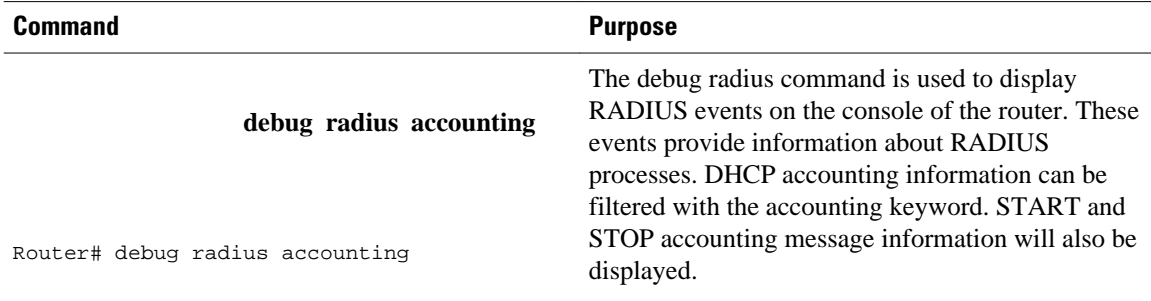

## **Configuring DHCP Accounting**

Perform this task to configure DHCP accounting.

DHCP accounting is enabled with the accounting DHCP pool configuration command. This command configures DHCP to operate with AAA and RADIUS to enable secure START and STOP accounting messages. This configuration adds a layer of security that allows DHCP lease assignment and termination to be triggered for the appropriate RADIUS START and STOP accounting records so that the session state is properly maintained by upstream devices, such as the SSG.

DHCP accounting is configured on a per-client or per-lease basis. Separate DHCP accounting processes can be configured on a per-pool basis.

You must configure an SSG for client authentication. AAA and RADIUS must be enabled before DHCP accounting will operate.

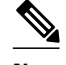

#### **Note** The following restrictions apply to DHCP accounting:

- DHCP accounting can be configured only for DHCP network pools in which bindings are created automatically and destroyed upon lease termination or when the client sends a DHCPRELEASE message.
- DHCP bindings are destroyed when the clear ip dhcp binding or no service dhcp commands are entered, which also triggers an accounting STOP message. You should exercise caution when entering these commands if a pool is configured with DHCP accounting, as these commands will clear active leases.

>

### **SUMMARY STEPS**

- **1. enable**
- **2. configure terminal**
- **3. ip dhcp pool** *pool-name*
- **4. accounting** *method-list-name*

### **DETAILED STEPS**

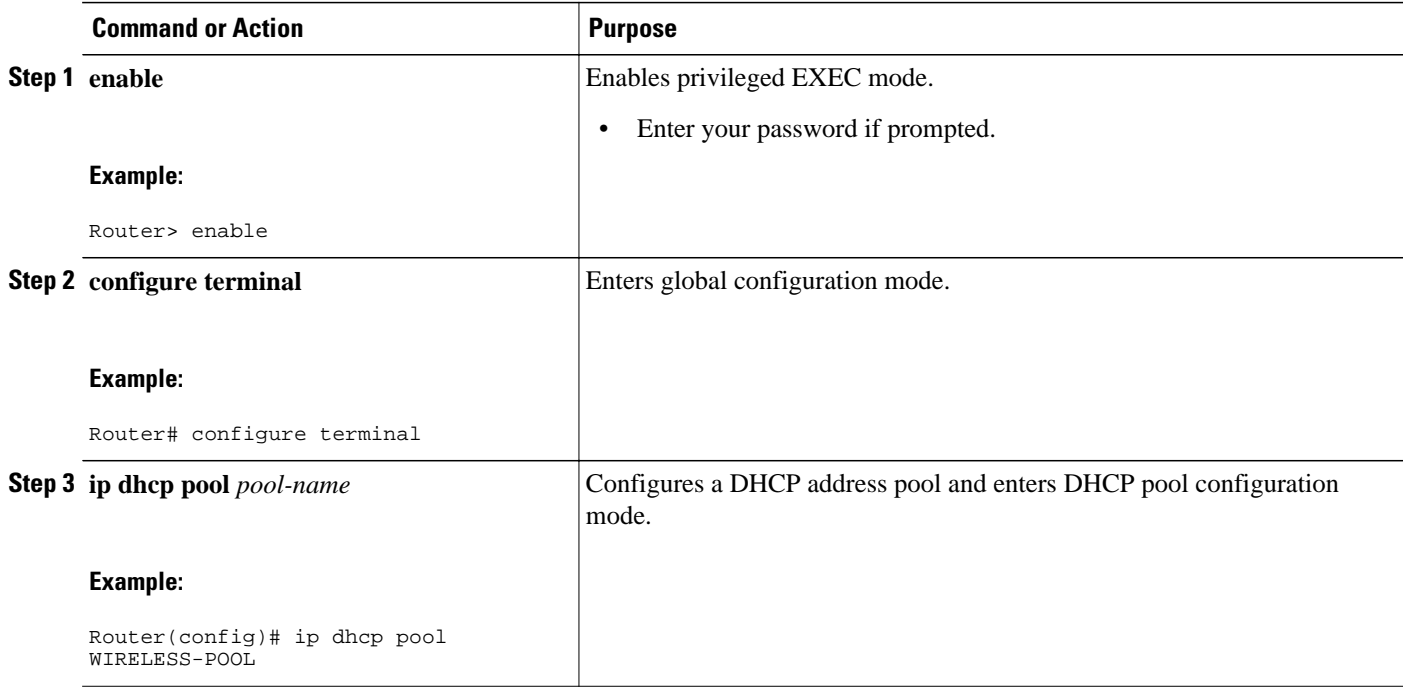

<span id="page-157-0"></span>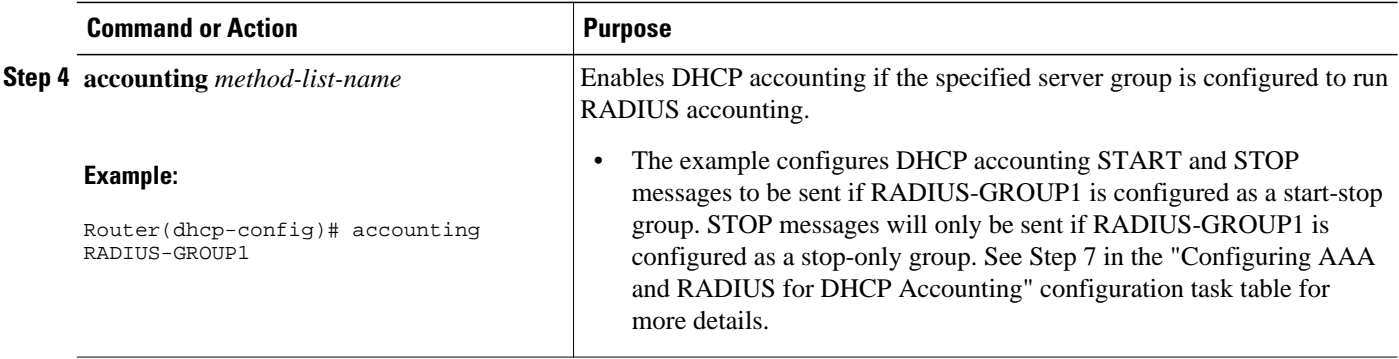

# **Verifying DHCP Accounting**

Perform this task to verify the DHCP accounting configuration.

The debug radius, debug ip dhcp server events, debug aaa accounting, debug aaa id commands do not need to be issued together or in the same session as there are differences in the information that is provided. These commands, however, can be used to display DHCP accounting start and stop events, AAA accounting messages, and information about AAA and DHCP hosts and clients. See the "RADIUS Accounting Attributes" section of this module for a list of AAA attributes that have been introduced by DHCP accounting. The show running-config | begin dhcp command can be used to display the local DHCP configuration including the configuration of DHCP accounting.

#### **SUMMARY STEPS**

- **1. enable**
- **2. debug radius accounting**
- **3. debug ip dhcp server events**
- **4. debug aaa accounting**
- **5. debug aaa id**
- **6. show running-config** | **begin dhcp**

### **DETAILED STEPS**

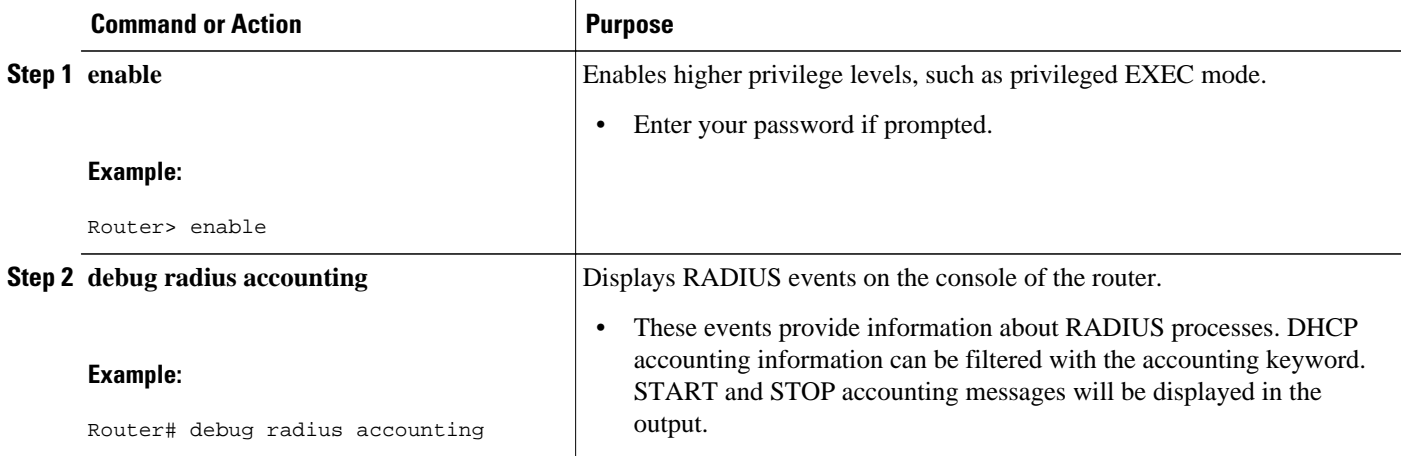

<span id="page-158-0"></span>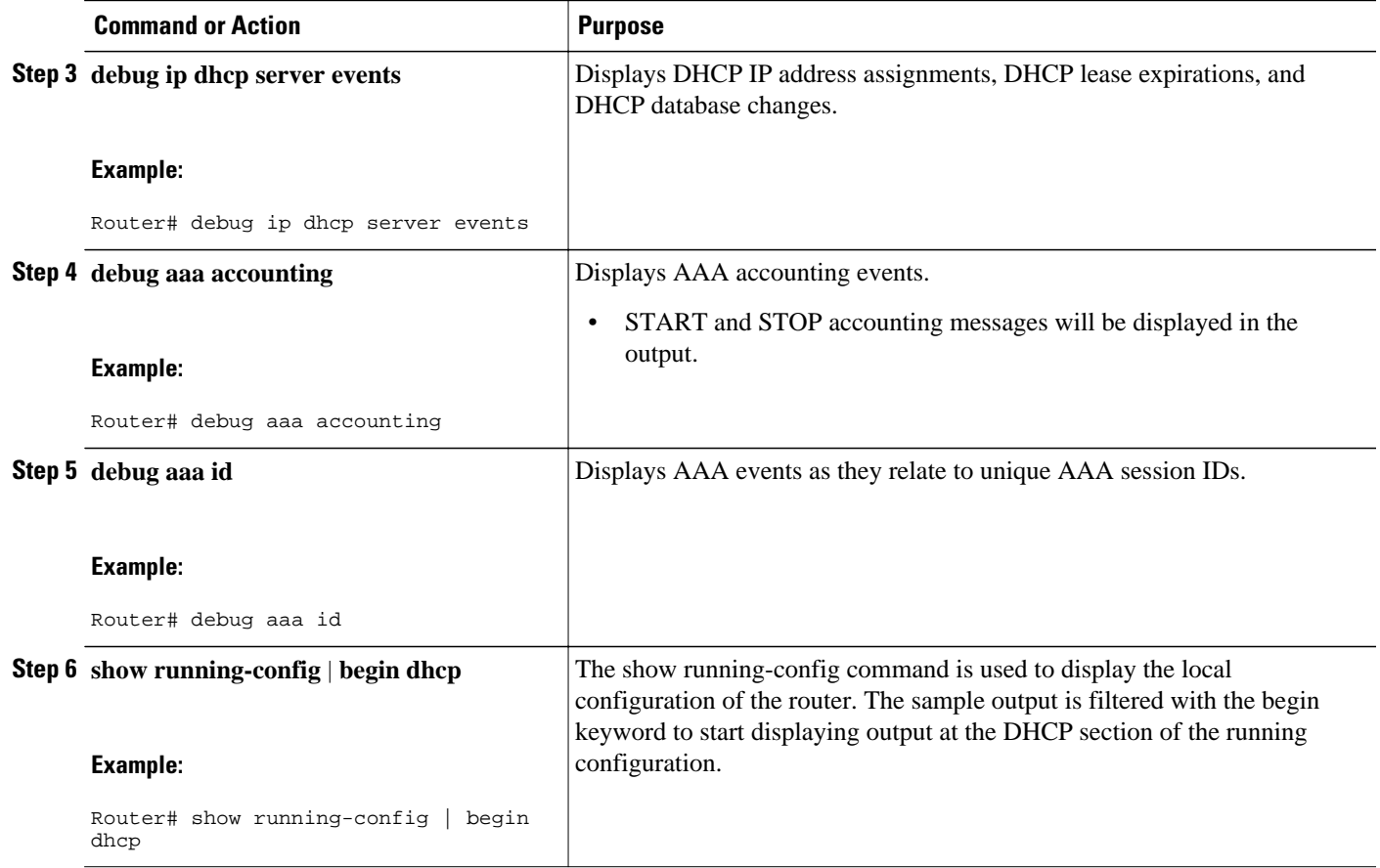

# **Securing ARP Table Entries to DHCP Leases**

Perform this task to secure ARP table entries to DHCP leases in the DHCP database.

When the **update arp** command is used, ARP table entries and their corresponding DHCP leases are secured automatically for all new leases and DHCP bindings. However, existing active leases are not secured. These leases are still insecure until they are renewed. When the lease is renewed, it is treated as a new lease and will be secured automatically. If this command is disabled on the DHCP server, all existing secured ARP table entries will automatically change to dynamic ARP entries.

### **SUMMARY STEPS**

- **1. enable**
- **2. configure terminal**
- **3. ip dhcp pool** *pool* -*name*
- **4. update arp**
- **5. renew deny unknown**

### **DETAILED STEPS**

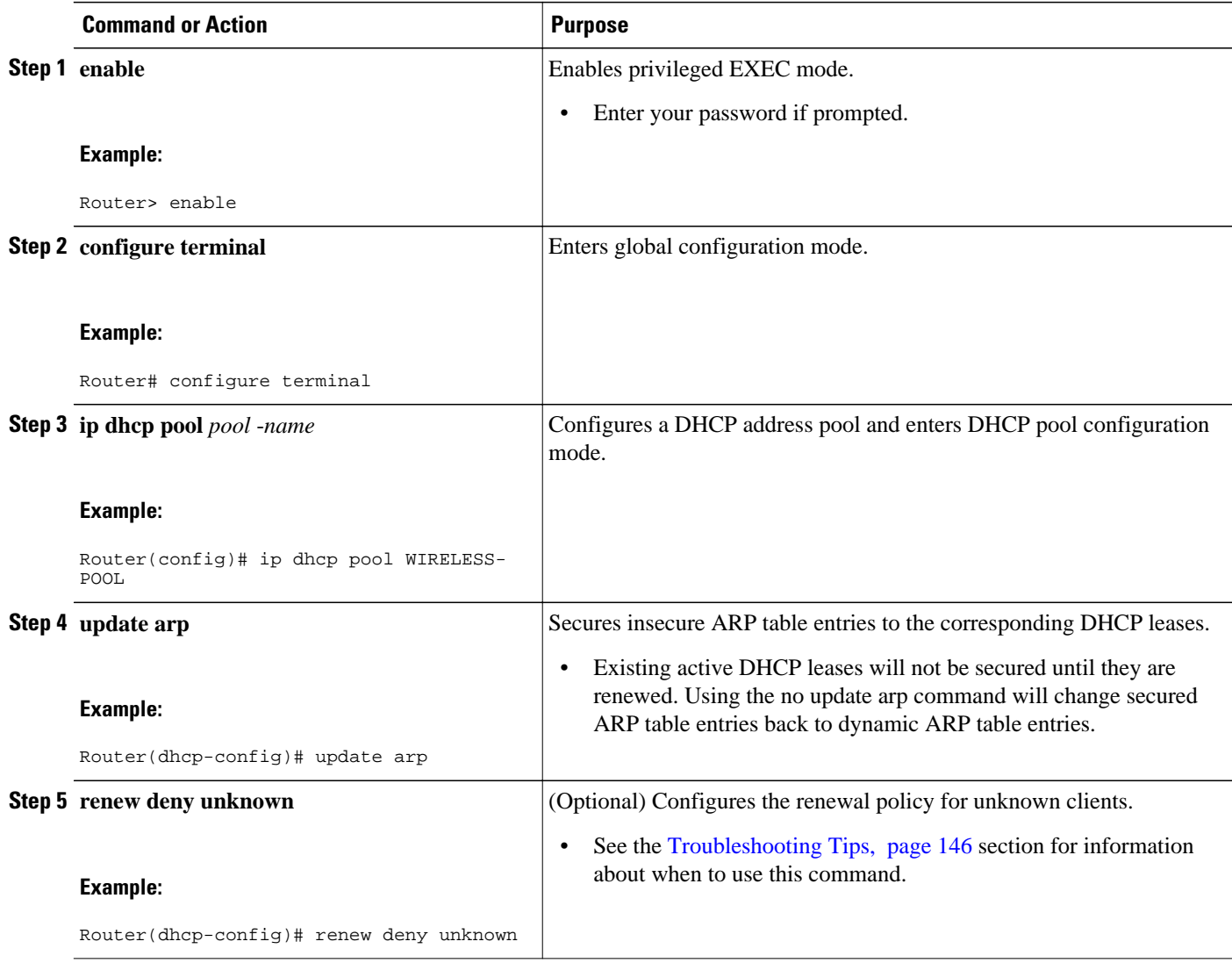

• Troubleshooting Tips, page 150

### **Troubleshooting Tips**

In some usage scenarios, such as a wireless hotspot, where both DHCP and secure ARP are configured, a connected client device might go to sleep or suspend for a period of time. If the suspended time period is greater than the secure ARP timeout (default of 91 seconds), but less than the DHCP lease time, the client can awake with a valid lease, but the secure ARP timeout has caused the lease binding to be removed because the client has been inactive. When the client awakes, the client still has a lease on the client side but is blocked from sending traffic. The client will try to renew its IP address but the DHCP server will ignore the request because the DHCP server has no lease for the client. The client must wait for the lease to expire before being able to recover and send traffic again.

To remedy this situation, use the **renew deny unknown** command in DHCP pool configuration mode. This command forces the DHCP server to reject renewal requests from clients if the requested address is present

at the server but is not leased. The DHCP server sends a DHCPNAK denial message to the client, which forces the client back to its initial state. The client can then negotiate for a new lease immediately, instead of waiting for its old lease to expire.

## <span id="page-160-0"></span>**Configuring a DHCP Lease Limit to Control the Number of Subscribers on an Interface**

Perform this task to limit the number of DHCP leases allowed on an interface.

This feature allows an ISP to limit the number of leases available to clients per household or connection on an interface.

If this feature is enabled on the Cisco IOS XE DHCP server directly connected to clients through unnumbered interfaces, the server allocates addresses and increments the number of leases per subinterface. If a new client tries to obtain an IP address, the server will not offer an IP address if the number of leases on the subinterface has already reached the configured lease limit.

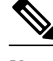

**Note** This feature is not supported on numbered interfaces. The lease limit can be applied only to ATM with RBE unnumbered interfaces or serial unnumbered interfaces.

## >

#### **SUMMARY STEPS**

- **1. enable**
- **2. configure terminal**
- **3. ip dhcp limit lease log**
- **4. interface** *type number*
- **5. ip dhcp limit lease** *lease-limit*
- **6. end**
- **7. show ip dhcp limit lease** [*type number*]
- **8. show ip dhcp server statistics** [*type number*]

### **DETAILED STEPS**

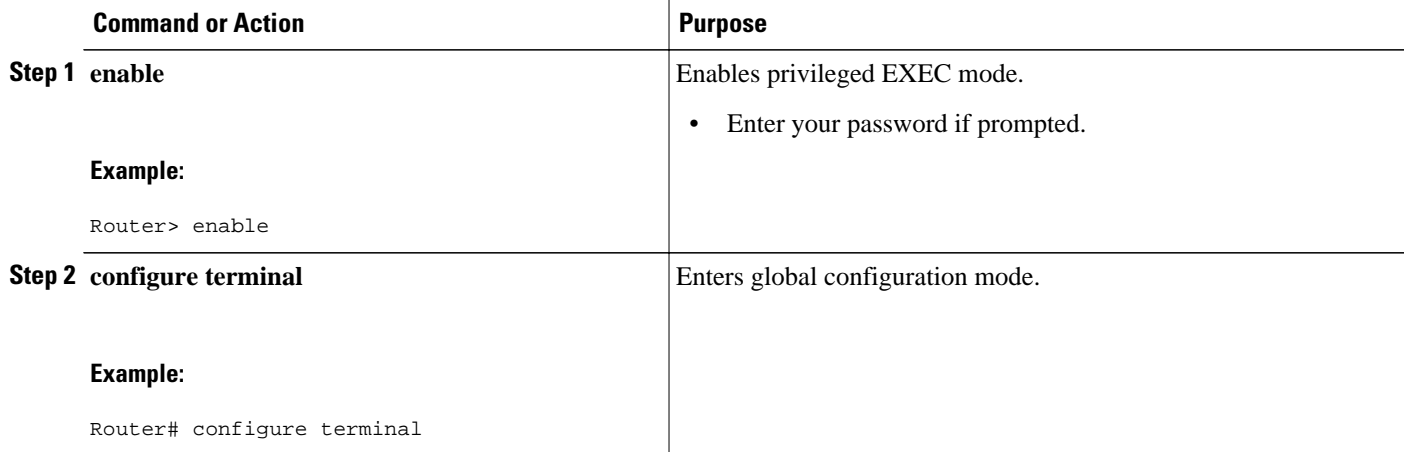

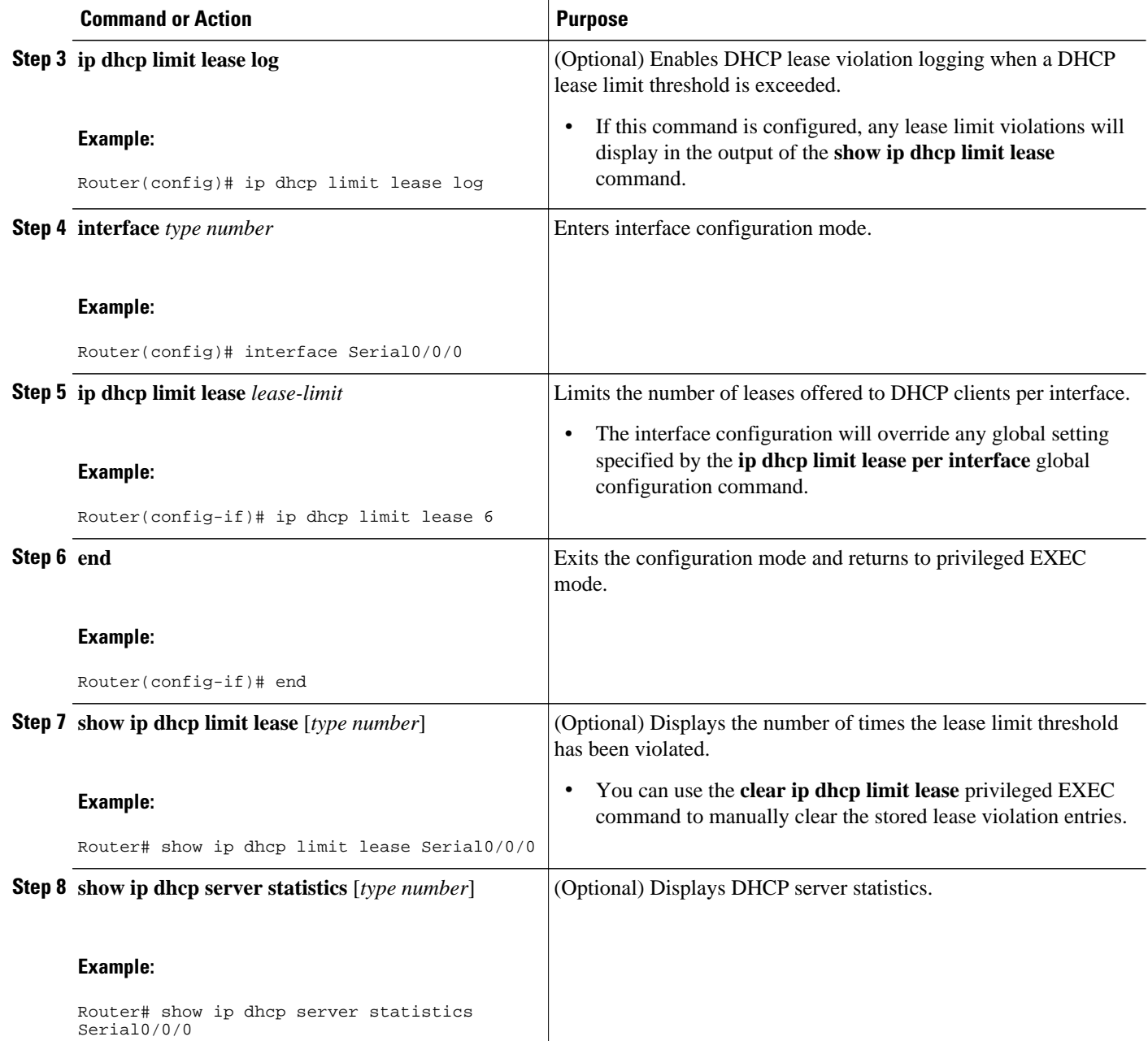

• Troubleshooting Tips, page 152

## **Troubleshooting Tips**

You can use the **debug ip dhcp server packet** and **debug ip server events** commands to troubleshoot the DHCP lease limit.

# <span id="page-162-0"></span>**Configuration Examples for DHCP Services for Accounting and Security**

- Configuring AAA and RADIUS for DHCP Accounting Example, page 153
- Configuring DHCP Accounting Example, page 153
- Verifying DHCP Accounting Example, page 153
- [Configuring a DHCP Lease Limit Examples](#page-163-0), page 154

## **Configuring AAA and RADIUS for DHCP Accounting Example**

The following example shows how to configure AAA and RADIUS for DHCP accounting:

```
aaa new-model 
aaa group server radius RGROUP-1 
  server 10.1.1.1 auth-port 1645 acct-port 1646 
  exit 
aaa accounting network RADIUS-GROUP1 start-stop group RGROUP-1 
aaa session-id common 
ip radius source-interface GigabitEthernet0/0/0 
radius-server host 10.1.1.1 auth-port 1645 acct-port 1646 
radius-server retransmit 3 
exit
```
## **Configuring DHCP Accounting Example**

DHCP accounting is configured on a per-client or per-lease basis. Separate DHCP accounting processes can be configured on a per-pool basis. The following example shows how to configure DHCP accounting START and STOP messages to be sent if RADIUS-GROUP1 is configured as a start-stop group.

```
ip dhcp pool WIRELESS-POOL 
  accounting RADIUS-GROUP1
  exit
```
## **Verifying DHCP Accounting Example**

DHCP accounting is enabled after both RADIUS and AAA for DHCP are configured. DHCP START and STOP accounting generation information can be monitored with the **debug radius accounting** and **debug ip dhcp server events**commands. See the "RADIUS Accounting Attributes" section of this module for a list of AAA attributes that have been introduced by DHCP accounting.

The following is sample output from the **debug radius accounting**command. The output shows the DHCP lease session ID, the MAC address, and the IP address of the client interface.

```
00:00:53: RADIUS: Pick NAS IP for uid=2 tableid=0 cfg_addr=10.0.18.3 best_addr=0.0.0.0 
00:00:53: RADIUS(00000002): sending 
00:00:53: RADIUS(00000002): Send to unknown id 21645/1 10.1.1.1 :1646, Accounting-
Request, len 76 
00:00:53: RADIUS: authenticator C6 FE EA B2 1F 9A 85 A2 - 9A 5B 09 B5 36 B5 B9 27 
00:00:53: RADIUS: Acct-Session-Id [44] 10 "00000002" 
00:00:53: RADIUS: Framed-IP-Address [8] 6 10.0.0.10 
00:00:53: RADIUS: Calling-Station-Id [31] 16 "00000c59df76" 
00:00:53: RADIUS: Acct-Status-Type [40] 6 Start [1] 
00:00:53: RADIUS: Service-Type [6] 6 Framed [2] 
00:00:53: RADIUS: NAS-IP-Address [4] 6 10.0.18.3 
00:00:53: RADIUS: Acct-Delay-Time [41] 6 0
```
<span id="page-163-0"></span>The following is sample output from the **debug ip dhcp server events**command. The output was generated on a DHCP server and shows an exchange of DHCP messages between the client and server to negotiate a DHCP lease. The acknowledgment that confirms to the DHCP server that the client has accepted the assigned IP address triggers the accounting START message. It is shown in the last line of the following output:

```
00:45:50:DHCPD:DHCPDISCOVER received from client
0063.6973.636f.2d30.3030.312e.3432.6339.2e65.6337.352d.4574.31 on
interface GigabitEthernet0/0/0.
00:45:52:DHCPD:assigned IP address 10.10.10.16 to client
0063.6973.636f.2d30.3030.312e.3432.6339.2e65.6337.352d.4574.31.
00:45:52:DHCPD:Sending DHCPOFFER to client
0063.6973.636f.2d30.3030.312e.3432.6339.2e65.6337.352d.4574.31(10.10.10.16)
00:45:52:DHCPD:broadcasting BOOTREPLY to client 0001.42c9.ec75.
00:45:52:DHCPD:DHCPREQUEST received from client
0063.6973.636f.2d30.3030.312e.3432.6339.2e65.6337.352d.4574.31.
00:45:52:DHCPD:Sending DHCPACK to client
0063.6973.636f.2d30.3030.312e.3432.6339.2e65.6337.352d.4574.31
(10.10.10.16).
00:45:52:DHCPD:broadcasting BOOTREPLY to client 0001.42c9.ec75.
00:45:52:DHCPD:triggered Acct Start for 0001.42c9.ec75 (10.10.10.16).
```
The following is sample output from the **debug ip dhcp server events**command. The output was generated on a DHCP server and shows the receipt of an explicit release message from the DHCP client. The DHCP server triggers an accounting STOP message and then returns the IP address to the DHCP pool. Information about the accounting STOP message is shown in the third line of the following output:

```
00:46:26:DHCPD:DHCPRELEASE message received from client
0063.6973.636f.2d30.3030.312e.3432.6339.2e65.6337.352d.4574.31 (10.10.10.16)
00:46:26:DHCPD:triggered Acct Stop for (10.10.10.16).
00:46:26:DHCPD:returned 10.10.10.16 to address pool WIRELESS-POOL.
```
# **Configuring a DHCP Lease Limit Examples**

In the following example, 5 DHCP clients are allowed to receive IP addresses. If a sixth client tries to obtain an IP address, the DHCPDISCOVER messages will not be forwarded to the DHCP server and a trap will be sent to the SNMP manager.

```
ip dhcp limit lease log 
! 
ip dhcp pool pool1 
 network 10.1.1.0 255.255.255.0 
!
interface loopback0 
 ip address 10.1.1.1 255.255.255.0 
!
interface serial 0/0.2 point-to-point
 ip dhcp limit lease 5 
  ip unnumbered loopback0 
 exit
snmp-server enable traps dhcp interface
```
# **Additional References**

The following sections provide references related to configuring DHCP services for accounting and security.

### **Related Documents**

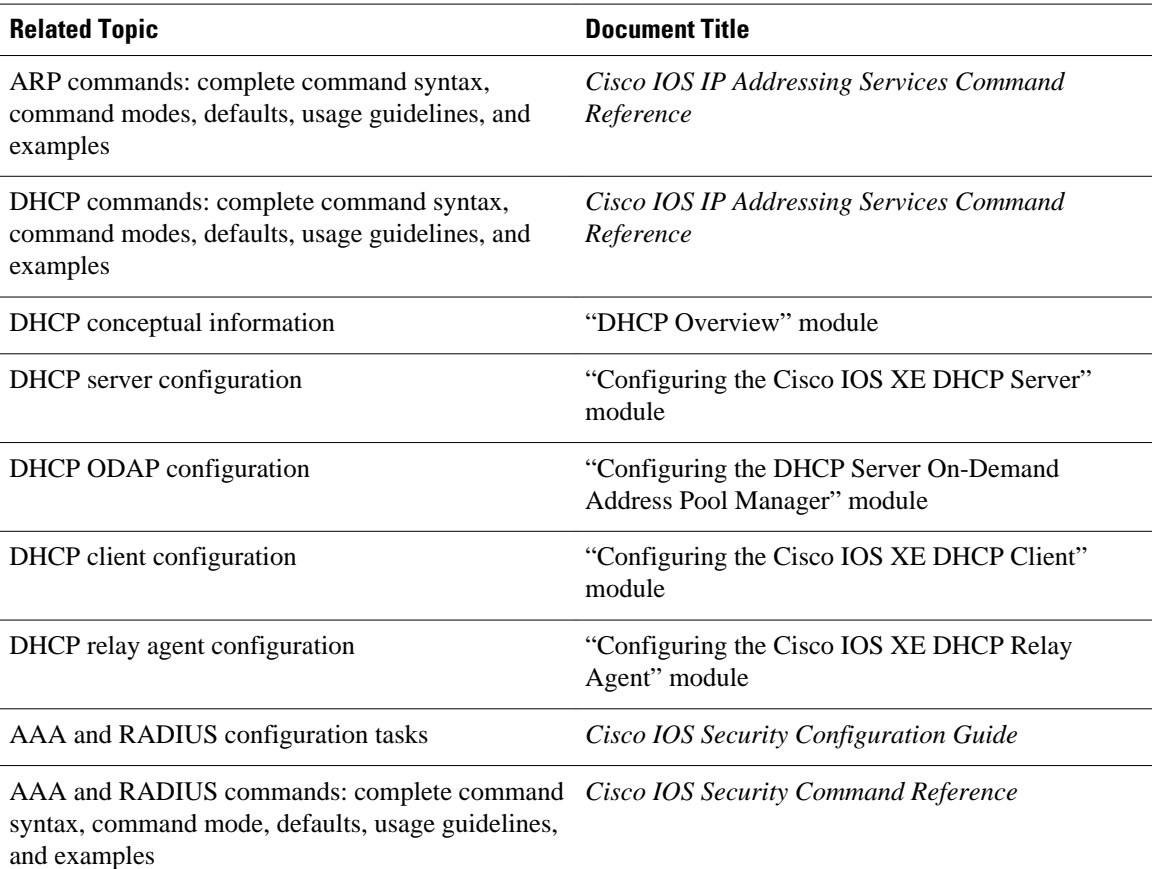

### **Standards**

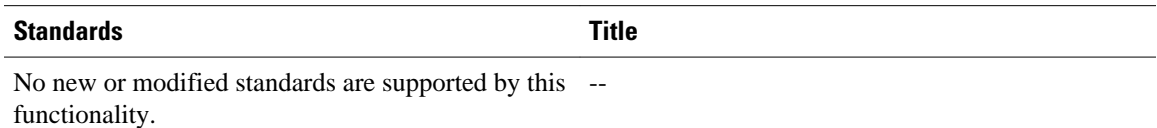

### **MIBs**

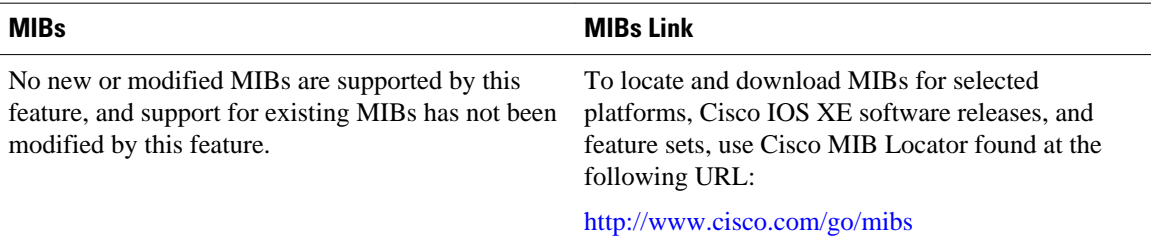

<span id="page-165-0"></span>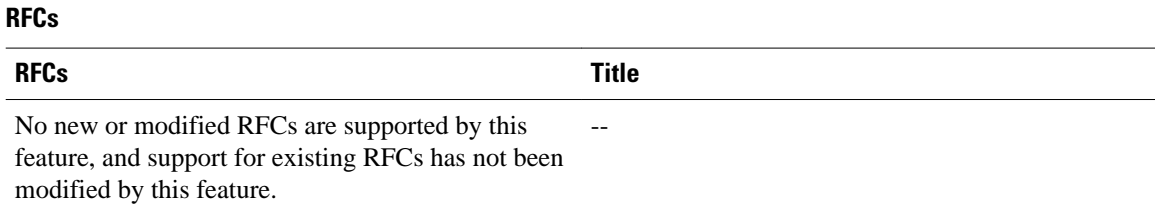

# **Technical Assistance**

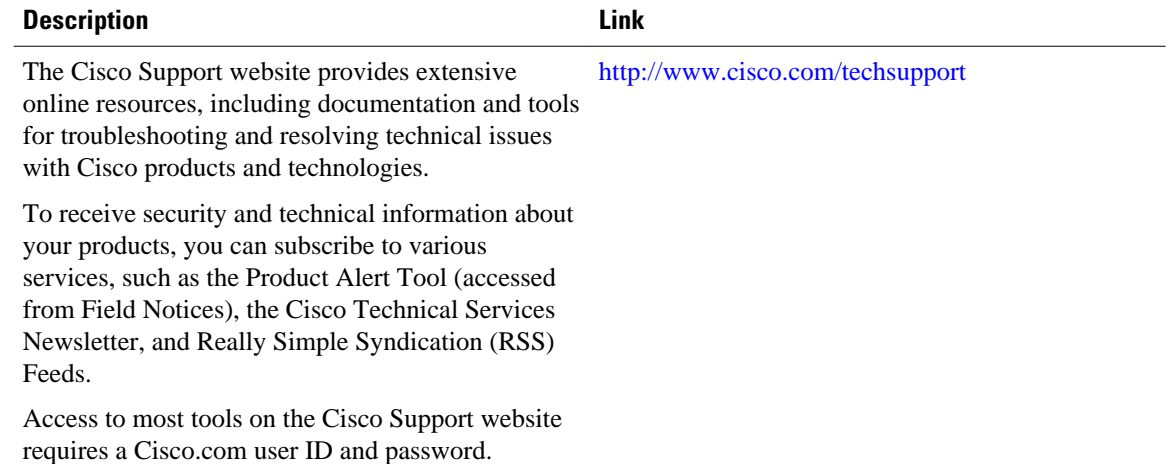

# **Feature Information for DHCP Services for Accounting and Security**

The following table provides release information about the feature or features described in this module. This table lists only the software release that introduced support for a given feature in a given software release train. Unless noted otherwise, subsequent releases of that software release train also support that feature.

Use Cisco Feature Navigator to find information about platform support and Cisco software image support. To access Cisco Feature Navigator, go to [www.cisco.com/go/cfn.](http://www.cisco.com/go/cfn) An account on Cisco.com is not required.

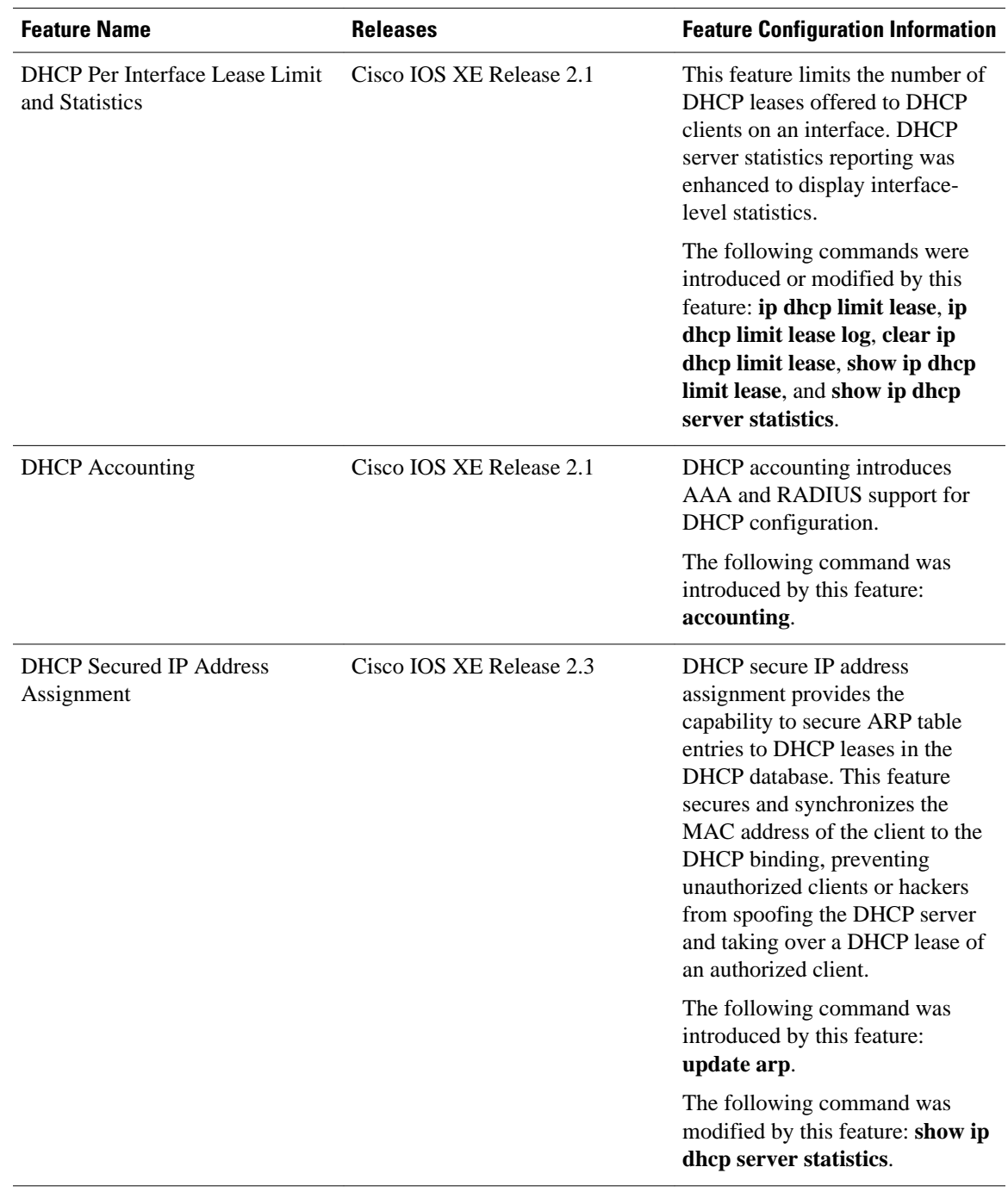

### *Table 12 Feature Information for DHCP Services for Accounting and Security*

Cisco and the Cisco logo are trademarks or registered trademarks of Cisco and/or its affiliates in the U.S. and other countries. To view a list of Cisco trademarks, go to this URL: [www.cisco.com/go/trademarks.](http://www.cisco.com/go/trademarks)

Third-party trademarks mentioned are the property of their respective owners. The use of the word partner does not imply a partnership relationship between Cisco and any other company. (1110R)

Any Internet Protocol (IP) addresses and phone numbers used in this document are not intended to be actual addresses and phone numbers. Any examples, command display output, network topology diagrams, and other figures included in the document are shown for illustrative purposes only. Any use of actual IP addresses or phone numbers in illustrative content is unintentional and coincidental.

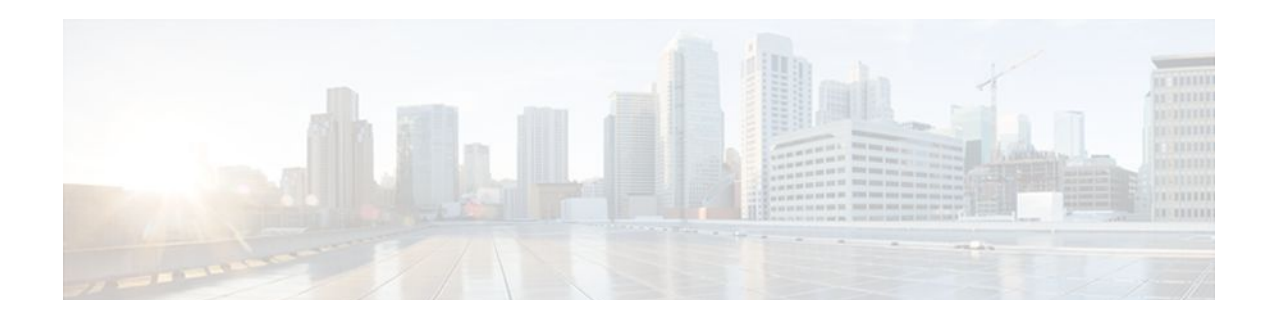

# **ISSU and SSO--DHCP High Availability Features**

Cisco IOS XE Release 2.1 and 2.3 introduce the following series of Dynamic Host Configuration Protocol (DHCP) High Availability features:

- ISSU--DHCP Server
- SSO--DHCP Server
- ISSU--DHCP Relay on Unnumbered Interface
- SSO--DHCP Relay on Unnumbered Interface
- **ISSU--DHCP Proxy Client**
- SSO--DHCP Proxy Client
- ISSU--DHCP ODAP Client and Server
- SSO--DHCP ODAP Client and Server

These features are enabled by default when the redundancy mode of operation is set to Stateful Switchover (SSO).

- Finding Feature Information, page 159
- [Prerequisites for DHCP High Availability, page 160](#page-169-0)
- [Restrictions for DHCP High Availability, page 160](#page-169-0)
- [Information About DHCP High Availability, page 160](#page-169-0)
- [How to Configure DHCP High Availability, page 164](#page-173-0)
- [Configuration Examples for DHCP High Availability, page 164](#page-173-0)
- [Additional References, page 164](#page-173-0)
- [Feature Information for DHCP High Availability Features, page 166](#page-175-0)
- [Glossary, page 167](#page-176-0)

# **Finding Feature Information**

Your software release may not support all the features documented in this module. For the latest feature information and caveats, see the release notes for your platform and software release. To find information about the features documented in this module, and to see a list of the releases in which each feature is supported, see the Feature Information Table at the end of this document.

Use Cisco Feature Navigator to find information about platform support and Cisco software image support. To access Cisco Feature Navigator, go to [www.cisco.com/go/cfn.](http://www.cisco.com/go/cfn) An account on Cisco.com is not required.

# <span id="page-169-0"></span>**Prerequisites for DHCP High Availability**

- The Cisco IOS XE In-Service Software Upgrade (ISSU) process must be configured and working properly. See the "Cisco IOS XE In-Service Software Upgrade Process" feature module for more information.
- Stateful Switchover (SSO) must be configured and working properly. See the "Stateful Switchover" feature module for more information.
- Nonstop Forwarding (NSF) must be configured and working properly. See the "Cisco Nonstop Forwarding" feature module for more information.

# **Restrictions for DHCP High Availability**

The DHCP high availability features do not support DHCP accounting or DHCP authorized Address Resolution Protocol (ARP).

# **Information About DHCP High Availability**

- ISSU, page 160
- SSO, page 160
- [ISSU and SSO--DHCP Server,](#page-170-0) page 161
- [ISSU and SSO--DHCP Relay on Unnumbered Interface](#page-170-0), page 161
- [ISSU and SSO--DHCP Proxy Client,](#page-171-0) page 162
- [ISSU and SSO--DHCP ODAP Client and Server,](#page-172-0) page 163

## **ISSU**

The ISSU process allows Cisco IOS XE software to be updated or otherwise modified while packet forwarding continues. In most networks, planned software upgrades are a significant cause of downtime. ISSU allows Cisco IOS XE software to be modified while packet forwarding continues, which increases network availability and reduces downtime caused by planned software upgrades.

## **SSO**

SSO refers to the implementation of Cisco IOS XE software that allows applications and features to maintain a defined state between an active and standby Route Processor (RP).

In specific Cisco networking devices that support dual RPs, SSO takes advantage of RP redundancy to increase network availability. The SSO feature takes advantage of RP redundancy by establishing one of the RPs as the active RP while the other RP is designated as the standby RP, and then synchronizing critical state information between them. Following an initial synchronization between the two processors, SSO dynamically maintains RP state information between them.

A switchover from the active to the standby processor occurs when the active RP fails, is removed from the networking device, or is manually taken down for maintenance.

## <span id="page-170-0"></span>**ISSU and SSO--DHCP Server**

The DHCP server that is ISSU and SSO aware is able to detect when a router is failing over to the standby RP and preserve the DHCP lease across a switchover event.

Each DHCP binding is synchronized and re-created from the active RP to the standby RP upon lease commit. The figure below illustrates this process. The lease extension and release are also synchronized to the standby RP.

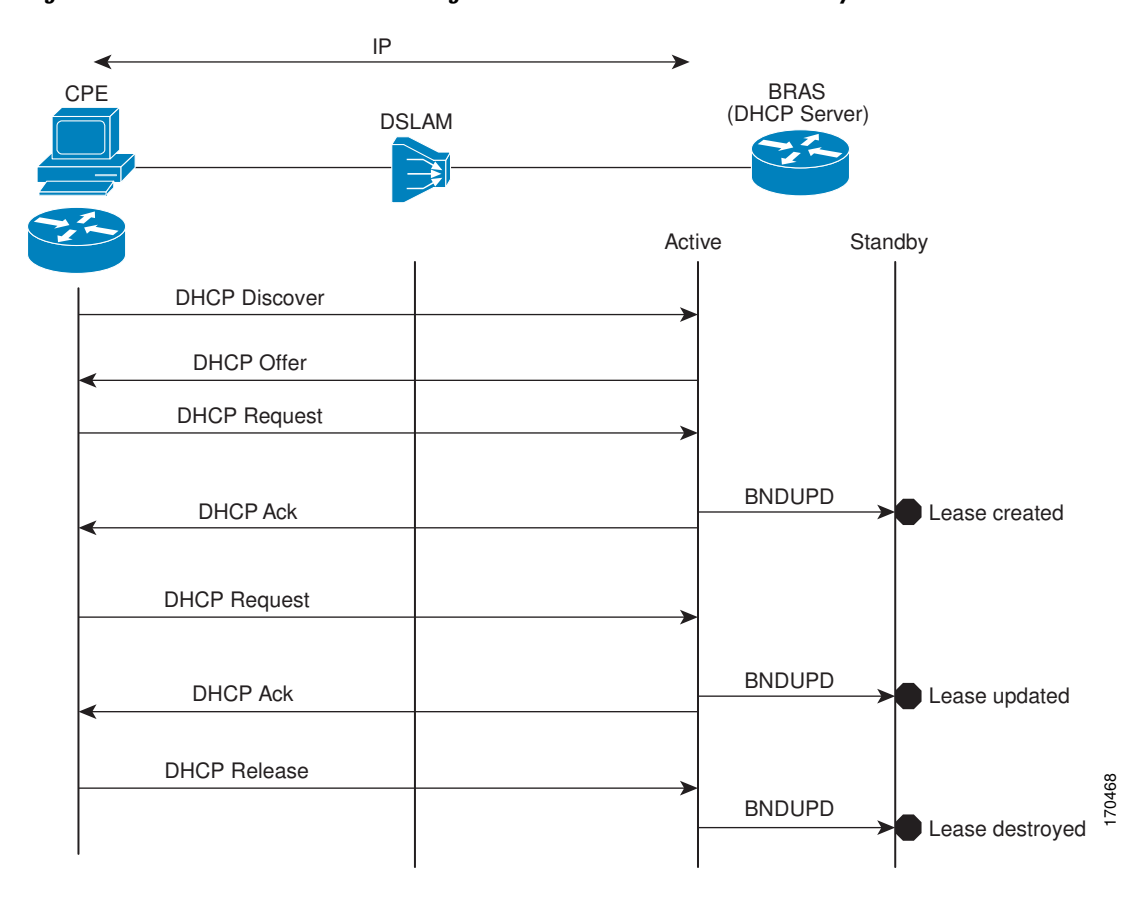

*Figure 12 DHCP Server Maintaining States Between the Active and Standby Route Processor*

## **ISSU and SSO--DHCP Relay on Unnumbered Interface**

The DHCP relay agent supports the use of unnumbered interfaces. For DHCP clients connected through the unnumbered interfaces, the DHCP relay agent automatically adds a static host route once the DHCP client obtains an address, specifying the unnumbered interface as the outbound interface. The route is automatically removed once the lease time expires or when the client releases the address.

The **ip helper-address** interface configuration command must be configured on the unnumbered interface to enable the Cisco IOS XE DHCP relay agent on unnumbered interfaces. See the "Configuring the Cisco IOS XE DHCP Relay Agent" configuration module for more information.

The ISSU and SSO DHCP relay on unnumbered interface functionality adds high availability support for host routes to clients connected through unnumbered interfaces. The DHCP relay agent can now detect

<span id="page-171-0"></span>when a router is failing over to the standby RP and keep the states related to unnumbered interfaces. The figure below illustrates the process.

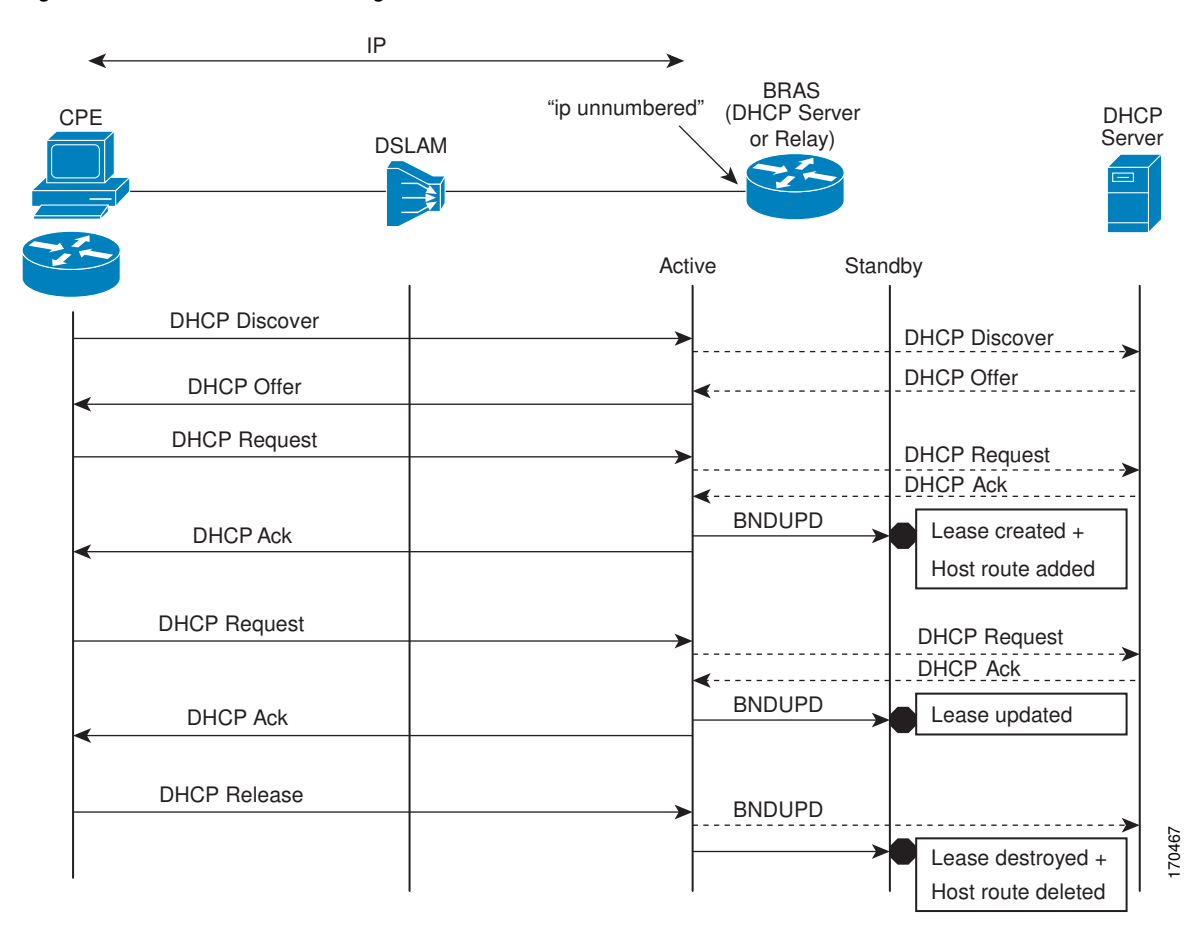

*Figure 13 DHCP Maintaining States with an IP Unnumbered Interface*

# **ISSU and SSO--DHCP Proxy Client**

The DHCP proxy client enables the router to obtain a lease for configuration parameters from a DHCP server for a remote Point-to-Point Protocol (PPP) client. The DHCP proxy client that is ISSU and SSO

<span id="page-172-0"></span>aware is able to request a lease from the DHCP server and the state of the lease is synchronized between the active and standby RP. The figure below illustrates the process.

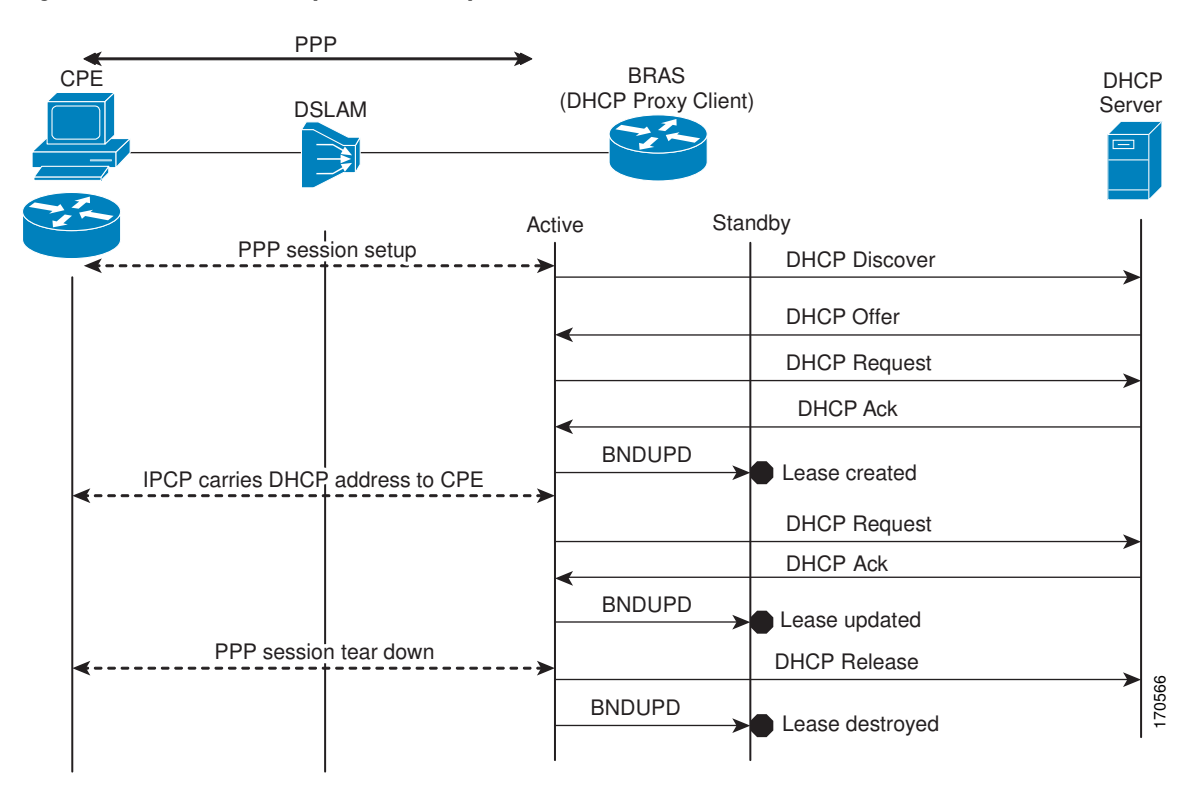

*Figure 14 DHCP Proxy Client Lease Synchronization*

## **ISSU and SSO--DHCP ODAP Client and Server**

The DHCP on-demand address pool (ODAP) client that is ISSU and SSO aware can request a lease for a subnet from the DHCP ODAP server. After the DHCP ODAP server allocates the subnet to the client, the state of the lease is synchronized between the active and standby RP through binding updates. Following a <span id="page-173-0"></span>switchover event, the DHCP ODAP client can continue to allocate IP addresses from the same subnets and also continue to renew the subnets from the DHCP ODAP server. The figure below illustrates the process.

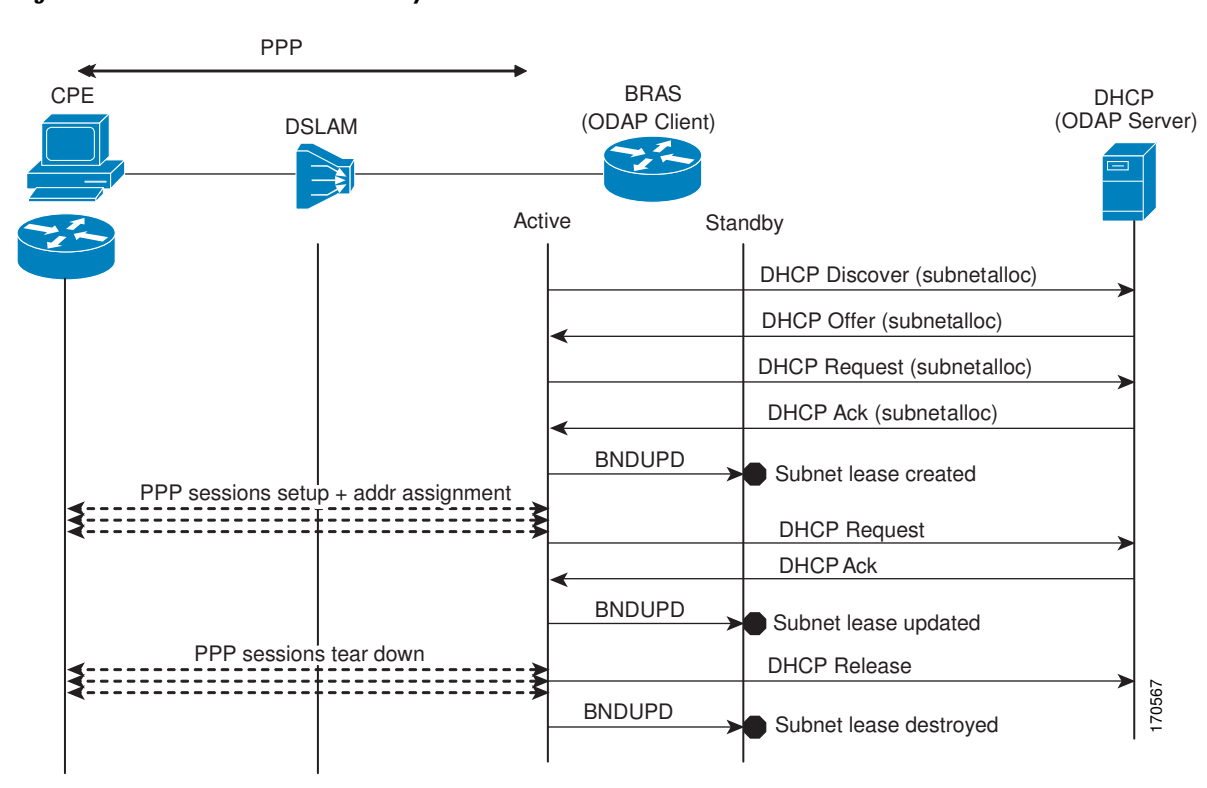

*Figure 15 ODAP Subnet Lease Synchronization*

# **How to Configure DHCP High Availability**

There are no configuration tasks. The DHCP high availability features are enabled by default when the redundancy mode of operation is set to SSO.

# **Configuration Examples for DHCP High Availability**

There are no configuration examples for DHCP high availability features.

# **Additional References**

The following sections provide references related to DHCP high availability features.

### **Related Documents**

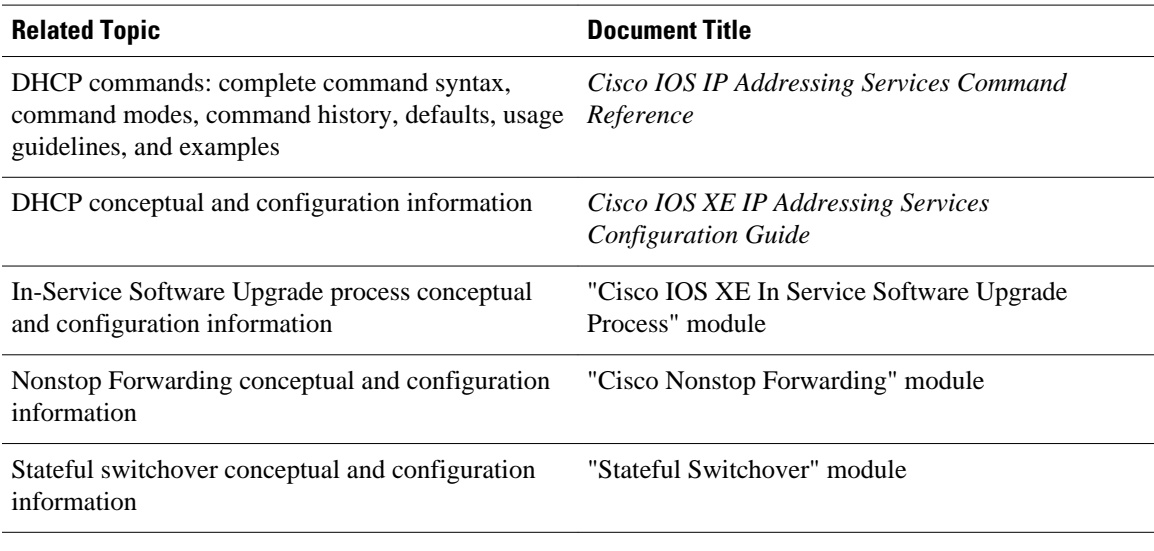

### **Standards**

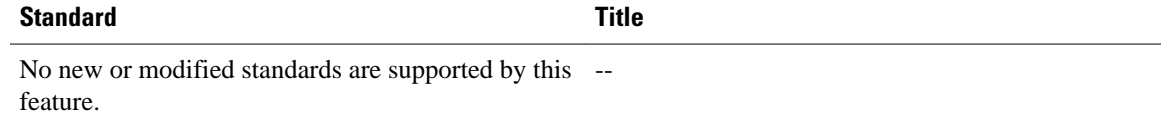

#### **MIBs**

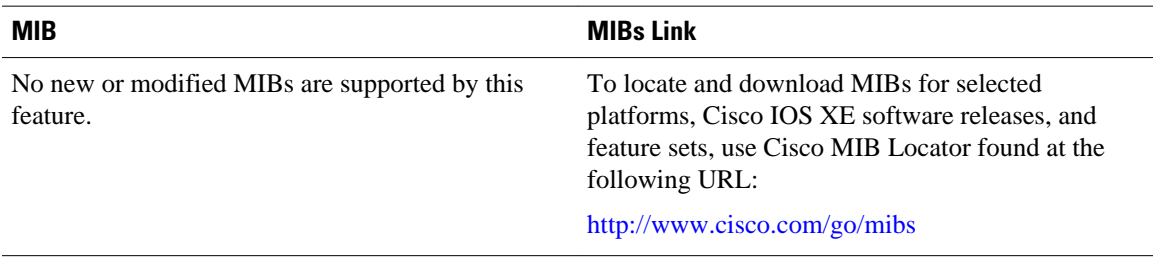

### **RFCs**

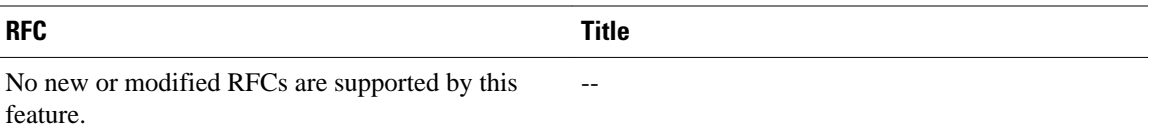

### <span id="page-175-0"></span>**Technical Assistance**

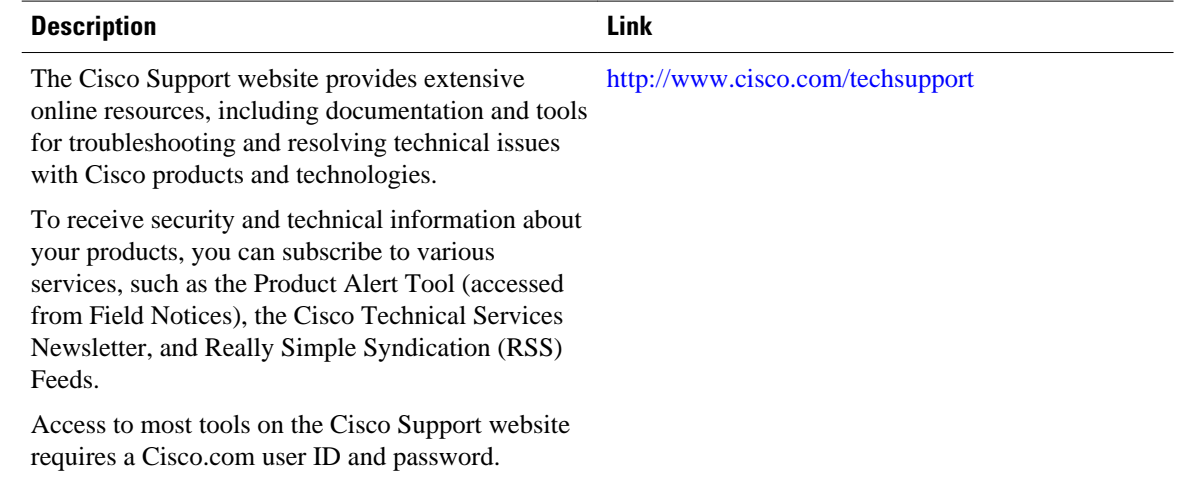

# **Feature Information for DHCP High Availability Features**

The following table provides release information about the feature or features described in this module. This table lists only the software release that introduced support for a given feature in a given software release train. Unless noted otherwise, subsequent releases of that software release train also support that feature.

Use Cisco Feature Navigator to find information about platform support and Cisco software image support. To access Cisco Feature Navigator, go to [www.cisco.com/go/cfn.](http://www.cisco.com/go/cfn) An account on Cisco.com is not required.

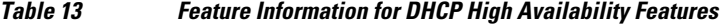

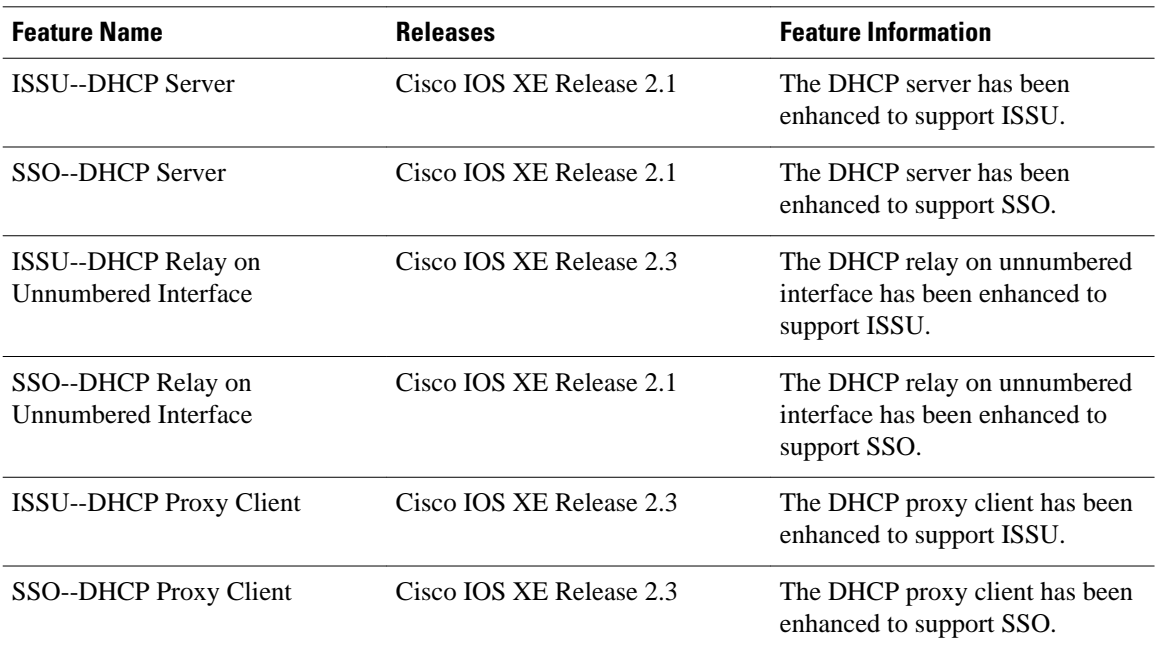

<span id="page-176-0"></span>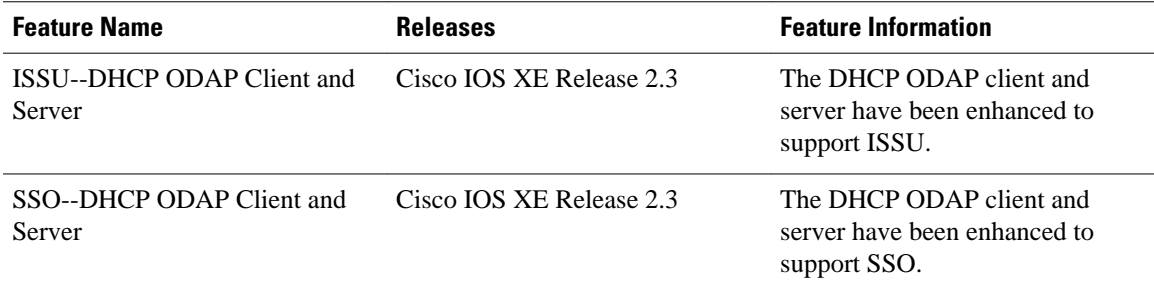

# **Glossary**

**CPE** --customer premises equipment. Terminating equipment, such as terminals, telephones, and modems, supplied by the service provider, installed at customer sites, and connected to the network.

**DSLAM** --digital subscriber line access multiplexer. A device that connects many digital subscriber lines to a network by multiplexing the DSL traffic onto one or more network trunk lines.

**ISSU** --In Service Software Upgrade. ISSU is a process that allows Cisco IOS software to be updated or otherwise modified while packet forwarding continues.

**ODAP** --On-Demand Address Pool. ODAPs enable pools of IP addresses to be dynamically increased or reduced in size depending on the address utilization level. Once configured, the ODAP is populated with one or more subnets leased from a source server and is ready to serve address requests from DHCP clients or from PPP sessions.

**RP** --Route Processor. A generic term for the centralized control unit in a chassis.

**SSO** --Stateful Switchover. SSO refers to the implementation of Cisco IOS software that allows applications and features to maintain a defined state between an active and standby RP. When a switching occurs, forwarding and sessions are maintained. SSO makes an RP failure undetectable to the network.

Cisco and the Cisco logo are trademarks or registered trademarks of Cisco and/or its affiliates in the U.S. and other countries. To view a list of Cisco trademarks, go to this URL: [www.cisco.com/go/trademarks.](http://www.cisco.com/go/trademarks) Third-party trademarks mentioned are the property of their respective owners. The use of the word partner does not imply a partnership relationship between Cisco and any other company. (1110R)

Any Internet Protocol (IP) addresses and phone numbers used in this document are not intended to be actual addresses and phone numbers. Any examples, command display output, network topology diagrams, and other figures included in the document are shown for illustrative purposes only. Any use of actual IP addresses or phone numbers in illustrative content is unintentional and coincidental.

 $\mathbf I$